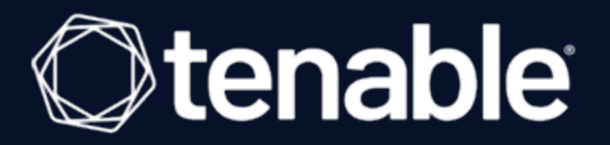

# Compliance Checks Reference Guide

Last Updated: April 22, 2024

# Table of Contents

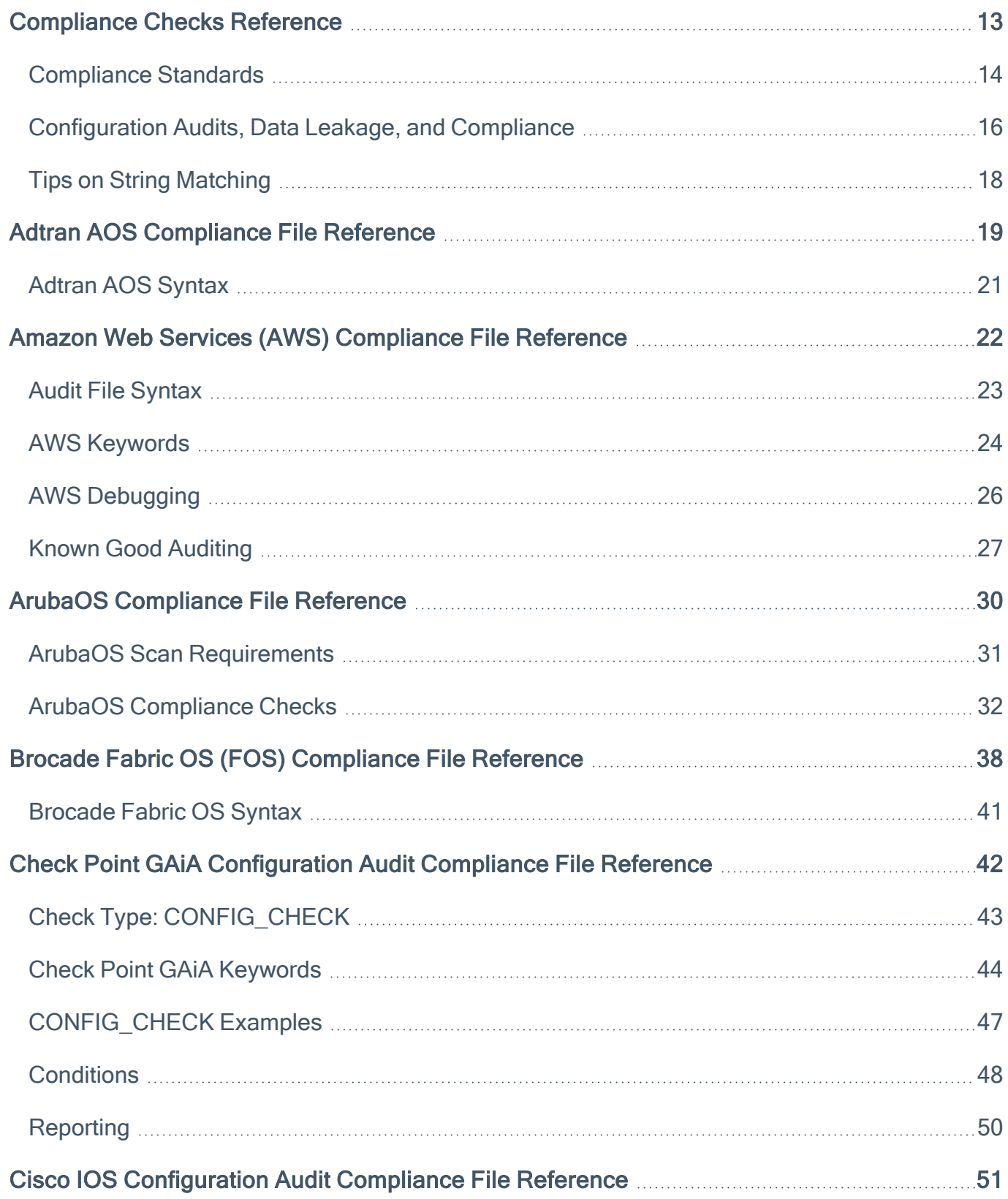

 $\circledcirc$ 

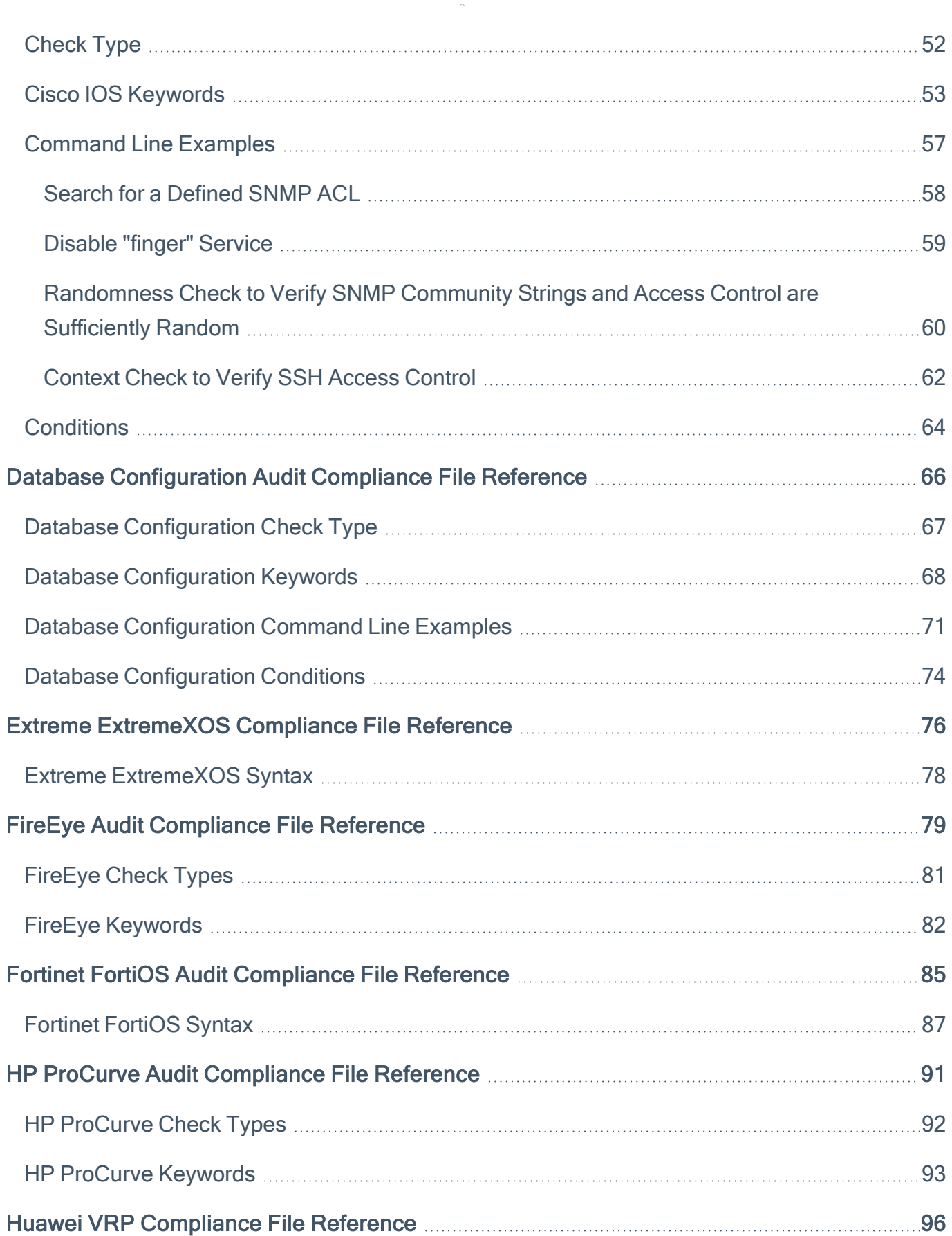

 $\overline{\phantom{0}}$ 

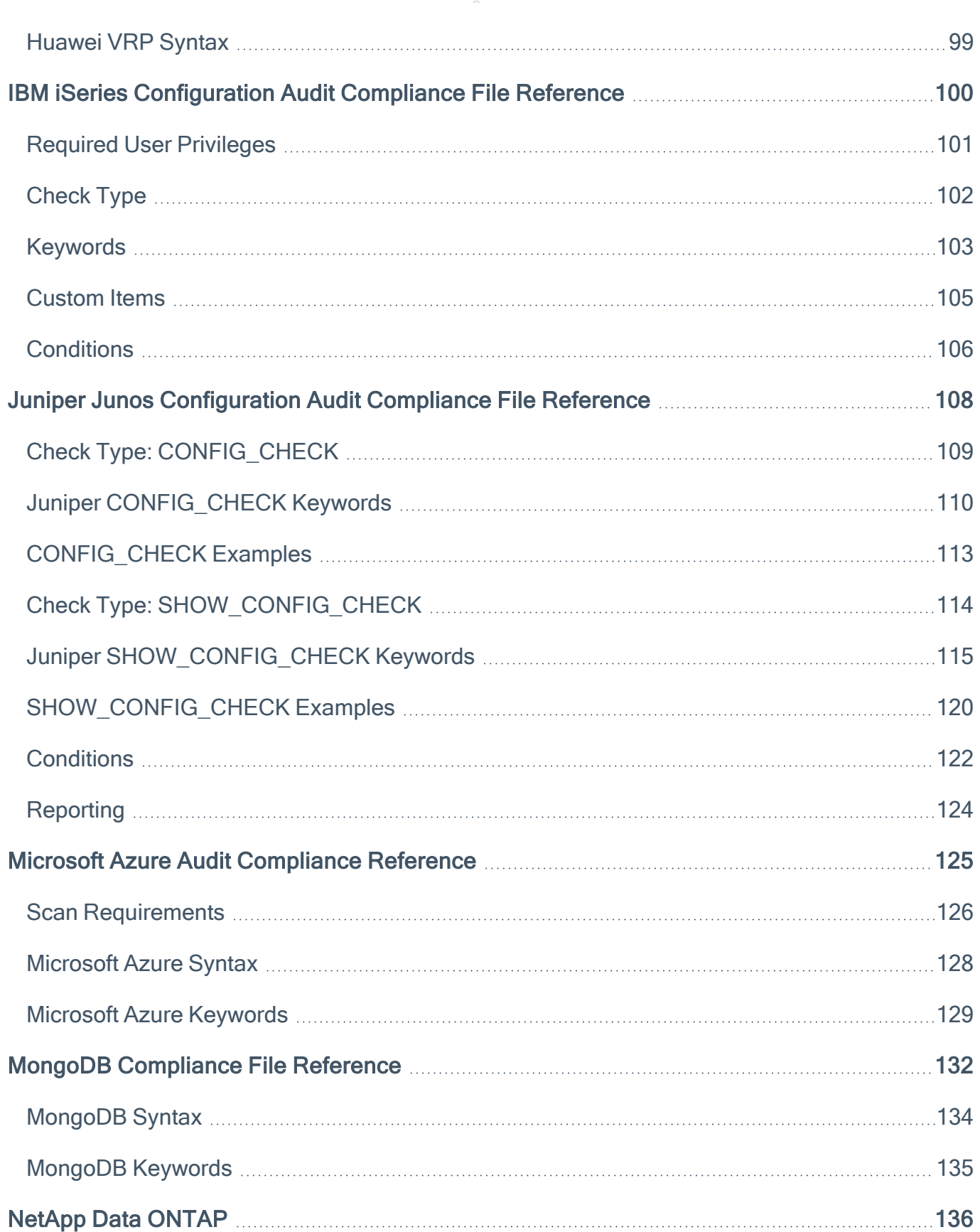

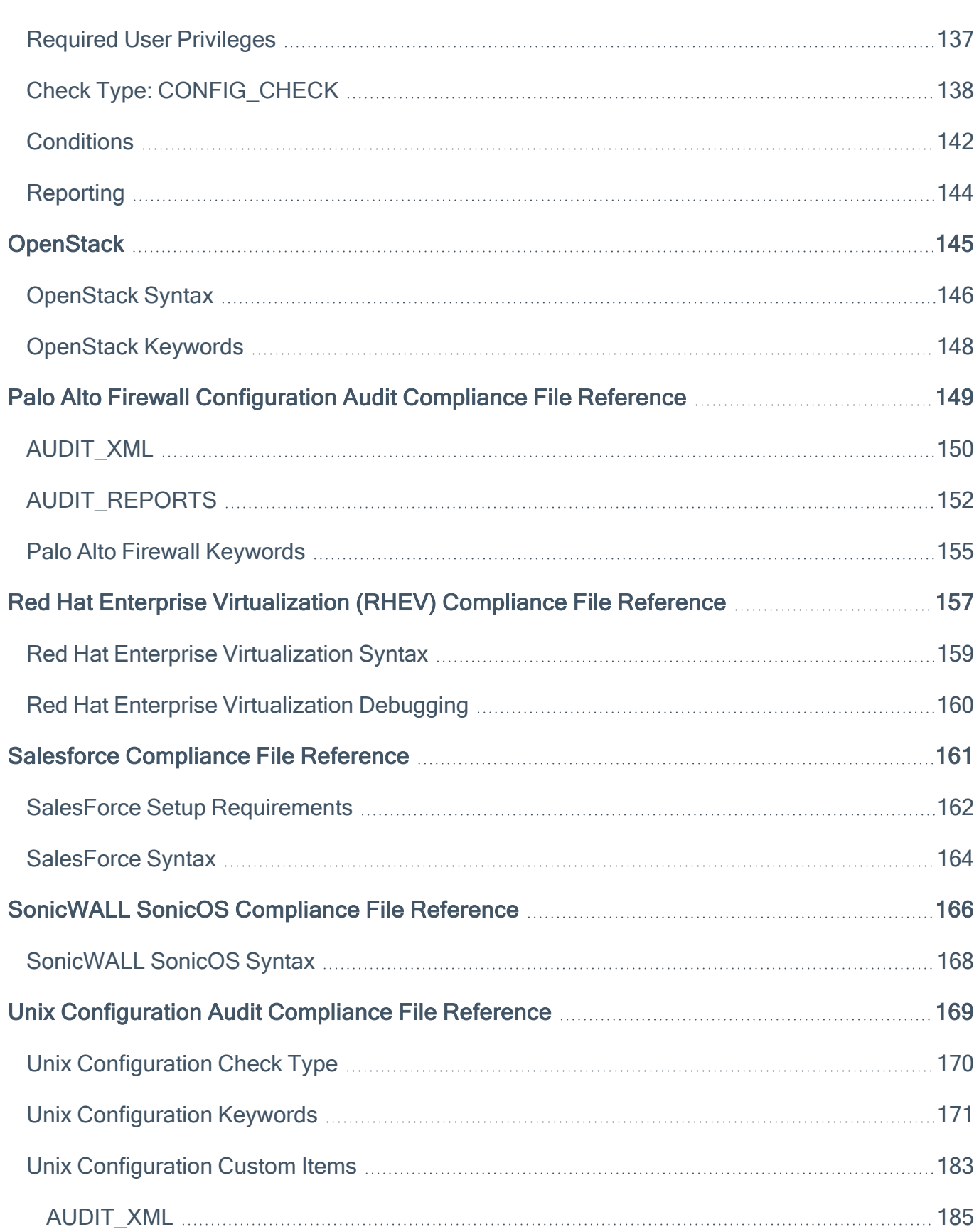

 $\circledcirc$  -

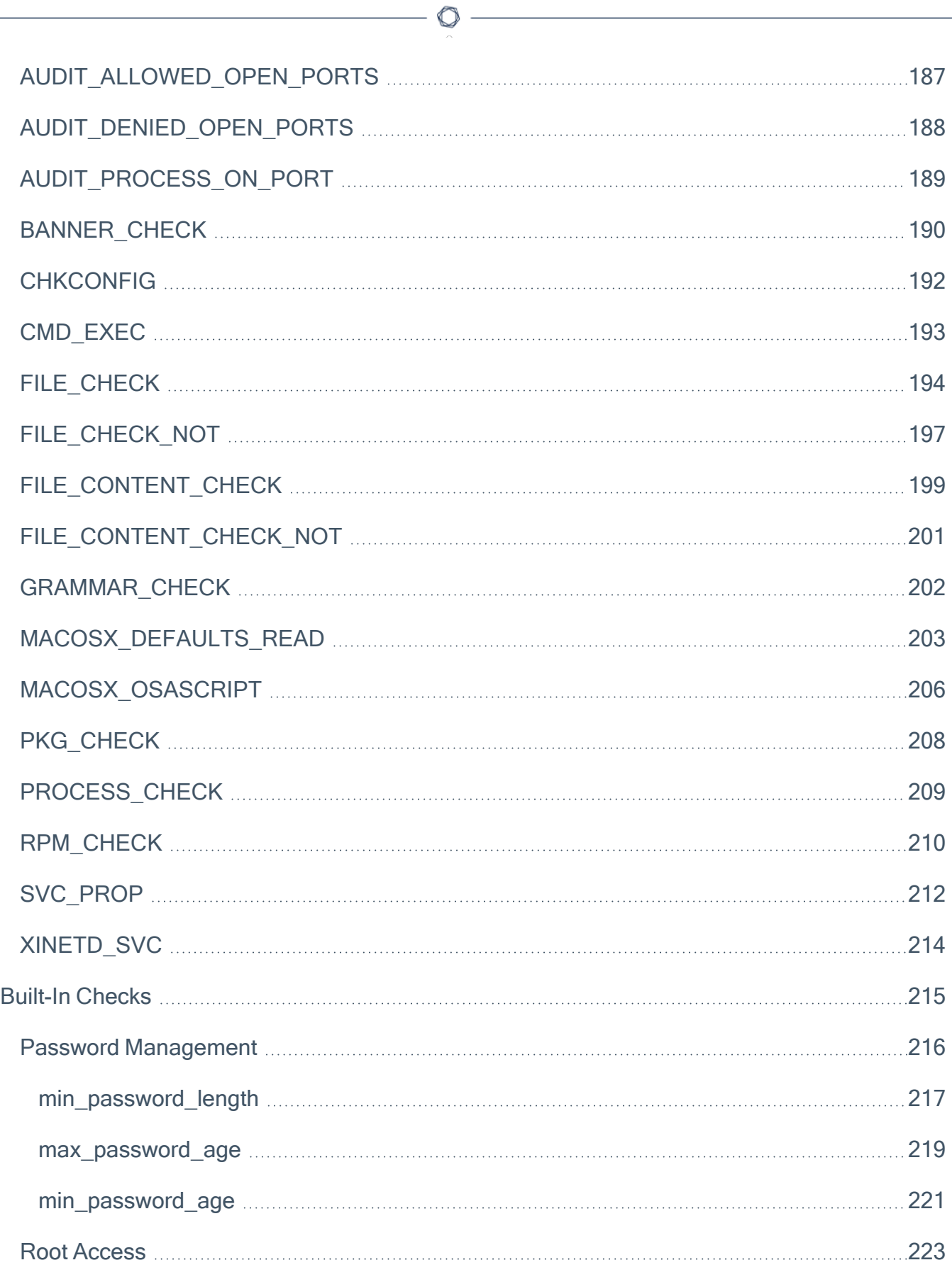

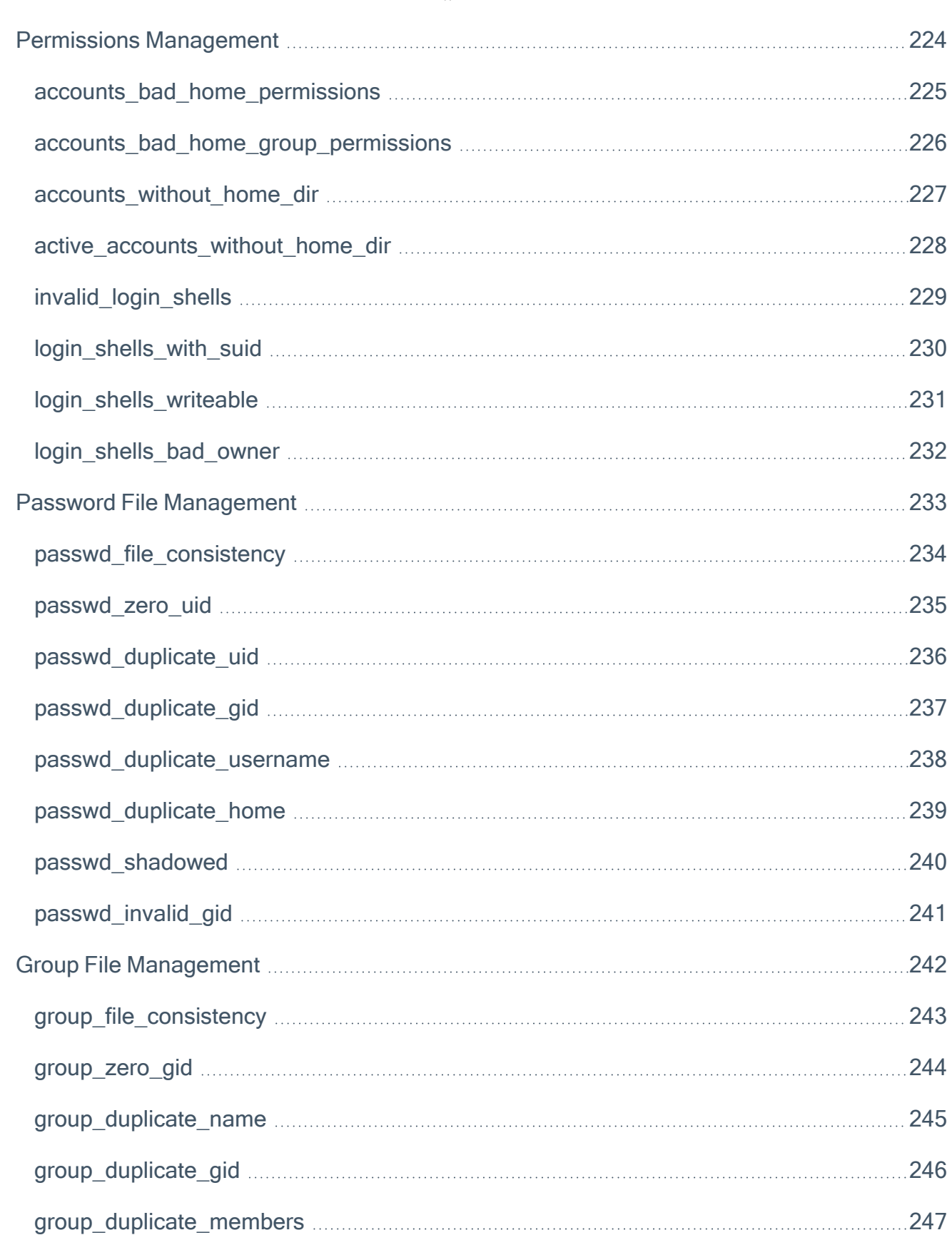

 $\circledcirc$  -

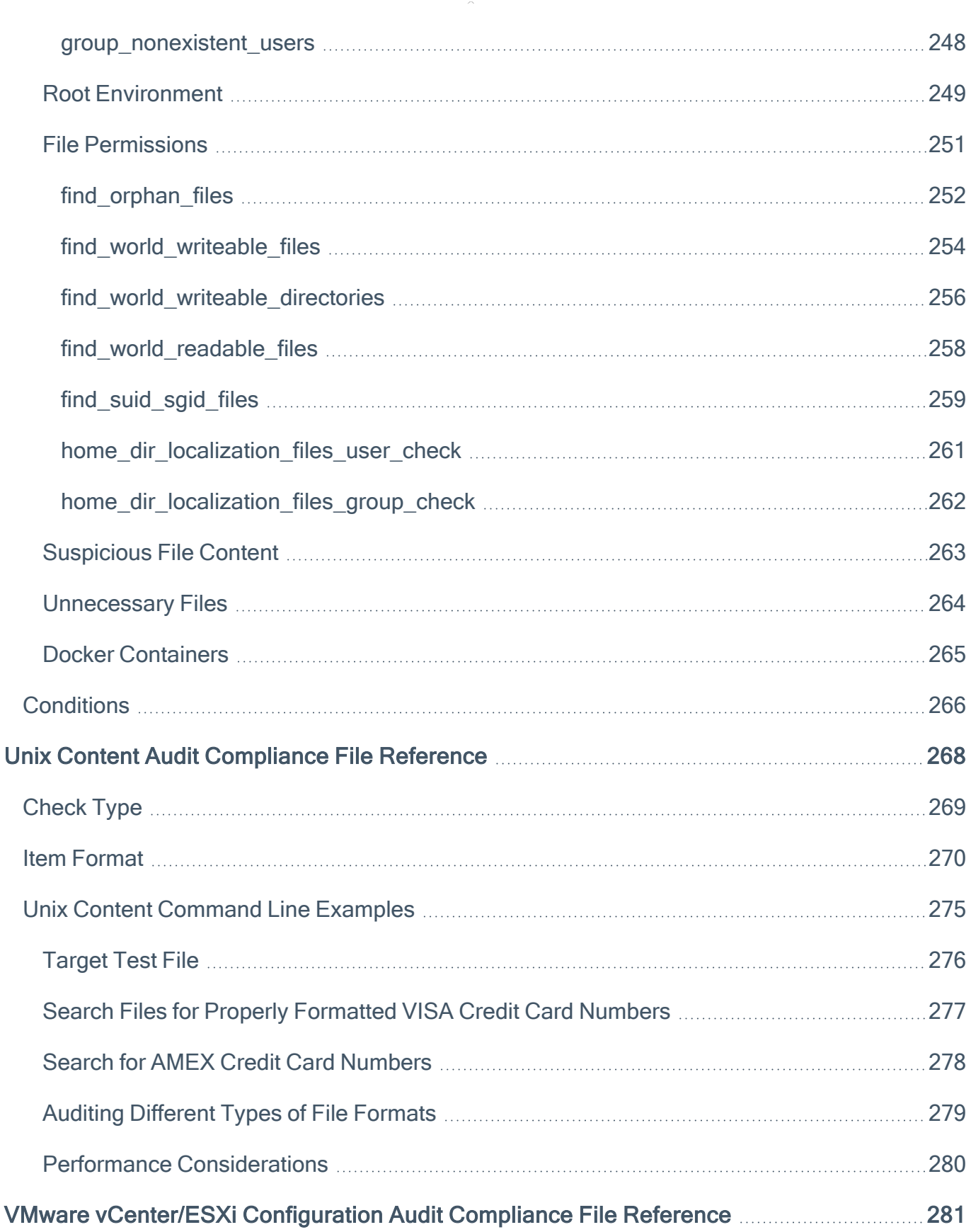

 $\overline{\phantom{0}}$ 

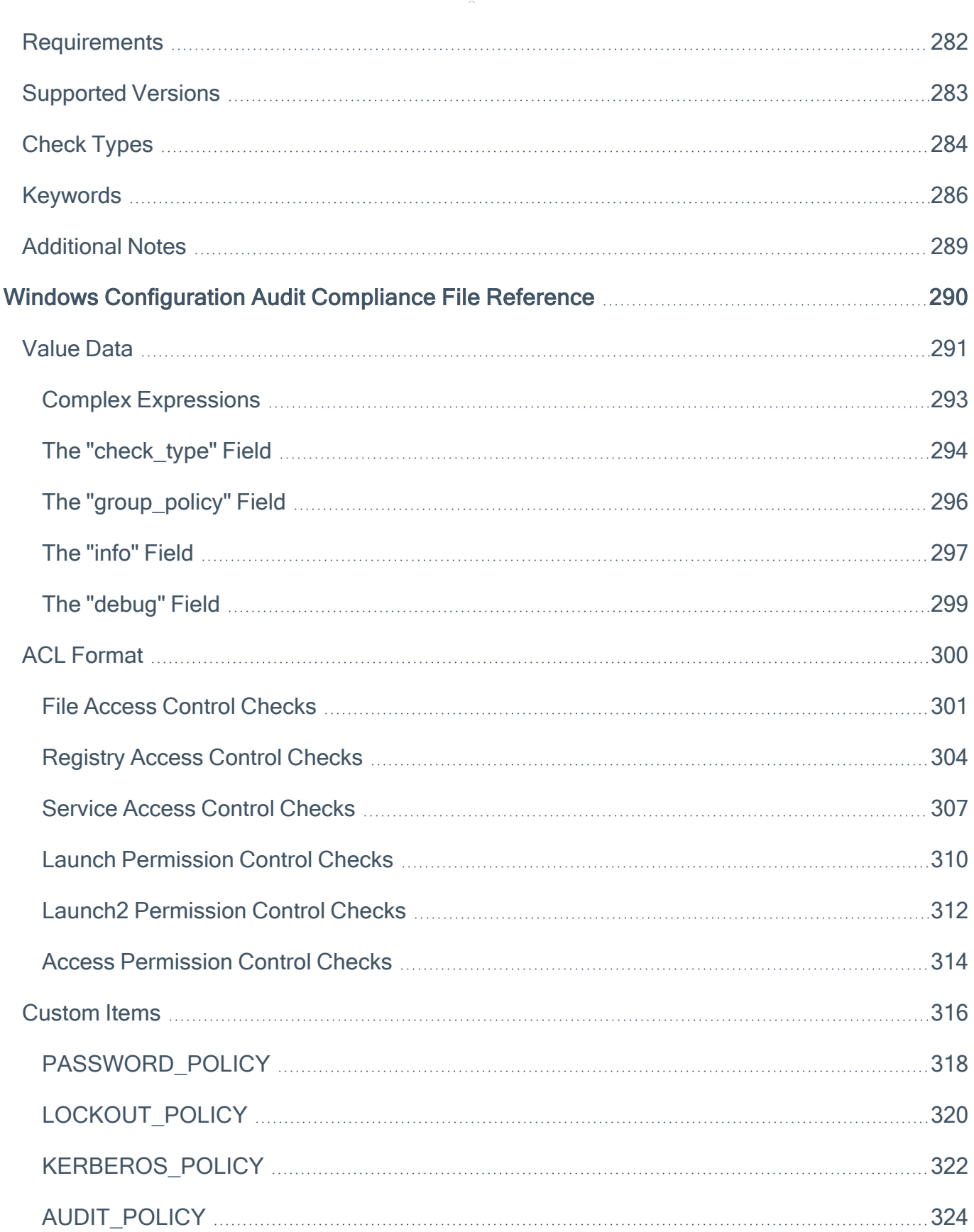

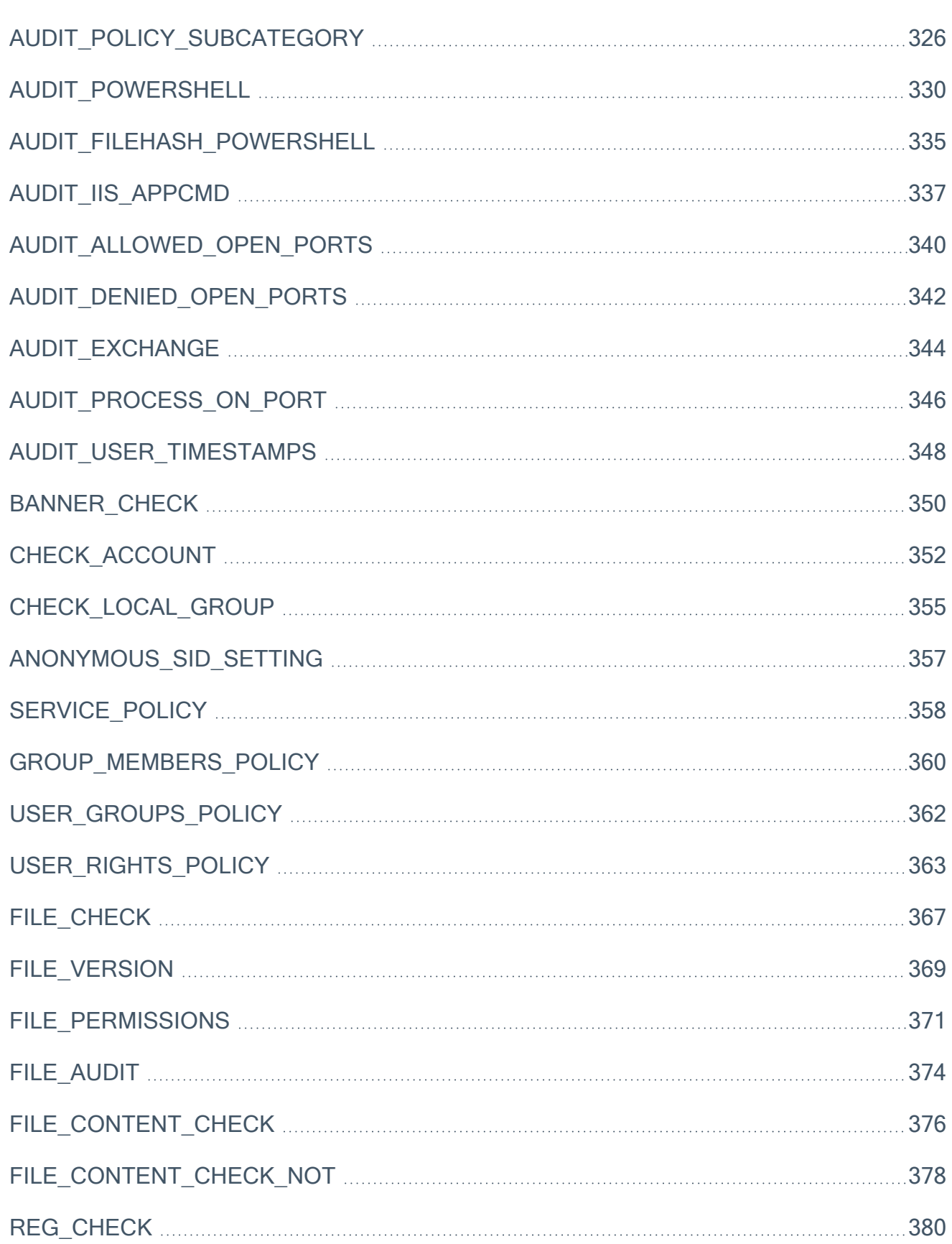

 $\circledcirc$ 

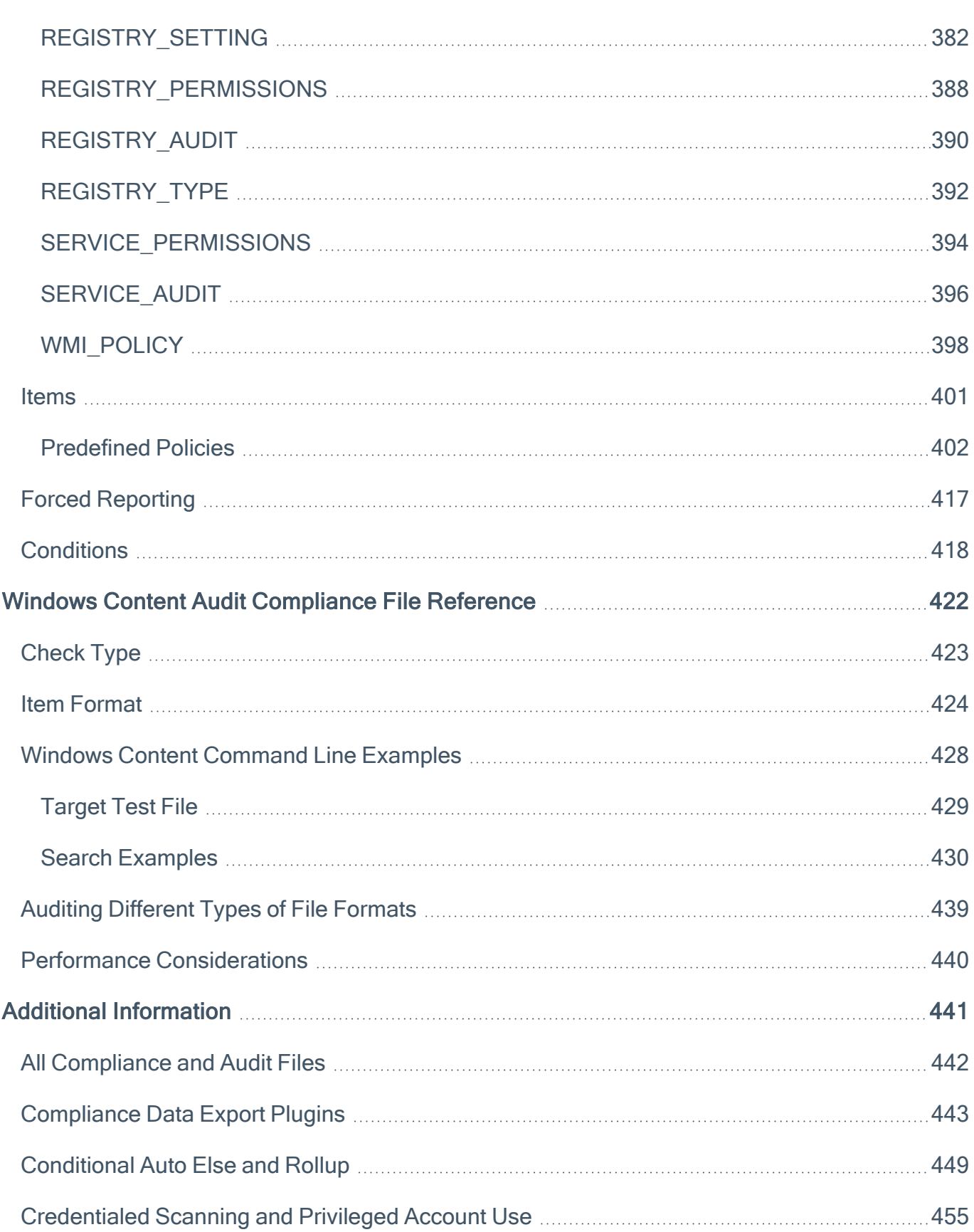

 $\circledcirc$ 

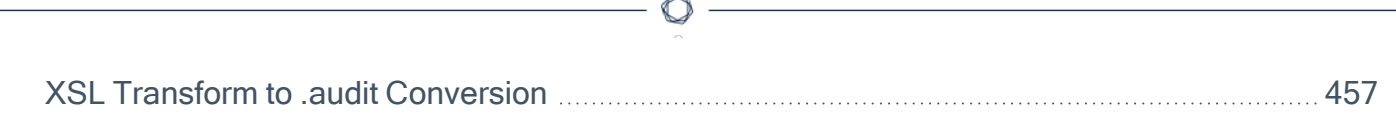

## <span id="page-12-0"></span>Compliance Checks Reference

This document describes the syntax used to create custom **.audit** files that can be used to audit the configuration of Unix, Windows, database, SCADA, IBM iSeries, and Cisco systems against a compliance policy as well as search the contents of various systems for sensitive content.

For the PDF version of this guide, see the [PDF](https://docs.tenable.com/nessus/compliance-checks-reference/Content/PDF/NessusComplianceChecksReference.pdf).

Tip: Nessus supports SCADA system auditing; however, this functionality is outside of the scope of this document. Please reference the Tenable SCADA [information](http://www.tenable.com/solutions/scada-security) page for more information.

### **Prerequisites**

This document assumes some level of knowledge about the Nessus vulnerability scanner along with a detailed understanding of the target systems being audited. For more information on how Nessus can be configured to perform local Unix and Windows patch audits, please refer to the [Nessus](https://docs.tenable.com/nessus/) User [Guide.](https://docs.tenable.com/nessus/)

## <span id="page-13-0"></span>Compliance Standards

There are many different types of government and financial compliance requirements. It is important to understand that these compliance requirements are minimal baselines that can be interpreted differently depending on the business goals of the organization. Compliance requirements must be mapped with the business goals to ensure that risks are appropriately identified and mitigated.

For example, a business may have a policy that requires all servers with customer personally identifiable information (PII) on them to have logging enabled and minimum password lengths of 10 characters. This policy can help in an organization's efforts to maintain compliance with any number of different regulations.

Common compliance regulations and guides include, but are not limited to:

- $\cdot$  BASEL II
- Center for Internet Security Benchmarks (CIS)
- Control Objectives for Information and related Technology (COBIT)
- Defense Information Systems Agency (DISA) STIGs
- Federal Information Security Management Act (FISMA)
- Federal Desktop Core Configuration (FDCC)
- Gramm-Leach-Bliley Act (GLBA)
- Health Insurance Portability and Accountability Act (HIPAA)
- ISO 27002/17799 Security Standards
- Information Technology Information Library (ITIL)
- National Institute of Standards (NIST) configuration guidelines
- National Security Agency (NSA) configuration guidelines
- Payment Card Industry Data Security Standards (PCI DSS)
- Sarbanes-Oxley (SOX)
- Site Data Protection (SDP)
- United States Government Configuration Baseline (USGCB)
- Various State Laws (e.g., California's Security Breach Notification Act SB 1386)

These compliance checks also address real-time monitoring such as performing intrusion detection and access control. For a more in depth look at how Tenable's configuration auditing, vulnerability management, data leakage, log analysis, and network monitoring solutions can assist with the mentioned compliance regulations, please refer to the Tenable whitepaper Tenable Cyber [Exposure](https://docs.tenable.com/cyber-exposure-studies/host-audit-data/Content/Overview.htm) [Study:](https://docs.tenable.com/cyber-exposure-studies/host-audit-data/Content/Overview.htm) Host Audit Data.

 $\circlearrowright$ 

# <span id="page-15-0"></span>Configuration Audits, Data Leakage, and Compliance

### What is an audit?

Nessus can be used to log into Unix and Windows servers, Cisco devices, SCADA systems, IBM iSeries servers, and databases to determine if they have been configured in accordance to the local site security policy. Nessus can also search the entire hard drive of Windows and Unix systems, for unauthorized content.

It is important that organizations establish a site security policy before performing an audit to ensure assets are appropriately protected. A vulnerability assessment will determine if the systems are vulnerable to known exploits but will not determine, for example, if personnel records are being stored on a public server.

There is no absolute standard on security – it is a question of managing risk and this varies between organizations.

For example, consider the password requirements such as minimum/maximum password ages and account lockout policies. There may be very good reasons to change passwords frequently or infrequently. There may also be very good reasons to lock an account out if there have been more than five login failures, but if this is a mission critical system, setting something higher might be more prudent or even disabling lockouts altogether.

These configuration settings have much to do with system management and security policy, but not specifically system vulnerabilities or missing patches. Nessus can perform compliance checks for Unix and Windows servers. Policies can be either very simple or very complex depending on the requirements of each individual compliance scan.

### Audit vs. Vulnerability Scan

Nessus can perform vulnerability scans of network services as well as log into servers to discover any missing patches. However, a lack of vulnerabilities does not mean the servers are configured correctly or are "compliant" with a particular standard.

The advantage of using Nessus to perform vulnerability scans and compliance audits is that all of this data can be obtained at one time. Knowing how a server is configured, how it is patched and what vulnerabilities are present can help determine measures to mitigate risk.

At a higher level, if this information is aggregated for an entire network or asset class (as with Tenable Security Center), security and risk can be analyzed globally. This allows auditors and network managers to spot trends in non-compliant systems and adjust controls to fix these on a larger scale.

## Audit Reports

When an audit is performed, Nessus attempts to determine if the host is compliant, non-compliant or if the results are inconclusive.

Compliance results in Nessus are logged as Pass, Fail, and Warning. The Tenable Security Center log results as Info for passed, High for failed, and Medium for inconclusive (e.g., a permissions check for a file that is not found on the system).

Unlike a vulnerability check, which only reports if the vulnerability is actually present, a compliance check always reports something. This way, the data can be used as the basis of an audit report to show that a host passed or failed a specific test, or if it could not be properly tested.

# <span id="page-17-0"></span>Tips on String Matching

As a general rule, where possible, it is most accurate (along with being easier to write and troubleshoot) to confine the matching to a single line of the message. Single quotes and double quotes are interchangeable when surrounding audit fields, except in the following cases:

• In Windows compliance checks where special fields such as CRLF must be interpreted literally, use single quotes. Any embedded fields that are to be interpreted as strings must be escaped out. For example:

**expect: 'First line\r\nSecond line\r\nJohn\'s Line'**

• Double quotes are required when using the FileContent "include\_paths" and "exclude\_paths"

If using strings in any field type (description, value data, regex, etc.) that contain single or double quotes, there are two ways to handle them"

• Use the opposite quote type for the outermost enclosing quotes. For example:

**expect: "This is John's Line"**

**expect: 'We are looking for a double-quote-".\*'**

• Escape out any embedded quotes with a backslash (double quotes only). For example:

**expect: "\"Text to be searched\""**

• Escaping a single character can be done so it matches the literal character rather than the normal regex interpretation of any single character. For example:

**expect: "Find this line\. Even if it has periods\."**

# <span id="page-18-0"></span>Adtran AOS Compliance File Reference

The Adtran AOS audit includes checks for password policy, enabled services, insecure service configuration, authentication, logging & audit settings, and SNMP & NTP configuration settings. Valid SSH credentials for root or an administrator with full privileges are required.

 $\circledcirc$ 

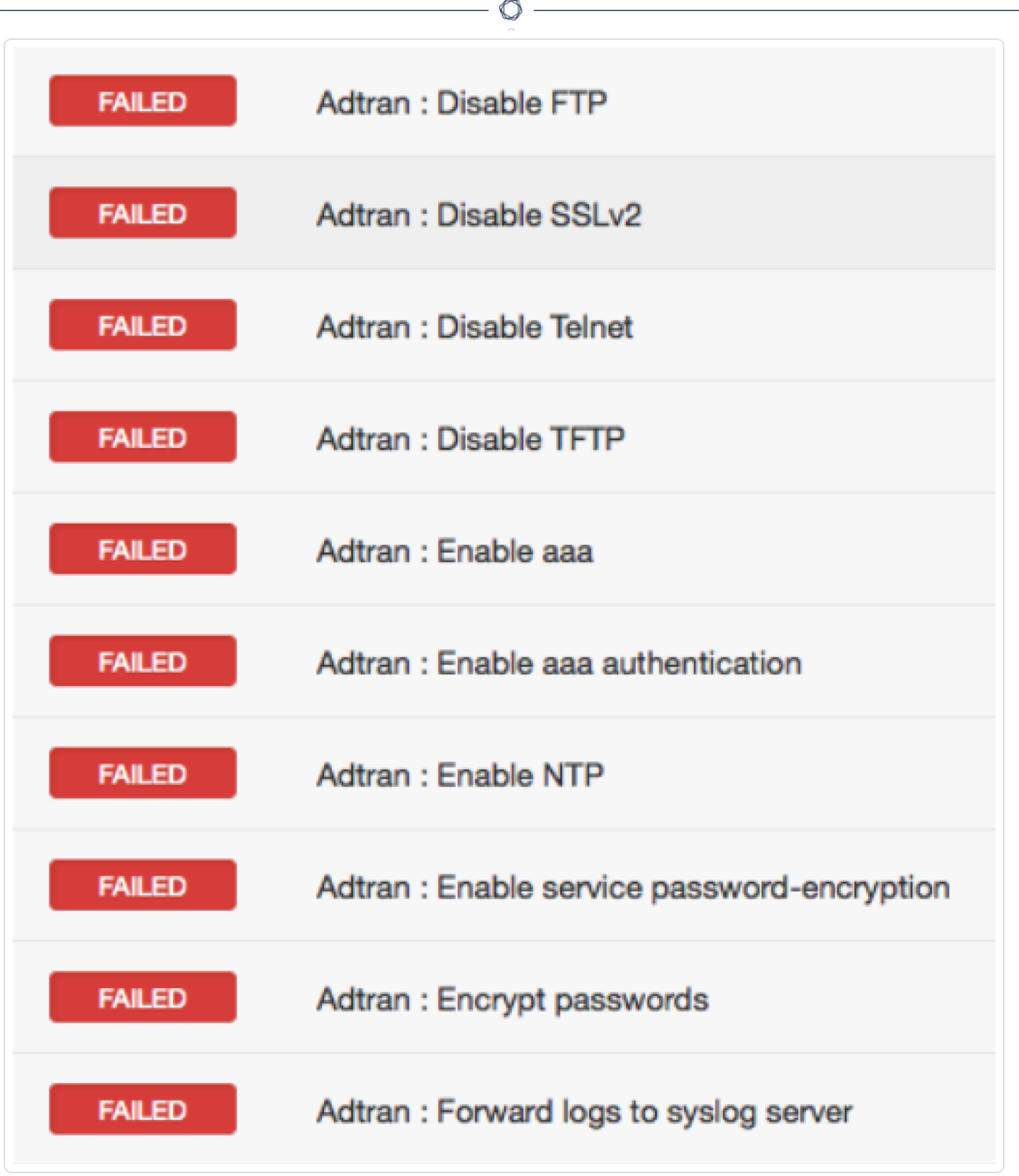

This section includes the following information:

• Adtran [AOS Syntax](#page-20-0)

## <span id="page-20-0"></span>Adtran AOS Syntax

The syntax for this plugin and an audit are as follows:

```
<custom_item>
description: "Adtran : Disable FTP"
info: "Disable ftp server, if not required."
not_expect: "^ip ftp server"
solution: "Do disable FTP Server, run the following command :\n
no ip ftp server"
reference: "PCI|2.2.3,SANS-CSC|10,CSF|PR.DS-2,800-53|AC-17,800-53|SC-9"
</custom_item>
```
 $\mathbb O$ 

# <span id="page-21-0"></span>Amazon Web Services (AWS) Compliance File Reference

The Amazon Web Service (AWS) audit includes checks for running instances, network ACLs, firewall configurations, account attributes, user listing, and more. To audit your AWS account, you need a valid AWS access and secret key pair for an IAM user account that has been granted permissions within the AWS managed "ReadOnlyAccess" policy. For more information, see [IAM](AWSIAMPolicy.htm) Policy to Allow AWS [Compliance](AWSIAMPolicy.htm) Scanning.

Because AWS is a web-based service, the AWS audit does not have any designated targets, unlike a typical Nessus audit.

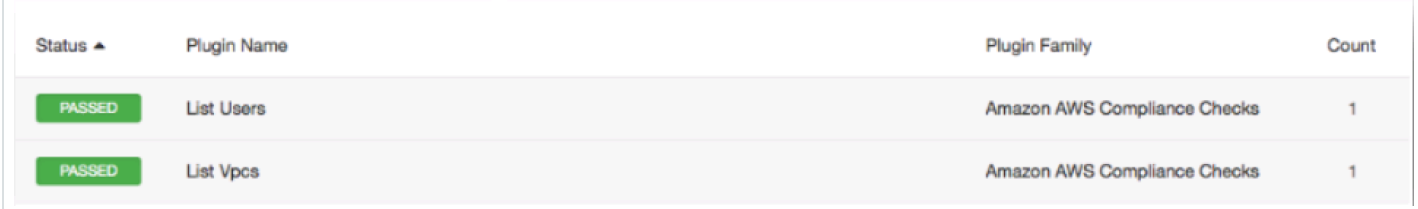

This section includes the following information:

- Audit File [Syntax](#page-22-0)
- [AWS Keywords](#page-23-0)
- [AWS Debugging](#page-25-0)
- Known Good [Auditing](#page-26-0)
- IAM Policy to Allow AWS [Compliance](AWSIAMPolicy.htm) Scanning

## <span id="page-22-0"></span>Audit File Syntax

Here is an example of an Amazon AWS configuration check:

```
<custom_item>
type: CONFIG_CHECK
description: "Verify login authentication"
info: "Verifies login authentication configuration"
reference: "PCI|2.2.3,SANS-CSC|1"
context: "line .*"
item: "login authentication"
</custom_item>
```
The keywords description, info, reference, and solution keywords can contain any text. It allows users to include metadata related to a check within an **.audit**. With the exception of the description keyword, all other keywords are optional.

# <span id="page-23-0"></span>AWS Keywords

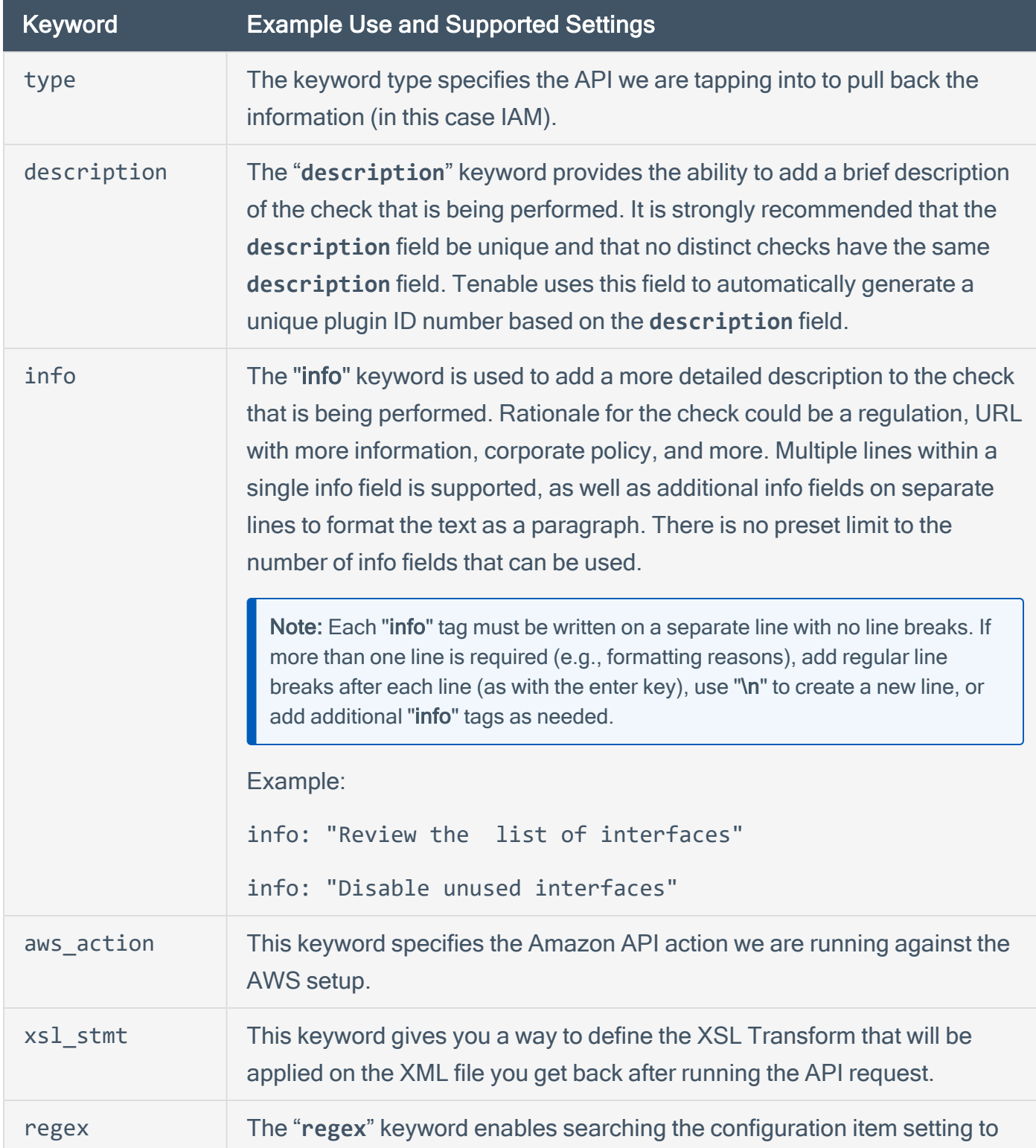

The following table indicates how each keyword in the AWS compliance checks can be used:

 $\mathbb{O}$ 

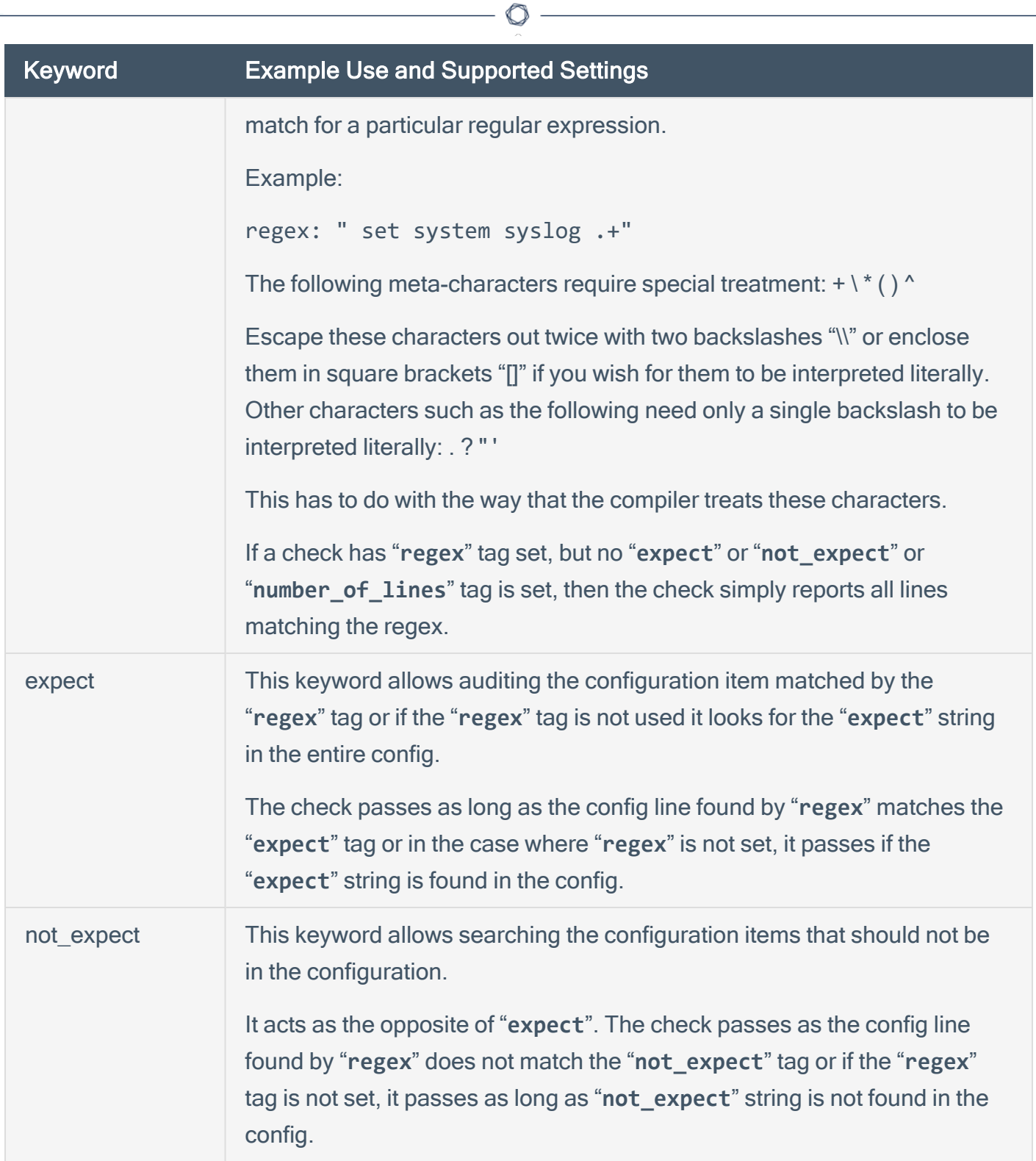

If **regex**, **expect**, and **not\_expect** are not specified, it will report the entire output from the API query.

# <span id="page-25-0"></span>AWS Debugging

If there are any problems that caused the scan not to work, there is a new debug flag in the audit that triggers the plugin to run in debug mode. Add <debug/> anywhere in the audit, and the plugin will log verbose information that will help you troubleshoot the plugin issues.

 $\mathbb{O}$ 

## <span id="page-26-0"></span>Known Good Auditing

Compliance auditing is all about consistency and conformance to a known good standard, and being able to demonstrate a system matches it repeatedly. If a system deviates from a known good value it is critical to know about it, so that you can isolate what happened and any impact that may result from the deviation. This is typically done with a combination of **regex**, **expect**, **not\_expect**, and other similar types of compliance directives. This method is versatile and functional, but eventually hits a limitation when comparing two blobs of text. No matter how well-formed your regex syntax is, there simply isn't a way around comparing a large blob of text against a known good value. With this in mind, you can utilize a feature that is designed to do this allowing for the comparison of a blob of text against a "known good" value.

For the feature to work, the user must copy the acceptable value to a **known\_good** keyword. More than one good values are allowed but are separated by a comma. For example:

```
<custom_item>
Description: "EC2: DescribeRegions - 'Regions that are currently available'"
type: EC2
aws_action: "DescribeRegions"
xsl_stmt: "<xsl:template match=\"/\">"
xsl_stmt: "<xsl:for-each select=\"//ec2:item\">"
xsl_stmt: "Region: <xsl:value-of select=\"ec2:regionName\"/> End-Point: <xsl:value-of
select=\"ec2:regionEndpoint\"/><xsl:text>&#10;</xsl:text>"
xsl_stmt: "</xsl:for-each>"
xsl_stmt: "</xsl:template>"
known_good: 'us-east-1:
Region: eu-west-1 End-Point: ec2.eu-west-1.amazonaws.com
Region: sa-east-1 End-Point: ec2.sa-east-1.amazonaws.com
Region: us-east-1 End-Point: ec2.us-east-1.amazonaws.com
Region: ap-northeast-1 End-Point: ec2.ap-northeast-1.amazonaws.com
Region: ap-northeast-2 End-Point: ec2.ap-northeast-1.amazonaws.com
Region: us-west-2 End-Point: ec2.us-west-2.amazonaws.com
Region: us-west-1 End-Point: ec2.us-west-1.amazonaws.com
Region: ap-southeast-2 End-Point: ec2.ap-southeast-2.amazonaws.com'
</custom_item>
```
#### Output

```
us-east-1:
Region: eu-west-1 End-Point: ec2.eu-west-1.amazonaws.com
Region: sa-east-1 End-Point: ec2.sa-east-1.amazonaws.com
Region: us-east-1 End-Point: ec2.us-east-1.amazonaws.com
Region: ap-northeast-1 End-Point: ec2.ap-northeast-1.amazonaws.com
Region: us-west-2 End-Point: ec2.us-west-2.amazonaws.com
Region: us-west-1 End-Point: ec2.us-west-1.amazonaws.com
Region: ap-southeast-1 End-Point: ec2.ap-southeast-1.amazonaws.com
Region: ap-southeast-2 End-Point: ec2.ap-southeast-2.amazonaws.com
No known good matches found.
--- actual
+++ known good 1
(66 - 1, 8 + 1, 9, 60)+us-east-1:
 Region: eu-west-1 End-Point: ec2.eu-west-1.amazonaws.com
 Region: sa-east-1 End-Point: ec2.sa-east-1.amazonaws.com
 Region: us-east-1 End-Point: ec2.us-east-1.amazonaws.com
 Region: ap-northeast-1 End-Point: ec2.ap-northeast-1.amazonaws.com
+Region: ap-northeast-2 End-Point: ec2.ap-northeast-1.amazonaws.com
 Region: us-west-2 End-Point: ec2.us-west-2.amazonaws.com
 Region: us-west-1 End-Point: ec2.us-west-1.amazonaws.com
-Region: ap-southeast-1 End-Point: ec2.ap-southeast-1.amazonaws.com
 Region: ap-southeast-2 End-Point: ec2.ap-southeast-2.amazonaws.com
Status v
                 Hosts
FAILED
                 Amazon AWS
```
Notice in the output that a diff is included for ease in auditing.

### Use Cases

One of the most useful use cases of this feature is to create a "Gold Standard" audit with all known good values. For example, users would be able to run a scan against a target configured to meet the requirements, grab "known\_good" values from the **.nessus** file, update the audit file, and run the scan again to receive an "all pass" result.

#### **Miscellaneous**

<sup>l</sup> **known\_good** overrides **expect** and **not\_expect** but does take into account **regex**. So if a regex is specified, the output will be compared against the regex-filtered data.

 $\circ$ 

- More than one known\_good can be specified in a rule but must be separated by a comma.
- The feature is implemented as a standalone feature in an **. inc** file, and can be easily used in any Nessus plugin as well.

# <span id="page-29-0"></span>ArubaOS Compliance File Reference

The ArubaOS plugin scans and audits the configuration of the ArubaOS target. Currently supported and tested models are "S" and "CX" switches.

 $\circledcirc$ 

The plugin supports the following connection.

• Connecting directly to the ArubaOS target and pulling the full running configuration.

This section includes the following information:

- ArubaOS Scan [Requirements](#page-30-0)
- ArubaOS [Compliance](#page-31-0) Checks

## <span id="page-30-0"></span>ArubaOS Scan Requirements

The following describes scan requirements for using the ArubaOS plugin compliance checks.

### **Credentials**

The plugin requires SSH [credentials](https://docs.tenable.com/nessus/Content/SSH.htm#SSH) for online scanning. It does not require or support any escalation method.

## Permissions

You must have sufficient permissions needed to run a show running-config command.

Some audits may have requirements to run additional commands.

### Offline Scanning

The plugin supports offline scanning of ArubaOS configurations. No permissions or credentials are required for offline scanning, but the results produced will not be associated directly with any asset.

Instead, the results display the name of the configuration filename in the Hosts field.

To run an offline scan, upload the ArubaOS configuration as a .txt file to the scan or policy.

To upload a file for offline scanning:

- 1. Log in to an existing ArubaOS target (for example, via SSH).
- 2. In the command line interface (CLI), run the following command:

show running-config

- 3. Copy the output to a .txt file.
- 4. (Optional) To analyze multiple configurations, place each file in a .zip file.
- 5. In the scan or policy with the ArubaOS audit, upload the .txt or .zip file to ArubaOS config file  $(s)$ .
- 6. Save and launch the scan or policy.

# <span id="page-31-0"></span>ArubaOS Compliance Checks

## Check Type

All ArubaOS compliance checks must be bracketed with the check\_type encapsulation with the ArubaOS designation:

```
<check_type:"ArubaOS">
...
</check_type>
```
This is required to differentiate ArubaOS .audit files from those intended for other platforms.

### **Checks**

The following sections describe the checks you can add to a single audit file.

- [BANNER\\_CHECK](#page-31-1)
- CONFIG\_CHECK and [CONFIG\\_CHECK\\_NOT](#page-32-0)
- <span id="page-31-1"></span>• CMD EXEC

### BANNER\_CHECK

This policy item checks if the registry item or file content matches the content provided by normalizing the values to use common newline, escaping patterns, and stripping white space from the beginning and end of policy text.

#### Usage

```
<custom item>
type: BANNER_CHECK
description: ["description"]
item: ["config item"]
content: ["banner content"]
(optional) is_substring: [YES|NO]
</custom item>
```
#### content

The content is what the expected banner should be. New lines in the banner are automatically processed through functions that determine delimiters and context.

#### is substring

An optional flag that supports the possibility of location specific information being placed in a banner. If set to YES, the expected banner can be a substring of the file content, and not require a full match.

#### **Examples**

```
<custom item>
     type : BANNER_CHECK
      description : "banner motd is configured"
      item : "banner motd"
      content : "** No unauthorized access is allowed **"
      This device is monitored and all activity is logged
      Proceed with caution!"
</custom item>
<custom item>
     type : BANNER_CHECK
      description : "banner exec is configured"
      item : "banner exec"
      content : "No unauthorized access is allowed\nBy logging in you \"agree\" to the
terms of usage.\All activity is monitored and logged."
</custom item>
```
### <span id="page-32-0"></span>CONFIG\_CHECK and CONFIG\_CHECK\_NOT

The CONFIG CHECK check analyzes the configuration for regular expressions to identify if a configuration is set.

The CONFIG CHECK NOT check gives the opposite result as CONFIG CHECK, and analyzes the configuration to identify if a regular expression is not present, which indicates the configuration is not set.

#### Usage

```
<custom_item>
      type : CONFIG_CHECK
      description : ["description"]
```

```
(optional) context : ["regular expression to create contexts"]
      (optional) regex : ["regular expression to reduce config options"]
      item : ["regular expression of text that needs to be found"]
      (optional) match_all : [YES|NO]
      (optional) match_case : [YES|NO]
      (optional) min_occurrences : ["numerical value"]
      (optional) max_occurrences : ["numerical value"]
</custom_item>
```
#### context

(Optional) The context is a regular expression that returns one or more subsets of the configuration. When the context matches a line, it returns that line and any other lines directly below it that are indented more than the initial matching line. Multiple contexts can be used to narrow down then searchable configuration.

Contexts are evaluated independently. If one context fails, the entire check evaluation fails.

Contexts are defined as code in the following format:

```
context-1
      line item 1
      line item 2
context-2
      line item 1
      line item 2
```
#### regex

(Optional) The regex is used to filter the full configurations, or each of the context configurations, to a smaller set of lines of text based on the regular expression. Multiple regex can be used to narrow down the searchable configuration, and they are applied in the order that they are listed in the check.

#### item

The evaluation is based on item.

• For CONFIG CHECK, if the regular expression in the item matches a line of text, the check results as PASSED. If there are no matches, the check results as FAILED.

• For CONFIG CHECK NOT, if the regular expression in the item matches a line of text, the check results as FAILED. If there are no matches, the check results as PASSED.

To indicate if all lines need to match or that lines are case-sensitive, use the modifiers match\_all or match case.

match all

(Optional) Set match\_all to YES to require all lines of text to match the expectation, and not just a single line of text. If you set match all to the default of NO, only one line must match for the check to pass.

match case

(Optional) Set match\_case to YES to make the comparison case-sensitive. Set match\_case to the default of NO to make the comparison case-insensitive.

min\_occurrences

Specifies the minimum number of occurrences of the configuration item required to pass the audit.

This is useful in cases where a minimum number of servers (NTP, DNS, etc.) should be present.

Example:

min\_occurrences: "3"

max\_occurrences

Specifies the maximum number of occurrences of the configuration item allowed to pass the audit.

This is useful in cases when checking items such as a single local account should exist (account of last resort).

Example:

max\_occurrences: "1"

#### Example

```
<custom_item>
      type : CONFIG_CHECK
      description : "Ensure telnet is disabled"
```

```
item : "no telnet-server"
</custom_item>
<custom_item>
      type : CONFIG_CHECK_NOT
      description : "Verify common SNMP strings are not used"
      regex : "snmp-server community"
      item : "(public|readonly|write)"
      match_case: NO
</custom_item>
```
### <span id="page-35-0"></span>CMD\_EXEC

The CMD EXEC check runs a command and analyze the output with regular expressions to identify if a command matches the expected output.

If CMD EXEC is used in an offline scan, a warning states that the command is not able to run in offline mode.

### Usage

```
<custom_item>
     type : CMD_EXEC
      description : ["description"]
      cmd : ["command to run"]
      (optional) regex : ["regular expression to reduce config options"]
      expect : ["regular expression that passes if found"]
      not_expect : ["regular expression that passes if not found"]
      (optional) match_all : [YES|NO]
      (optional) match_case : [YES|NO]
</custom_item>
```
### Keywords

cmd

The cmd is the command that should be run on the target. Only show commands are supported.

regex
(Optional) (Optional) The regex is used to filter the full configurations, or each of the context configurations, to a smaller set of lines of text based on the regular expression. Multiple regex can be used to narrow down the searchable configuration, and they are applied in the order that they are listed in the check.

#### expect or not\_expect

The evaluation is based on expect or not expect. Use only one of these fields in a check.

- For expect, if the regular expression matches a line of text, the check results as PASSED. If there are no matches, the check results as FAILED.
- For not expect, if the regular expression matches a line of text, the check results as FAILED. If there are no matches, the check results as PASSED.

To indicate if all lines need to match or that lines are case-sensitive, use the modifiers match\_all or match\_case.

#### match\_all

(Optional) (Optional) Set match\_all to YES to require all lines of text to match the expectation, and not just a single line of text. If you set match all to the default of NO, only one line must match for the check to pass.

#### match case

(Optional) (Optional) Set match\_case to YES to make the comparison case-sensitive. Set match\_ case to the default of NO to make the comparison case-insensitive.

#### Example

```
<custom_item>
      type : CMD_EXEC
      description : "Ensure '3ds-cbc' is disabled for SSH access"
      cmd : "show running-config all"
      regex : "ssh server encryption"
      expect : "ssh server encryption 3des-cbc disable"
</custom_item>
```
# Brocade Fabric OS (FOS) Compliance File Reference

The Brocade Fabric OS (FOS) runs on the Brocade family of Fibre Channel and FICON switches. This audit includes checks for password policy, enabled services, lockout policy, insecure service configurations, authentication related settings, as well as logging and audit settings. Valid SSH credentials for root or an administrator with full privileges are required.

◯

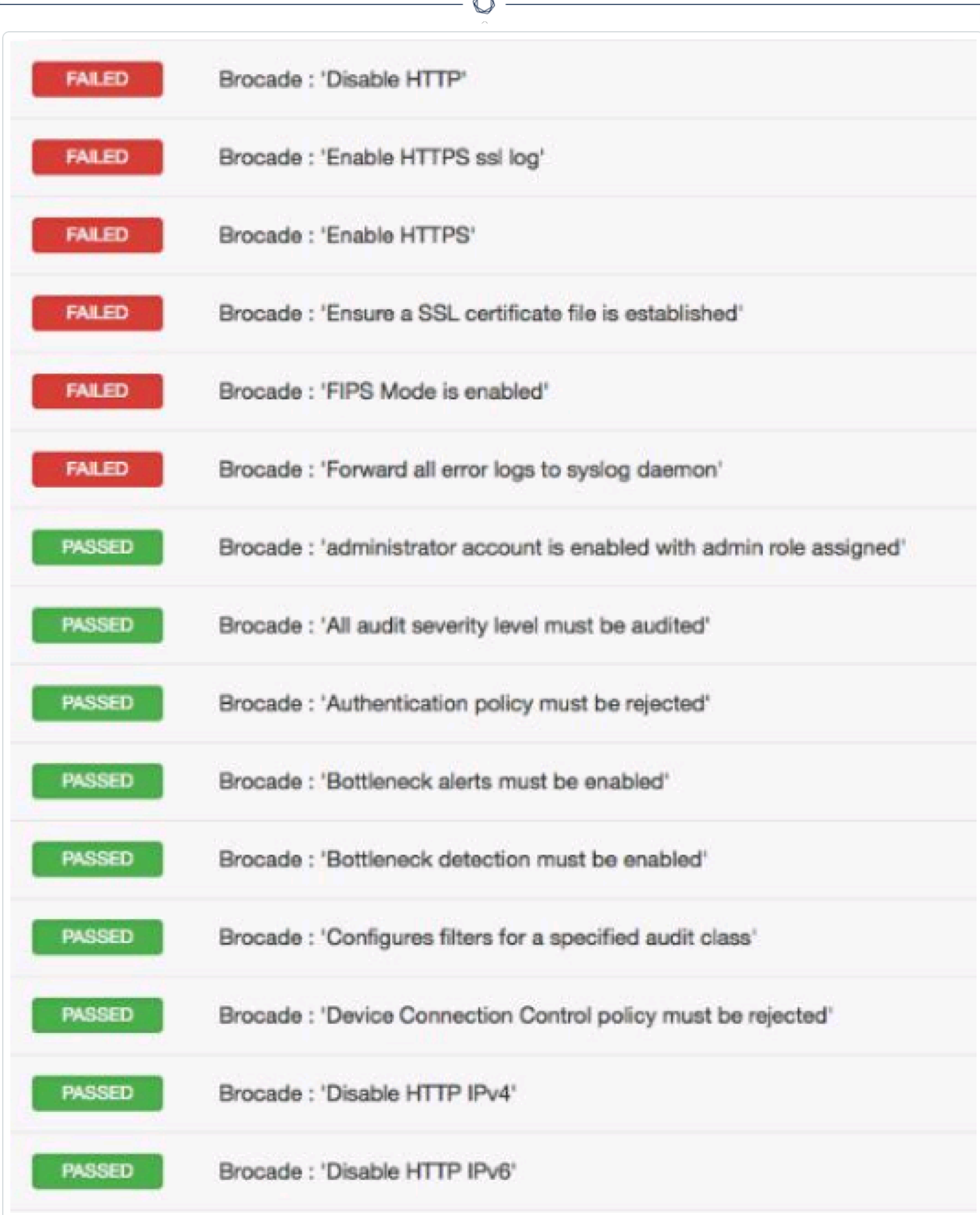

À

This section includes the following information:

 $\circledcirc$ 

• Brocade Fabric [OS Syntax](#page-40-0)

### <span id="page-40-0"></span>Brocade Fabric OS Syntax

The syntax for this plugin and an audit are as follows:

```
<custom_item>
description: "Brocade : 'Enable SSH IPv4'"
info: "SSH uses asymmetric authentication to exchange keys and create a secure
encrypted session."
info: "It is recommended that you use Secure Shell (SSH) instead of Telnet."
see_also: "http://www.brocade.com/downloads/documents/product manuals/B
SAN/FOS CmdRef v700.pdf"
solution: "The command to enable SSH is as follows\n
switch:admin> ipfilter --addrule policy_name -rule rule_number -sip any -dp 22 -proto\n
tcp -act permit\n"
reference: "SANS-CSC|11,SANS-CSC|10,PCI|2.2.3,800-53|CM-7,800-53|AC-1,800-53|SC-7"
cmd: "ipfilter --show"
context: "ipv4.+active"
regex: "tcp\\s+22"
expect: "permit"
</custom_item>
```
## Check Point GAiA Configuration Audit Compliance File **Reference**

This section describes the format and functions of the [Check](http://www.checkpoint.com/gaia/) Point GAiA compliance checks and the rationale behind each setting.

 $\circlearrowright$ 

This section includes the following information:

- Check Type: [CONFIG\\_CHECK](#page-42-0)
- Check Point GAiA [Keywords](#page-43-0)
- CONFIG CHECK Examples
- [Conditions](#page-47-0)
- [Reporting](#page-49-0)

# <span id="page-42-0"></span>Check Type: CONFIG\_CHECK

Check Point compliance checks are bracketed in **custom\_item** encapsulation and CONFIG\_ CHECK. This is treated like any other **.audit** files and work for systems running the Check Point GAiA operating system. The CONFIG\_CHECK check consists of two or more keywords. Keywords **type** and **description** are mandatory, which are followed by one or more keywords. The check works by auditing the **"show config"** command output, which is in the "set" format by default.

O

## <span id="page-43-0"></span>Check Point GAiA Keywords

The following table indicates how each keyword in the GAiA compliance checks can be used:

 $\mathbb{O}$ 

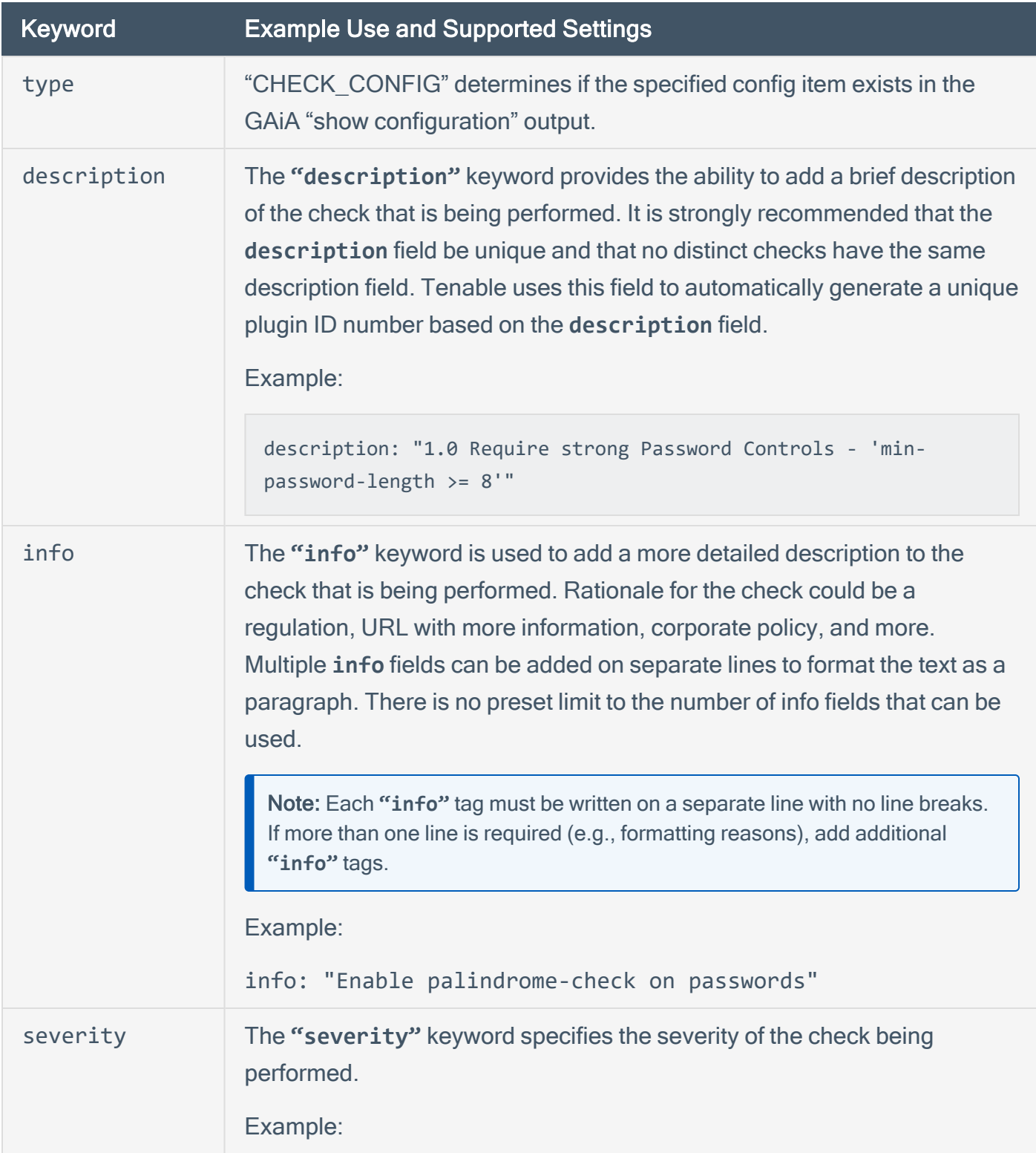

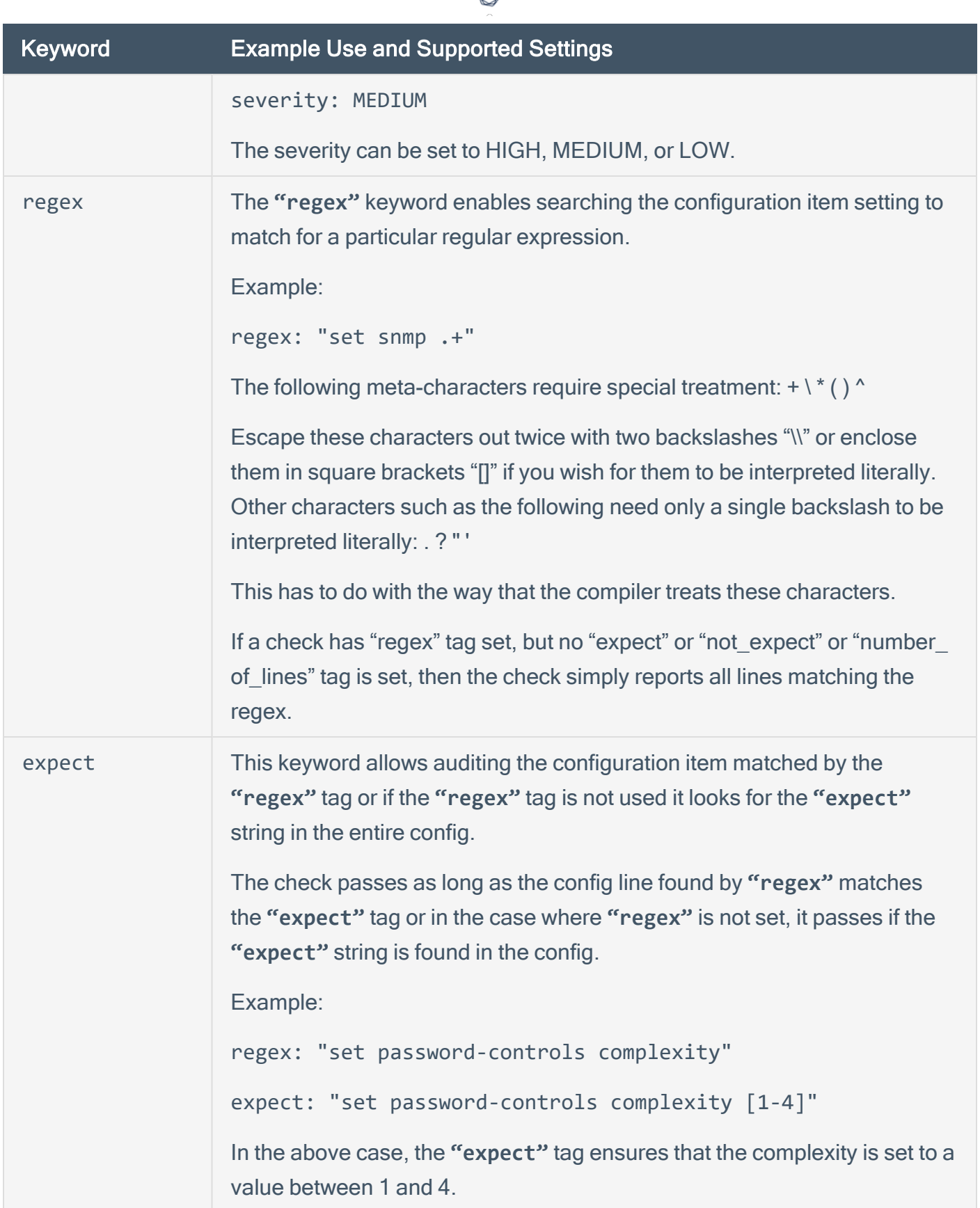

А ٦

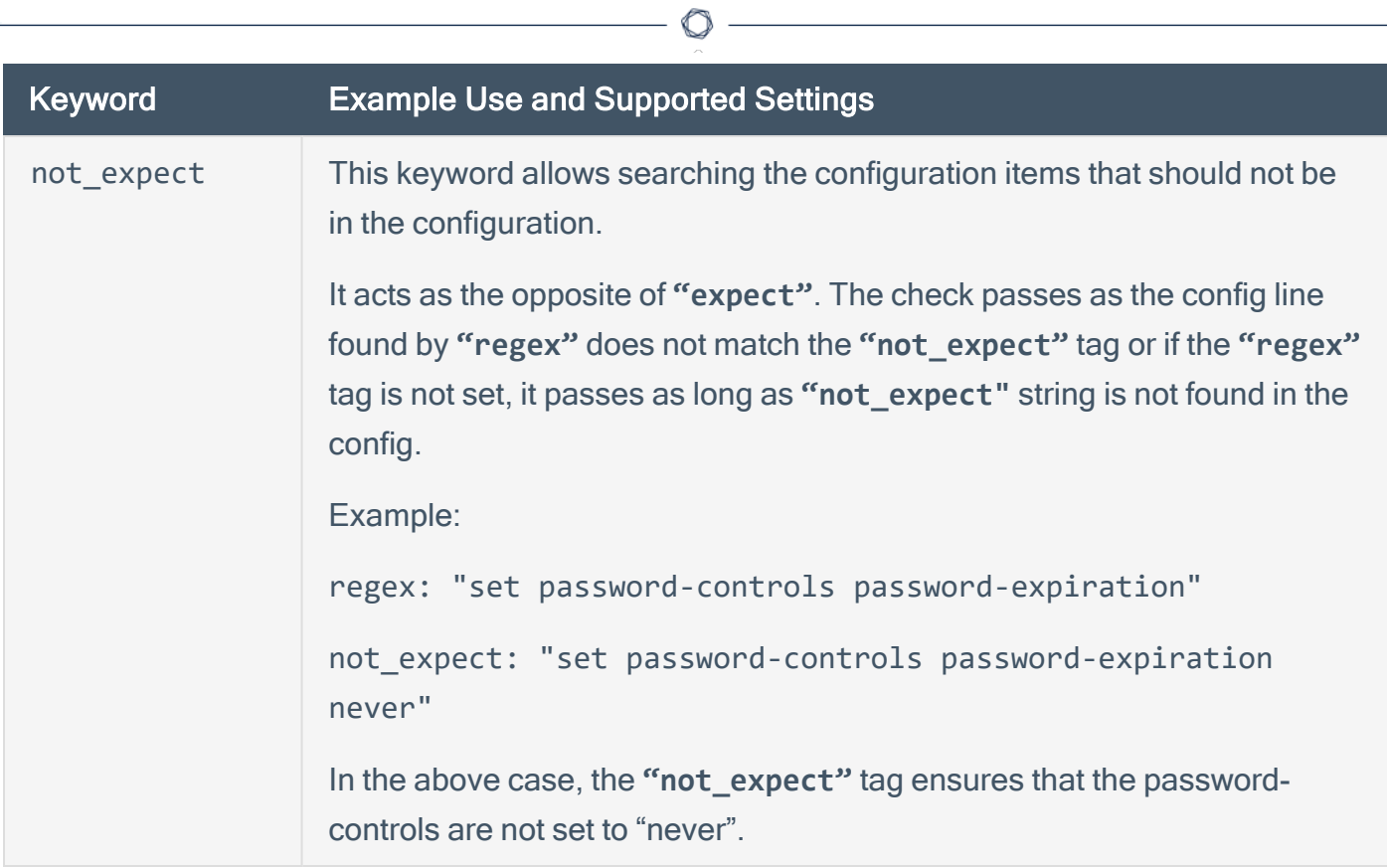

### <span id="page-46-0"></span>CONFIG\_CHECK Examples

The following are examples of using CONFIG CHECK against a Check Point device:

<custom\_item> type: CONFIG\_CHECK description: "1.0 Require strong Password Controls - 'min-password-length >= 8'" regex: "set password-controls min-password-length" expect: "set password-controls min-password-length ([8-9] [0-9][0-9]+)" info: "Require Password Lengths greater than or equal to 8." </custom\_item>

<custom\_item> type: CONFIG\_CHECK description: "1.0 Require strong Password Controls - 'password-expiration != never'" regex: "set password-controls password-expiration" not\_expect: "set password-controls password-expiration never" info: "Allow passwords to expire" </custom\_item>

<custom\_item> type: CONFIG\_CHECK description: "2.13 Secure SNMP" regex: "set snmp .+" severity: MEDIUM info: "Manually review SNMP settings." </custom\_item>

## <span id="page-47-0"></span>**Conditions**

It is possible to define **if/then/else** logic in the Check Point audit policy. This allows the end-user to use a single file that is able to handle multiple configurations.

The syntax to perform conditions is the following:

```
\langleif>
<condition type:"or">
< Insert your audit here >
</condition>
<then>
< Insert your audit here >
</then>
<else>
< Insert your audit here >
</else>
\langle/if>
```
#### Example:

```
\langleif>
<condition type: "OR">
<custom_item>
type: CONFIG_CHECK
description: "2.6 Install and configure Encrypted Connections to devices - 'telnet'"
regex: "set net-access telnet"
expect: "set net-access telnet off"
info: "Do not use plain-text protocols."
</custom_item>
</condition>
<then>
<report type: "PASSED">
description: "Telnet is disabled"
</report>
</then>
<else>
<custom_item>
type: CONFIG_CHECK
description: "2.6 Install and configure Encrypted Connections to devices - 'telnet'"
```

```
regex: "set net-access telnet"
expect: "set net-access telnet off"
info: "Do not use plain-text protocols."
</custom_item>
</else>
\langle/if>
```
The condition never shows up in the report - that is, whether it fails or passes it won't show up (it's a "silent" check).

 $\mathbb{O}$ 

Conditions can be of type **"and"** or **"or"**.

## <span id="page-49-0"></span>**Reporting**

Can be performed in a <then> or <else> to achieve a desired PASSED/FAILED condition.

```
\langleif\rangle<condition type: "OR">
<custom_item>
type: CONFIG_CHECK
description: "2.6 Install and configure Encrypted Connections to devices - 'telnet'"
regex: "set net-access telnet"
expect: "set net-access telnet off"
info: "Do not use plain-text protocols."
</custom_item>
</condition>
<then>
<report type: "PASSED">
description: "Telnet is disabled"
</report>
</then>
<else>
<report type: "FAILED">
description: "Telnet is disabled"
</report>
</else>
\langle/if>
```
PASSED, WARNING, and FAILED are acceptable values for "report type".

# Cisco IOS Configuration Audit Compliance File Reference

 $\circledcirc$ 

This section describes the format and functions of the Cisco IOS compliance checks and the rationale behind each setting.

This section includes the following information:

- [Check](#page-51-0) Type
- Cisco [IOS Keywords](#page-52-0)
- [Command](#page-56-0) Line Examples
- [Conditions](#page-63-0)

## <span id="page-51-0"></span>Check Type

All Cisco IOS compliance checks must be bracketed with the **check\_type** encapsulation and the "Cisco" designation. This is required to differentiate **.audit** files intended specifically for systems running the Cisco IOS operating system from other types of compliance audits.

 $\mathbb{O}$ 

Example:

<check\_type:"Cisco">

Unlike other compliance audit types, no additional type or version keywords are available.

# <span id="page-52-0"></span>Cisco IOS Keywords

The following table indicates how each keyword in the Cisco compliance checks can be used:

 $\mathbb O$ 

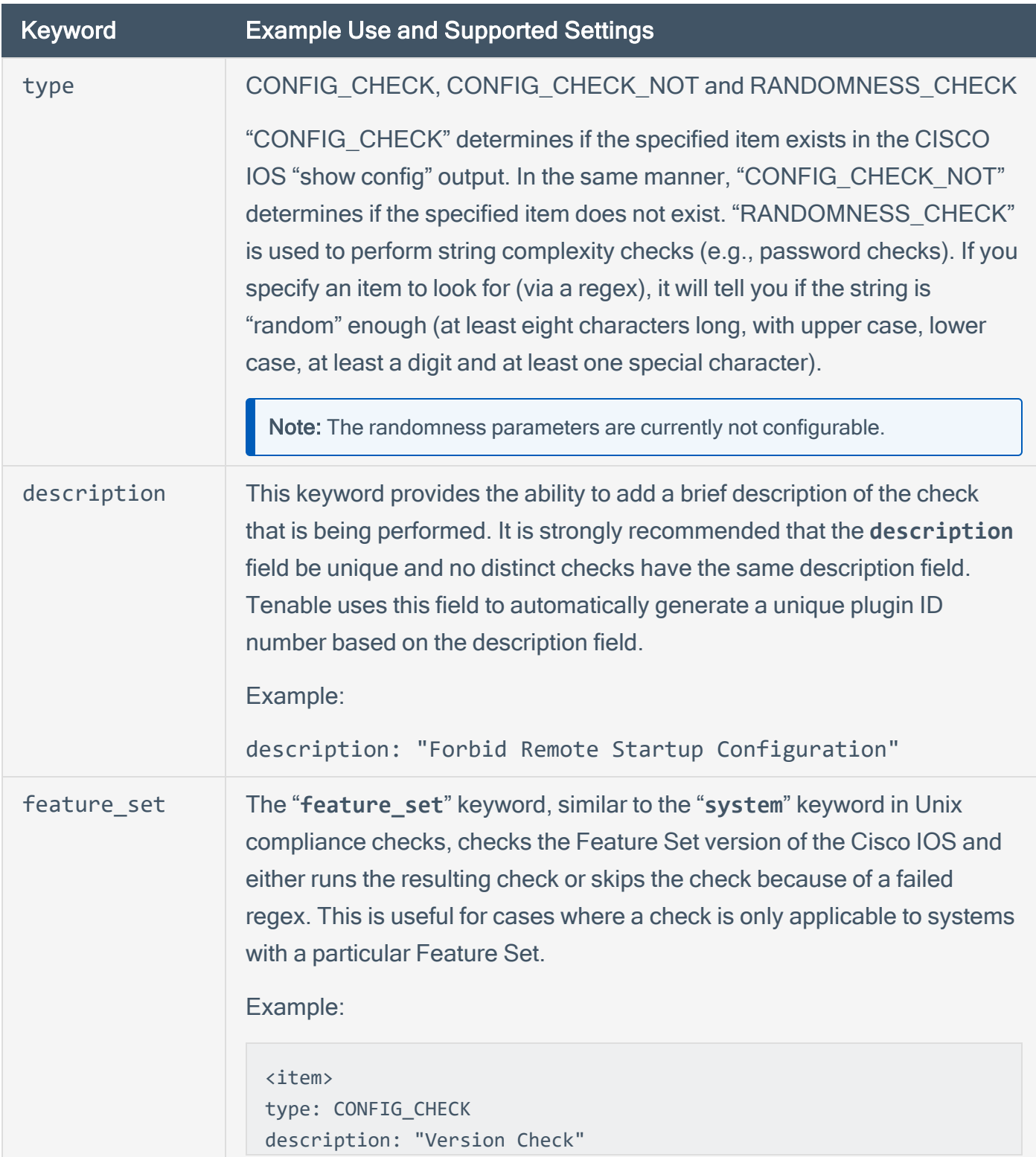

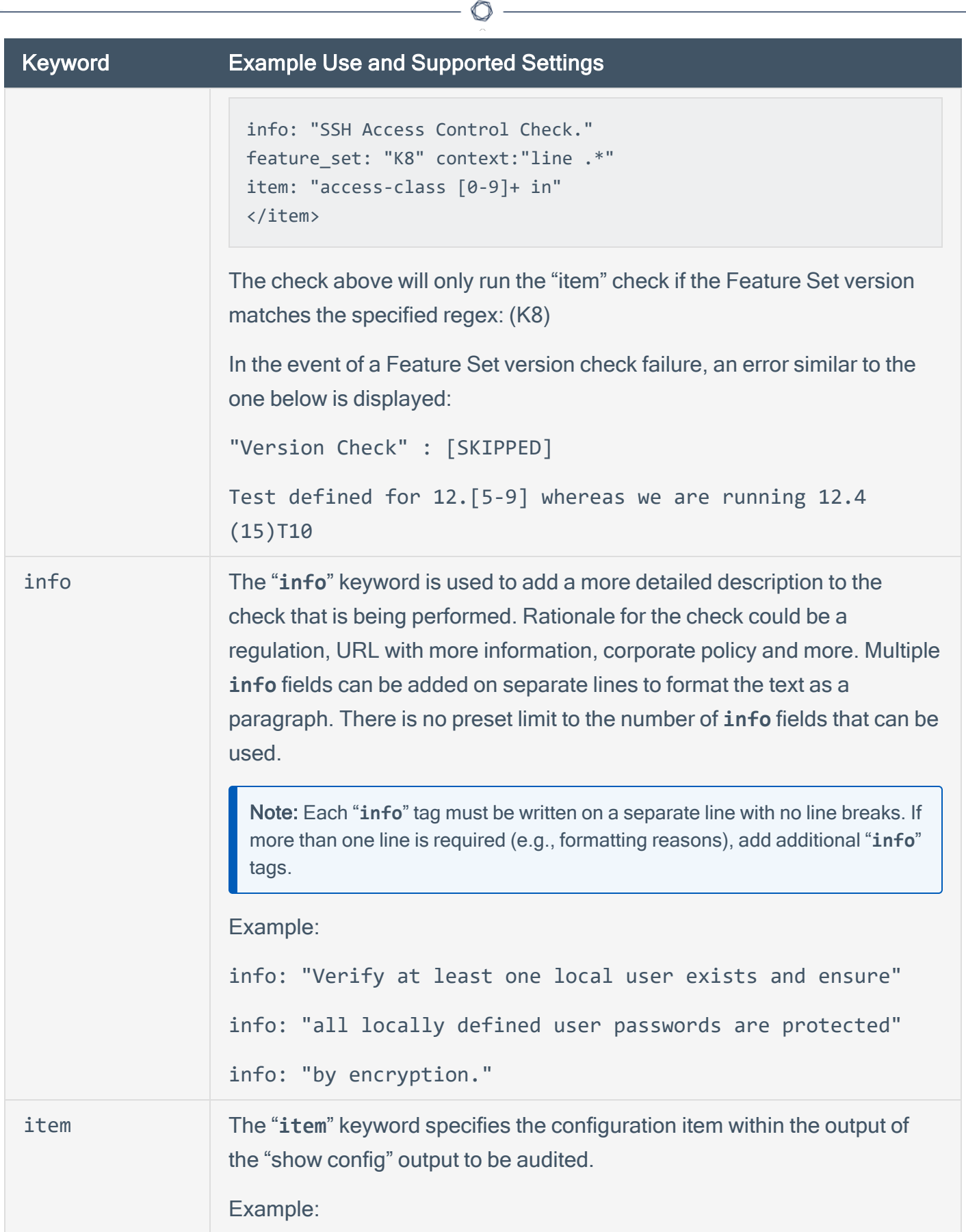

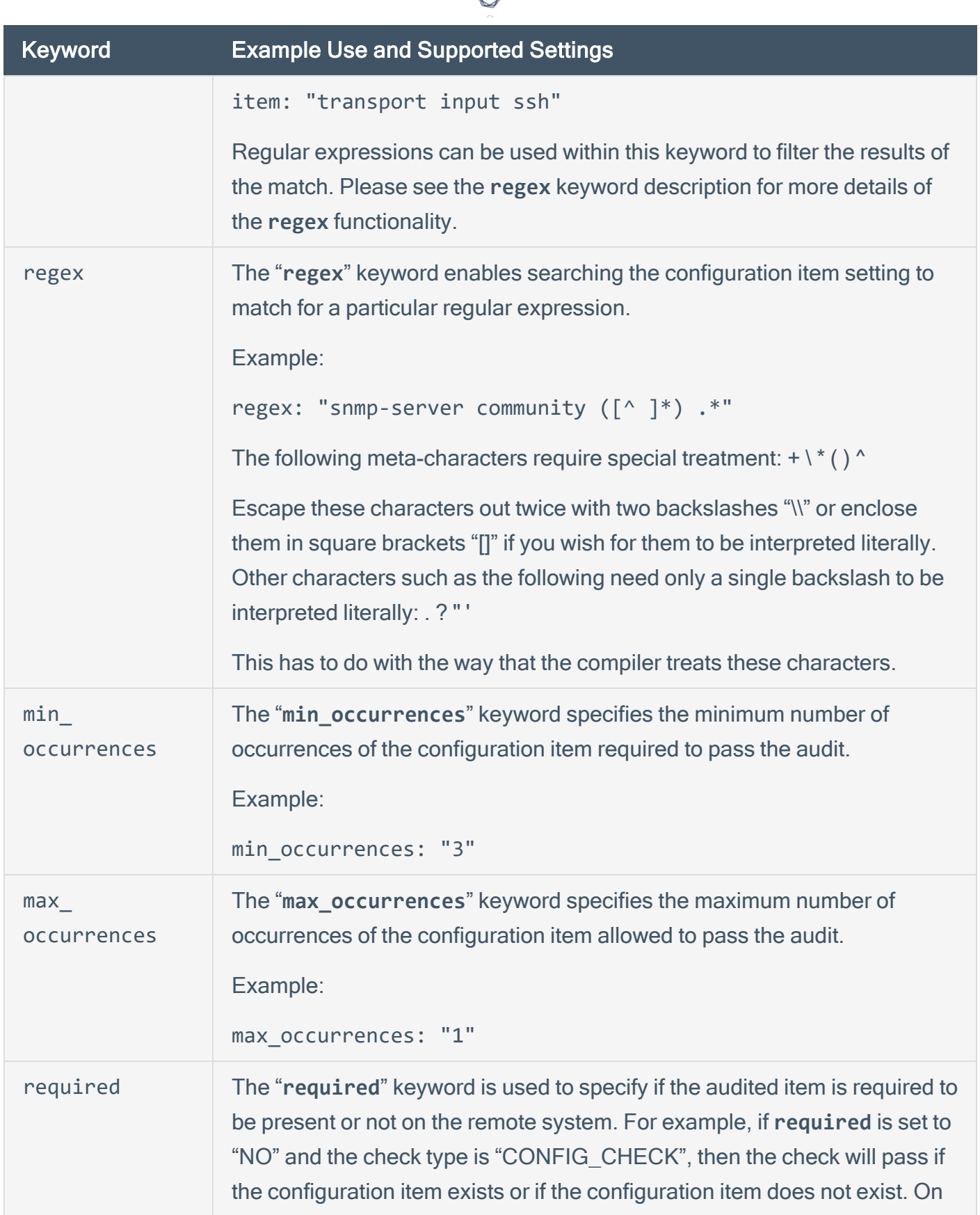

d

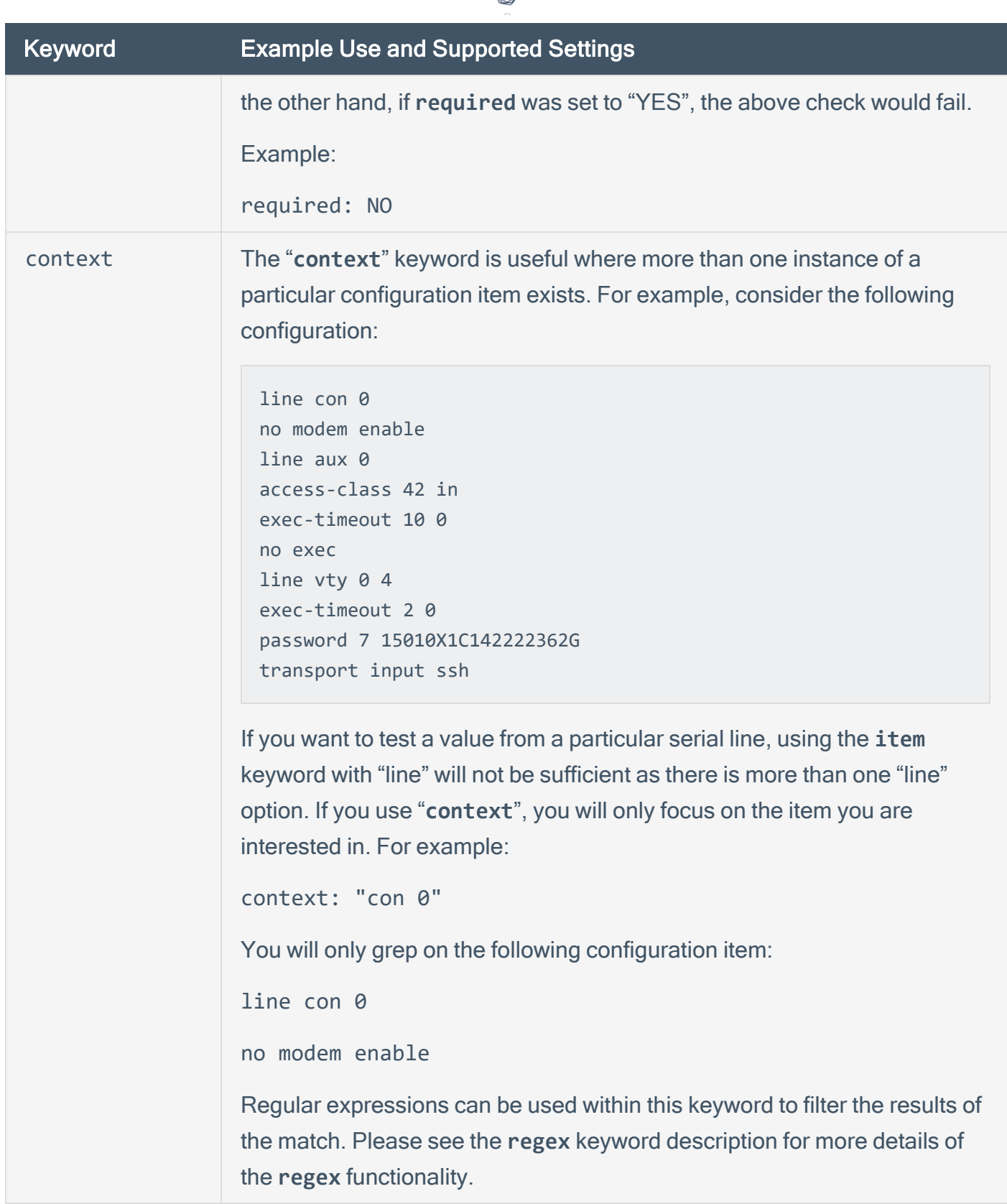

ℰ Y

## <span id="page-56-0"></span>Command Line Examples

This section provides some examples of common audits used for Cisco iOS compliance checks. The **nasl** command line binary is used as a quick means of testing audits on the fly. Each of the .audit files demonstrated below can easily be dropped into your Nessus scan policies. For quick audits of one system, however, command-line tests are more efficient. The command will be executed each time from the /opt/nessus/bin directory as follows:

**# ./nasl -t <IP> /opt/nessus/lib/nessus/plugins/cisco\_compliance\_check.nbin**

where <IP> is the IP address of the system to be audited.

The "enable" password is requested:

Which file contains your security policy ? cisco\_test.audit SSH login to connect with : admin How do you want to authenticate ? (key or password) [password] SSH password : Enter the 'enable' password to use :

Consult your Cisco administrator for the correct "enable" login parameters.

This section includes the following information:

- Search for a [Defined](#page-57-0) SNMP ACL
- Disable "finger" [Service](#page-58-0)
- [Randomness](#page-59-0) Check to Verify SNMP Community Strings and Access Control are Sufficiently [Random](#page-59-0)
- [Context](#page-61-0) Check to Verify SSH Access Control

### <span id="page-57-0"></span>Search for a Defined SNMP ACL

Following is a simple **.audit** file that looks for a defined "deny" SNMP ACL. If none are found, the audit will display a failure message. This check will only run if the router IOS version matches the specified regex. Otherwise the check will be skipped.

```
<check_type: "Cisco">
<item>
type: CONFIG_CHECK
description: "Require a Defined SNMP ACL"
info: "Verify a defined simple network management protocol (SNMP) access control list
(ACL) exists with rules for restricting SNMP access to the device."
ios version: "12\lceil 4-9 \rceil"
item: "deny ip any any"
</item>
</check_type>
```
When running this command, the following output is expected from a compliant system:

"Require a Defined SNMP ACL" : [PASSED]

Verify a defined simple network management protocol (SNMP) access control list (ACL) exists with rules for restricting SNMP access to the device.

A failed audit would return the following output:

"Require a Defined SNMP ACL" : [FAILED]

Verify a defined simple network management protocol (SNMP) access control list (ACL) exists with rules for restricting SNMP access to the device.

- error message: deny ip any any not found in the configuration file

In this case, the check failed because we were looking for a "deny ip" rule, and none was found.

#### <span id="page-58-0"></span>Disable "finger" Service

The following is a simple **.audit** file that looks for the insecure "**finger**" service on the remote router. This check will only run if the router IOS version matches the specified regex. Otherwise the check will be skipped. If the service is found, the audit will display a failure message.

```
<check_type: "Cisco">
<item>
type: CONFIG_CHECK_NOT
description: "Forbid Finger Service"
ios_version: "12\.[4-9]"
info: "Disable finger server."
item: "(ip|service) finger"
</item>
</check_type>
```
When running this command, the following output is expected from a compliant system:

```
"Forbid Finger Service" : [PASSED]
Disable finger server.
```
A failed audit would return the following output:

```
"Forbid Finger Service" : [FAILED]
Disable finger server.
- error message:
The following configuration line is set:
ip finger <----
Policy value:
(ip|service) finger
```
## <span id="page-59-0"></span>Randomness Check to Verify SNMP Community Strings and Access Control are Sufficiently Random

The following is a simple **.audit** file that looks for SNMP community strings that are insufficiently random. If a community string is found that is not determined to be sufficiently random, the audit will display a failure message. Because the "required" option is set to "NO", the check will still pass if no snmp-server community strings exist. This check will only run if the router is using Feature Set: "K9". Otherwise the check will be skipped.

```
<check_type: "Cisco">
<item>
type: RANDOMNESS_CHECK
description: "Require Authorized Read SNMP Community Strings and Access Control"
info: "Verify an authorized community string and access control is configured to
restrict read access to the device."
feature_set: "K9"
regex: "snmp-server community ([^ ]*) .*"
required: NO
</item>
</check_type>
```
When running this command, the following output is expected from a compliant system:

"Require Authorized Read SNMP Community Strings and Access Control" : [PASSED]

Verify an authorized community string and access control is configured to restrict read access to the device.

A failed audit would return the following output:

"Require Authorized Read SNMP Community Strings and Access Control" : [FAILED]

Verify an authorized community string and access control is configured to restrict read access to the device.

- error message:

The following configuration line does not contain a token deemed random enough: snmp-server community foobar RO

O

The following configuration line does not contain a token deemed random enough: snmp-server community public RO

In the case above, there were two strings: "foobar" and "public" that did not have a sufficiently random token and thus failed the check.

### <span id="page-61-0"></span>Context Check to Verify SSH Access Control

The following is a simple **.audit** file that looks at all "line" configuration items using the "**context**" keyword and performs a **regex** to see if SSH access control is set.

```
<check_type: "Cisco">
<item>
type: CONFIG_CHECK
description: "Require SSH Access Control"
info: "Verify that management access to the device is restricted on all VTY lines."
context: "line .*"
item: "access-class [0-9]+ in"</item>
</item>
```
</check\_type>

When running this command, the following output is expected from a compliant system:

```
"Require SSH Access Control" : [PASSED]
Verify that management access to the device is restricted on all VTY lines.
```
A failed audit would return the following output:

```
"Require SSH Access Control" : [FAILED]
Verify that management access to the device is restricted on all VTY lines.
- error message:
The following configuration is set:
line con 0
exec-timeout 5 0
no modem enable
Missing configuration: access-class [0-9]+ in
The following configuration is set:
line vty 0 4
```

```
exec-timeout 5 0
password 7 15010A1C142222362D
transport input ssh
Missing configuration: access-class [0-9]+ in
```
In the case above, there were two strings that matched the "**context**" keyword regex of "**line .\***". Since neither line contained the "**item**" regex, the audit returned a "FAILED" message.

 $\circledcirc$ 

## <span id="page-63-0"></span>**Conditions**

It is possible to define **if/then/else** logic in the Cisco audit policy. This allows the end-user to return a warning message rather than pass/fail in case an audit passes.

The syntax to perform conditions is the following:

```
<if>
<condition type: "or">
<Insert your audit here>
</condition>
<then>
<Insert your audit here>
</then>
<else>
<Insert your audit here>
</else>
\langle/if>
```
#### Example

```
\langleif>
<condition type: "AND">
<item>
type: CONFIG_CHECK
description: "Forbid Auxiliary Port"
info: "Verify the EXEC process is disabled on the auxiliary (aux) port."
context: "line aux "
item: "no exec"
</item>
<item>
type: CONFIG_CHECK_NOT
description: "Forbid Auxiliary Port"
info: "Verify the EXEC process is disabled on the auxiliary (aux) port."
context: "line aux "
item: "transport input [^n][^o]?[^n]?[^e]?$"
</item>
</condition>
<then>
```
<report type: "PASSED"> description: "Forbid Auxiliary Port" info: "Verify the EXEC process is disabled on the auxiliary (aux) port." </report> </then> <else> <report type: "FAILED"> description: "Forbid Auxiliary Port" info: "Verify the EXEC process is disabled on the auxiliary (aux) port." </report> </else>  $\langle$ /if>

 $\circledcirc$ 

Whether the condition fails or passes never shows up in the report because it is a "silent" check.

Conditions can be of type "**and**" or "**or**".

## Database Configuration Audit Compliance File Reference

 $\circledcirc$ 

This section describes the format and functions of the database compliance checks and the rationale behind each setting.

This section includes the following information:

- Database [Configuration](#page-66-0) Check Type
- Database [Configuration](#page-67-0) Keywords
- Database [Configuration](#page-70-0) Command Line Examples
- Database [Configuration](#page-73-0) Conditions

# <span id="page-66-0"></span>Database Configuration Check Type

All database compliance checks must be bracketed with the **check\_type** encapsulation and the "Database" designation. This is required to differentiate **.audit** files intended specifically for databases from other types of compliance audits. The **check\_type** field requires two additional parameters:

O

- db\_type
- version

Available database types for audits include:

- SQLServer
- Oracle
- MySQL
- PostgreSQL
- $\cdot$  DB2
- $\cdot$  Informix

The version field is set to "1".

Example:

<check\_type: "Database" db\_type:"SQLServer" version:"1">

# <span id="page-67-0"></span>Database Configuration Keywords

The following table indicates how each keyword in the database compliance checks can be used:

 $\mathbb{O}$ 

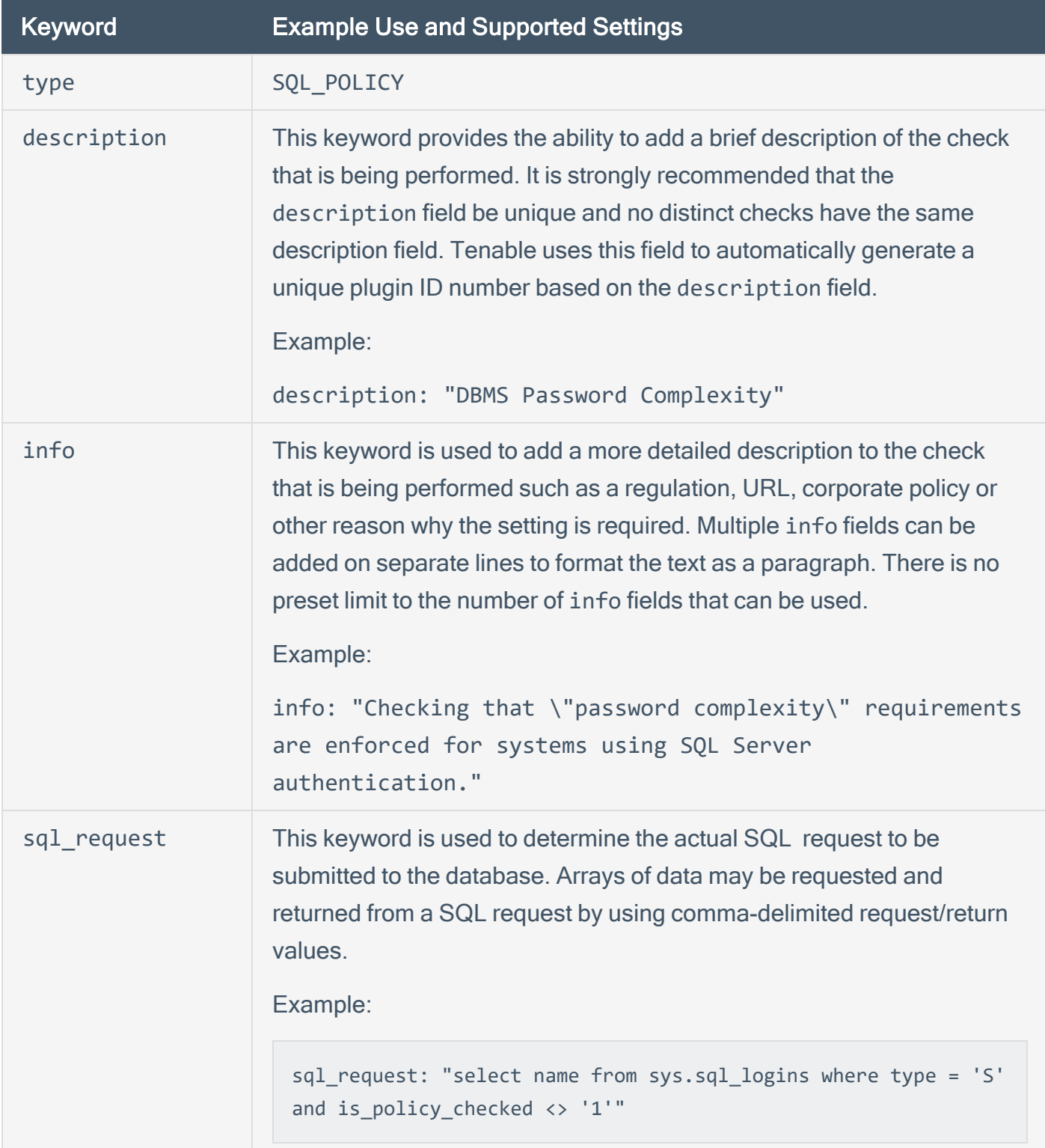

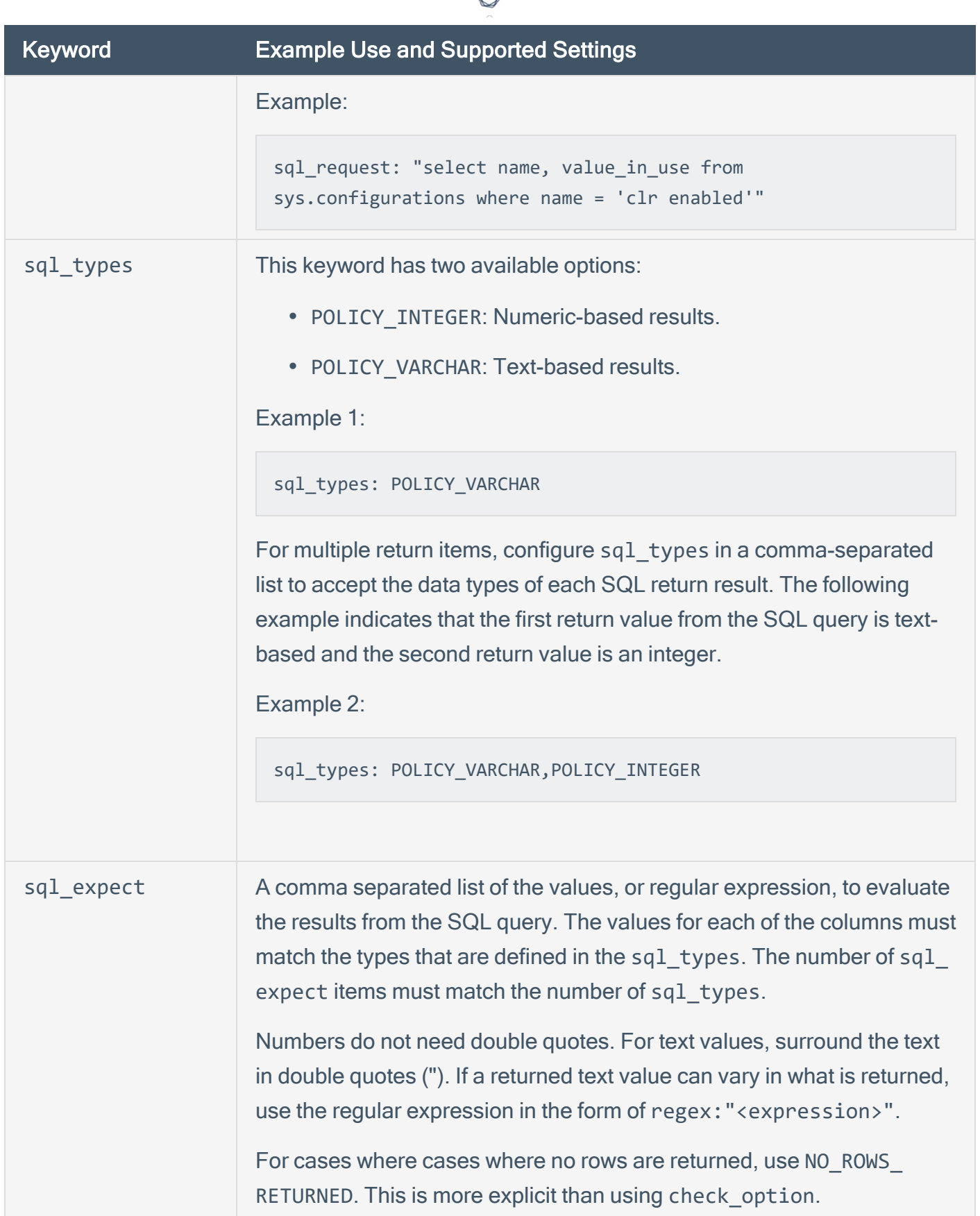

d

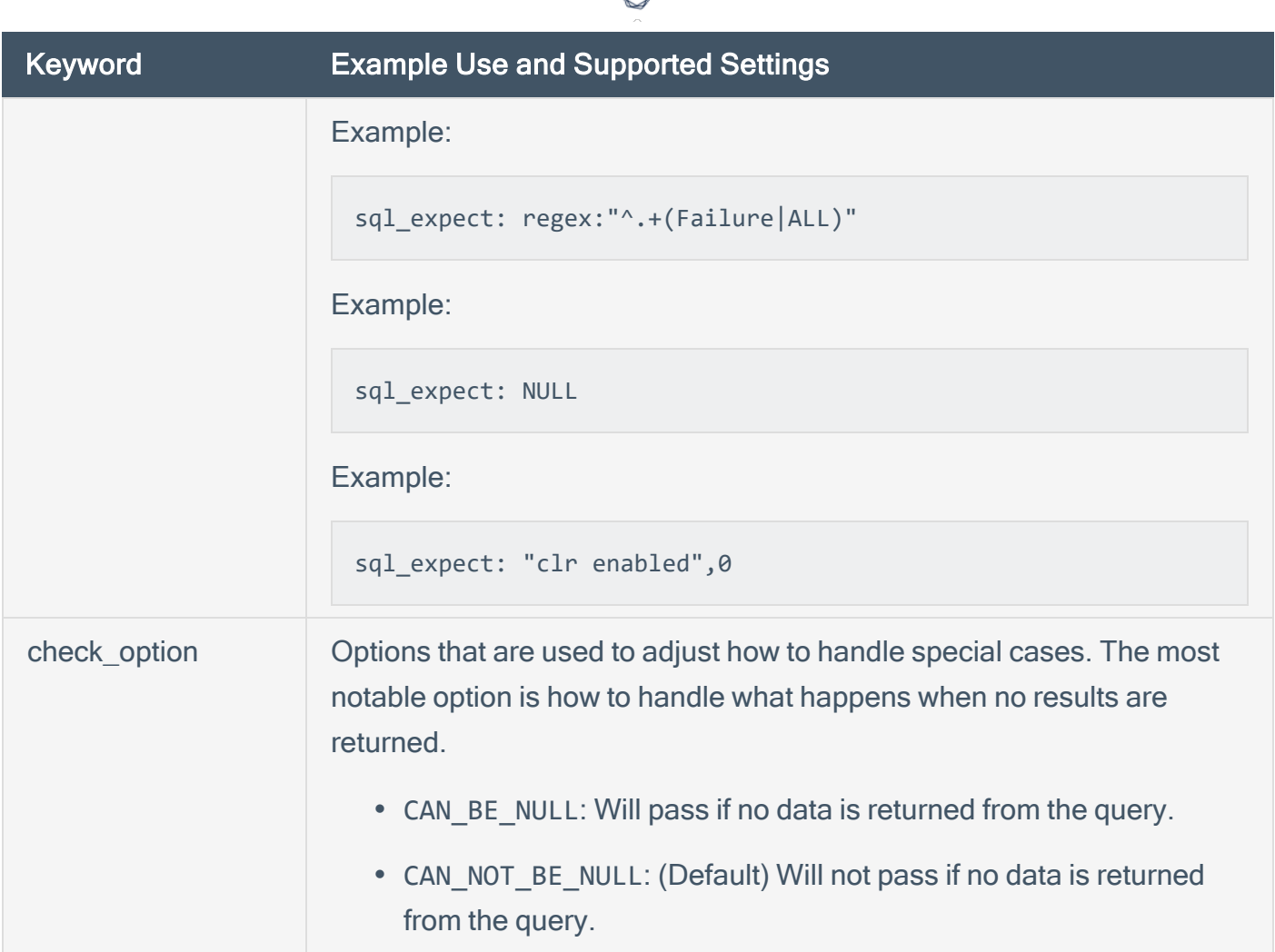

## Usage

```
<custom_item>
type: SQL_POLICY
description: ["description"]
sql_request: ["sql statement to run"]
sql_types: [POLICY_VARCHAR|POLICY_INTEGER][,....]
sql_expect: ["text"|number|regex:"expr"]
(optional) check_option: [CAN_BE_NULL|CAN_NOT_BE_NULL]
</custom_item>
```
## <span id="page-70-0"></span>Database Configuration Command Line Examples

This section provides some examples of common audits used for database compliance checks. The nas 1 command line binary is used as a quick means of testing audits on the fly. Each of the . audit files demonstrated below can easily be dropped into your scan policies. For quick audits of one system, however, command-line tests are more efficient. The command will be executed each time from the **/opt/nessus/bin** directory as follows:

**# ./nasl -t <IP> /opt/nessus/lib/nessus/plugins/database\_compliance\_check.nbin**

The <IP> is the IP address of the system to be audited.

Depending on the type of database being audited you may be prompted for other parameters beyond the audit file to be used. For example, Oracle audits will prompt for the database SID and the Oracle login type:

```
Which file contains your security policy : oracle.audit
login : admin
Password :
Database type: ORACLE(0), SQL Server(1), MySQL(2), DB2(3), Informix/DRDA(4), PostgreSQL
(5)
type : 0
sid: oracle
Oracle login type: NORMAL (0), SYSOPER (1), SYSDBA (2)
type: 2
```
Consult with your database administrator for the correct database login parameters.

#### Example 1: Search for logins with no expiration date

Following is a simple **.audit** file that looks for any SQL Server logins with no expiration date. If any are found, the audit will display a failure message along with the offending login(s).

```
<check_type: "Database" db_type:"SQLServer" version:"1">
<group_policy: "Login expiration check">
<custom_item>
type: SQL_POLICY
description: "Login expiration check"
info: "Database logins with no expiration date pose a security threat. "
```

```
sql_request: "select name from sys.sql_logins where type = 'S' and is_expiration_
checked = 0"sql_types: POLICY_VARCHAR
sql_expect: NULL
</custom_item>
</group_policy>
</check_type>
```
When running this command, the following output is expected from a compliant system:

**"Login expiration check": [PASSED]**

Compliance requirements usually mandate that database logins have an expiration date.

A failed audit would return the following output:

```
"Login expiration check": [FAILED]
Database logins with no expiration date pose a security threat.
Remote value:
"distributor_admin"
Policy value:
NULL
```
This output indicates that the "distributor admin" account has no configured expiration date and needs to be checked against the system security policy.

#### Example 2: Check enabled state of unauthorized stored procedure

This audit checks if the stored procedure "SQL Mail XPs" is enabled. External stored procedures can constitute a security threat for some systems and are often required to be disabled.

```
<check_type: "Database" db_type:"SQLServer" version:"1">
<group_policy: "Unauthorized stored procedure check">
<custom_item>
```
type: SQL\_POLICY description: "SQL Mail XPs external stored procedure check" info: "Checking whether SQL Mail XPs is disabled." sql\_request: "select value\_in\_use from sys.configurations where name = 'SQL Mail XPs'" sql types: POLICY INTEGER sql\_expect: 0 </custom\_item> </group\_policy> </check\_type>

The check above will return a "passed" result if the "SQL Mail XPs" stored procedure is disabled (value in use  $= 0$ ). Otherwise, it will return a "failed" result.

#### Example 3: Check database state with mixed result sql\_types

In some cases, compliance database queries require multiple data requests with multiple data type results. The example audit below mixes data types and demonstrates how the output can be parsed.

```
<check_type: "Database" db_type:"SQLServer" version:"1">
<group_policy: "Mixed result type check">
<custom_item>
type: SQL_POLICY
description: "Mixed result type check"
info: "Checking values for the master database."
sql_request: " select database_id,user_access_desc,is_read_only from sys.databases
where is_trustworthy_on=0 and name = 'master'"
sql_types: POLICY_INTEGER,POLICY_VARCHAR,POLICY_INTEGER
sql_expect: 1,MULTI_USER,0
</custom_item>
</group_policy>
</check_type>
```
Note that the **sql\_request**, **sql\_types**, and **sql\_expect** values all contain comma-separated values.

## Database Configuration Conditions

It is possible to define **if/then/else** logic in the database policy. This allows the end-user to return a warning message rather than pass/fail in case an audit passes.

The syntax to perform conditions is the following:

```
<if>
<condition type: "or">
<Insert your audit here>
</condition>
<then>
<Insert your audit here>
</then>
<else>
<Insert your audit here>
</else>
\langle/if>
```
#### Example:

```
\langleif>
<condition type: "or">
<custom_item>
type: SQL_POLICY
description: "clr enabled option"
info: "Is CLR enabled?"
sql_request: "select value_in_use from sys.configurations where name = 'clr enabled'"
sql_types: POLICY_INTEGER
sql_expect: "0"
</custom_item>
</condition>
<then>
<custom_item>
type: SQL_POLICY
description: "clr enabled option"
info: "CLR is disabled?"
sql_request: "select value_in_use from sys.configurations where name = 'clr enabled'"
sql_types: POLICY_INTEGER
```

```
\mathbb{O}sql_expect: "0"
</custom_item>
</then>
<else>
<report type: "WARNING">
description: "clr enabled option"
info: "CLR(Command Language Runtime objects) is enabled"
info: "Check system policy to confirm CLR requirements."
</report>
</else>
\langle/if>
```
Whether the condition fails or passes never shows up in the report because it is a "silent" check.

Conditions can be of type "**and**" or "**or**".

# Extreme ExtremeXOS Compliance File Reference

The Extreme ExtremeXOS audit includes checks for the password policy, banner configuration, inactivity timeout setting, logging & audit settings, insecure services, device license information, and SNMP settings.

 $\mathbb O$ 

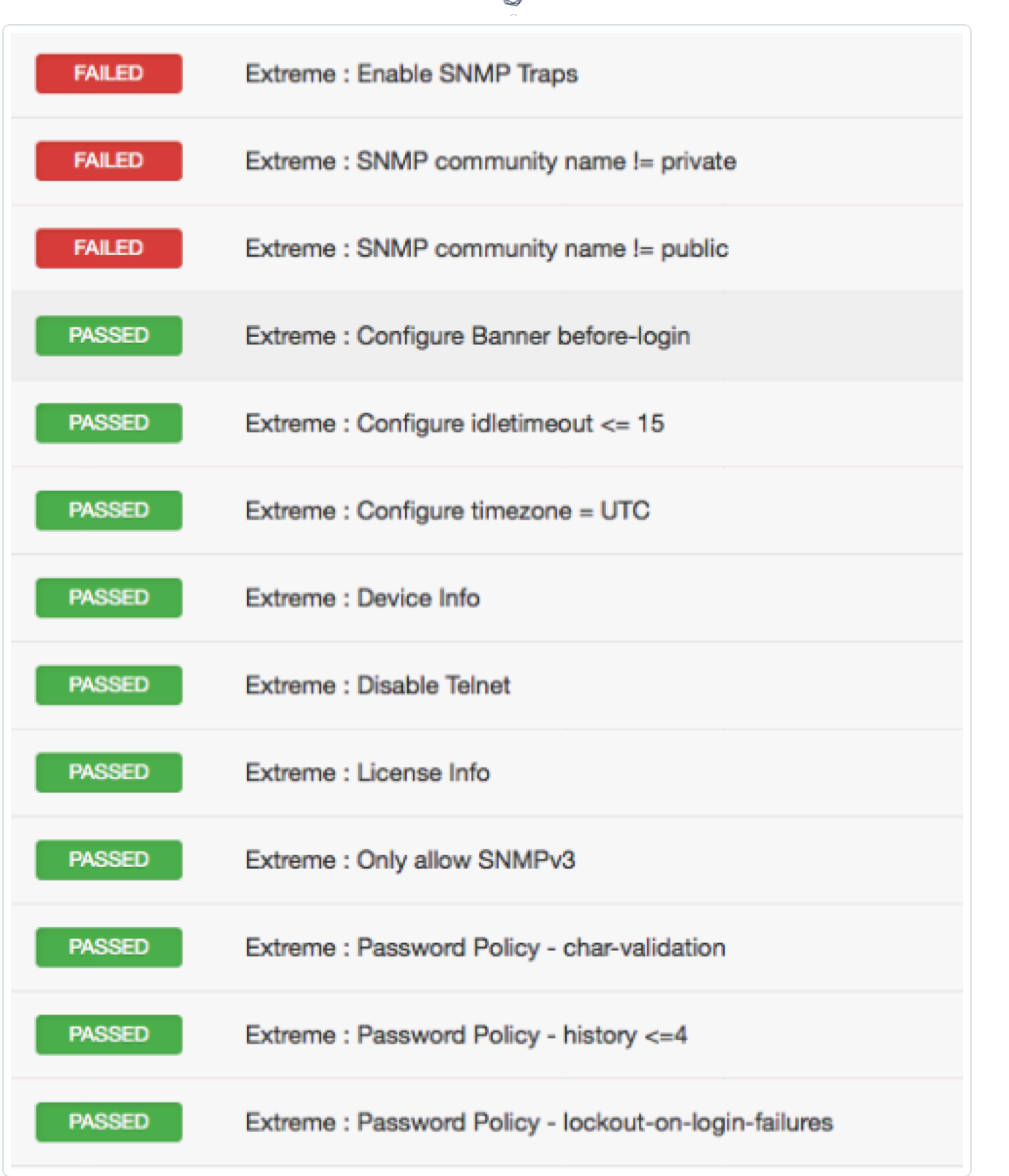

∩

This section includes the following information:

• Extreme [ExtremeXOS Syntax](#page-77-0)

## <span id="page-77-0"></span>Extreme ExtremeXOS Syntax

The syntax for this plugin and an audit are as follows:

```
<custom_item>
description: "Extreme : Password Policy - min-length >= 8"
info: "Do not allow password lengths less than 8 characters"
expect: "configure account all password-policy min-length ([8-9]|[1-9][0-9]+)"
solution: "Run the following command to enforce min password length :\n
configure account all password-policy min-length 8"
reference: "SANS-CSC|10,HIPAA|164.308(a)(5)(ii)
(D),PCI|2.2.4,PCI|8.2.3,COBIT5|BAI10.01,800-53|CM-2"
</custom_item>
```
# FireEye Audit Compliance File Reference

The FireEye audit is based off of product documentation from FireEye, and common criteria guidelines. The audit includes checks for auditing, identification and authentication, appliance management, intelligent platform management interface (IPMI), enabled services, encryption, and malware detection system configuration. Valid SSH credentials for root or an administrator with full privileges are required.

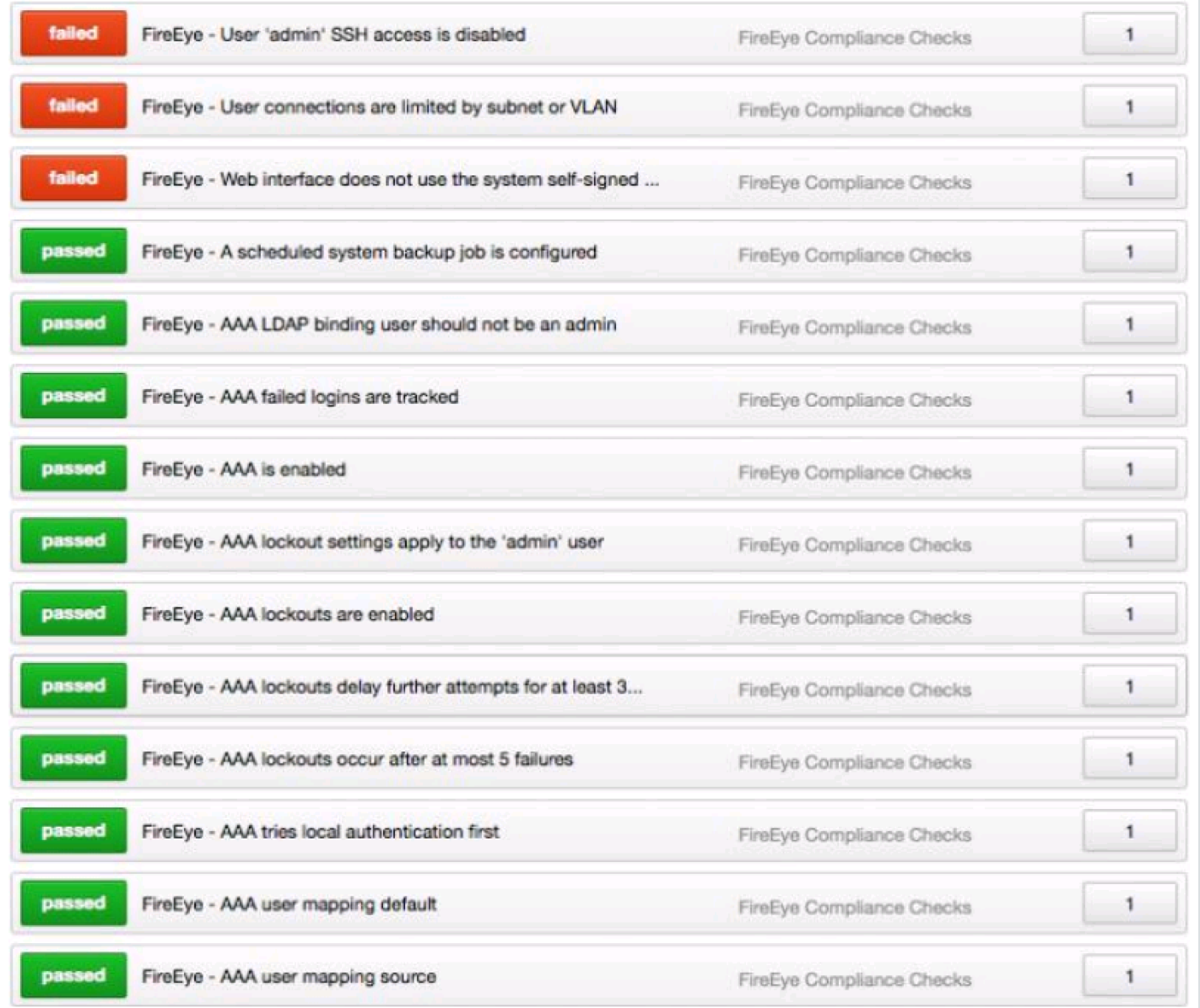

This section includes the following information:

- [FireEye](#page-80-0) Check Types
- FireEye [Keywords](#page-81-0)

 $\circledcirc$ 

### <span id="page-80-0"></span>FireEye Check Types

FireEye compliance checks use one of three check types. The following is the general syntax for an audit:

 $\mathbb O$ 

```
<item>
type: CONFIG_CHECK
description: "Specific user privs"
info: "Expect to fail on running config since not all username lines match"
regex: "username .+"
expect: "username egossell capability admin"
</item>
```
# <span id="page-81-0"></span>FireEye Keywords

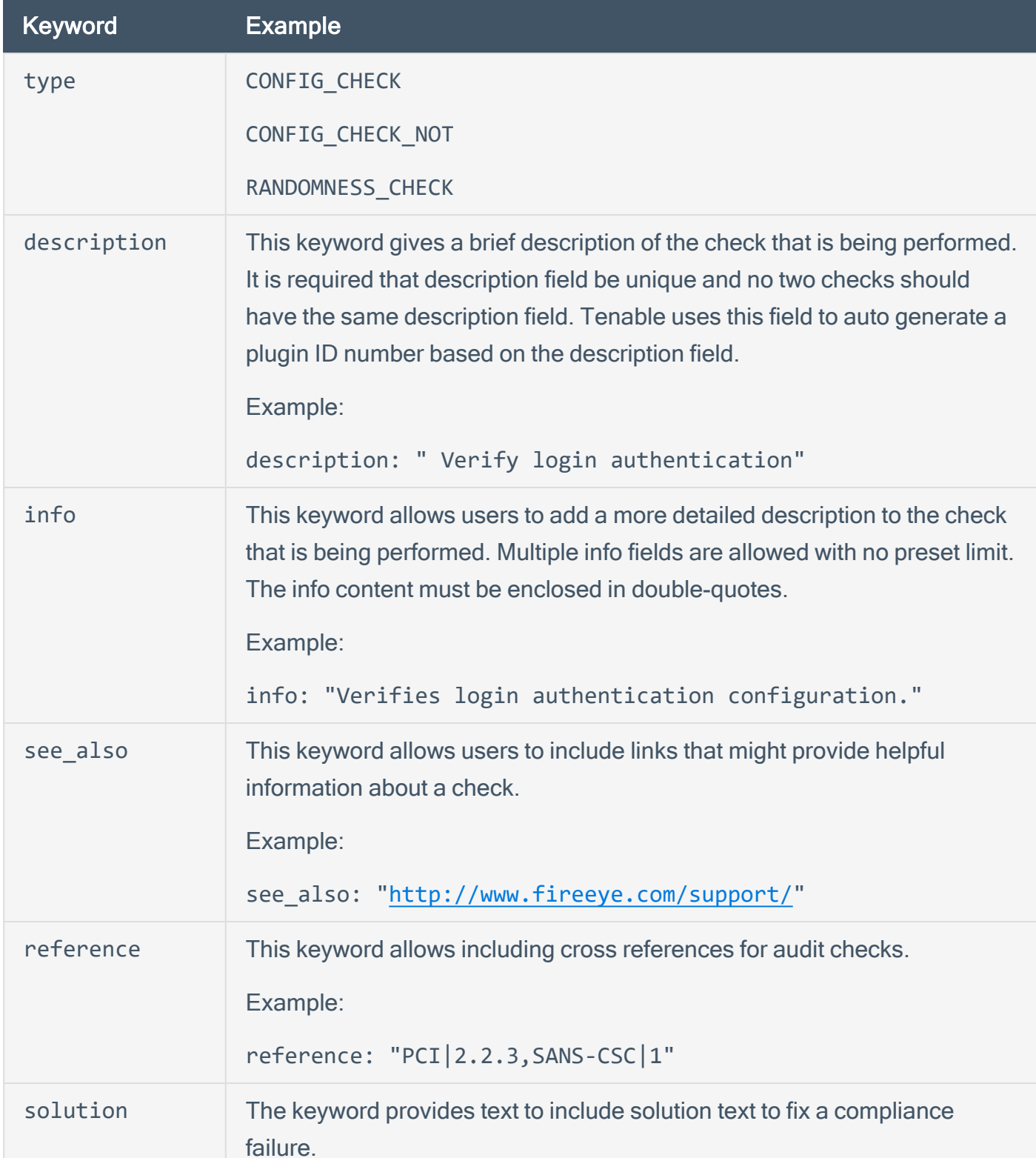

The following table indicates how each keyword in the FireEye compliance checks can be used:

 $\mathbb{O}$ 

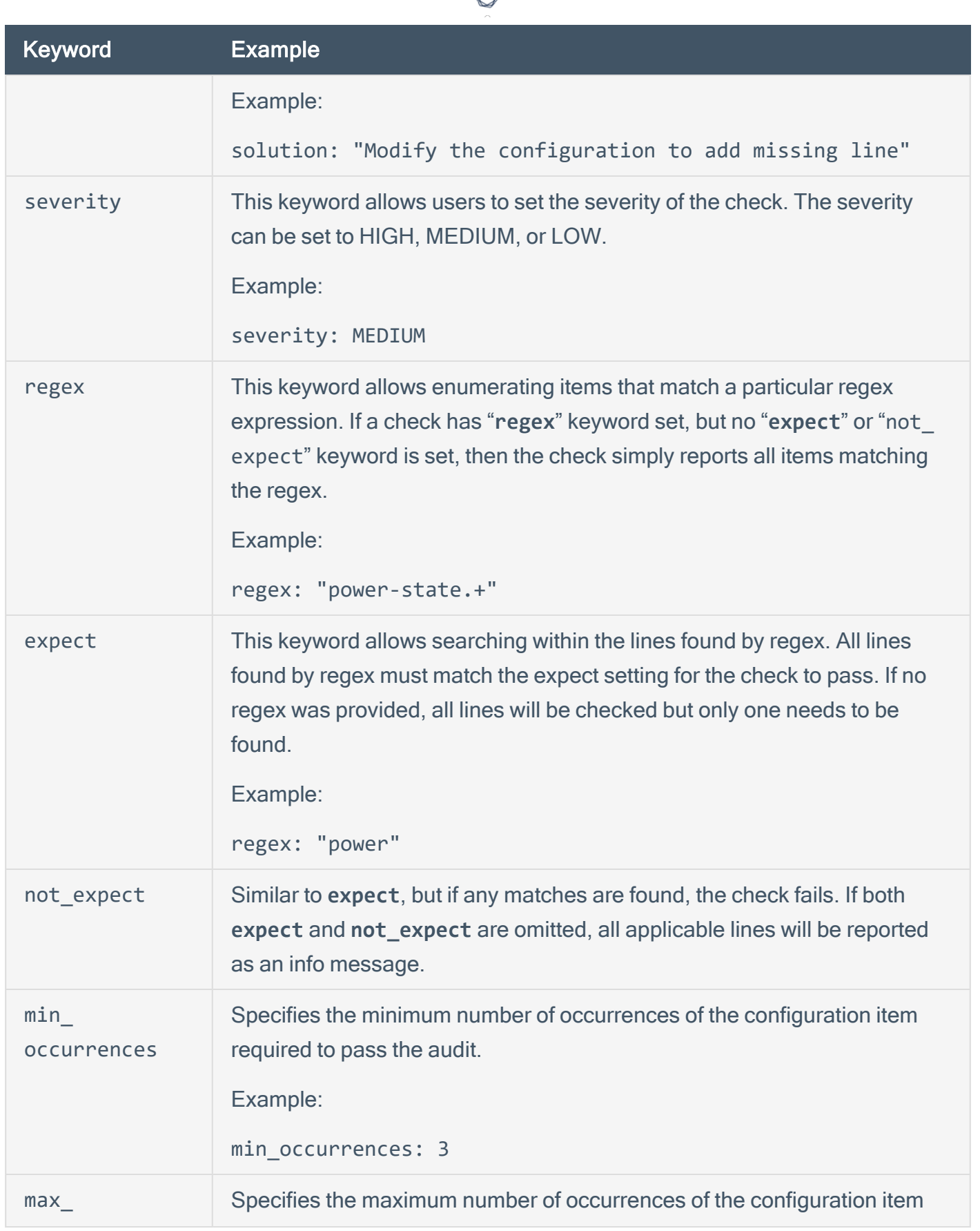

d

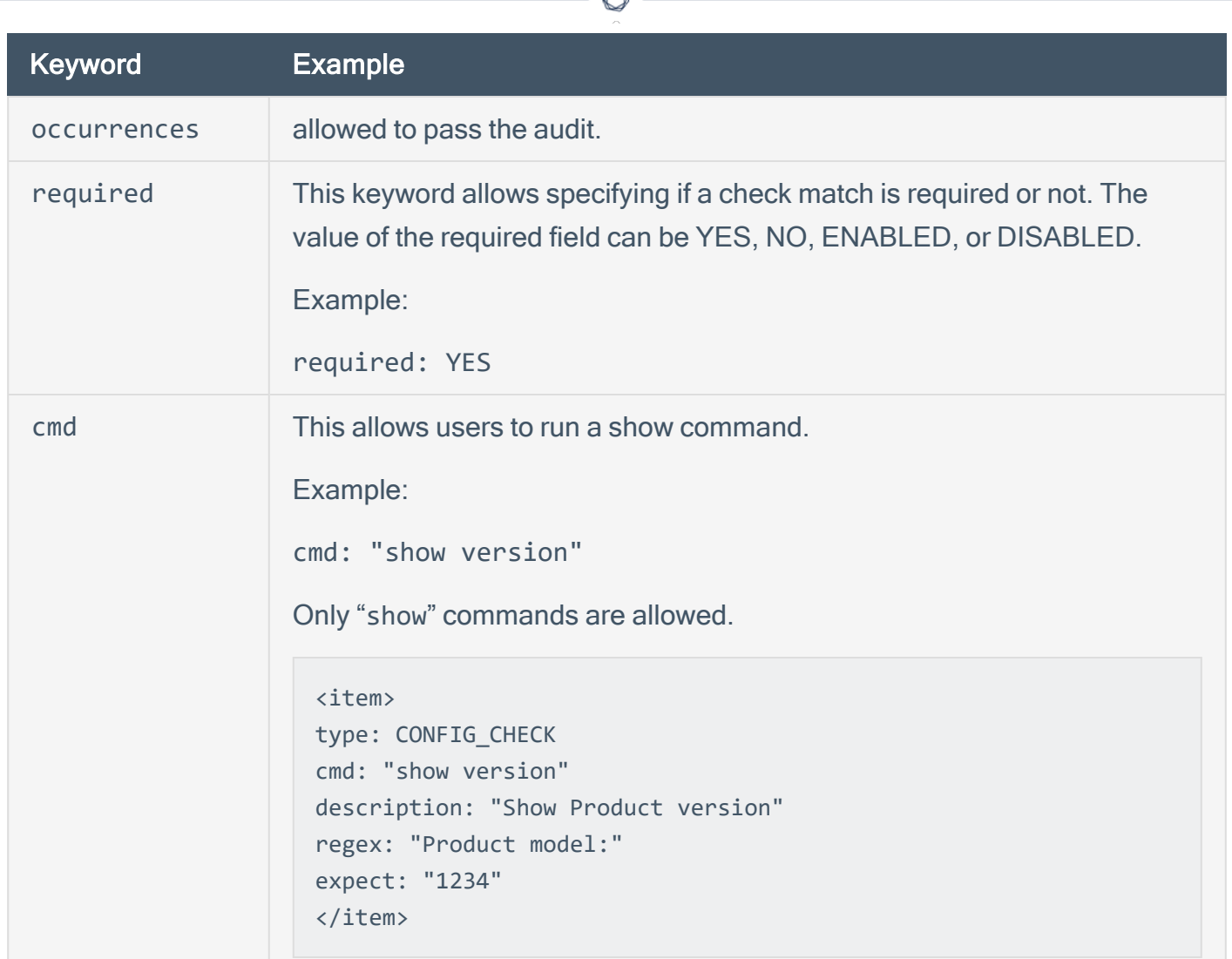

d

## Fortinet FortiOS Audit Compliance File Reference

The Fortinet FortiOS audit includes checks for password policy, malware detection configuration, enabled services, license information and status, log threshold configuration, NTP configuration, SNMP configuration, administrator user enumeration, patch update method, audit and log configuration, as well as authentication. Valid SSH credentials for root or an administrator with full privileges are required.

O

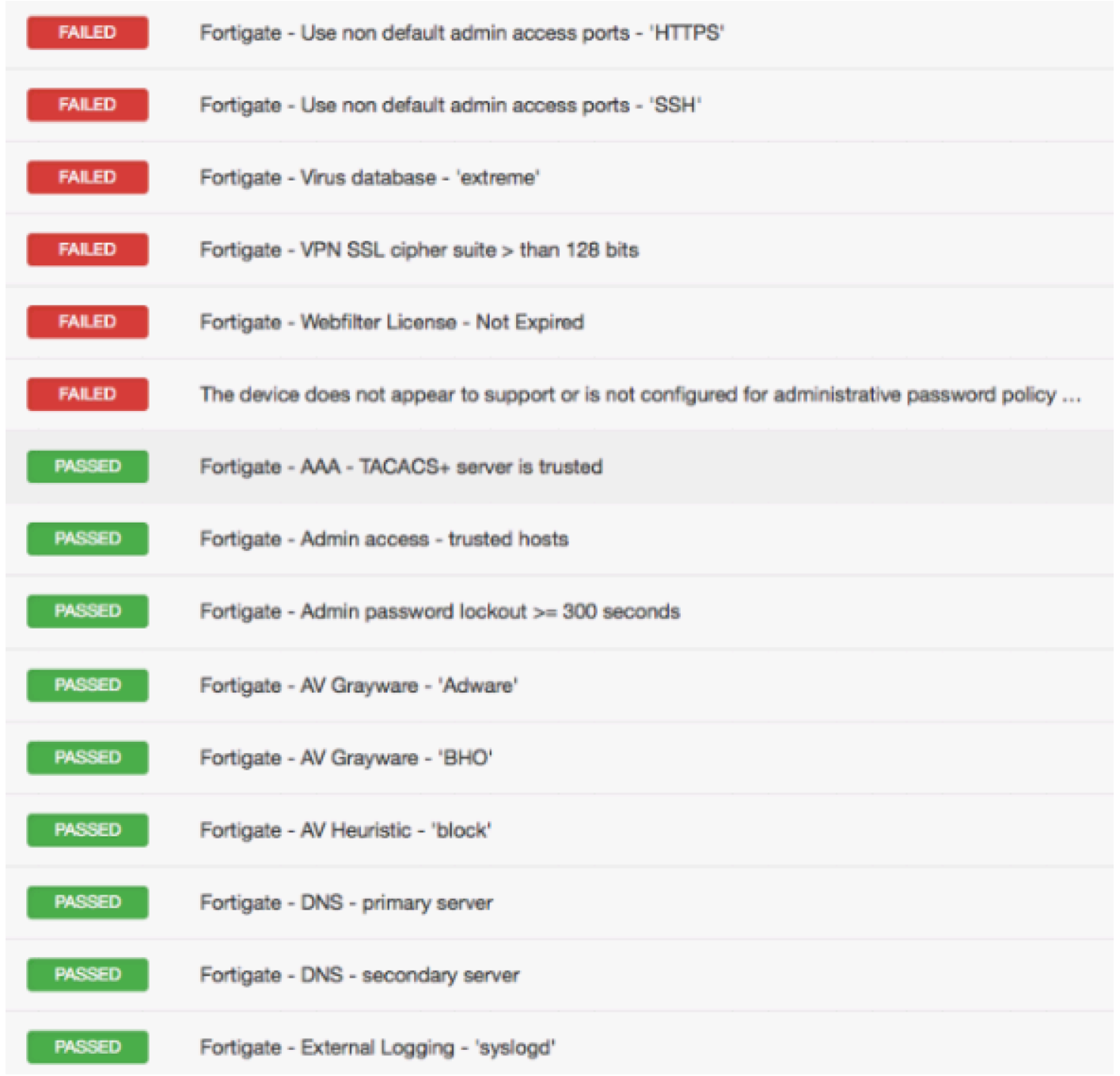

This section includes the following information:

 $\circledcirc$ 

• Fortinet [FortiOS Syntax](#page-86-0)

### <span id="page-86-0"></span>Fortinet FortiOS Syntax

The syntax for this plugin and an audit are as follows:

```
<custom_item>
description: "Fortigate - SSH login grace time <= 30 seconds"
info: "SSH login grace time <= 30 seconds."
reference: "HIPAA|HIPAA 164.308(a)(5)(ii)(D),SANS-CSC|16,PCI|2.2.3,800-53|AC-2(5)"
solution: "Issue the following command to configure SSH login grace time.
config system global
set admin-ssh-grace-time <time_int>
end"
context: "config system global"
regex: "set[\\s]+admin-ssh-grace-time"
expect: "set[\\s]+admin-ssh-grace-time[\\s]+([1-2][0-9]|30)$"
</custom_item>
```
The **description**, **info**, **reference**, and **solution** keywords can contain arbitrary text, and their purpose is straight-forward. These keywords allow a user to include metadata related to a check within an **.audit** file. Note that the **description** keyword is required, but any of the others are optional.

This audit detects whether a setting is compliant or not based on the **regex**, **expect**, and **not\_ expect** keywords. As of the release of the Fortigate plugin (January 21, 2014), Tenable will support six variations of these keywords to perform a compliance audit moving forward.

```
no regex, expect, or not_expect
```
If no **regex**, **expect**, or **not\_expect** keywords are set, then the check will either report the entire config (or if cmd is specified the entire command output).

```
<custom_item>
description: "Fortigate - HTTPS/SSH admin access strong ciphers"
context: "config system global"
</custom_item>
```
The above check will report the entire "config system global" context.

regex only

If only regex is specified then all lines matching the regex will be reported.

```
<custom_item>
description: "Fortigate - Review Admin Settings"
context: "config system global"
regex: "set[\\s]+admin-.+"
</custom_item>
```
This option is primarily for informational purposes. For example, the check above will list all the admin settings under the global context. If no matching lines are found, the check will issue a WARNING result, unless **required** is set to YES, in which case the check will issue a FAIL.

#### expect only

If only **expect** is specified, then the check will PASS as long as a matching line/config item has been found.

```
<custom_item>
description: "Fortigate - Admin password lockout = 300 seconds"
context: "config system global"
expect: "set[\\s]+admin-lockout-duration[\\s]+300$"
</custom_item>
```
The check above will pass as long as the admin password lockout is set to 300 seconds.

#### not\_expect only

If only the **not\_expect** keyword is specified, then the check will PASS as long as a matching line/config item does not exist.

```
<custom_item>
description: "Fortigate - Use non default admin access ports - 'HTTPS'"
context: "config system global"
not_expect: "set[\\s]+admin-sport[\\s]+443$"
</custom_item>
```
The check above will FAIL if admin port is set to 443.

#### regex and expect

If both the **regex** and **expect** keywords are specified, then the **regex** extracts all the relevant lines from the config, and **expect** performs the config audit. If any line matching the **regex** does not match the **expect**, the check will FAIL.

```
<custom_item>
description: "Fortigate - DNS - primary server"
context: "config system dns"
regex: "set[\\s]+primary"
expect: "set[\\s]+primary[\\s]+1.1.1.1"
</custom_item>
```
#### regex and not\_expect

If both the **regex** and **not\_expect** keywords are specified, then the **regex** extracts are the relevant lines from the config, and not\_expect performs the config audit. If any line matching the **regex** matches the **not\_expect**, the check will FAIL.

```
<custom_item>
description: "Fortigate - Disable insecure services - TELNET"
context: "config system interface"
regex: "set[\\s]+allowaccess"
not expect: "set[\\s]+allowaccess[\\s]+.*?(telnet[\\s]|telnet$)"
</custom_item>
```
The check above will fail if telnet is enabled in the config.

#### context

The concept of context is not applicable to all compliance plugins. When the config of a device is structured in such a way that one or more lines are applicable to a single section of the config, then we use the **context** keyword to audit that specific section of the **.audit**. For example, in the following, the example admin settings are configured/mapped to the global config:

```
config system global
set access-banner disable
set admin-https-pki-required disable
set admin-lockout-duration 60
set admin-lockout-threshold 3
set admin-maintainer enable
```

```
set admin-port 80
.
```
#### cmd

The plugin also supports the **cmd** keyword. This allows users to run any **get** or **show** command, and then include the resulting output in the report.

 $\circledcirc$ 

```
<custom_item>
description: "Fortigate - Review users with admin privileges"
cmd: "get system admin"
expect: ".+"
severity: MEDIUM
</custom_item>
```
The check above lists admin users found on the target.

# HP ProCurve Audit Compliance File Reference

The HP ProCurve audit is in many respects an extension of the Cisco compliance plugin. The Tenable HP ProCurve audit file is based on an HP white paper on hardening ProCurve switches. The audit includes checks for disabling insecure services, and enabling access control (e.g., TACACS, RADIUS). Valid SSH credentials for root or an administrator with full privileges are required.

O

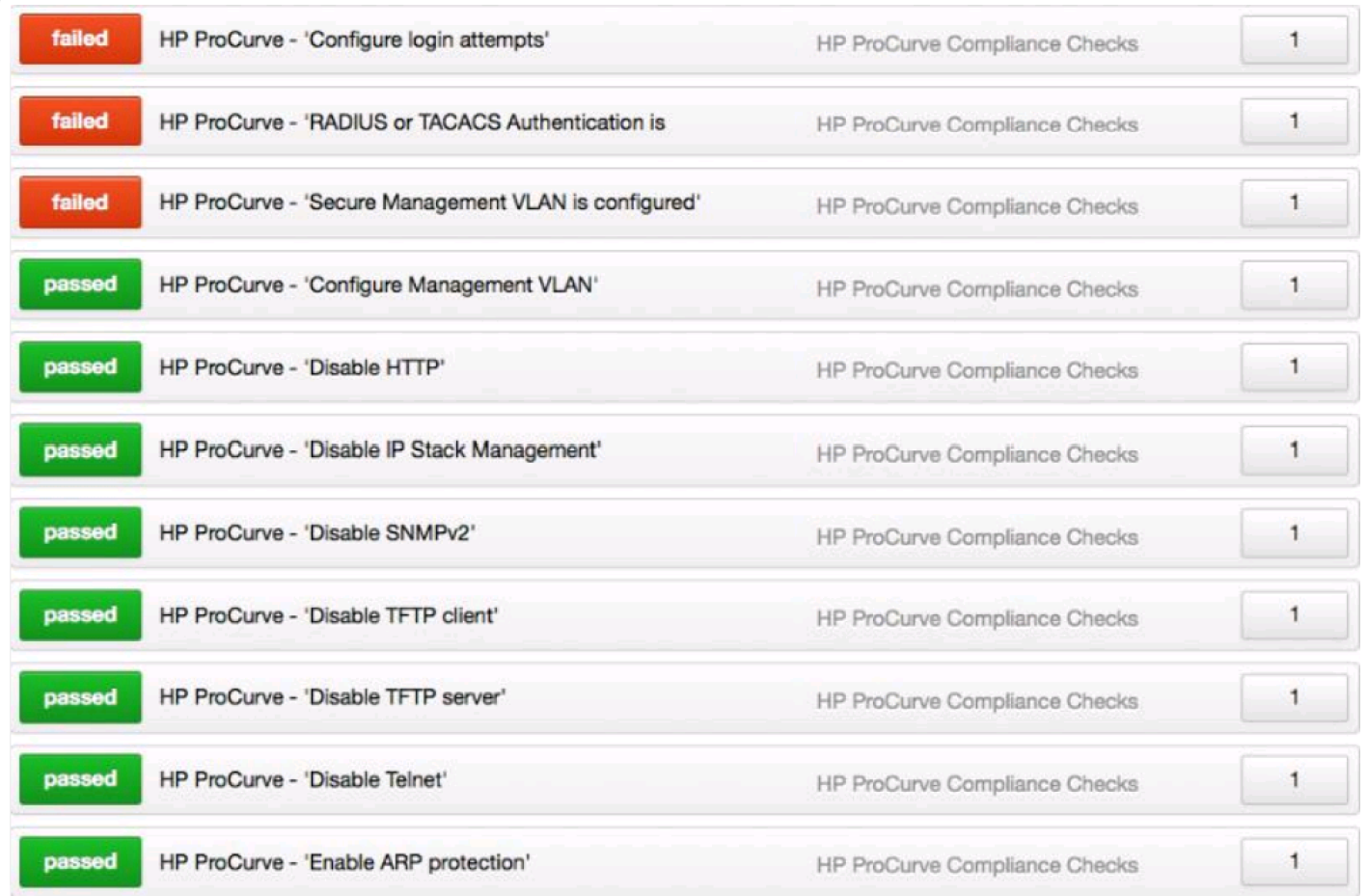

This section includes the following information:

- [HP ProCurve](#page-91-0) Check Types
- [HP ProCurve](#page-92-0) Keywords

## <span id="page-91-0"></span>HP ProCurve Check Types

HP ProCurve compliance checks use one of three check types. The following is the general syntax for an audit:

<custom\_item> type: CONFIG\_CHECK description: "Verify login authentication" info: "Verifies login authentication configuration" reference: "PCI|2.2.3,SANS-CSC|1" context: "line .\*" item: "login authentication" </custom\_item>

# <span id="page-92-0"></span>HP ProCurve Keywords

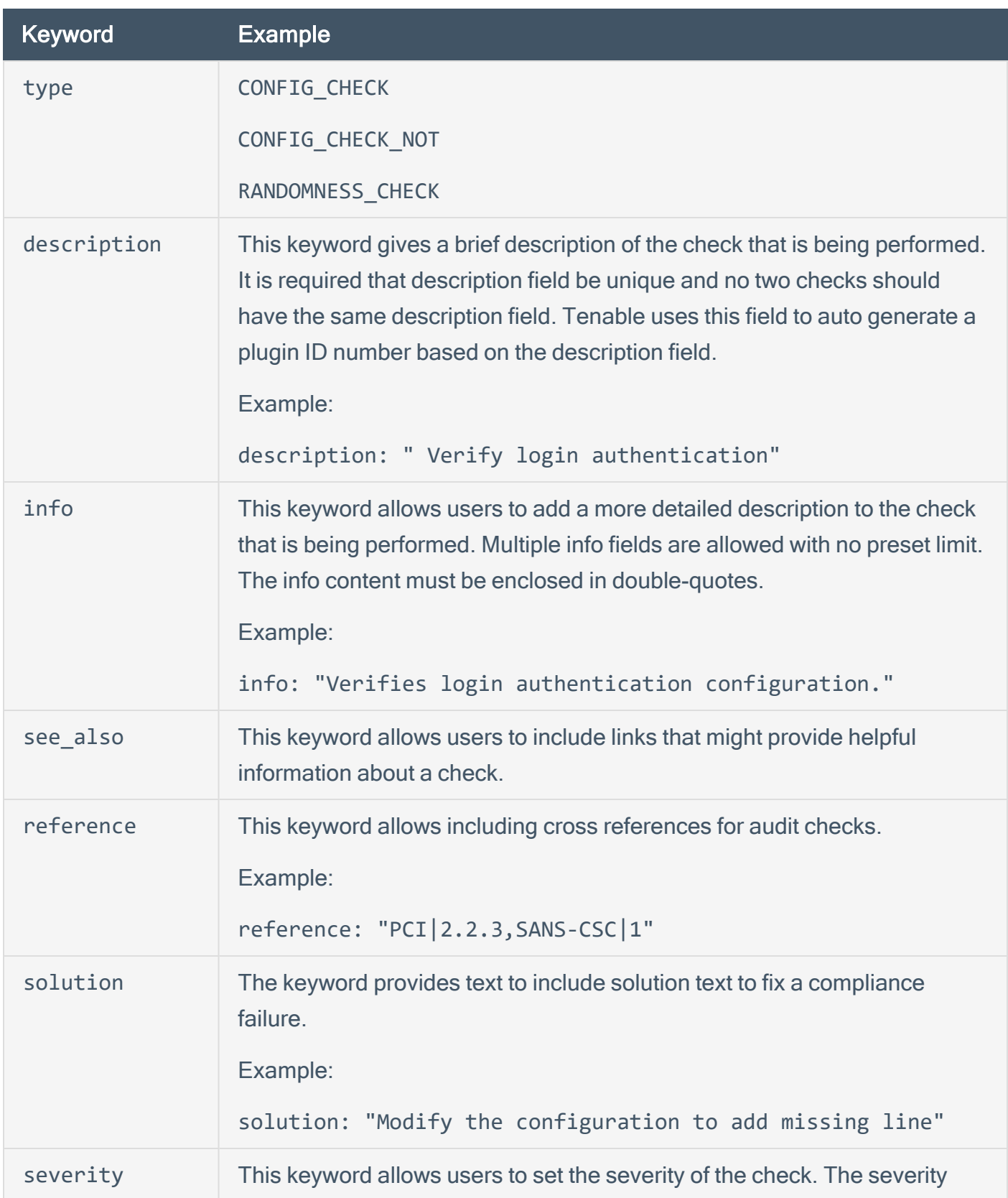

 $\circledcirc$ 

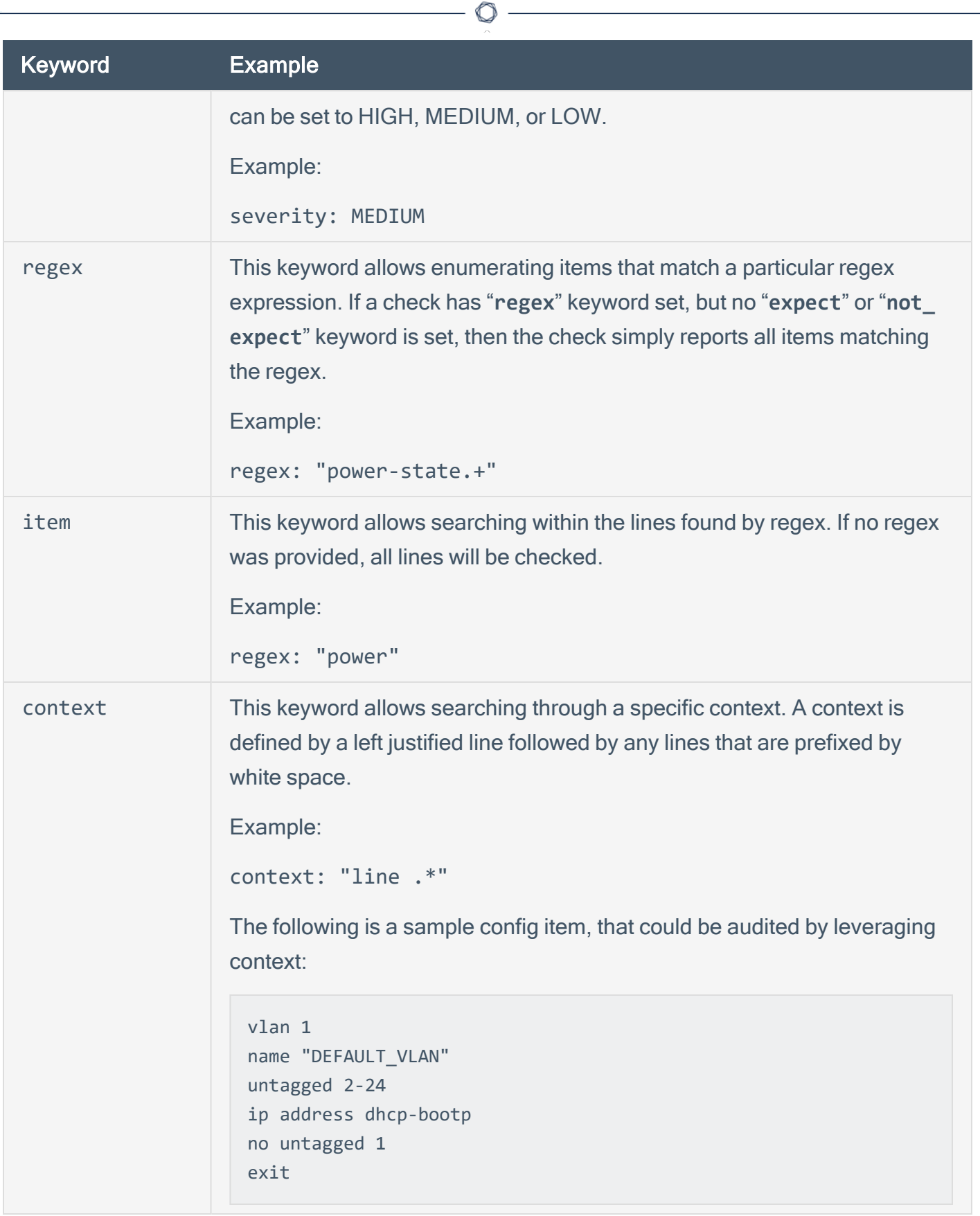

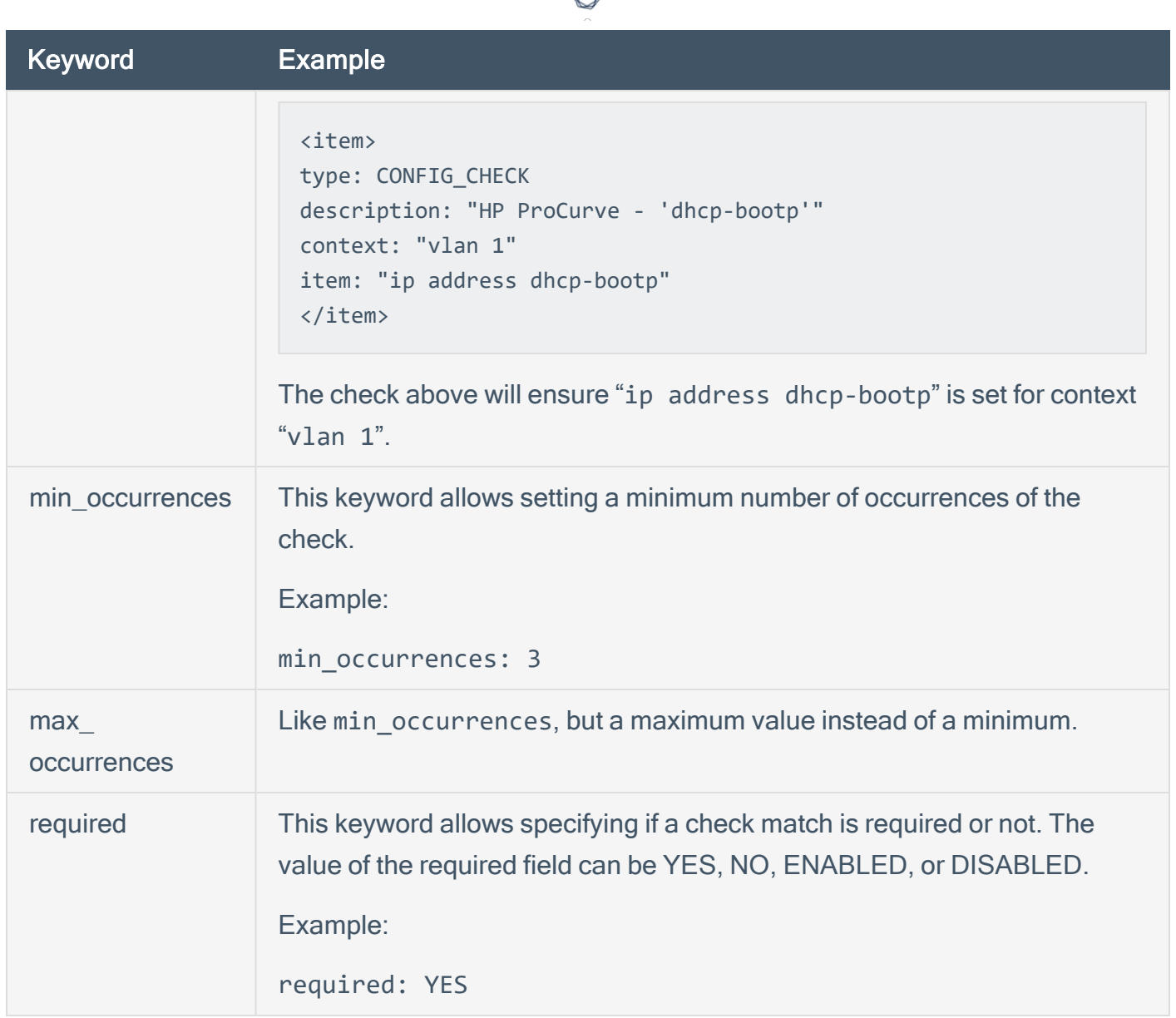

d

# Huawei VRP Compliance File Reference

The Versatile Routing Platform (VRP) software runs on a wide variety of routing and switching devices produced by [Huawei](http://www.huawei.com/). This audit includes checks for password policy, banner configuration, inactivity timeout, logging and auditing settings, insecure services, device and license information, and SNMP settings. Valid SSH credentials for root or an administrator with full privileges are required.

 $\circledcirc$ 

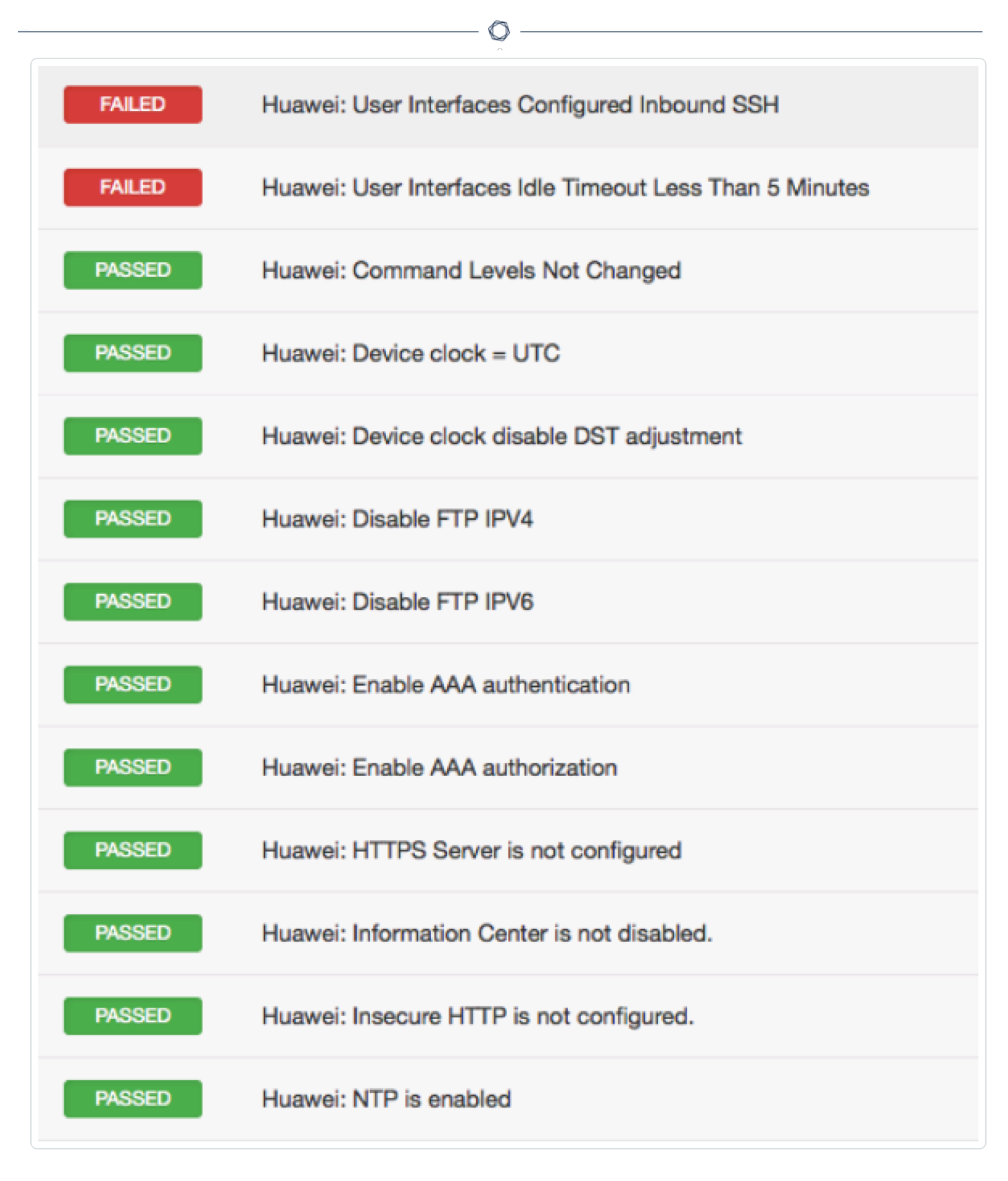

This section includes the following information:

• Huawei [VRP Syntax](#page-98-0)

 $\circledcirc$ 

### <span id="page-98-0"></span>Huawei VRP Syntax

The syntax for this plugin and an audit are as follows:

```
<custom_item>
description: "Huawei: Set super password"
info: "Set super password for management levels of 3-15."
solution: "In system view, run the following command to configure super
password super password level <level> encryption-type cipher
<password>"
reference: "SANS-CSC|10,PCI|2.2.4,COBIT5|BAI10.01,800-53|CM-2"
expect: "^super password level ([3-9]|1[0-5]) cipher"
</custom_item>
```
# IBM iSeries Configuration Audit Compliance File Reference

 $\circledcirc$ 

This section describes the format and functions of the IBM iSeries compliance checks and the rationale behind each setting.

This section includes the following information:

- Required User [Privileges](#page-100-0)
- [Check](#page-101-0) Type
- [Keywords](#page-102-0)
- [Custom](#page-104-0) Items
- [Conditions](#page-105-0)

## <span id="page-100-0"></span>Required User Privileges

To perform a successful compliance scan against an iSeries system, authenticated users must have privileges as defined below:

- A user with (\*ALLOBJ) or audit (\*AUDIT) authority can audit all system values. Such a user typically belongs to class (\*SECOFR).
- Users of class (\*USER) or (\*SYSOPR) can audit most values, except QAUDCTL, QAUDENDACN, QAUDFRCLVL, QAUDLVL, QAUDLVL2, and QCRTOBJAUD.

If a user does not have privileges to access a value, then the value returned will be \*NOTAVL.

## <span id="page-101-0"></span>Check Type

All IBM iSeries compliance checks must be bracketed with the **check\_type** encapsulation and the "AS/400" designation. This is required to differentiate **.audit** files intended specifically for systems running an IBM iSeries system from other types of compliance audits.

 $\mathbb{O}$ 

Example:

<check\_type:"AS/400">

Unlike other compliance audit types, no additional type or version keywords are available.

# <span id="page-102-0"></span>Keywords

The following table indicates how each keyword in the IBM iSeries compliance checks can be used:

 $\circledcirc$ 

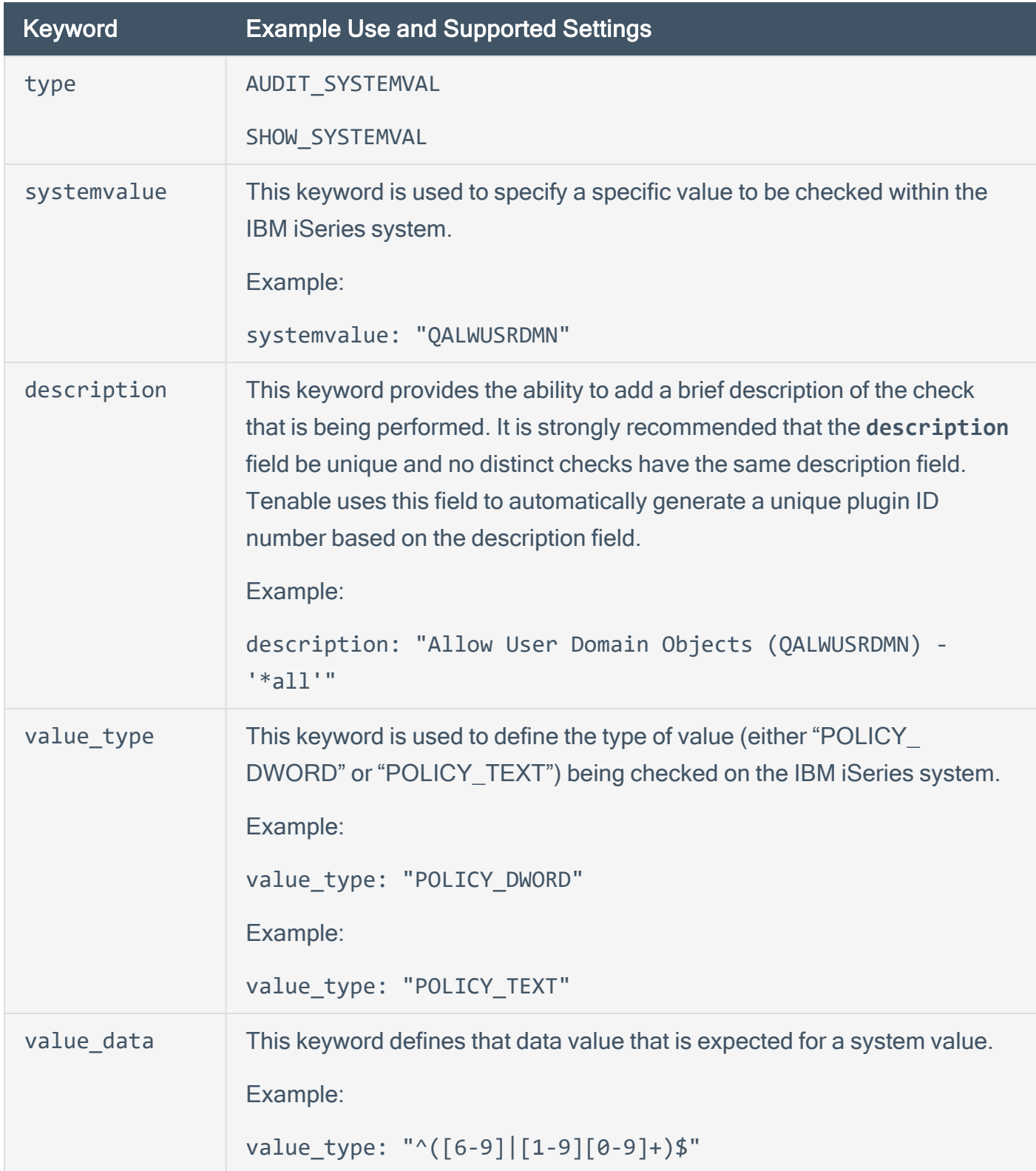

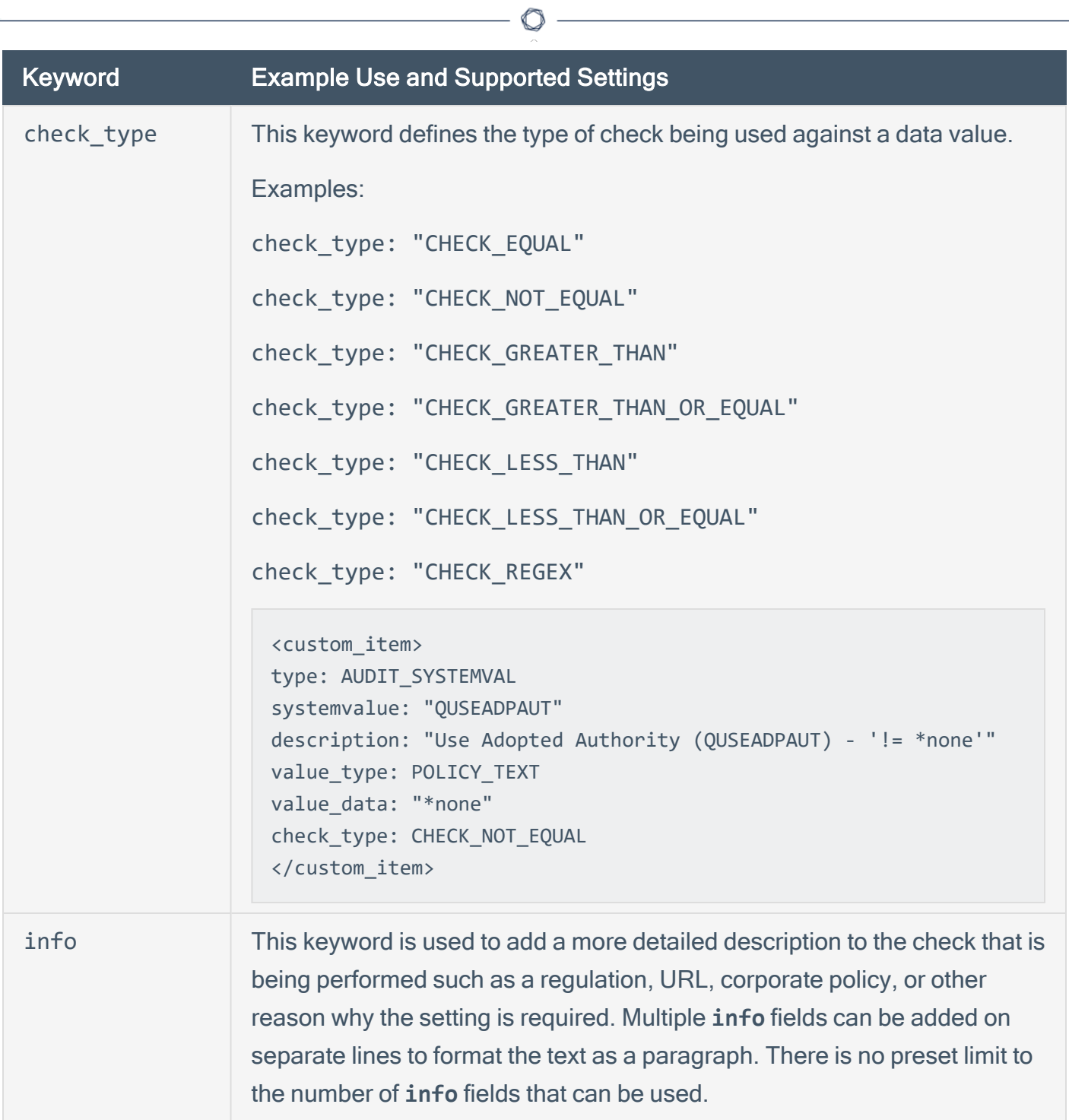

### <span id="page-104-0"></span>Custom Items

A custom item is a complete check defined on the basis of the keywords defined above. The following is a list of available custom item types. Each check starts with a **<custom\_item>** tag and ends with **</custom\_item>**. Enclosed within the tags are lists of one or more keywords that are interpreted by the compliance check parser to perform the checks.

Tip: Custom audit checks may use **</custom\_item>** and **</item>** interchangeably for the closing tag.

### AUDIT\_SYSTEMVAL

AUDIT\_SYSTEMVALUE audits the value of the configuration setting identified by **systemvalue** keyword. The type of comparison against the value being audited is specified by the **check\_type** keyword.

```
<custom_item>
type: AUDIT_SYSTEMVAL
systemvalue: "QALWUSRDMN"
description: "Allow User Domain Objects (QALWUSRDMN) - '*all'"
value_type: POLICY_TEXT
value data: "*all"
info: "\nref :
http://publib.boulder.ibm.com/infocenter/iseries/v5r4/topic/books/sc415302.pdf pg. 21"
</custom_item>
```
### SHOW\_SYSTEMVAL

The "SHOW\_SYSTEMVAL" audit only reports the value of the configuration setting identified by the **systemvalue** keyword.

```
<custom_item>
type: SHOW_SYSTEMVAL
systemvalue: "QAUDCTL"
description: "show QAUDCTL value"
severity: MEDIUM
</custom_item>
```
## <span id="page-105-0"></span>**Conditions**

It is possible to define **if/then/else** logic in the IBM iSeries policy. This allows the end-user to return a warning message rather than pass/fail in case an audit passes.

The syntax to perform conditions is the following:

```
<if>
<condition type: "or">
<Insert your audit here>
</condition>
<then>
<Insert your audit here>
</then>
<else>
<Insert your audit here>
</else>
\langle/if>
```
### Example

```
\langleif>
<condition type: "or">
<custom_item>
type: AUDIT_SYSTEMVAL
systemvalue: "QDSPSGNINF"
description: "Sign-on information is displayed (QDSPSGNINF)"
info: "\nref :
http://publib.boulder.ibm.com/infocenter/iseries/v5r4/topic/books/sc415302.pdf pg. 23"
value_type: POLICY_DWORD
value_data: "1"
</custom_item>
</condition>
<then>
<custom_item>
type: AUDIT_SYSTEMVAL
systemvalue: "QDSPSGNINF"
description: "Sign-on information is not displayed (QDSPSGNINF)"
```

```
info: "\nref :
http://publib.boulder.ibm.com/infocenter/iseries/v5r4/topic/books/sc415302.pdf pg. 23"
value_type: POLICY_DWORD
value_data: "1"
</custom_item>
</then>
<else>
<report type: "WARNING">
description: "Sign-on information is displayed (QDSPSGNINF)"
info: "\nref :
http://publib.boulder.ibm.com/infocenter/iseries/v5r4/topic/books/sc415302.pdf pg. 23"
info: "Check system policy to confirm requirements."
</report>
</else>
\langle/if>
```
Whether the condition fails or passes never shows up in the report because it is a "silent" check.

Conditions can be of type **and** or **or**.

## Juniper Junos Configuration Audit Compliance File Reference

 $\circlearrowright$ 

This section describes the format and functions of the Juniper Junos compliance checks and the rationale behind each setting.

This section includes the following information:

- Check Type: [CONFIG\\_CHECK](#page-108-0)
- Juniper [CONFIG\\_CHECK Keywords](#page-109-0)
- CONFIG CHECK Examples
- Check Type: [SHOW\\_CONFIG\\_CHECK](#page-113-0)
- Juniper [SHOW\\_CONFIG\\_CHECK Keywords](#page-114-0)
- SHOW CONFIG CHECK Examples
- [Conditions](#page-121-0)
- [Reporting](#page-123-0)
# Check Type: CONFIG\_CHECK

Juniper operating system (Junos) compliance checks are bracketed in **custom\_item** encapsulation and either CONFIG\_CHECK or SHOW\_CONFIG\_CHECK. These are treated like any other **.audit** files and work for systems running Junos. The CONFIG CHECK check consists of two or more keywords. Keywords **type** and **description** are mandatory, which are followed by one or more keywords. The check works by auditing the config in the "set" format.

The config in "set" format can be obtained by appending "display set" to the "show configuration" request. For example:

show configuration | display set

admin> show configuration | display set set version 10.2R3.10 set system time-zone GMT set system no-ping-record-route set system root-authentication encrypted-password "\$1\$hSGSlnwfdsdfdfsdfsdf43534"

# Juniper CONFIG\_CHECK Keywords

The following table indicates how each keyword in the Juniper compliance checks can be used:

O

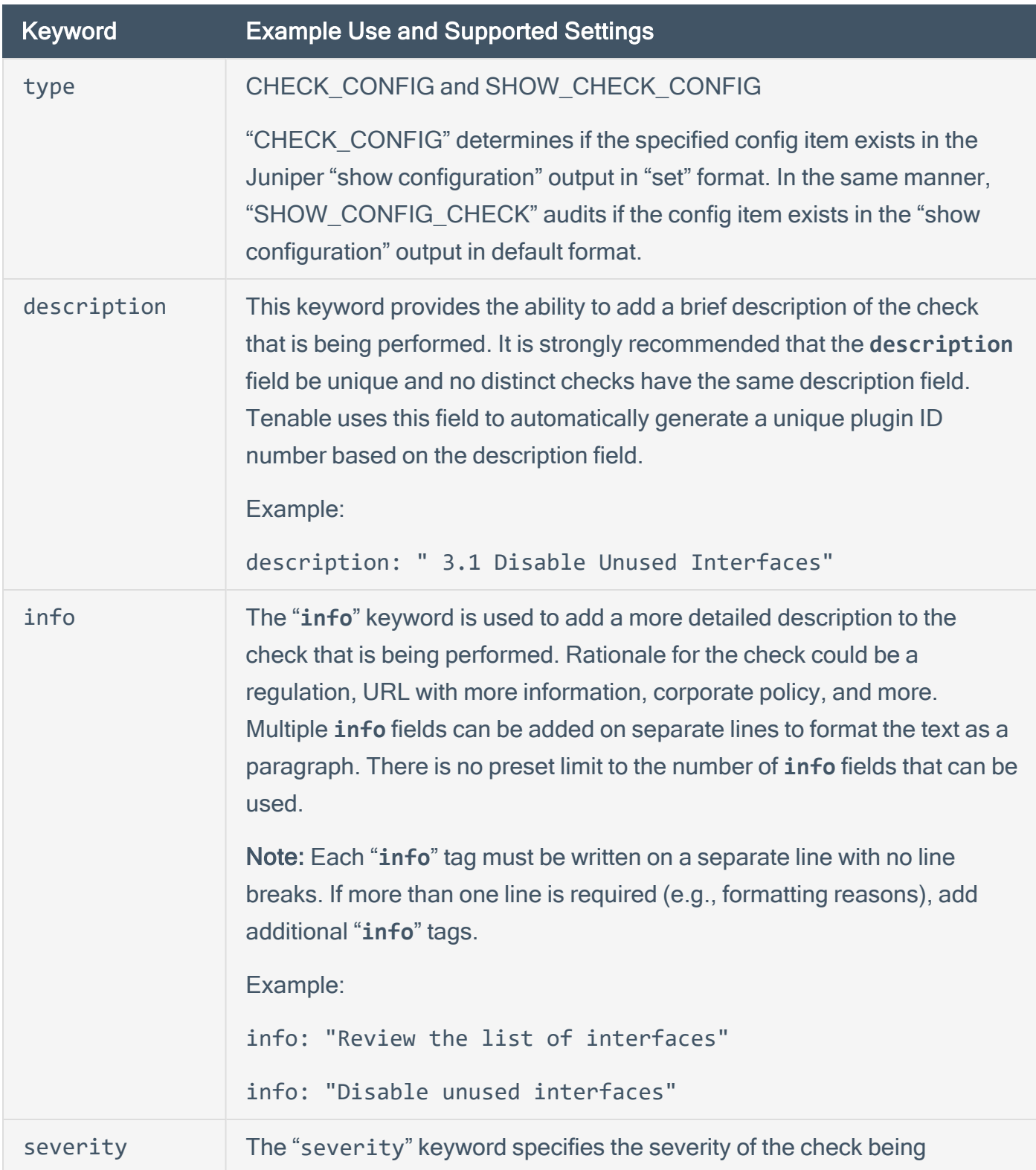

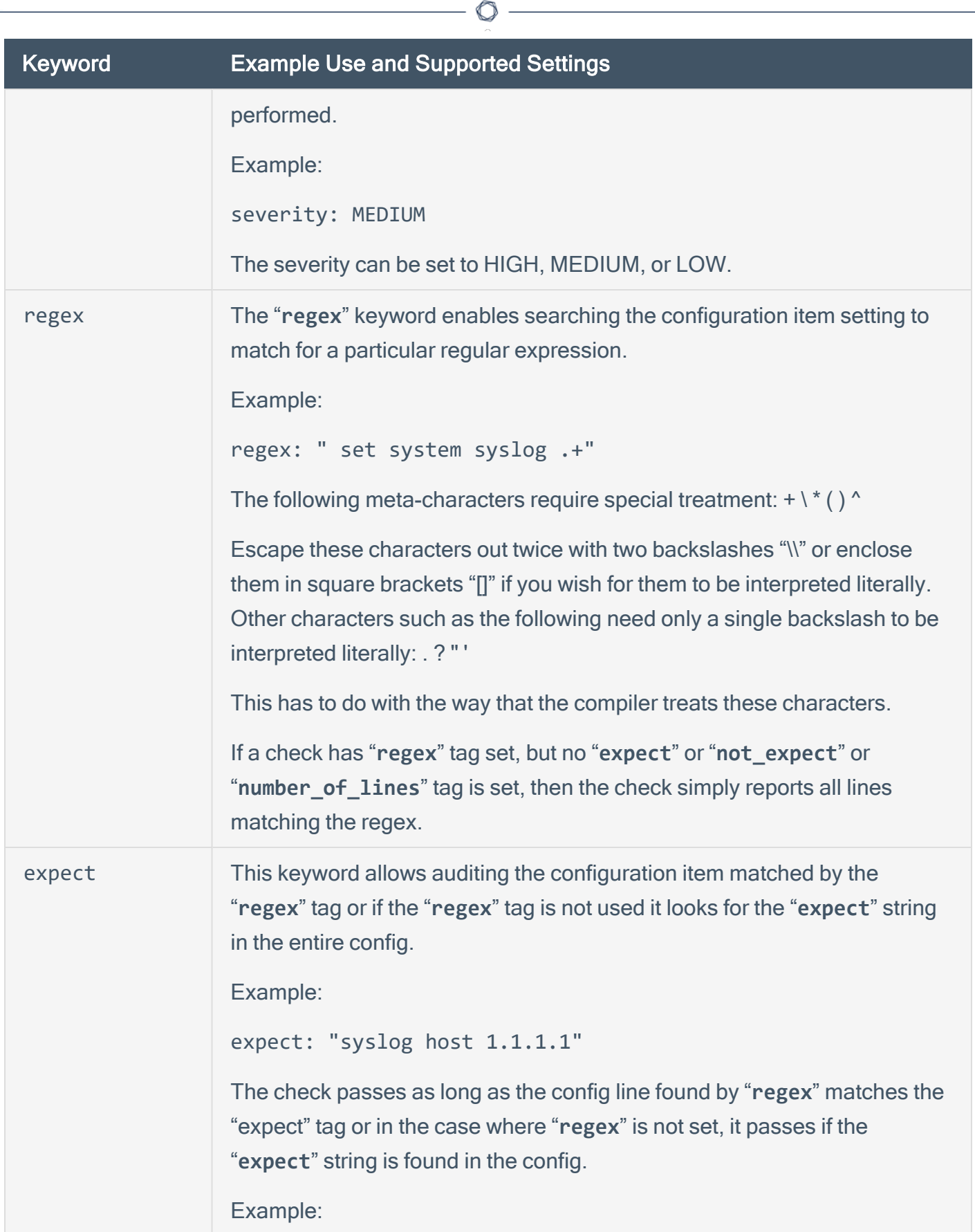

P

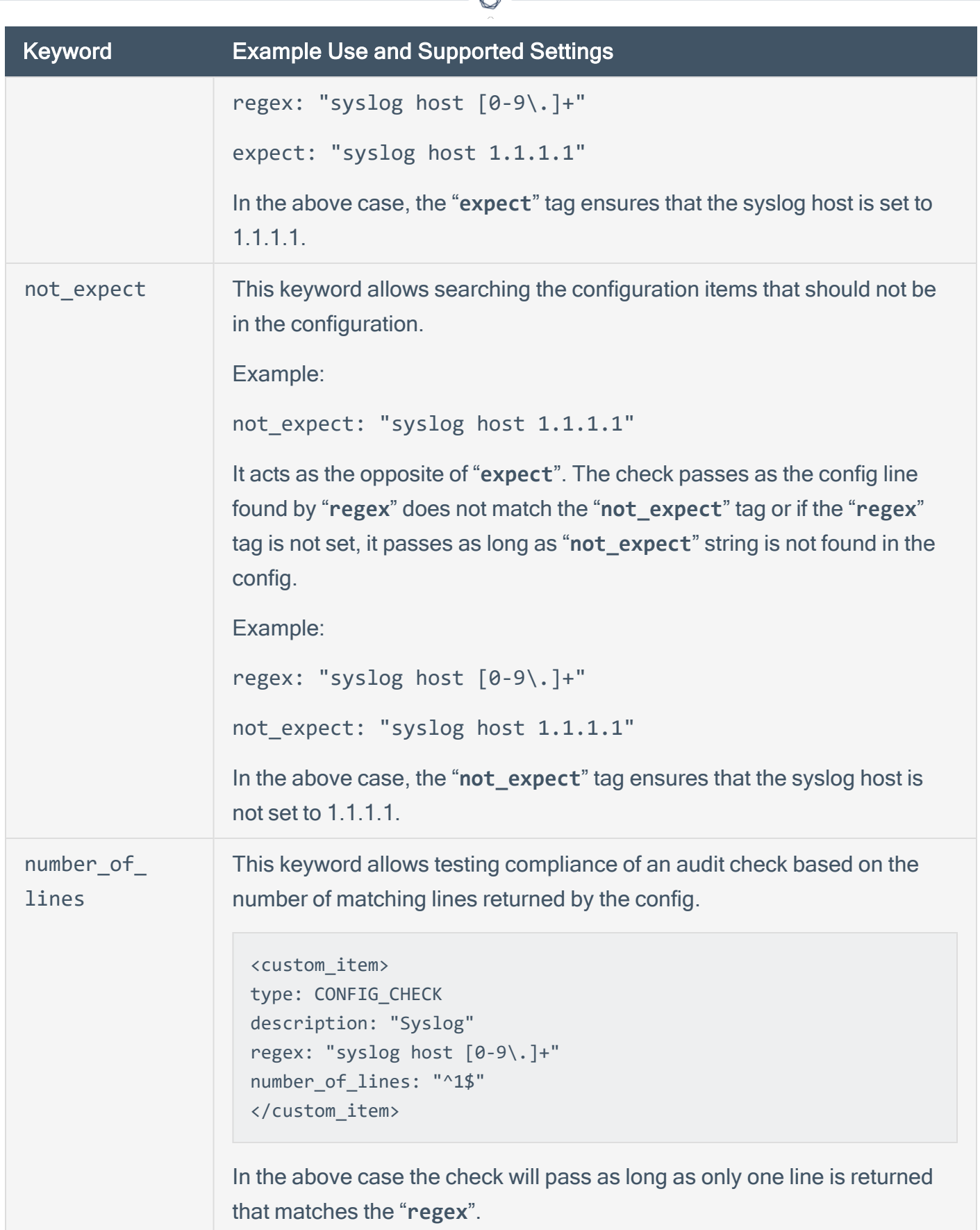

₫

#### CONFIG\_CHECK Examples

The following are examples of using CONFIG\_CHECK against a Juniper device:

<custom\_item> type: CONFIG\_CHECK description: "Audit Syslog host message severity" regex: "syslog host [0-9\.]+" expect: "syslog host  $[0-9\$ .  $]+ 6$ .  $+$ " </custom\_item>

<custom\_item> type: CONFIG\_CHECK description: "Audit Syslog host" regex: "syslog host [0-9\.]+" number\_of\_lines: "^1\$" </custom\_item>

<custom\_item> type: CONFIG\_CHECK description: "Audit Syslog host" regex: "syslog host [0-9\.]+" not\_expect: "syslog host 1.2.3.4" </custom\_item>

<custom\_item> type: CONFIG\_CHECK description: "Audit Syslog settings" regex: "syslog .+" </custom\_item>

# Check Type: SHOW\_CONFIG\_CHECK

This check in many ways audits the same settings audited by the CONFIG\_CHECK .audit check. However, the format of the configuration audited is different. SHOW\_CONFIG\_CHECK audits the configuration in its default format.

For example, here is the configuration in the default format:

```
admin> show configuration system syslog
user * {
any emergency;
}
host 1.1.1.1 {
any none;
}
file messages {
any any;
authorization info;
}
file interactive-commands {
interactive-commands any;
}
```
This check is not recommended unless you need greater flexibility over CONFIG\_CHECK. As each SHOW\_CONFIG\_CHECK .audit check results in a separate command being executed on the Juniper device, the process can result in more CPU overhead and take longer to complete. This check exists to provide flexibility to the auditor, and support a future use case that may not be efficiently audited using a CONFIG\_CHECK.

# Juniper SHOW\_CONFIG\_CHECK Keywords

The following table indicates how each keyword in the Junos compliance checks can be used. Note that the compliance of a check can be determined by comparing the output of the check to either **"expect"**, **"not\_expect"**, or **"number\_of\_lines"** tag. There cannot be more than one compliance testing tags (i.e., either **"expect"**, "not\_expect", or **"number\_of\_lines"** can exist but not "expect" and **"not\_expect"**).

 $\mathbb{O}$ 

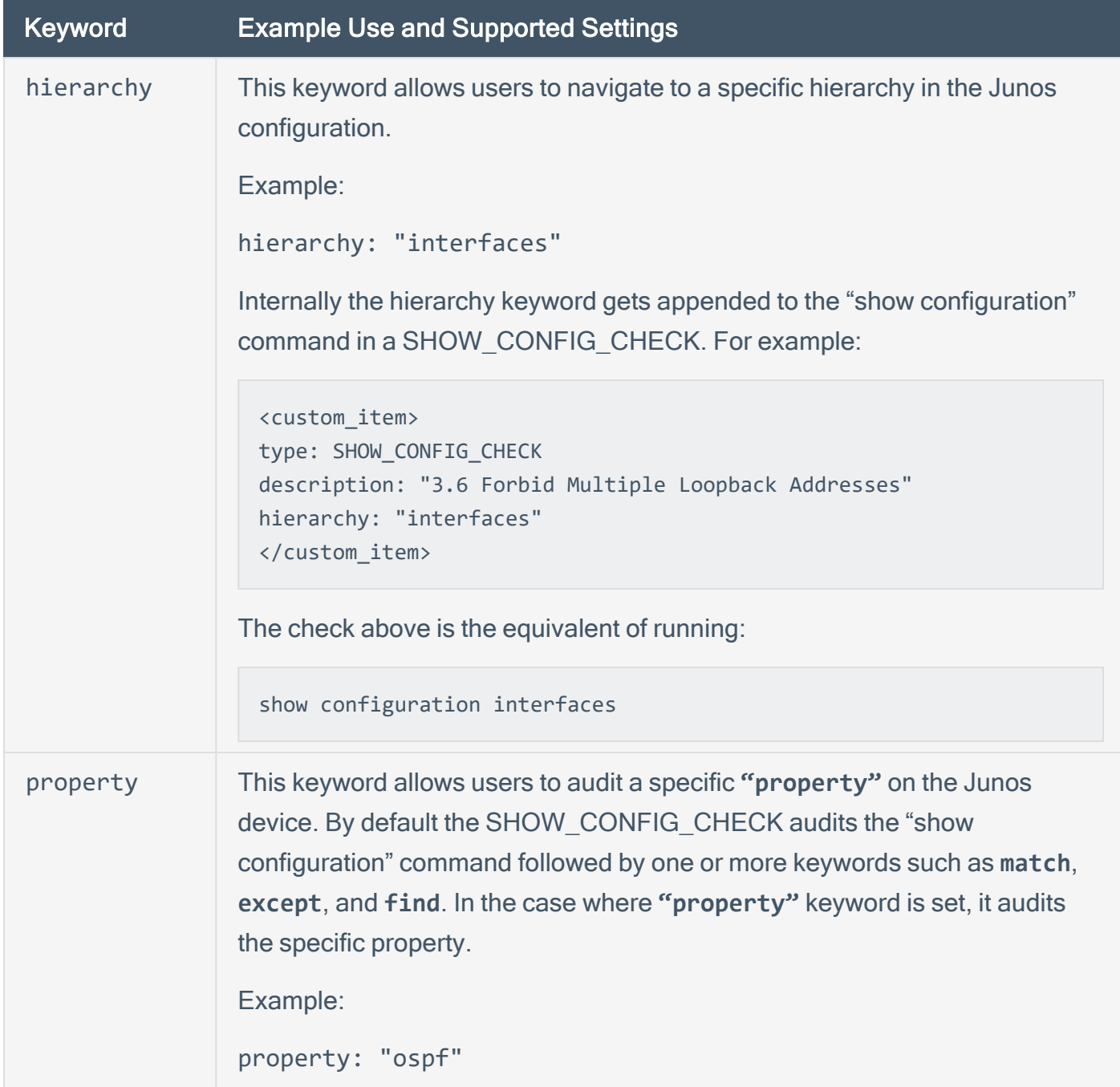

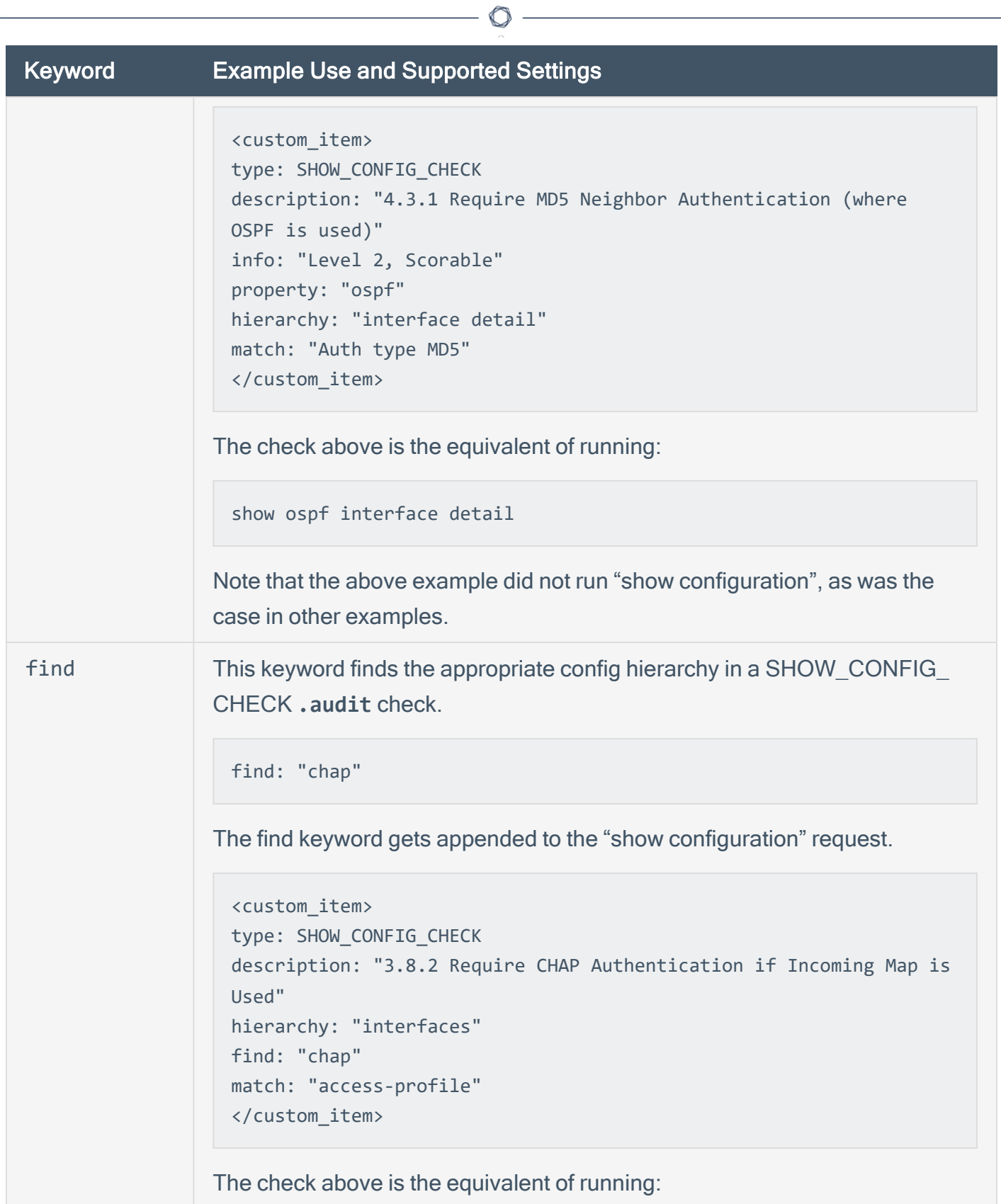

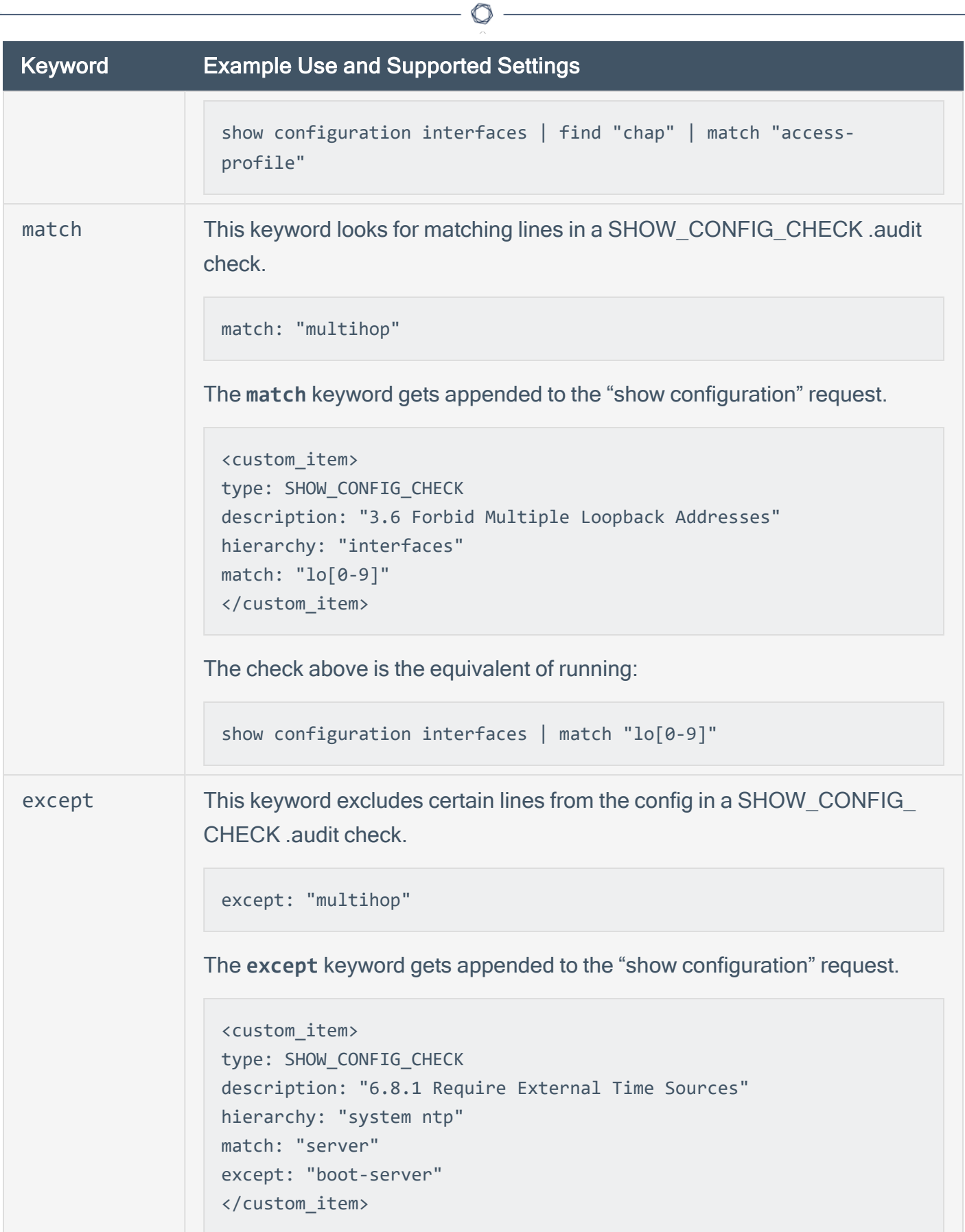

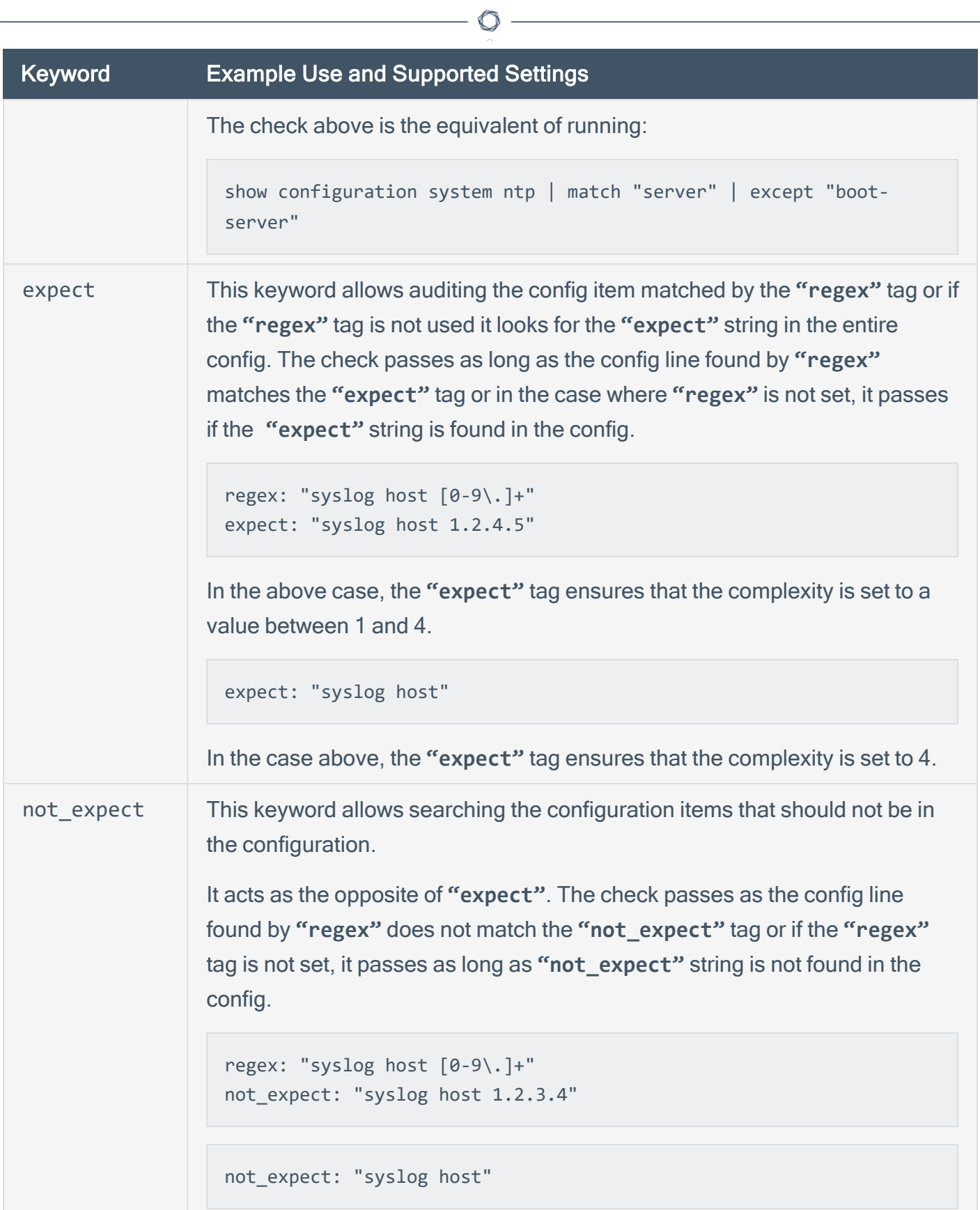

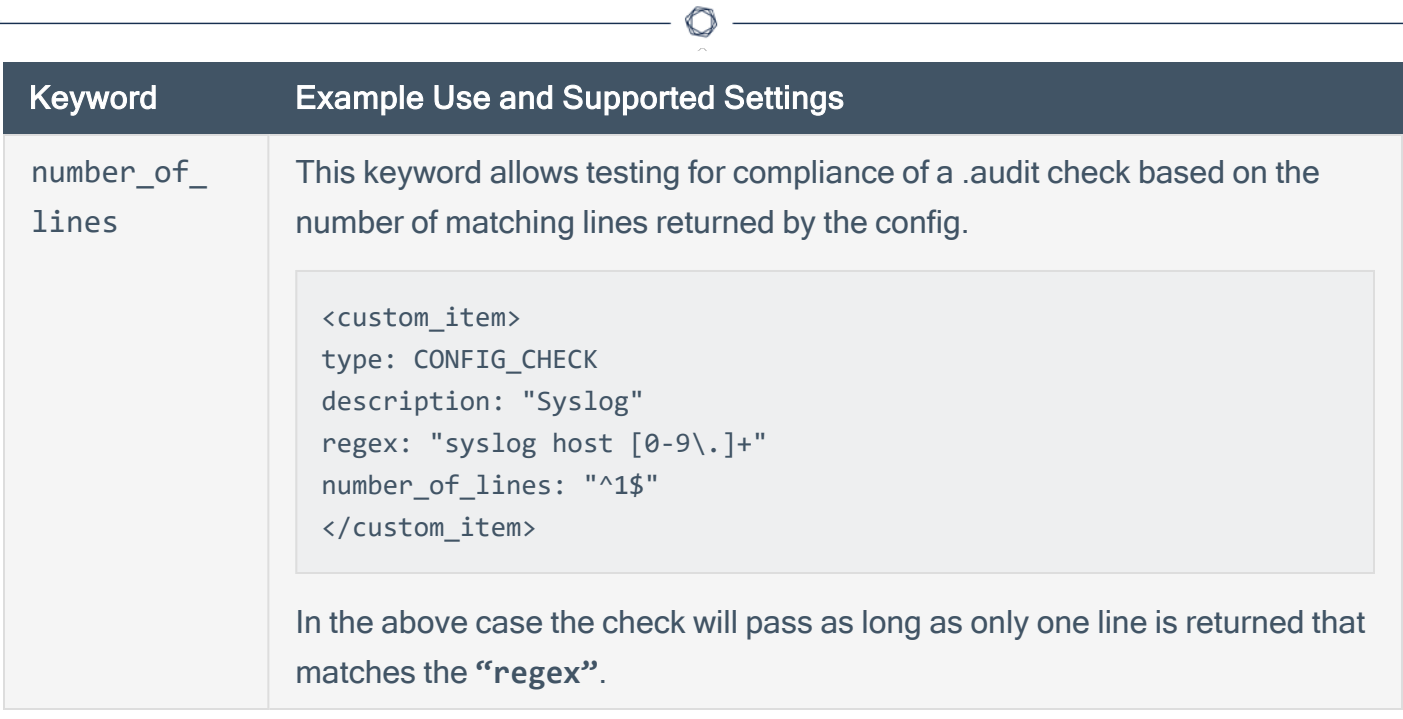

#### SHOW\_CONFIG\_CHECK Examples

The following are examples of using SHOW\_CONFIG\_CHECK against a Juniper device:

<custom\_item> type: SHOW\_CONFIG\_CHECK description: "6.1.2 Require Accounting of Logins & Configuration Changes" hierarchy: "system accounting" find: "accounting" expect: "events [change-log login];" </custom\_item>

<custom\_item> type: SHOW\_CONFIG\_CHECK description: "6.2.2 Require Archive Site" hierarchy: "system archival configuration archive-sites" match: "scp://" number\_of\_lines: "^([1-9]|[0-9][0-9]+)+\$" </custom\_item>

```
<custom_item>
type: SHOW_CONFIG_CHECK
description: "4.7.1 Require BFD Authentication (where BFD is used)"
hierarchy: "protocols"
match: "authentication"
except: "loose"
number_of_lines: "^2$"
check_option: CAN_BE_NULL
</custom_item>
```

```
<custom_item>
type: SHOW_CONFIG_CHECK
description: "4.3.1 Require MD5 Neighbor Authentication (where OSPF is used)"
property: "ospf"
hierarchy: "interface detail"
match: "Auth type MD5"
number of lines: "^([1-9]|[0-9][0-9]+)+$"
check_option: CAN_BE_NULL
```
</custom\_item>

 $\circledcirc$ 

### **Conditions**

It is possible to define **if/then/else** logic in the Juniper audit policy. This allows the end-user to use a single file that is able to handle multiple configurations.

 $\mathbb{O}$ 

The syntax to perform conditions is the following:

```
\langleif>
<condition type:"or">
< Insert your audit here >
</condition>
<then>
< Insert your audit here >
</then>
<else>
< Insert your audit here >
</else>
\langle/if>
```
#### Example:

```
<if>
<condition type: "OR">
<custom_item>
type: CONFIG_CHECK
description: "Configure Syslog Host"
regex: "syslog host [0-9\.]+"
not_expect: "syslog host 1.2.3.4"
</custom_item>
</condition>
<then>
<report type: "PASSED">
description: "Configure Syslog Host."
</report>
</then>
<else>
<custom_item>
type: CONFIG_CHECK
```

```
description: "Configure Syslog Host"
regex: "syslog host [0-9\.]+"
not_expect: "syslog host 1.2.3.4"
</custom_item>
</else>
\langle/if>
```
The condition never shows up in the report - that is, whether it fails or passes it won't show up (it's a "silent" check).

O

Conditions can be of type **"and"** or **"or"**.

### **Reporting**

Can be performed in a <then> or <else> to achieve a desired PASSED/FAILED condition.

```
\langleif\rangle<condition type: "OR">
<custom_item>
type: CONFIG_CHECK
description: "Configure Syslog Host"
regex: "syslog host [0-9\.]+"
not_expect: "syslog host 1.2.3.4"
</custom_item>
</condition>
<then>
<report type: "PASSED">
description: "Configure Syslog host"
</report>
</then>
<else>
<report type: "FAILED">
description: "Configure Syslog host"
</report>
</else>
\langle/if>
```
PASSED, WARNING, and FAILED are acceptable values for "report type".

## Microsoft Azure Audit Compliance Reference

Azure refers to a series of Microsoft cloud services including virtual machine hosting, data storage, and hosted versions of IIS, MS SQL, and Active Directory. The Active Directory service is also used for Windows InTune and Office 365.

 $\circlearrowright$ 

The Azure plugin utilizes the Azure REST API in order to obtain configuration information for your cloud environment. The REST API accepts and returns JSON.

The Microsoft Azure plugin provides debug information when the Plugin Debugging scan policy preference is set. The debug log is attached to scan results.

The plugin supports evaluation of output by regex, expect, not expect, known good, and json transform keywords.

This section includes the following information:

- Scan [Requirements](#page-125-0)
- Microsoft Azure [Keywords](#page-128-0)
- [Request](../../../../../Content/MSAzureRequestTypes.htm) Types
- [Microsoft](#page-127-0) Azure Syntax

## <span id="page-125-0"></span>Scan Requirements

To run a scan that audits Azure, you must set up your Azure environment and configure a scan in Tenable Vulnerability Management or Tenable Nessus using the appropriate credentials.

#### Azure Environment

Configure the Azure environment as described in [Configure](https://docs.tenable.com/integrations/Microsoft/Azure/Content/ConfigureAzureComplianceAudit.htm) Microsoft Azure for Auditing in the Tenable for Microsoft Azure Guide

#### Scan Configuration

Configure a scan in Tenable Vulnerability Management, as described in Audit [Microsoft](https://docs.tenable.com/integrations/Microsoft/Azure/Content/audit_azure_io.htm) Azure in Tenable Vulnerability [Management](https://docs.tenable.com/integrations/Microsoft/Azure/Content/audit_azure_io.htm) in the Tenable for Microsoft Azure Guide.

Configure a scan in Tenable Nessus, as described in Audit [Microsoft](https://docs.tenable.com/integrations/Microsoft/Azure/Content/audit_azure_nessus.htm) Azure in Nessus in the Tenable for Microsoft Azure Guide.

The plugin requires one of two supported Microsoft Azure credential sets.

#### Key:

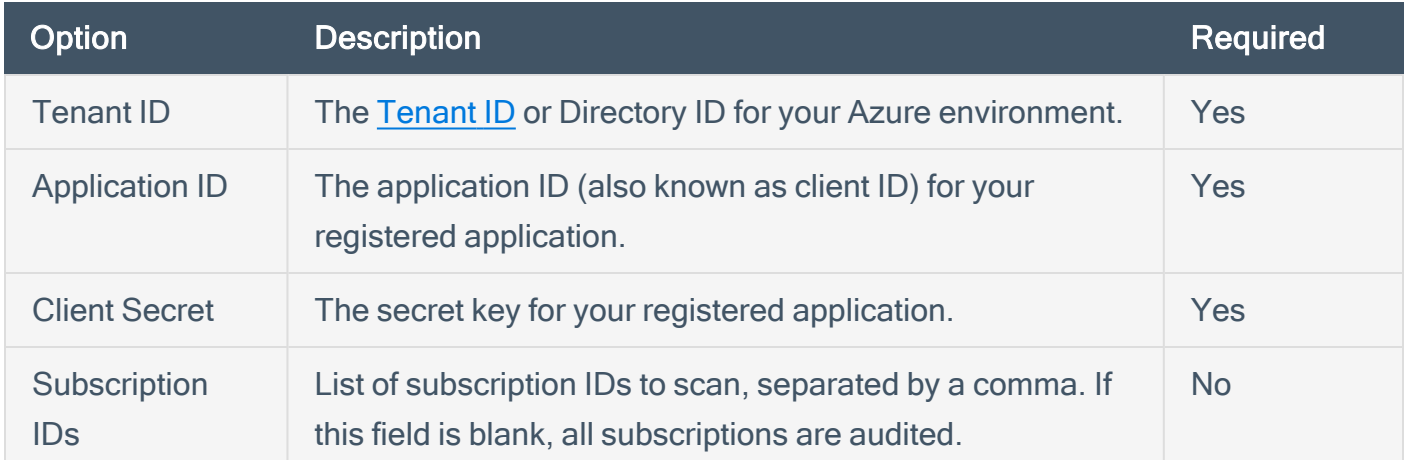

#### Password:

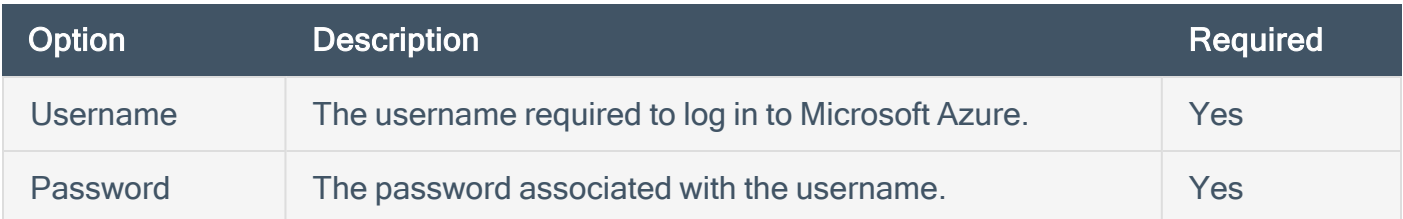

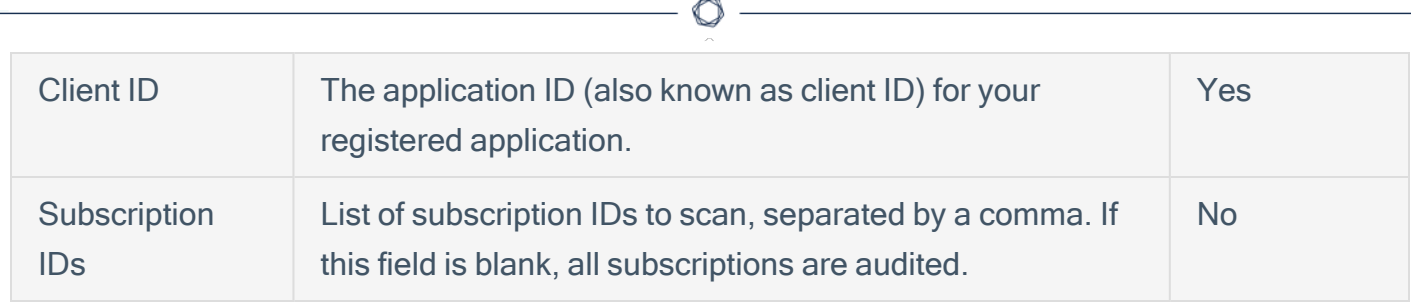

# <span id="page-127-0"></span>Microsoft Azure Syntax

The syntax for this plugin and an audit are as follows:

# Example 1

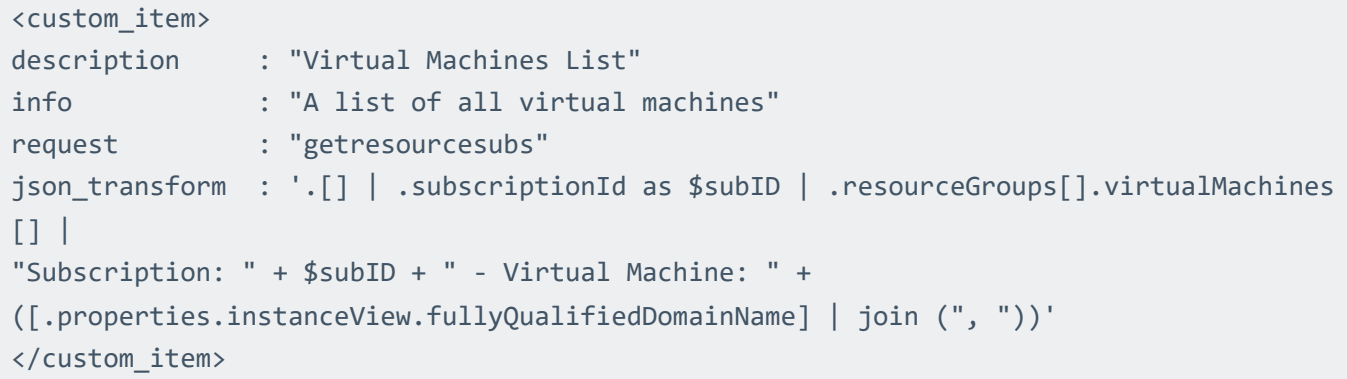

O

# Example 2

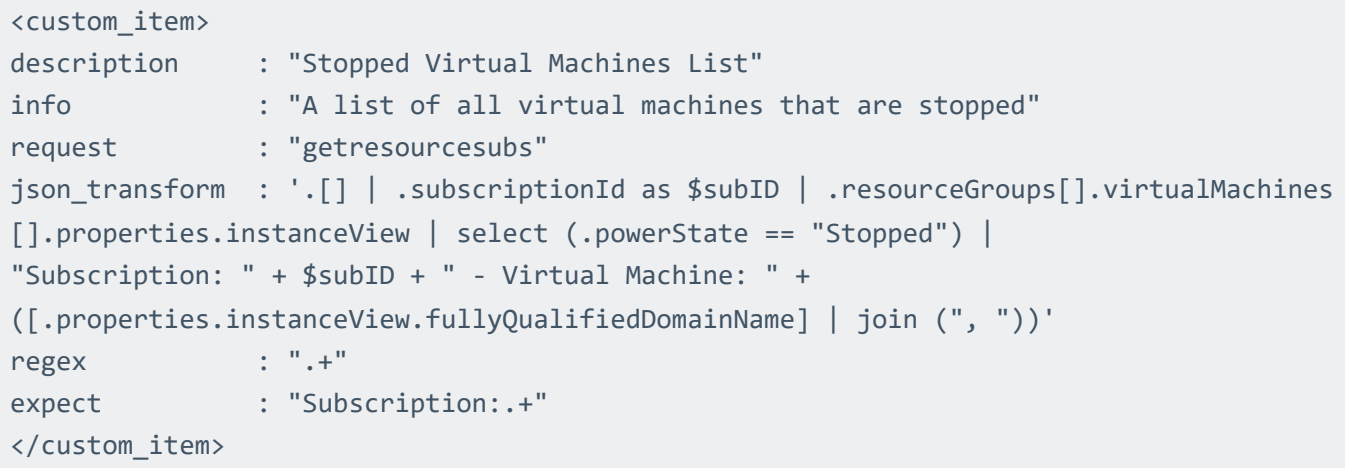

## <span id="page-128-0"></span>Microsoft Azure Keywords

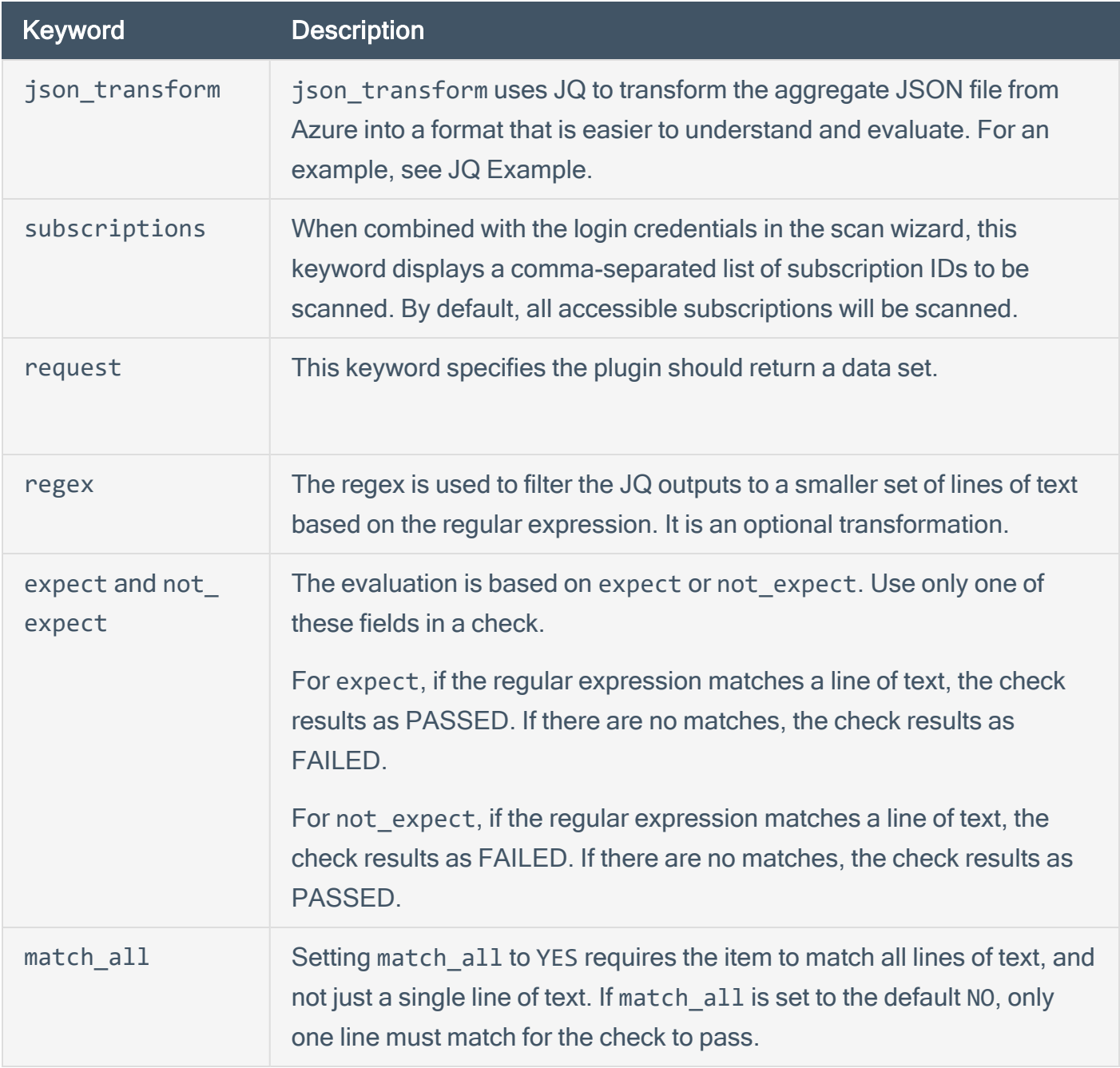

The following keywords are supported in Microsoft Azure audits:

The Azure plugin utilizes the Azure REST API in order to obtain configuration information for your cloud environment. At the Tenable .audit and check level, action types are used in the request field. These action types correlate to documented API endpoints with some modifications. If there are prerequisites for a given API call, for example, the subscription ID or resource group name, that

information is queried for and prepopulated into an aggregate JSON document before attaching the specified action type's information. This aggregate JSON document is then filtered using JQ in order to format the configuration data for evaluation and review.

Note: When writing your own checks for Azure, you can list the aggregate JSON document by using a request type with no json transform, regex or expect fields. For more information, see [Request](../../../../../Content/MSAzureRequestTypes.htm) [Types.](../../../../../Content/MSAzureRequestTypes.htm)

#### Aggregate JSON Example

The following is an example of the aggregate JSON document with subscription IDs as a prerequisite:

```
[ { "id" : "/subscriptions/12345", "subscriptionId" : "12345", "displayName" :
"Microsoft Azure Enterprise", "state" : "Enabled", "subscriptionPolicies" : { 
"locationPlacementId" : "Public_2014-09-01", "quotaId" : "EnterpriseAgreement_2014-09-
01", "spendingLimit" : "Off" }, "value" : [] }, { "id" : "/subscriptions/123456",-9
"subscriptionId" : "123456", "displayName" : "Microsoft Azure Enterprise", "state" :
"Enabled", "subscriptionPolicies" : { "locationPlacementId" : "Public_2014-09-01",
"quotaId" : "EnterpriseAgreement_2014-09-01", "spendingLimit" : "Off" }, "value" : []
}, { "id" : "/subscriptions/1234567", "subscriptionId" : "1234567", "displayName" :
"Microsoft Azure Enterprise", "state" : "Enabled", "subscriptionPolicies" : { 
"locationPlacementId" : "Public_2014-09-01", "quotaId" : "EnterpriseAgreement_2014-09-
01", "spendingLimit" : "Off" }, "value" : [ { "id" :
"/subscriptions/1234567providers/microsoft.insights/logprofiles/default", "type" :
null, "name" : "default", "location" : null, "kind" : null, "tags" : null, "properties"
: { "storageAccountId" :
"/subscriptions/1234567/resourceGroups/testservice1/providers/Microsoft.Storage/stor-
ageAccounts/testservice1diag830", "serviceBusRuleId" : null, "locations" : [ "eastus",
"eastus2", "global" ], "categories" : [ "Write", "Delete", "Action" ],
"retentionPolicy" : { "enabled" : true, "days" : 90 } }, "identity" : null } ] } ]
```
#### JQ Example

The following is an example of how an aggregate JSON document gets transformed into JQ:

JQ example: .[]| if ((.value | length) != 0) then "Sub ID: (.subscriptionId) has a Log Profile" else "Sub ID: (.subscriptionId) does not have a Log Profiles" end

```
Plugin Output example: Remote value:
Sub ID: 12345 does not have a Log Profile Sub ID: 2123456 does not have a Log Profile
Sub ID: 1234567 has a Log Profile
Policy value:
request: 'listLogProfiles'
```
#### Example

The following is an example check that uses the previously listed JSON document and JQ:

```
<custom_item>
description : "Ensure that a Log Profile exists"
request : "listLogProfiles"
json_transform:'.[]| if ((.value | length) != 0) then "Sub ID: (.subscriptionId) has a
Log Profile" else "Sub ID: (.subscriptionId) does not have a Log Profile" end'
regex: "Sub ID:" not_expect:'does not have a Log Profile' </custom_item>
```
# MongoDB Compliance File Reference

The MongoDB audit includes checks for authentication, user listing, RBAC configuration, version Info, server status, host information, audit and logging info, SSL configuration, service configuration, IP and port configuration, and general MongoDB settings.

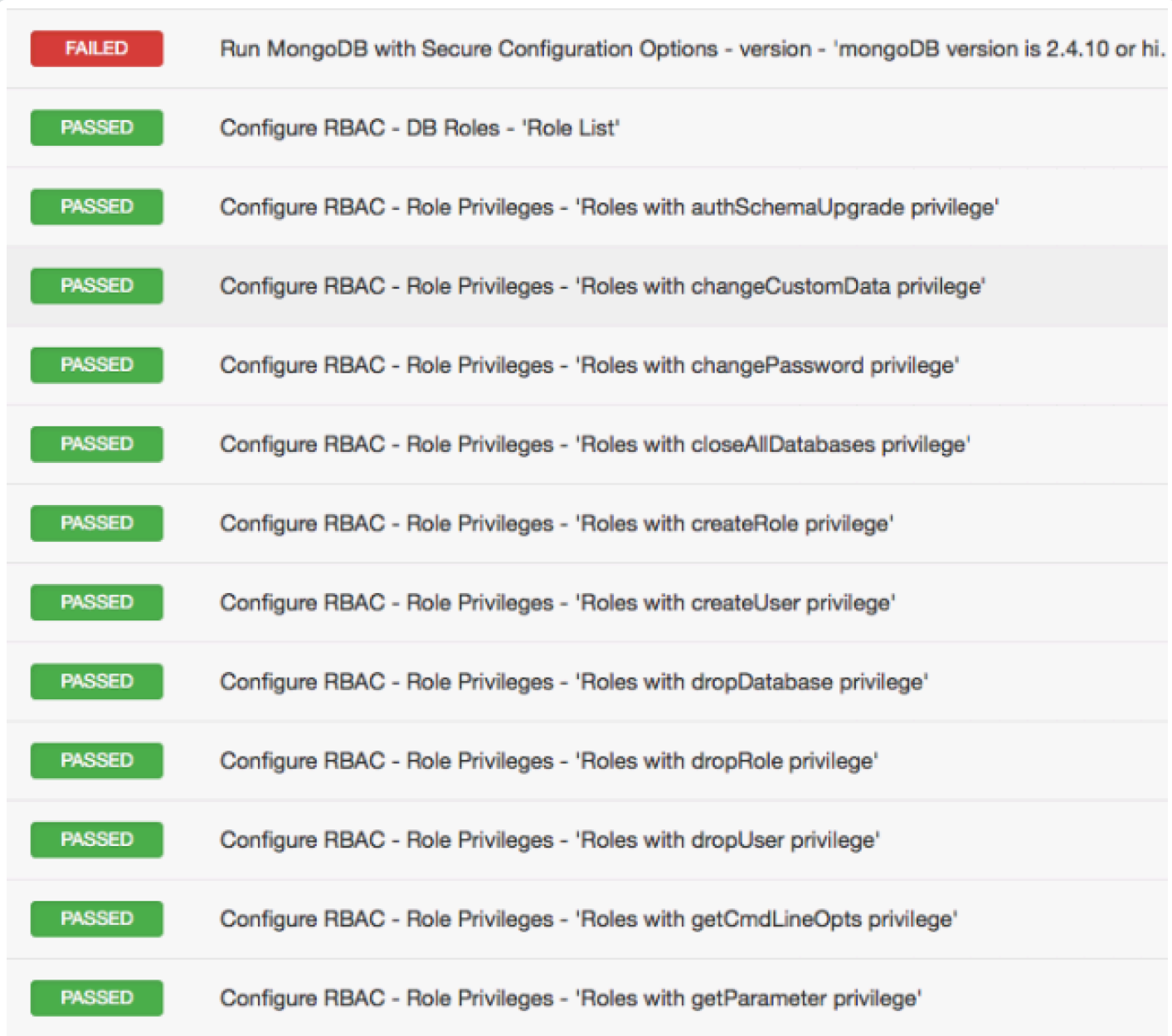

Note: MongoDB is a NoSQL database, which means it does not use the SQL query language for accessing the data.

This section includes the following information:

- [MongoDB Syntax](#page-133-0)
- [MongoDB Keywords](#page-134-0)

 $\circledcirc$ 

#### <span id="page-133-0"></span>MongoDB Syntax

The syntax for this plugin and an audit are as follows:

```
<custom_item>
description: "MongoDB - single_user_in_any_database"
mongo_function: "single_user_in_any_database"
known_good: "no single-user databases"
</custom_item>
<custom_item>
description: "MongoDB - matching_hashes"
mongo function: "matching hashes"
known_good: "no matching hashes"
</custom_item>
<custom_item>
description: "MongoDB - user_can_eval"
mongo_function: "user_can_eval"
known_good: "no user can run eval commands"
```
MongoDB audit can also support custom checks:

</custom\_item>

```
<custom_item>
description: "Require Authentication - DB Users - 'User authenticated by MONGODB-CR'"
collection: "admin.system.users"
query: '{"credentials.MONGODB-CR": {"$exists": 1}}'
fieldsSelector: '{"_id": 0, "user" : 1}'
regex: "user"
</custom_item>
```
# <span id="page-134-0"></span>MongoDB Keywords

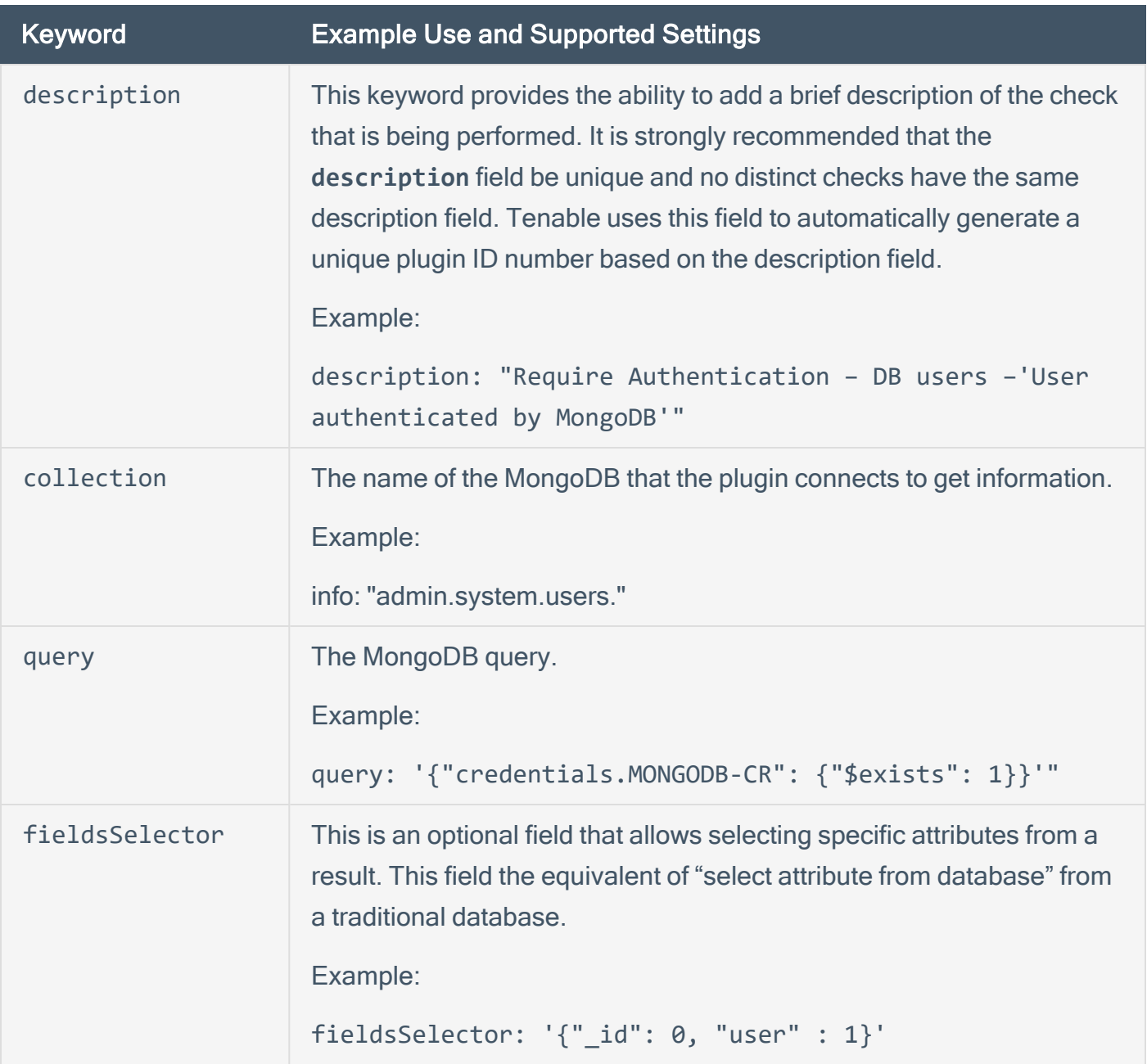

 $\circledcirc$ 

The MongoDB audit also supports **regex**, **expect**, **not\_expect**, and **known\_good** keywords in its syntax.

# NetApp Data ONTAP

This section describes the format and functions of the storage systems running NetApp Data ONTAP compliance checks and the rationale behind each setting.

O

This section includes the following information:

- Required User [Privileges](#page-136-0)
- Check Type: [CONFIG\\_CHECK](#page-137-0)
- [Conditions](#page-141-0)
- [Reporting](#page-143-0)

### <span id="page-136-0"></span>Required User Privileges

To perform a successful compliance scan against a NetApp Data ONTAP system, authenticated users must have root credentials for NetApp Data ONTAP filer.

In addition to the privileges above, an audit policy for NetApp Data ONTAP Compliance Checks and Nessus Plugin ID #66934 (NetApp Data ONTAP Compliance Checks) are required.

To run a scan against the device, start by creating the audit policy. Next, use the SSH settings menu under the Credentials tab of the policy to supply root credentials. Under the Plugins tab of the policy, select the Policy Compliance plugin family, and enable plugin ID #66934 titled NetApp Data ONTAP Compliance Checks. Next, under the Preferences tab, select the NetApp Data ONTAP Compliance Checks drop-down and add the NetApp **.audit** file from the Tenable Support Portal. Last, save the policy and execute the scan.

# <span id="page-137-0"></span>Check Type: CONFIG\_CHECK

NetApp compliance checks are bracketed in **custom\_item** encapsulation and CONFIG\_CHECK. This is treated like any other **.audit** files and work for systems running the NetApp Data ONTAP system. The CONFIG\_CHECK check consists of two or more keywords. Keywords **type** and **description** are mandatory, which are followed by one or more keywords. The check works by auditing the "options" command output.

#### Keywords

The following table indicates how each keyword in the NetApp Data ONTAP compliance checks can be used:

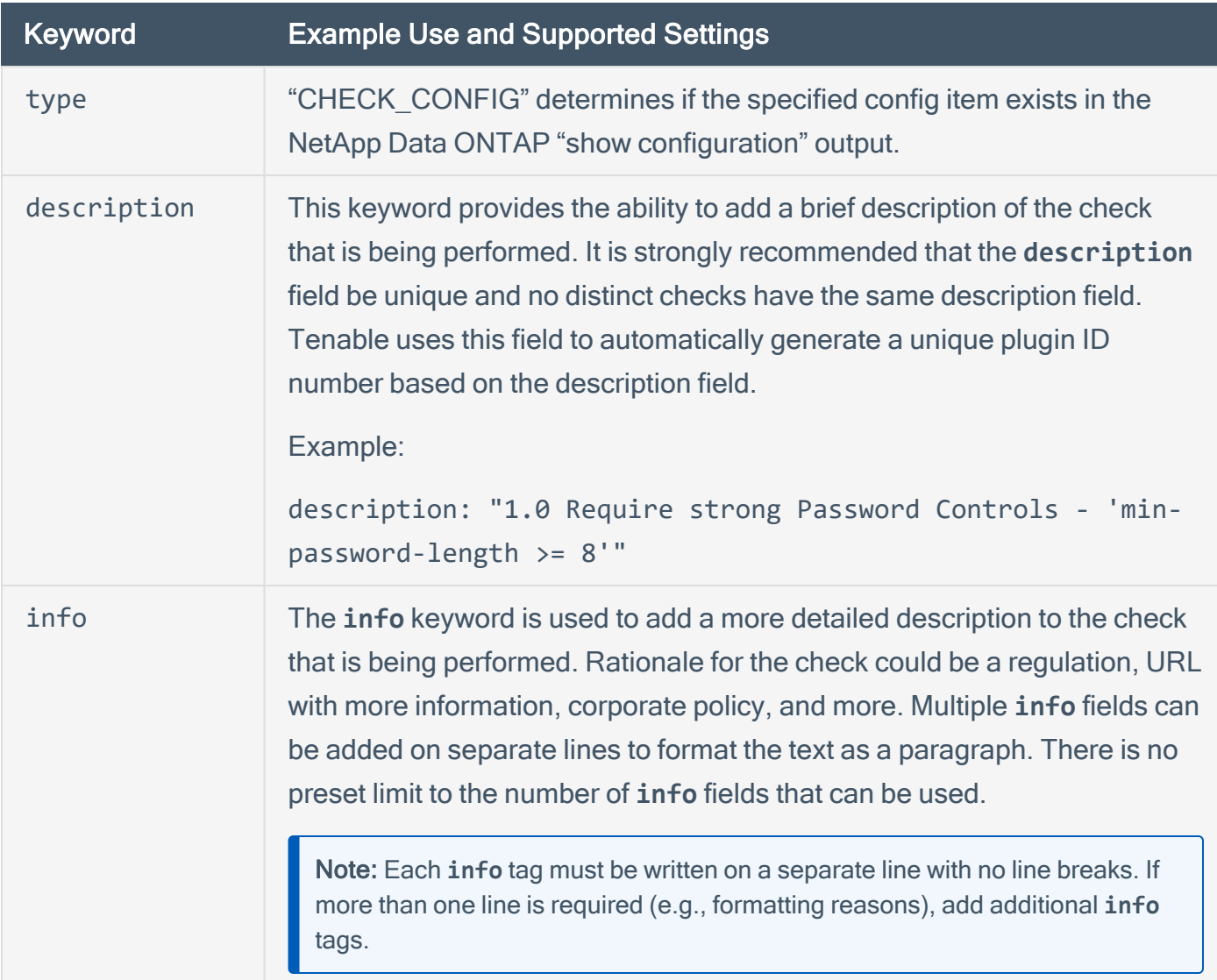

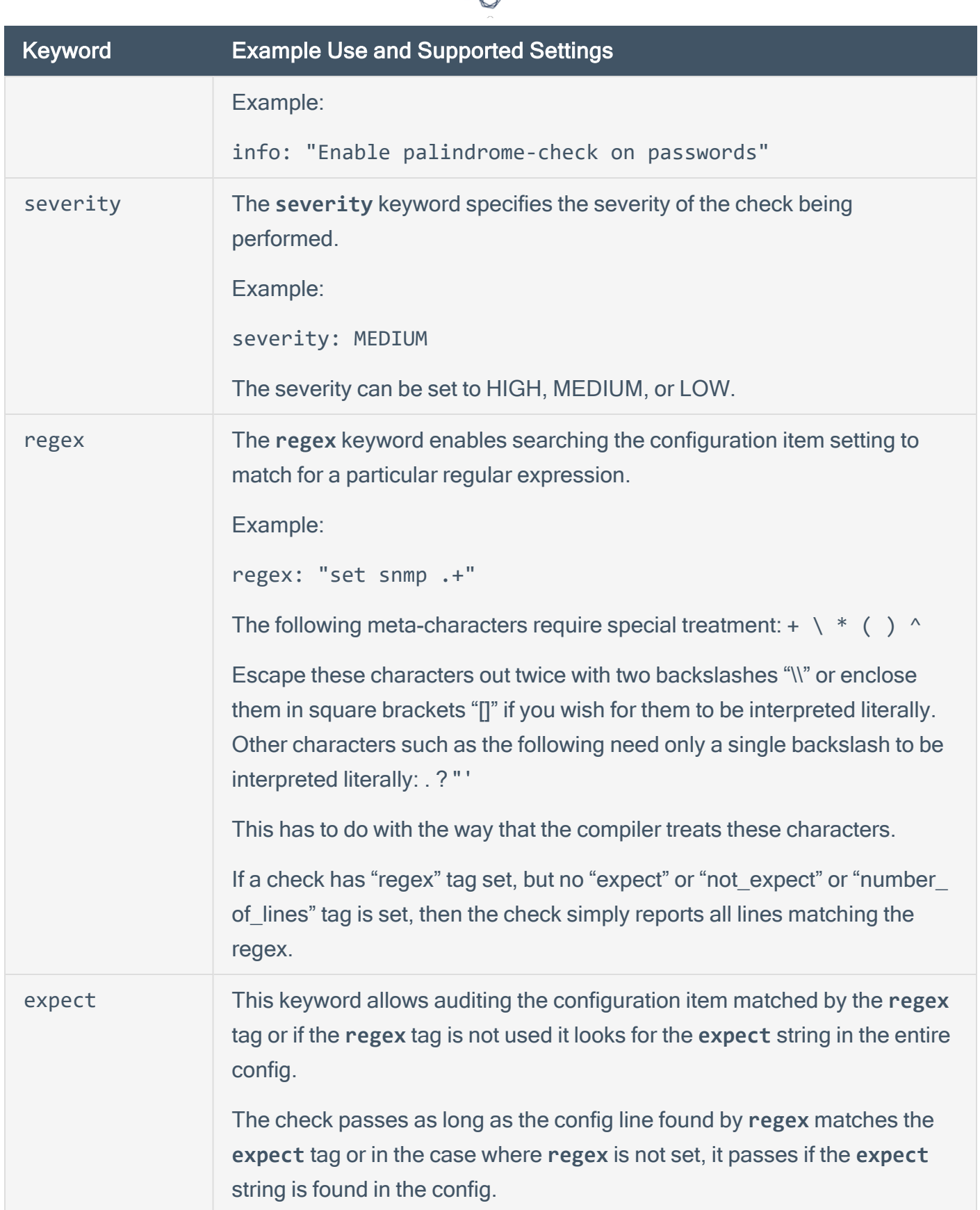

₫

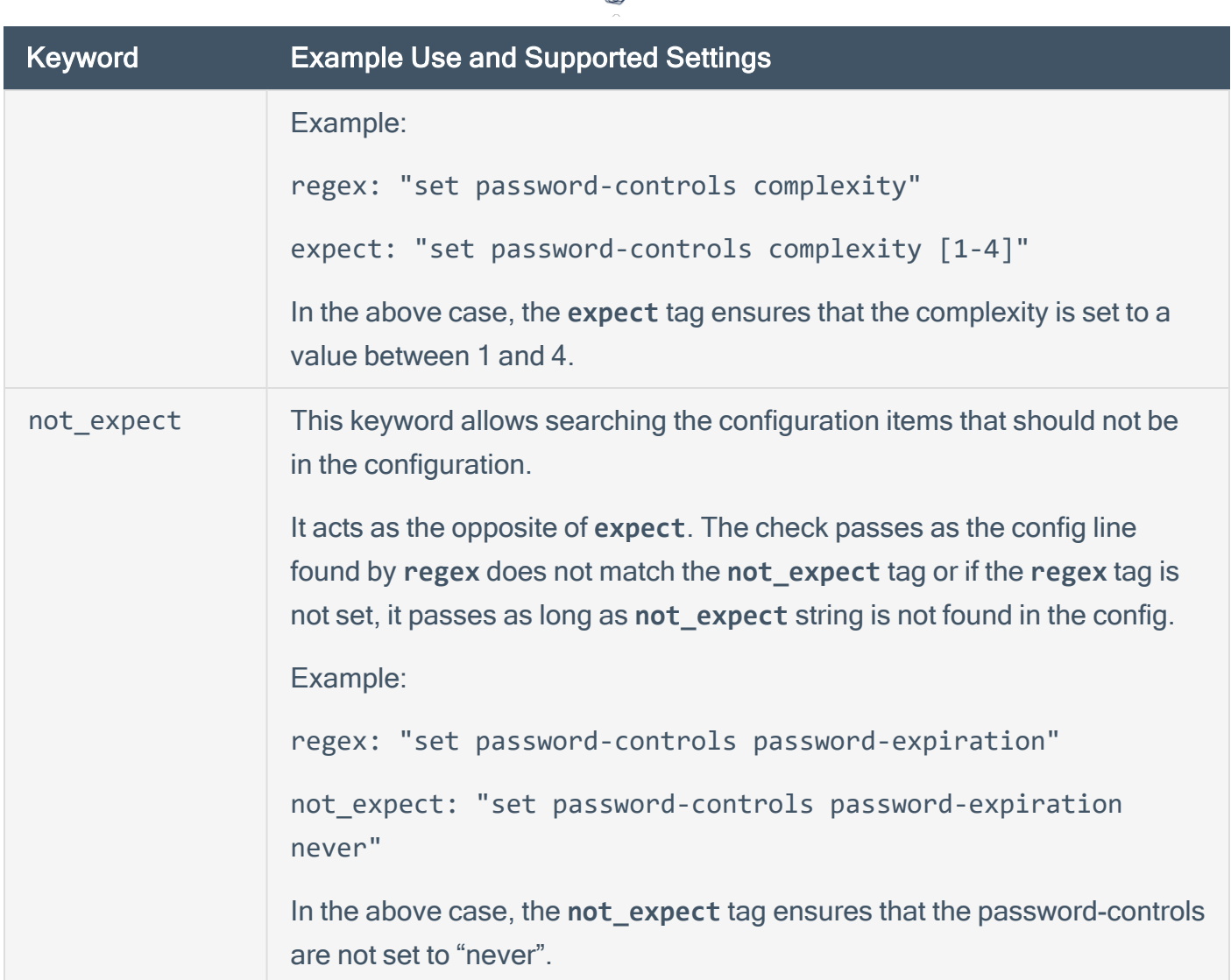

∩

#### Example

The following is an example of using CONFIG\_CHECK against a NetApp Data ONTAP device:

```
<custom_item>
type: CONFIG_CHECK
description: "1.2 Secure Storage Design, Enable Kerberos with NFS -
'nfs.kerberos.enable = on'"
info: "NetApp recommends the use of security features in IP storage protocols to secure
client access"
solution: "Enable Kerberos with NFS"
reference: "PCI|2.2.3"
regex: "nfs.kerberos.enable[\\s\\t]+"
```
expect: "nfs.kerberos.enable[\\s\\t]+on" </custom\_item>

 $\circledcirc$ 

#### <span id="page-141-0"></span>**Conditions**

It is possible to define **if/then/else** logic in the NetApp Data ONTAP audit policy. This allows the end-user to use a single file that is able to handle multiple configurations.

O

The syntax to perform conditions is the following:

```
\langleif>
<condition type:"or">
< Insert your audit here >
</condition>
<then>
< Insert your audit here >
</then>
<else>
< Insert your audit here >
</else>
\langle/if>
```
#### Example

```
\langleif>
<condition type: "OR">
<custom_item>
type: CONFIG_CHECK
description: "2.6 Install and configure Encrypted Connections to devices - 'telnet'"
regex: "set net-access telnet"
expect: "set net-access telnet off"
info: "Do not use plain-text protocols."
</custom_item>
</condition>
<then>
<report type: "PASSED">
description: "Telnet is disabled"
</report>
</then>
<else>
<custom_item>
type: CONFIG_CHECK
```

```
description: "2.6 Install and configure Encrypted Connections to devices - 'telnet'"
regex: "set net-access telnet"
expect: "set net-access telnet off"
info: "Do not use plain-text protocols."
</custom_item>
</else>
\langle/if>
```
 $\mathbb{O}$ 

The condition never shows up in the report - that is, whether it fails or passes it won't show up (it's a "silent" check).

Conditions can be of type "**and**" or "**or**".

### <span id="page-143-0"></span>**Reporting**

Can be performed in a <then> or <else> to achieve a desired PASSED/FAILED condition.

```
\langleif\rangle<condition type: "OR">
<custom_item>
type: CONFIG_CHECK
description: "2.6 Install and configure Encrypted Connections to devices - 'telnet'"
regex: "set net-access telnet"
expect: "set net-access telnet off"
info: "Do not use plain-text protocols."
</custom_item>
</condition>
<then>
<report type: "PASSED">
description: "Telnet is disabled"
</report>
</then>
<else>
<report type: "FAILED">
description: "Telnet is disabled"
</report>
</else>
\langle/if>
```
PASSED, WARNING, and FAILED are acceptable values for "report type".
## **OpenStack**

This plugin queries an OpenStack deployment through the REST API and provides a snapshot of the complete deployment (e.g., active/inactive servers, users, networks, subnets). When used in combination with the OpenStack audits for Unix compliance plugin, this plugin/audit can be used to harden a typical OpenStack deployment.

 $\mathbb O$ 

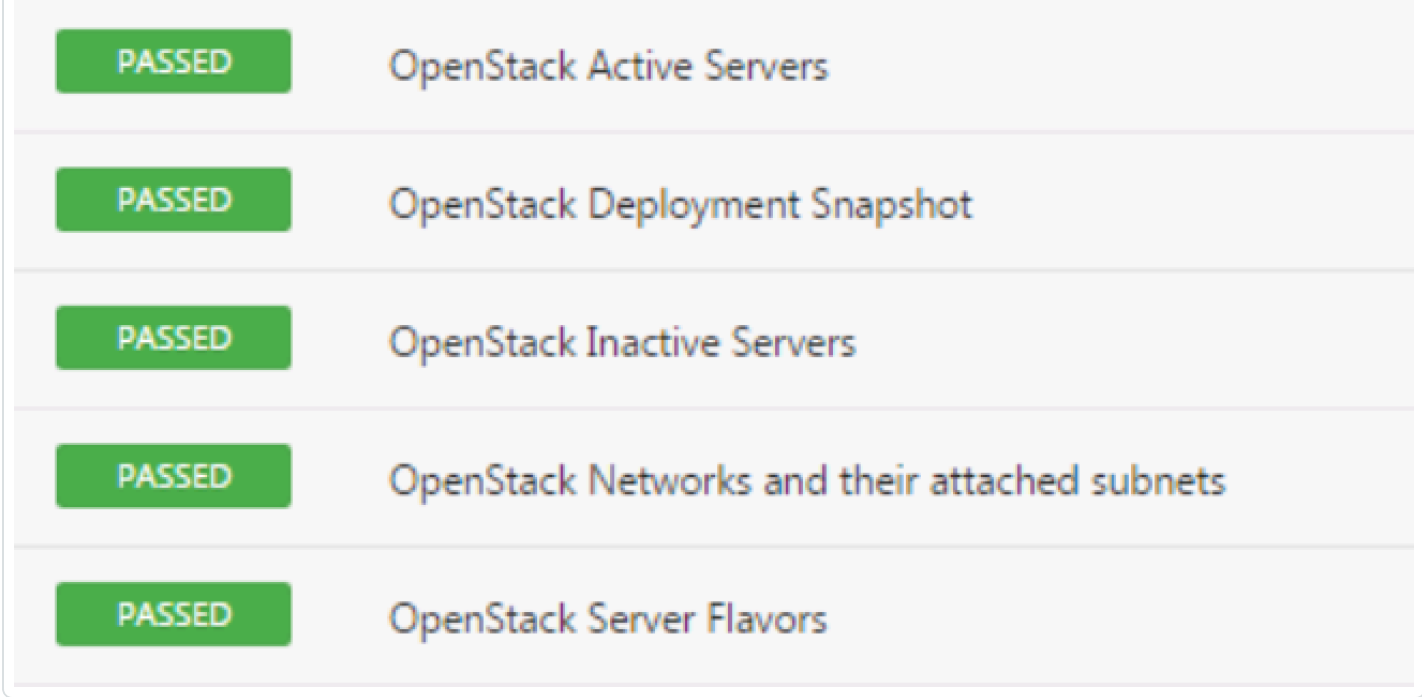

This section includes the following information:

- [OpenStack](#page-145-0) Syntax
- [OpenStack](#page-147-0) Keywords

### <span id="page-145-0"></span>OpenStack Syntax

The syntax for this plugin and an audit are as follows:

```
<custom_item>
description: "Arbitrary text"
info: "Arbitrary text"
solution: "Arbitrary text"
reference: "REF|ID1,REF|ID2"
service: 'service to audit' # compute, network or identity
request: 'rest query'
json_transform: '' (optional) # json transform to perform on the query output
expect: "" \# expected value
severity: LOW MEDIUM OR HIGH
</custom_item>
```
### Example Queries

```
<custom_item>
description: "OpenStack Servers and their details"
info: "The Servers and their current state will determine what services are available."
solution: "Review the list of Servers. If any are unknown or not in the expected state
they should be investigated."
reference: "CCM-3|IVS-07,HIPAA|164.308(a)(2)(D),800-53|CM-2,800-53|CM-6,800-53|CM-
8,800-53|PM-7,PCI-DSS|2.2"
service: 'compute'
request: 'servers/detail'
json_transform: '.servers[]|
"\n\nName: " + .name
+ "\nID: " + .id
+ "\nStatus: " + .status
+ "\nUser_ID: " + .user_id
+ "\nCreated: " + .created
+ "\nUpdated: " + .updated
+ "\nHost_ID: " + .hostId
+ "\nTenant_ID: " + .tenant_id
+ "\n- addresses: - " + ([.addresses.[].[].addr] | join("\n - "))
expect: ""
```
severity: LOW </custom\_item>

```
<custom_item>
description: "OpenStack Deployment Snapshot"
info: "The OpenStack resources and their current state will determine what services are
available."
solution: "Review the list of OpenStack resources. If any are unknown they should be
investigated."
reference: "CCM-3|IVS-07,HIPAA|164.308(a)(2)(D),800-53|CM-2,800-53|CM-6,800-53|CM-
8,800-53|PM-7,PCI-DSS|2.2"
see_also: "http://docs.openstack.org//"
service: 'compute'
request: 'limits'
json_transform: 'openstack_data|
" Users: \(.users | length)\n"
+ ([.users[] | " \ (i.i.d) - \ (i.s) {\n  | } \ sort | join("")+ " Servers: \(.servers | length)\n"
+ ([.servers[] | " \ (i.i.d) - \ (i.name)\n" ] | sort | join("")+ " Networks: \(.networks | length)\n"
+ ([.networks|.networks[] | " \(.id) - \(.name)\n"] | sort | join(""))
+ " Ports: \(.networks |.ports | length)\n"
+ ([.networks |.ports[] | " \(.id)\n"] | sort | join(""))
+ " Subnets: \(.networks |.subnets | length)\n"
+ ([.networks |.subnets[] | " \(.id) - \(.name)\n"] | sort | join(""))
+ " Images: \(.images | length)\n"
+ ([.images[] | " \(.id) - \(.name)\n"] | sort | join(""))
expect: ""
severity: LOW
</custom_item>
```
# <span id="page-147-0"></span>OpenStack Keywords

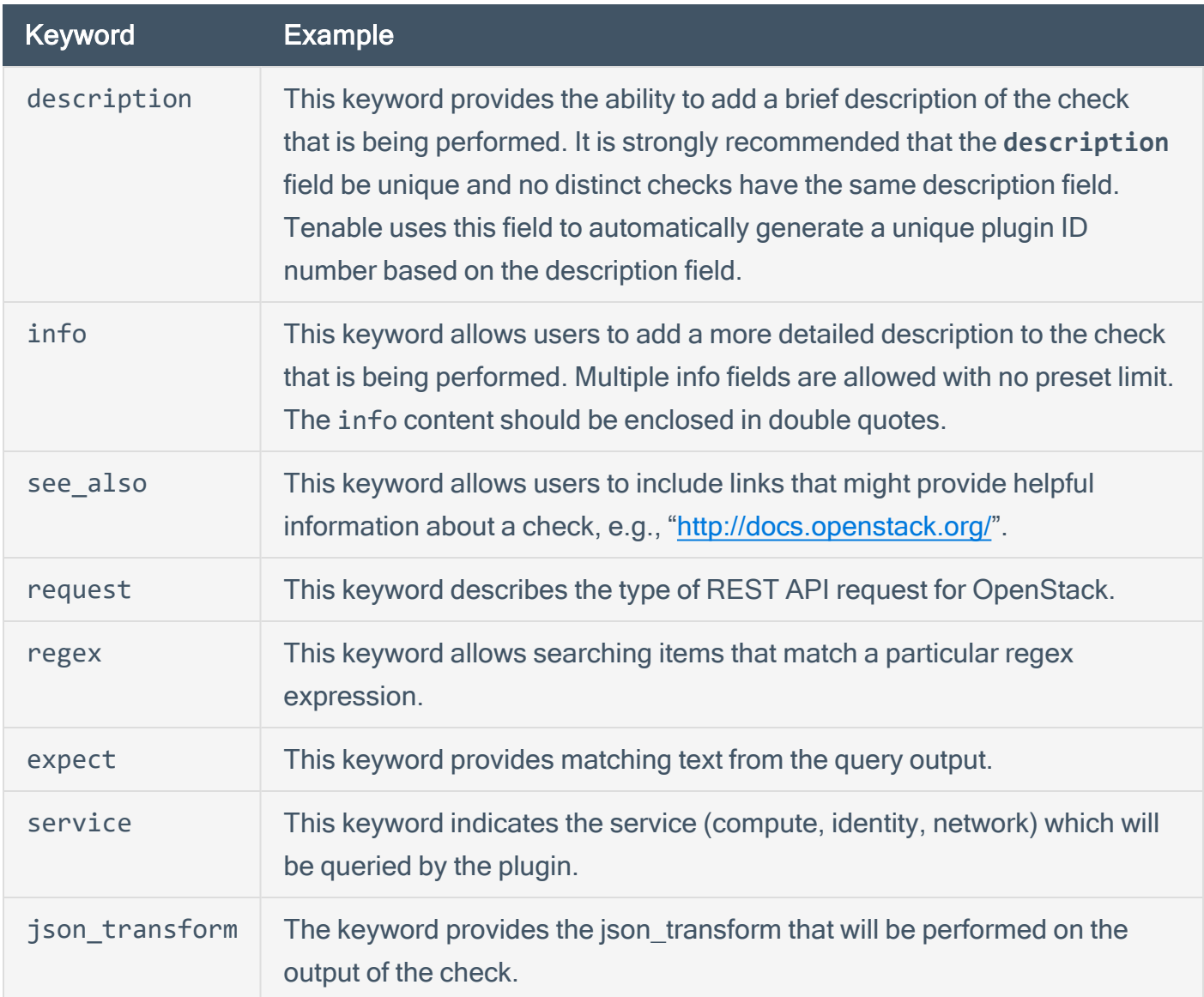

 $\circledcirc$ 

### Palo Alto Firewall Configuration Audit Compliance File **Reference**

The compliance checks for Palo Alto are different than other compliance audits. One major difference in these audits is the heavy use of XSL Transforms (XSLT) to extract the relevant pieces of information (see [Appendix](AppendixB.htm) C for more information). Palo Alto Firewall responses are in XML format for most of the API requests, making XSLT the most efficient method for auditing. If you are not familiar with XSLT, you can of think of it as a way to query an XML file to extract the data that you want, in a format that you want. In simple terms, XSLT is what SQL is to databases.

O

The Palo Alto Audit supports two types of checks: AUDIT\_XML and AUDIT\_REPORTS.

This section includes the following information:

- AUDIT XML
- AUDIT REPORTS
- Palo Alto Firewall [Keywords](#page-154-0)

## <span id="page-149-0"></span>AUDIT\_XML

The following is an example of a Palo Alto AUDIT\_XML check:

```
<custom_item>
type: AUDIT_XML
description: "Palo Alto Security Settings - 'fips-mode = on'"
info: "Fips-mode should be enabled."
api_request_type: "op"
request: "<show><fips-mode></fips-mode></show>"
xsl_stmt: "<xsl:template match=\"/\">"
xsl_stmt: " <xsl:apply-templates select=\"//result\"/>"
xsl_stmt: "</xsl:template>"
xsl_stmt: "<xsl:template match=\"//result\">"
xsl_stmt: "fips-mode: <xsl:value-of select=\"text()\"/>"
regex: "fips-mode:[\\s\\t]+"
expect : "fips-mode:[\\s\\t]+on"
</custom_item>
```
There are four basic parts to this audit:

- The **type** describes the type of audit (in this case it audits the XML) and a description of the audit. The **info** keyword provides a way to include relevant text in the report.
- The api request type describes the type of request (op == operational config), and the request is the actual request we end up running. Currently, this is the only type of request supported.
- The xsl stmt keyword gives us a way to define the XSL Transform we are going to apply on the XML returned after running the API request.
- <sup>l</sup> Finally, the **regex** and **expect** keywords allow us to do compliance/configuration auditing.

The example check above will generate the following report in Nessus:

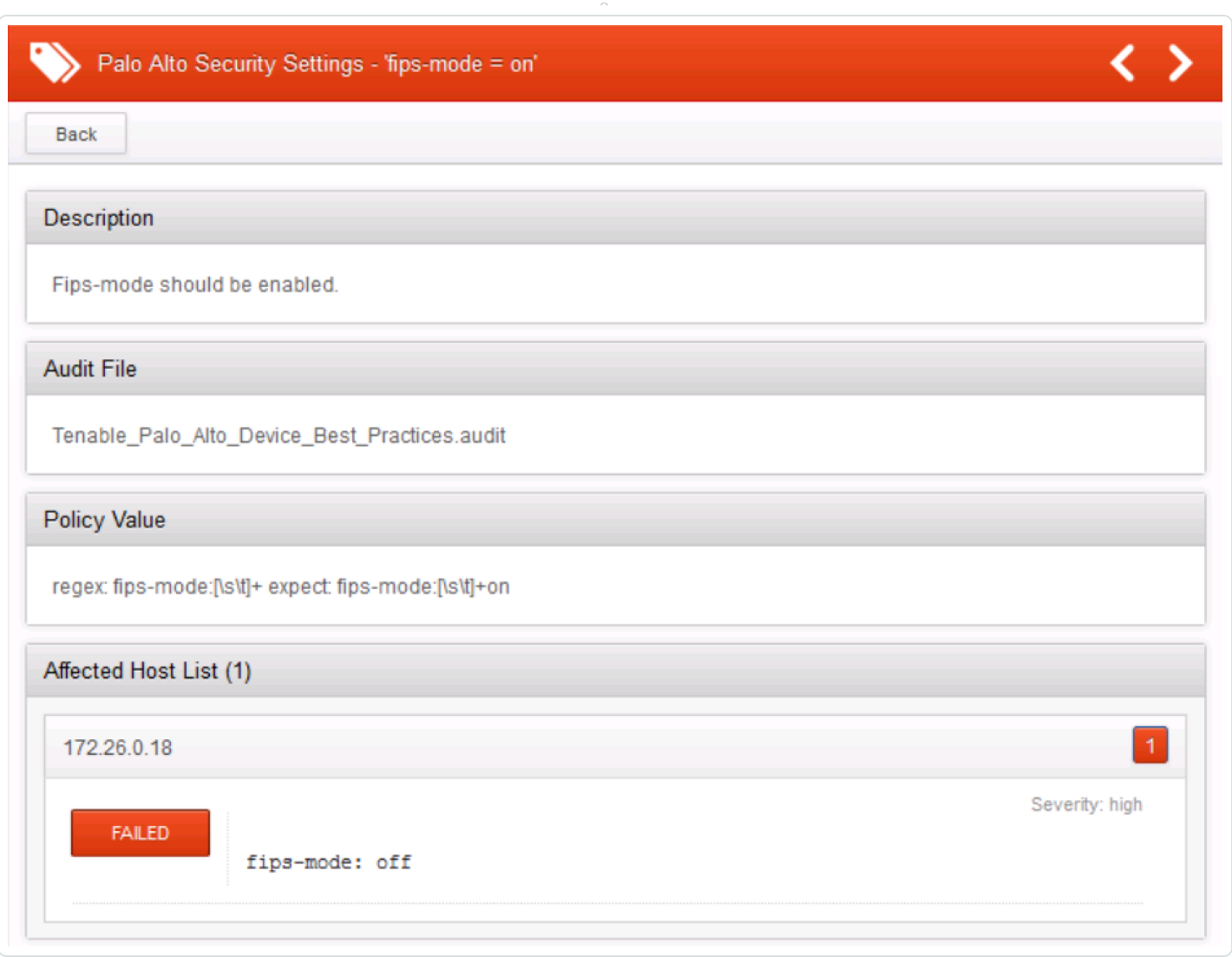

 $\circledcirc$ 

# <span id="page-151-0"></span>AUDIT\_REPORTS

One of the nice features of a Palo Alto Firewall is that it continuously profiles its network, generating over 40 predefined reports on a daily basis. Reports such as Top Applications, Top Attackers, and Spyware Infected Hosts. Administrators can also generate dynamic reports at their discretion (e.g., the last-hour). Nessus can now directly query these reports, and include them in a Nessus report.

This feature has two benefits. First, users do not have to traverse different interfaces to get the same data. Second, this gives us the ability to audit the report. For example, if you do not want Facebook to be an application used within the network, then administrators can generate a failed report if Facebook shows up on the Top Applications report. For example:

```
<custom_item>
type: AUDIT_REPORTS
description: "Palo Alto Reports - Top Applications"
request: "&reporttype=predefined&reportname=top-applications"
xsl_stmt: "<xsl:template match=\"result\">"
xsl_stmt: "<xsl:for-each select=\"entry\">"
xsl_stmt: "+ <xsl:value-of select=\"name\"/>"
xsl_stmt: "</xsl:for-each>"
check_option: CAN_BE_NULL
</custom_item>
```
This report can be modified to use a **not\_expect** keyword:

```
<custom_item>
type: AUDIT_REPORTS
description: "Palo Alto Reports - Top Applications"
request: "&reporttype=predefined&reportname=top-applications"
xsl_stmt: "<xsl:template match=\"result\">"
xsl_stmt: "<xsl:for-each select=\"entry\">"
xsl_stmt: "+ <xsl:value-of select=\"name\"/>"
xsl_stmt: "</xsl:for-each>"
not_expect: "ping"
check_option: CAN_BE_NULL
</custom_item>
```
The first example will return a report like this:

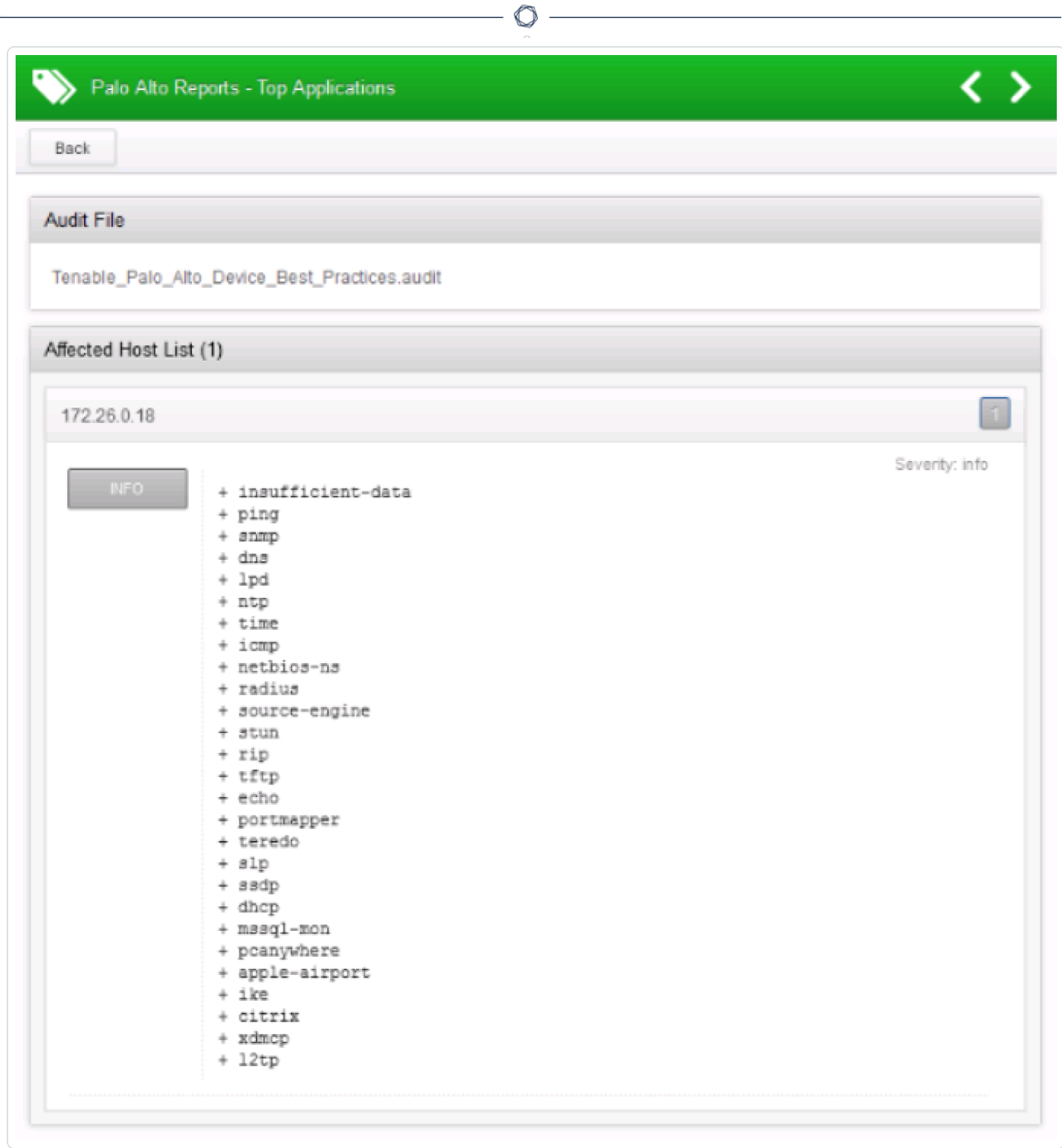

The second example will return a report that fails:

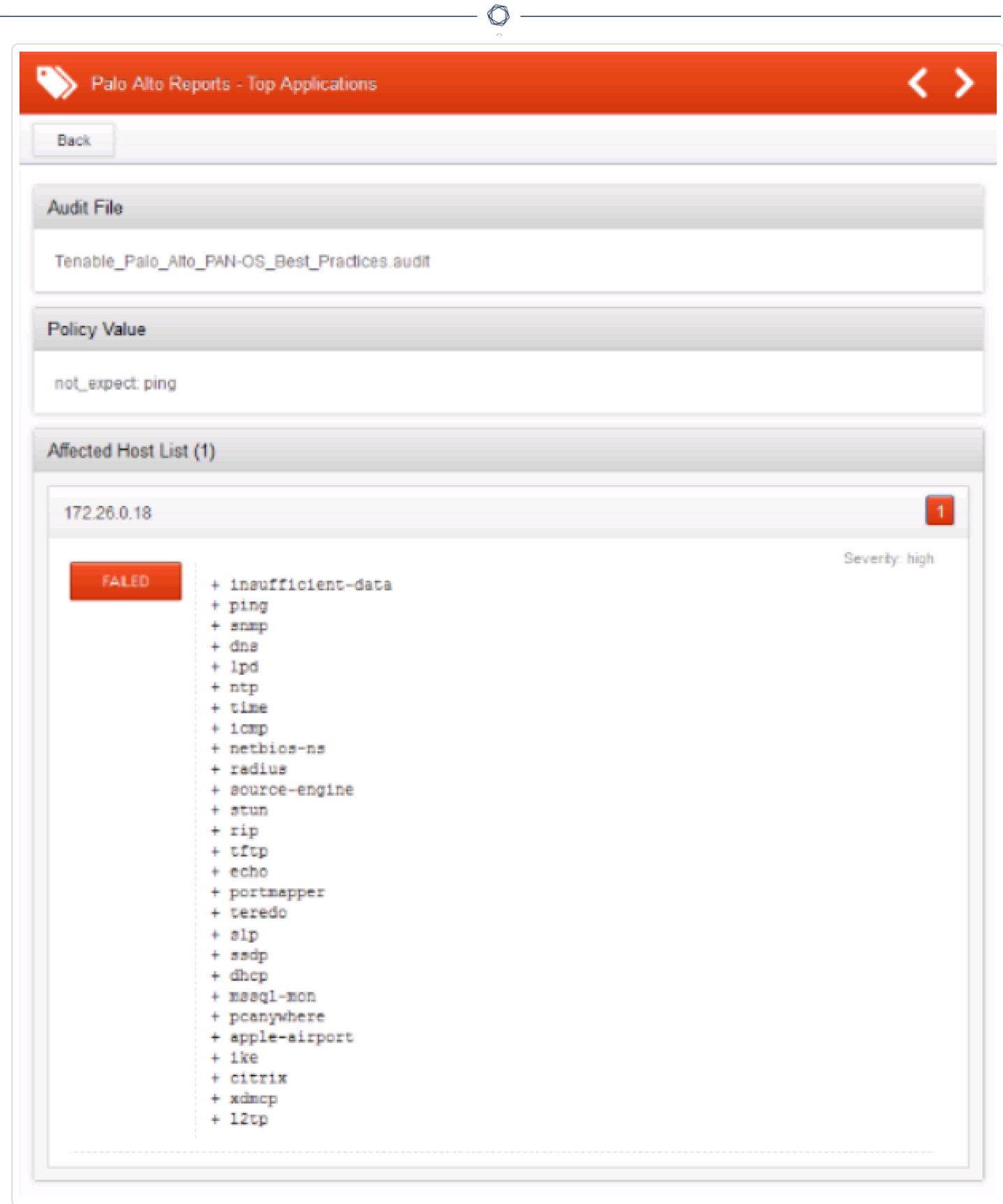

## <span id="page-154-0"></span>Palo Alto Firewall Keywords

The following keywords are supported in Palo Alto audits:

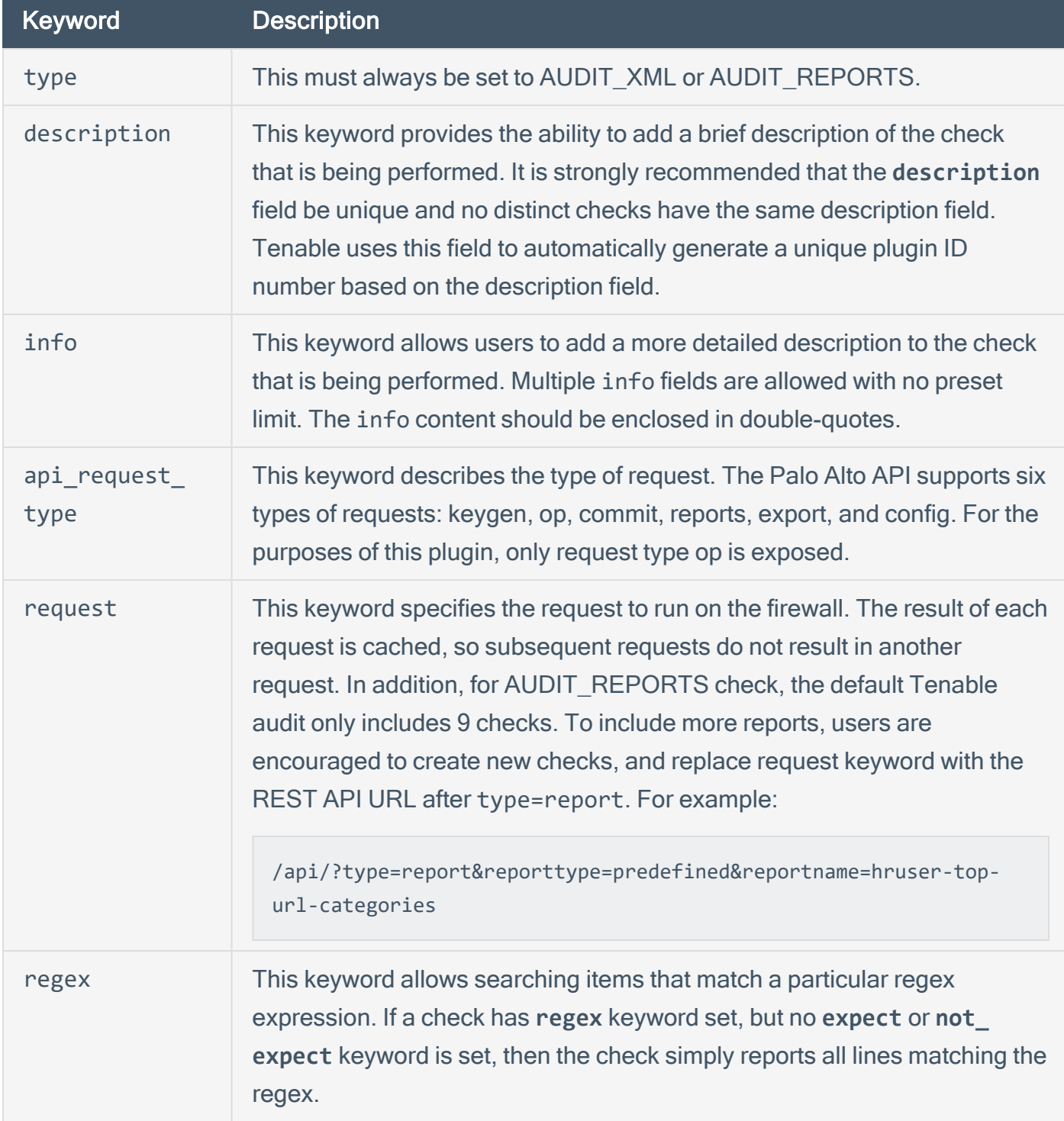

 $\circledcirc$ 

The compliance of a check can be determined by comparing the output of the check to either **expect** or **not\_expect** keyword. There cannot be more than one compliance testing tag (i.e., either **expect** or **not\_expect** can exist but not **expect** and **not\_expect**).

 $\circledcirc$ 

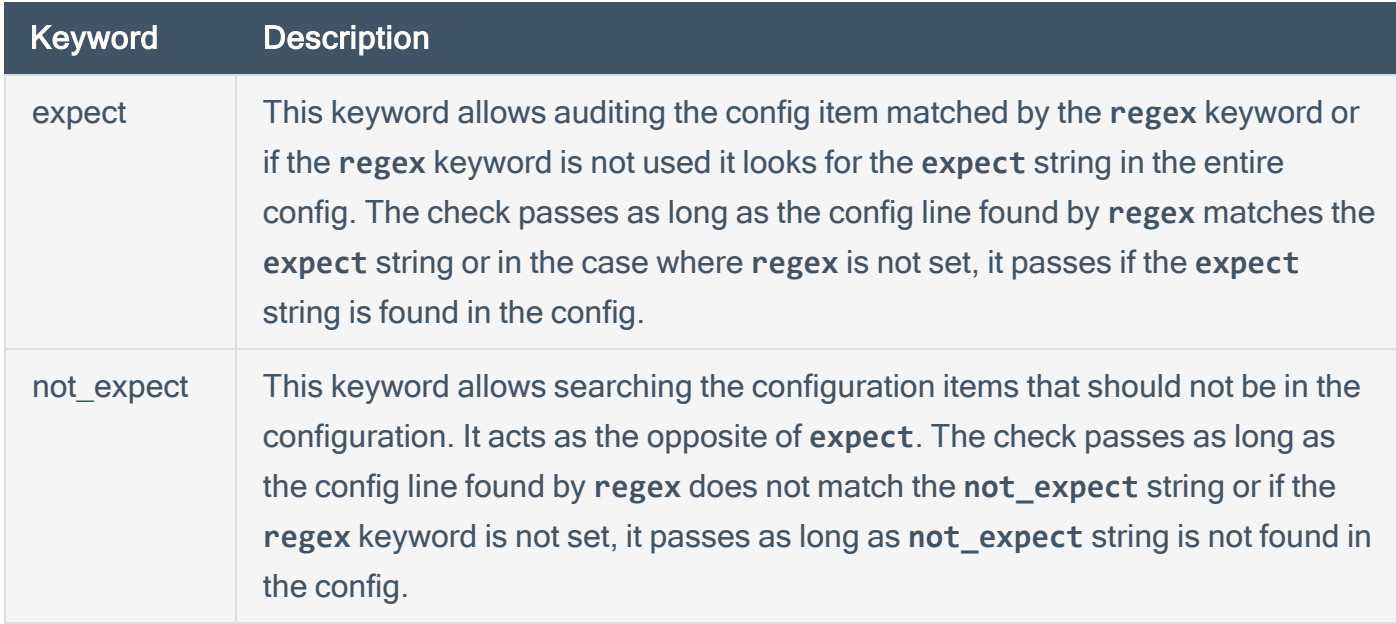

## Red Hat Enterprise Virtualization (RHEV) Compliance File **Reference**

The Red Hat Enterprise Virtualization (RHEV) audit includes checks for the currently running or stopped VMs, product version, users, roles and group configuration, as well as data center and cluster information. To audit a device, admin SSH credentials for the Red Hat Enterprise Manager Admin portal are required.

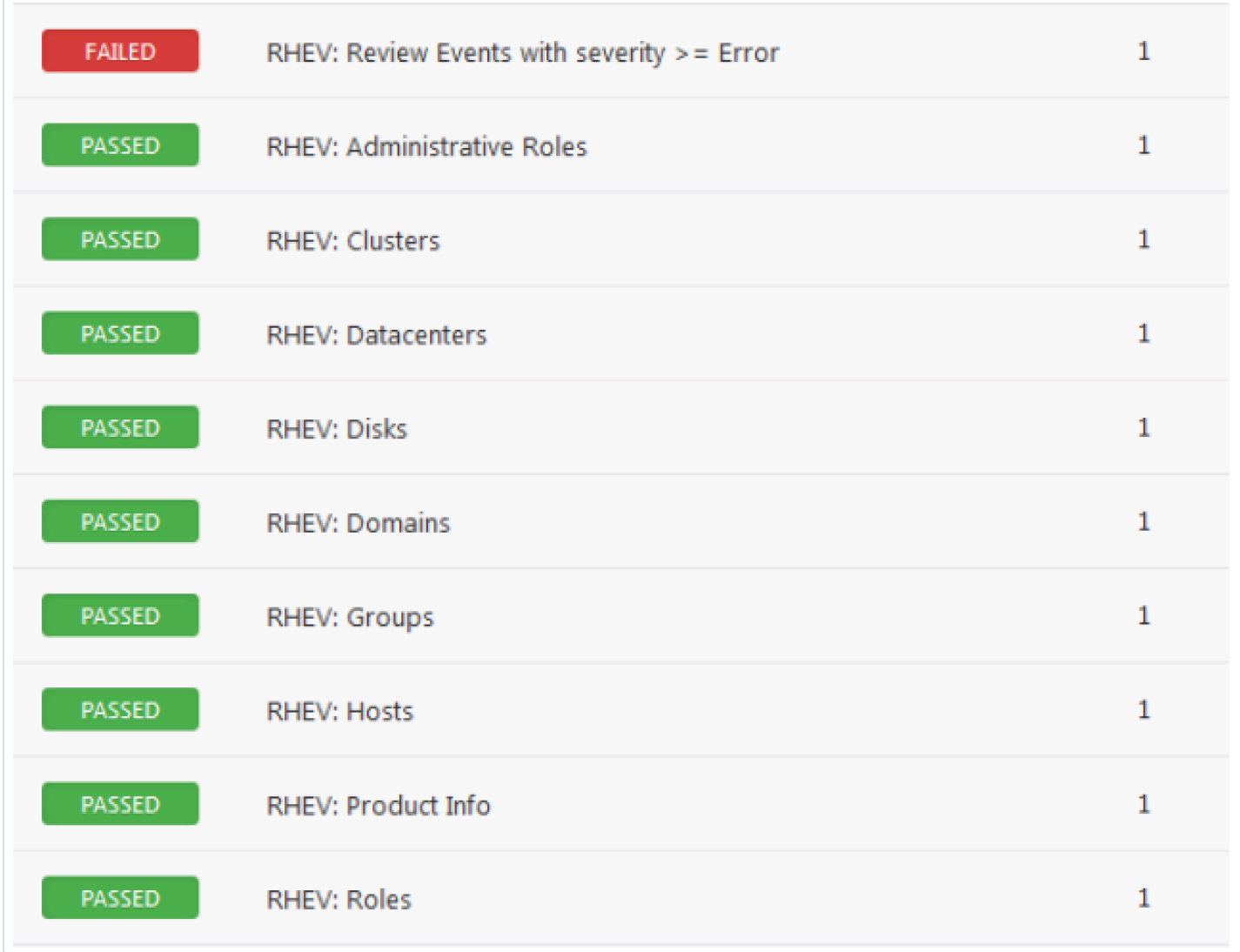

The plugin supports evaluation of output by regex, expect, not\_expect, and known\_good keywords.

This section includes the following information:

- $\circledcirc$
- Red Hat Enterprise [Virtualization](#page-158-0) Syntax
- Red Hat Enterprise [Virtualization](#page-159-0) Debugging

### <span id="page-158-0"></span>Red Hat Enterprise Virtualization Syntax

The syntax for this plugin and an audit are as follows:

```
<custom_item>
description: "RHEV: Authorized Users"
info: "Make sure only authorized users allowed to log in to the target."
request: "/api/users"
xsl_stmt: '<xsl:template match="users">
<xsl:for-each select="user">
UserName: <xsl:value-of select="user name"/>
Name: <xsl:value-of select="name"/>
-</xsl:for-each>
</xsl:template>'
solution: "Review the list of users, and disable any unauthorized users"
</custom_item>
```
This plugin also allows you to include API requests with the search feature. The following example runs a search for events that have a severity of greater than or equal to "error".

```
<custom_item>
description: "RHEV: Review Events with severity >= Error"
request: "/api/events?search=severity>=error"
xsl_stmt: '<xsl:template match="events">
<xsl:for-each select="event">
description: <xsl:value-of select="description"/>
time: <xsl:value-of select="time"/>
-
</xsl:for-each>
</xsl:template>'
not_expect : "Description"
</custom_item>
```
# <span id="page-159-0"></span>Red Hat Enterprise Virtualization Debugging

Adding a **<debug/>** string anywhere in the audit will force the plugin to run in debug mode. This may be helpful figuring out any issues with an audit, and will assist Tenable support should you need it. The debug log will be saved to the Nessus **tmp** directory in a sub-directory called **/compliance\_ debug**. On Red Hat, the full path would be **/opt/nessus/var/nessus/tmp/compliance\_debug/**.

 $\mathbb{O}$ 

## Salesforce Compliance File Reference

The Salesforce audit includes checks for the network-based security settings, secure data access, user access options, object permissions, session security, password policies, federated authentication settings, single sign-on configuration, login history, cron jobs, and email services.

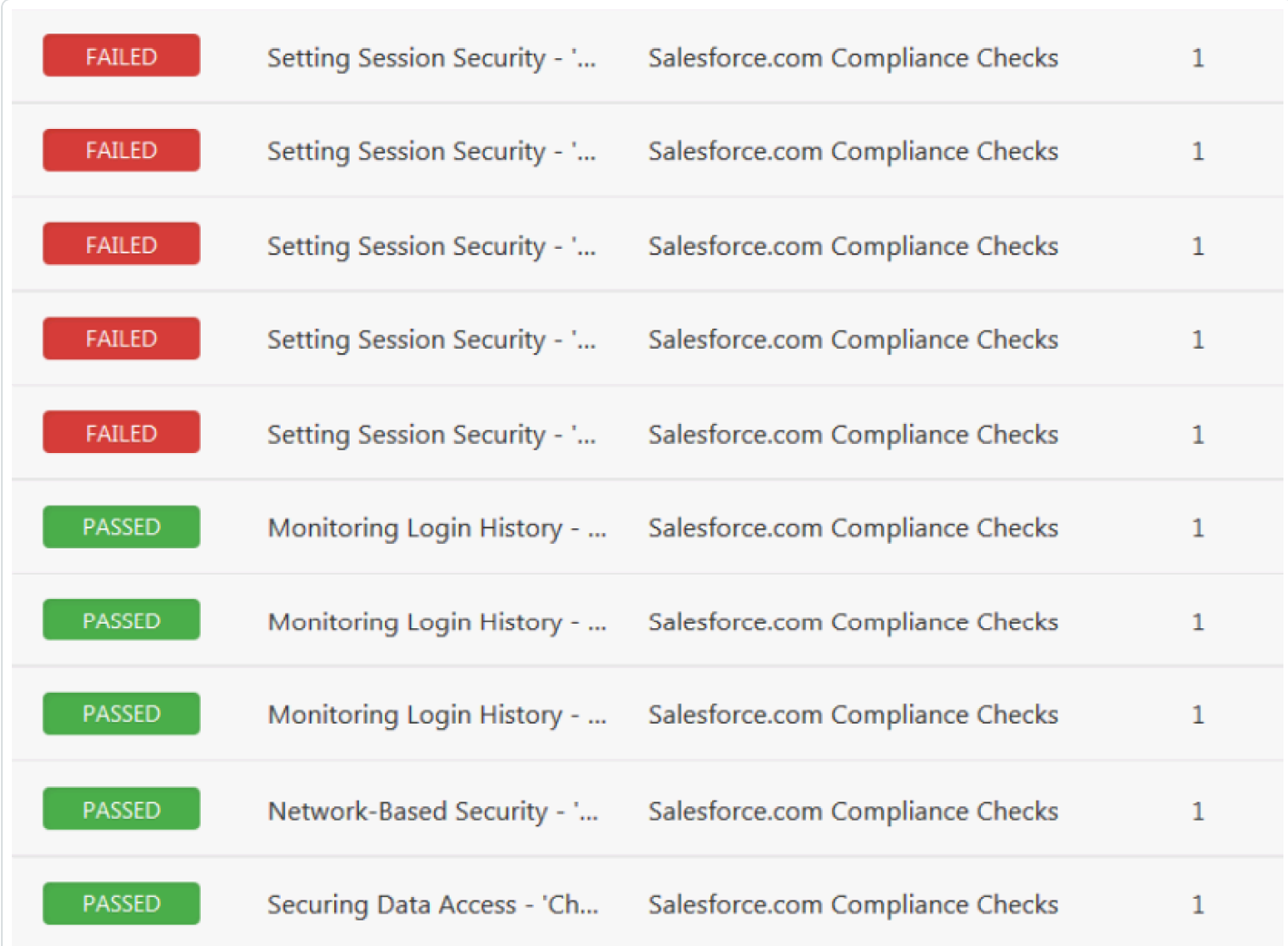

This section includes the following information:

- SalesForce Setup [Requirements](#page-161-0)
- [SalesForce](#page-163-0) Syntax

### <span id="page-161-0"></span>SalesForce Setup Requirements

One of these two methods are required to allow Tenable Nessus access:

- Add the scanner IP to the Trusted IP Ranges in Salesforce.
- Use a security token.

#### Adding a trusted IP range

- In Salesforce, go to Setup > Security Controls > Network Access.
- Add the public IP the scanner will use to connect to Salesforce, or a range of IP addresses. This is the IP address as it will appear to Salesforce, not an internal IP behind NAT.
- When you enter the credentials in Salesforce plugin preferences in Tenable Nessus:
	- Fnter the username.
	- Enter the user password.

#### Using a security token

- Log in as the user you will use and reset their security token if you do not already have it. The security token is sent via email to the user.
- When you enter the credentials in Salesforce plugin preferences in Tenable Nessus:
	- Enter the username
	- Append the security token to the user password (e.g., If the security password is"MyPassword" and the security token is "MyToken", enter "MyPasswordMyToken")

### User Permissions

The login user must have a profile set with the following permissions enabled:

• API Enabled

Salesforce location: Profiles > Profile Name > Administrative Permissions > API Enabled

• Modify All Permissions

Salesforce location: Profiles > Profile Name > Administrative Permissions > Modify All Data

• Modify Metadata

Salesforce location: Profiles > Profile Name > Administrative Permissions > Modify Metadata

• View All Users

Salesforce location: Profiles > Profile Name > Administrative Permissions > View All Users

#### • View Roles and Role Hierarchy

Salesforce location: Profiles > Profile Name > Administrative Permissions > View Roles and Role Hierarchy

#### • View Setup and Configuration

Salesforce location: Profiles > Profile Name > Administrative Permissions > View Setup and **Configuration** 

### <span id="page-163-0"></span>SalesForce Syntax

The syntax for this plugin and an audit are as follows:

```
<custom_item>
description: "List SecuritySettings details"
settings_name: "SecuritySettings"
</custom_item>
```
The following values for **settings\_name** are allowed:

- AccountSettings
- ActivitiesSettings
- AddressSettings
- CaseSettings
- ChatterAnswersSettings
- CompanySettings
- ContractSettings
- EntitlementSettings
- ForecastingSettings
- IdeasSettings
- KnowledgeSettings
- MobileSettings
- SecuritySettings

The plugin supports evaluation of output by:

- xsl\_stmt
- regex/expect/not\_expect
- known good

### Example Queries

Simple example query:

```
<custom_item>
description: "List user names"
query: "SELECT Name FROM User"
</custom_item>
```
Look up example query that returns the Name of the user who created each user, instead of listing a GUID:

```
<custom_item>
description: "List user names and who added them"
query: "SELECT Name, CreatedBy.Name FROM User"
</custom_item>
```
Join example query that returns information from the PermissionSet assigned to the user, crossing two tables/object types:

```
<custom_item>
description: "List user names and whether the permission set assigned to them prevents
password expiration"
query: "SELECT Name, (SELECT PermissionSet.PermissionsPasswordNeverExpires FROM
PermissionSetAssignments) FROM User"
</custom_item>
```
## SonicWALL SonicOS Compliance File Reference

The SonicWALL SonicOS audit includes checks the SSL configuration, password policy, banner configuration, administrative access ports, inactivity timeout setting, flood protection setting, client AV enforcement policy, logging & audit settings, enabled security services, gateway anti-virus configuration, authorization & authentication settings, and intrusion prevention service configuration.

Tip: The SSH implementation on SonicWall may be unreliable at times based on extensive testing. If the SSH API fails during an audit, Tenable recommends that you use the offline config audit method.

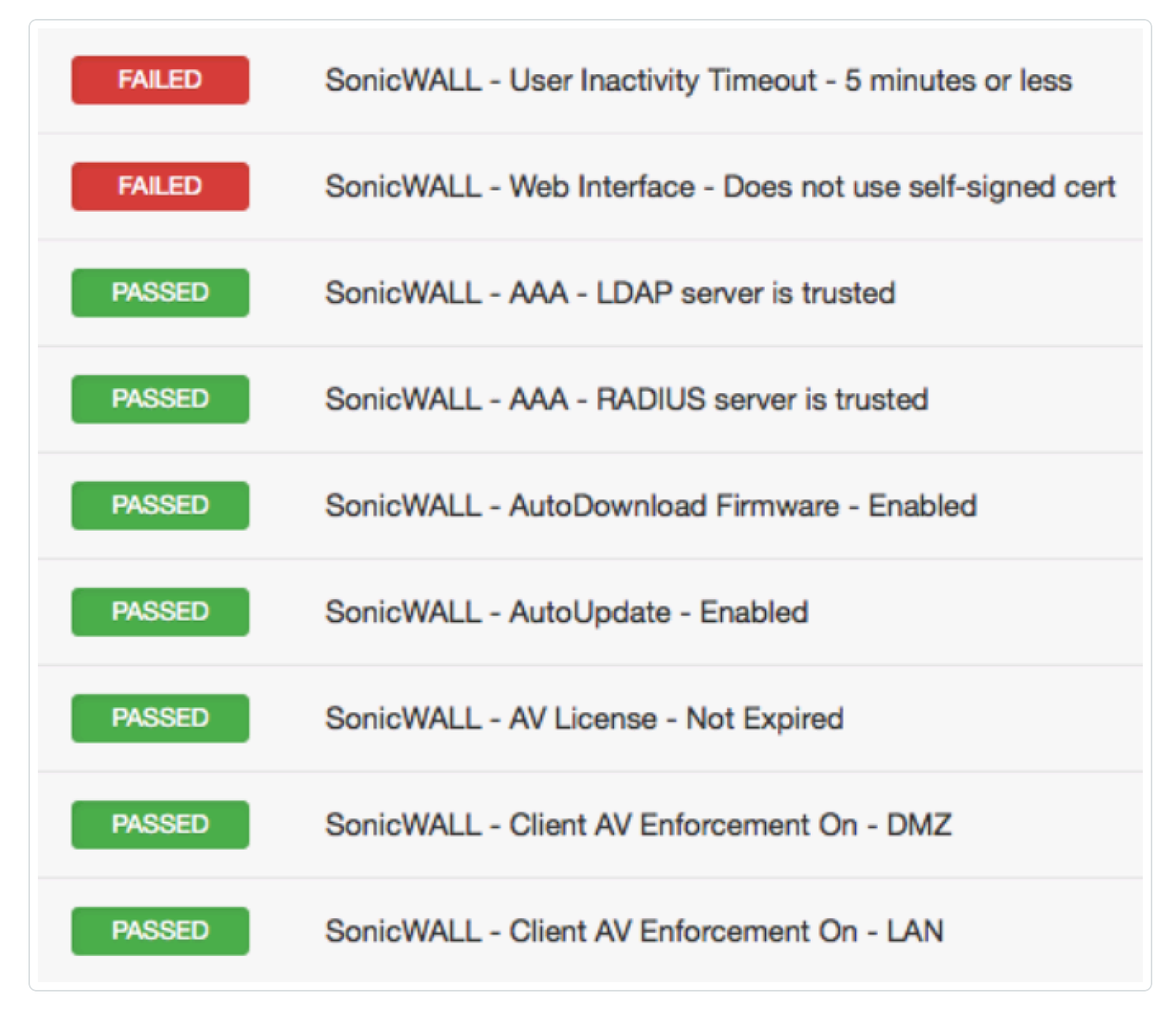

This section includes the following information:

 $\circledcirc$ 

• SonicWALL [SonicOS Syntax](#page-167-0)

### <span id="page-167-0"></span>SonicWALL SonicOS Syntax

The syntax for this plugin and an audit are as follows:

```
<custom_item>
description: "SonicWALL - Disable insecure services - HTTP"
info: "HTTP is insecure by nature as it sends all traffic across the wire in clear
text."
solution: "Navigate to network->interfaces. Configure each interface by unchecking the
http management box."
reference: "800-53|CM-7,SANS-CSC|11,SANS-CSC|10,PCI|2.2.3,CSF|PR.PT-3,800-53|CM-6"
cmd: "show interface all"
regex: "http[\\s]mgmt"
not_expect: "http[\\s]mgmt[\\s]+on"
</custom_item>
```
# Unix Configuration Audit Compliance File Reference

This section describes the built-in functions of the Unix compliance checks and the rationale behind each setting.

O

This section includes the following information:

- Unix [Configuration](#page-169-0) Check Type
- Unix [Configuration](#page-170-0) Keywords
- Unix [Configuration](#page-182-0) Custom Items
- Built-In [Checks](#page-214-0)
- [Conditions](#page-265-0)
- Global [Settings](UnixGlobalSettings.htm)

## <span id="page-169-0"></span>Unix Configuration Check Type

All Unix compliance checks must be bracketed with the "**check\_type**" encapsulation and the "Unix" designation. [Appendix](#page-441-0) A contains an example Unix compliance check starting with the **check\_type** setting for "Unix" and is finished by the "**</check\_type>**" tag.

This is required to differentiate **.audit** files intended for Windows (or other platforms) compliance audits.

Note: The file is read over SSH into a memory buffer on the Nessus server, and then the buffer is processed to check for compliance/non-compliance.

## <span id="page-170-0"></span>Unix Configuration Keywords

The following table indicates how each keyword in the Unix compliance checks can be used.

 $\circledcirc$ 

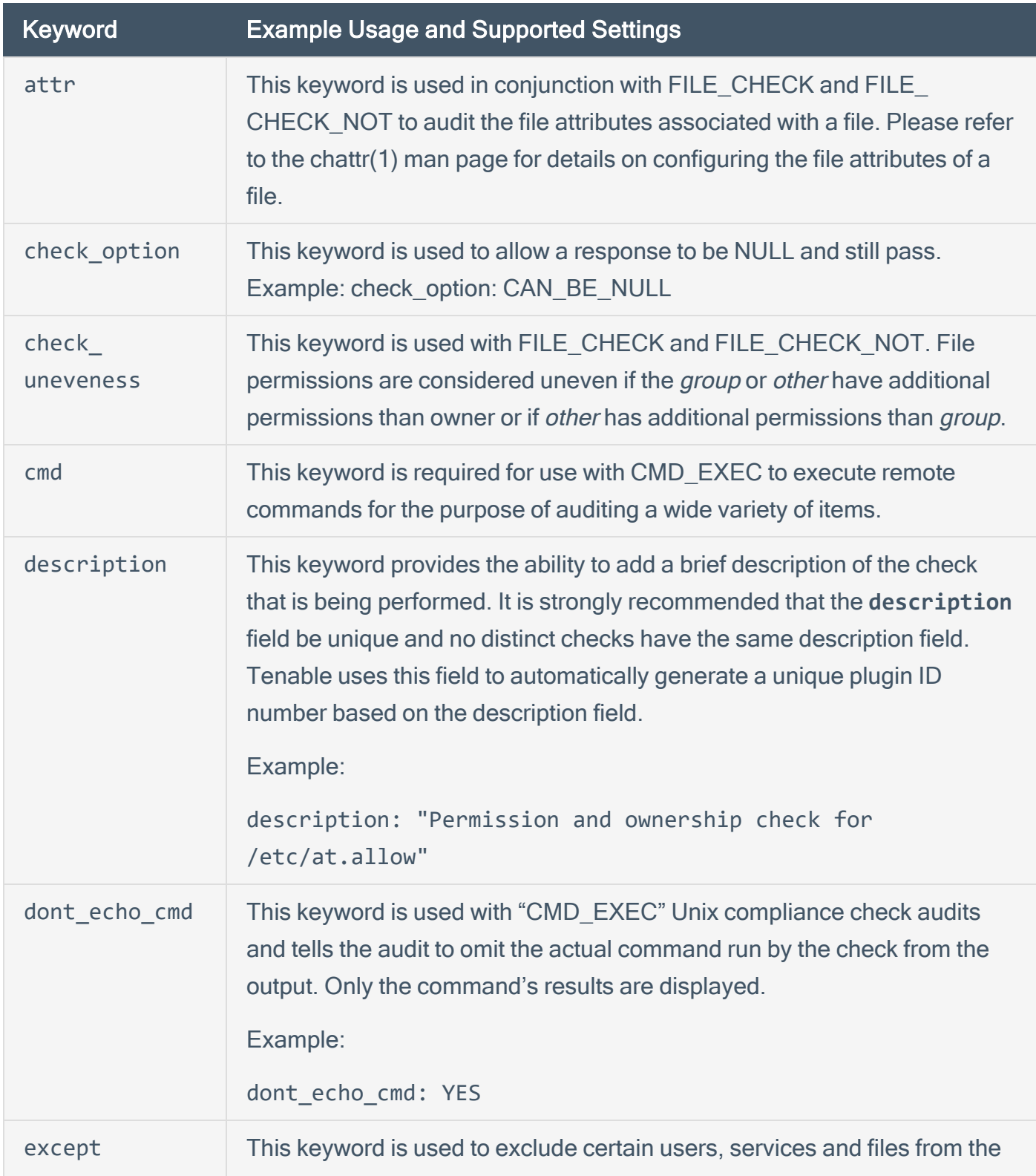

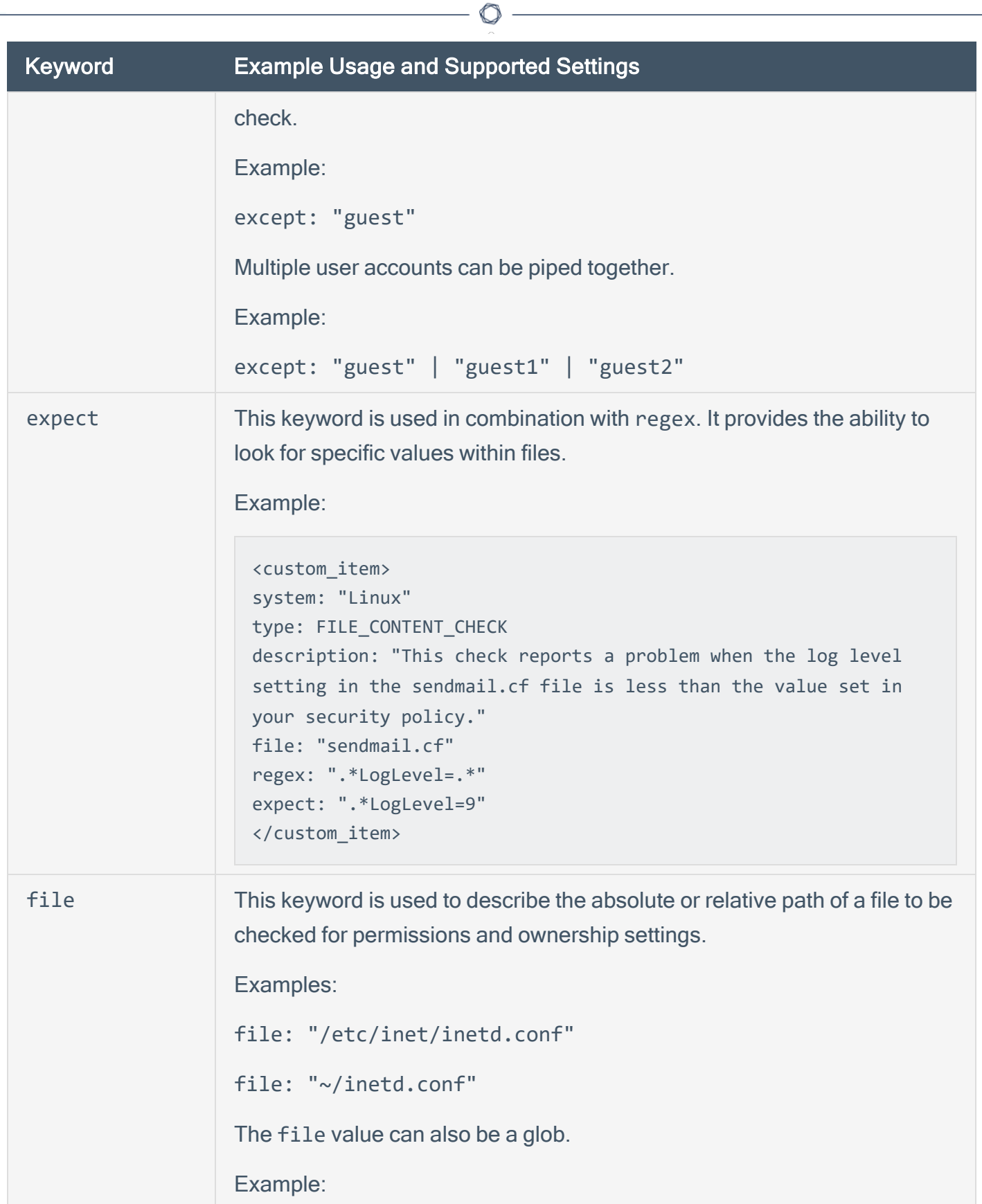

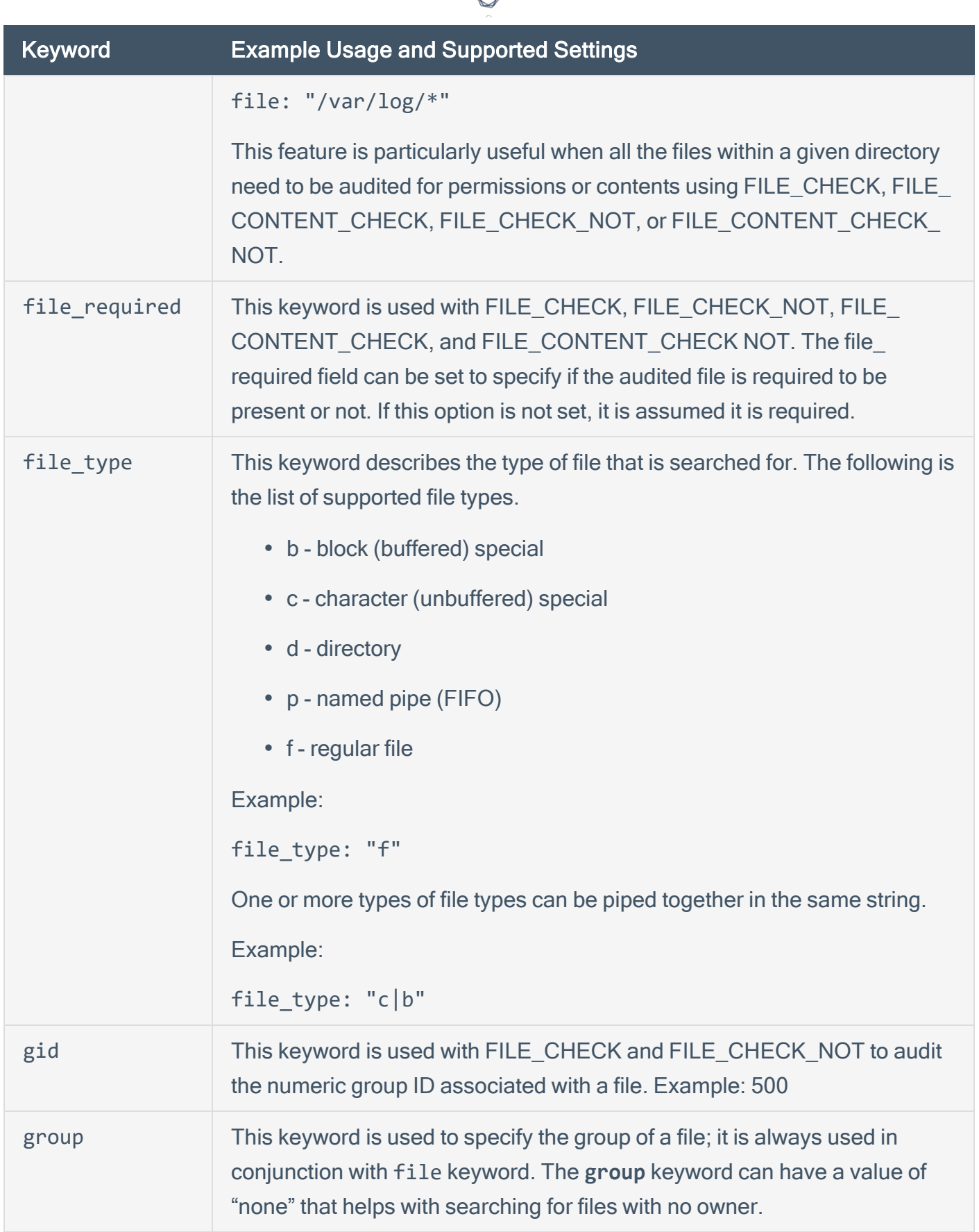

А

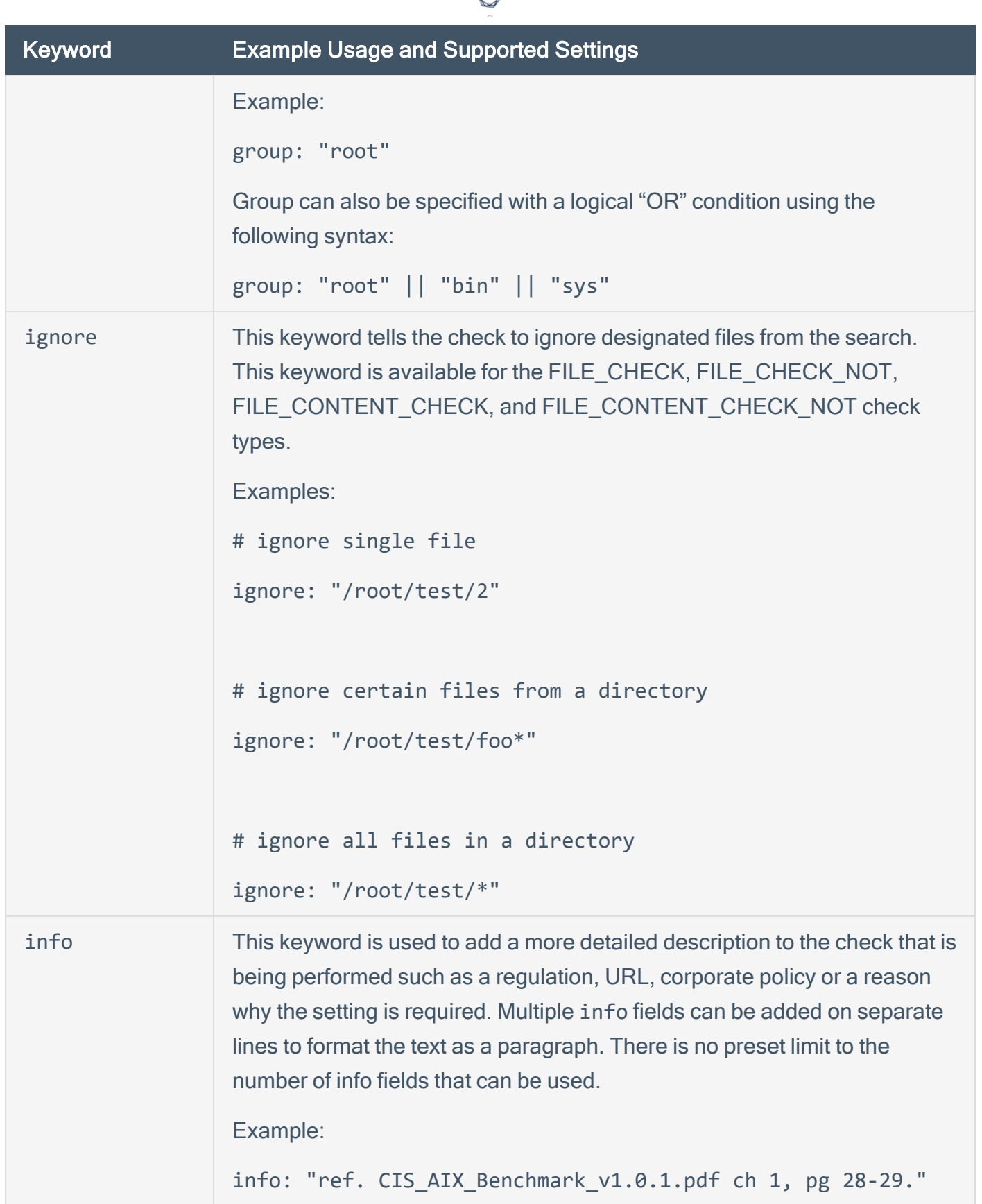

₫

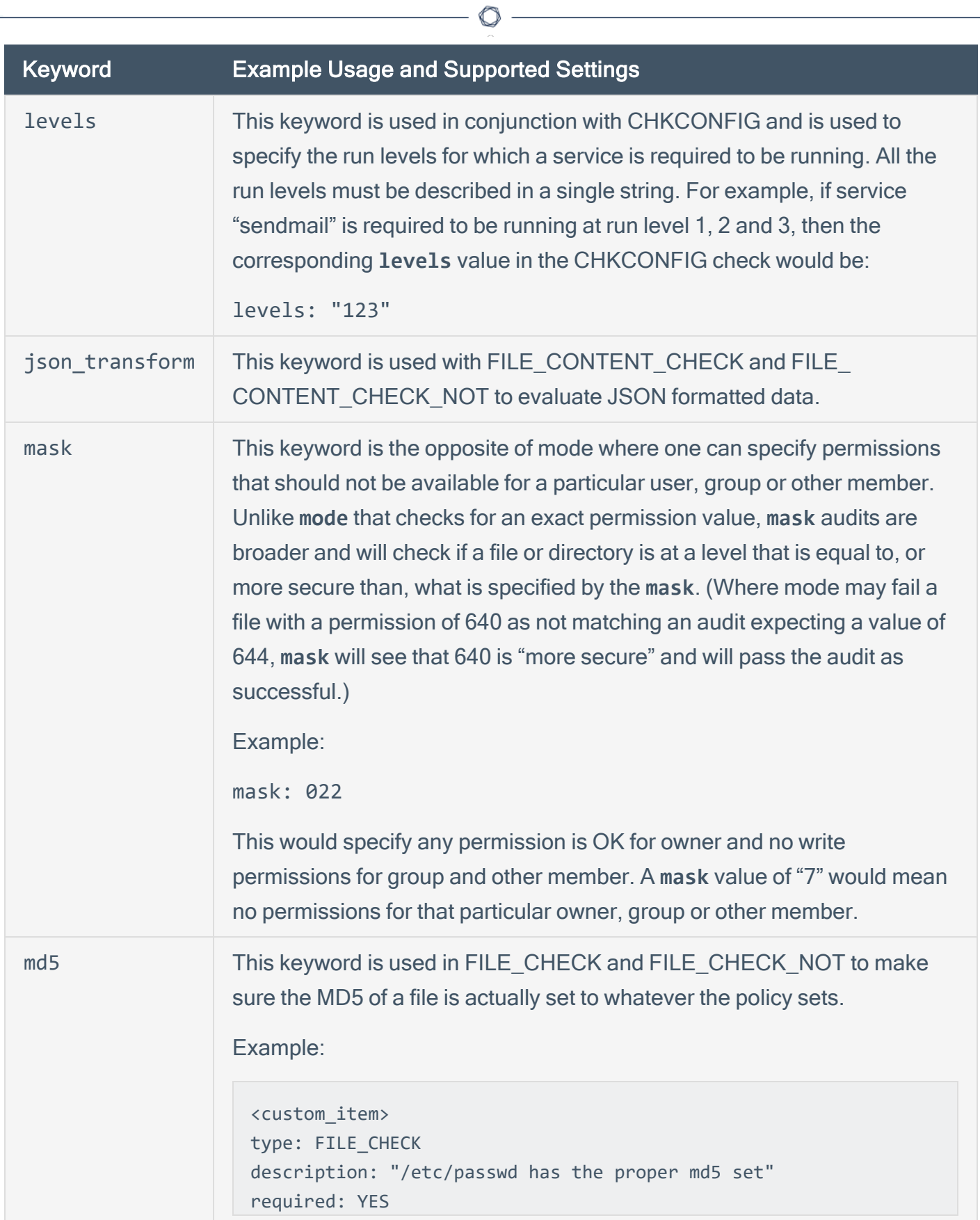

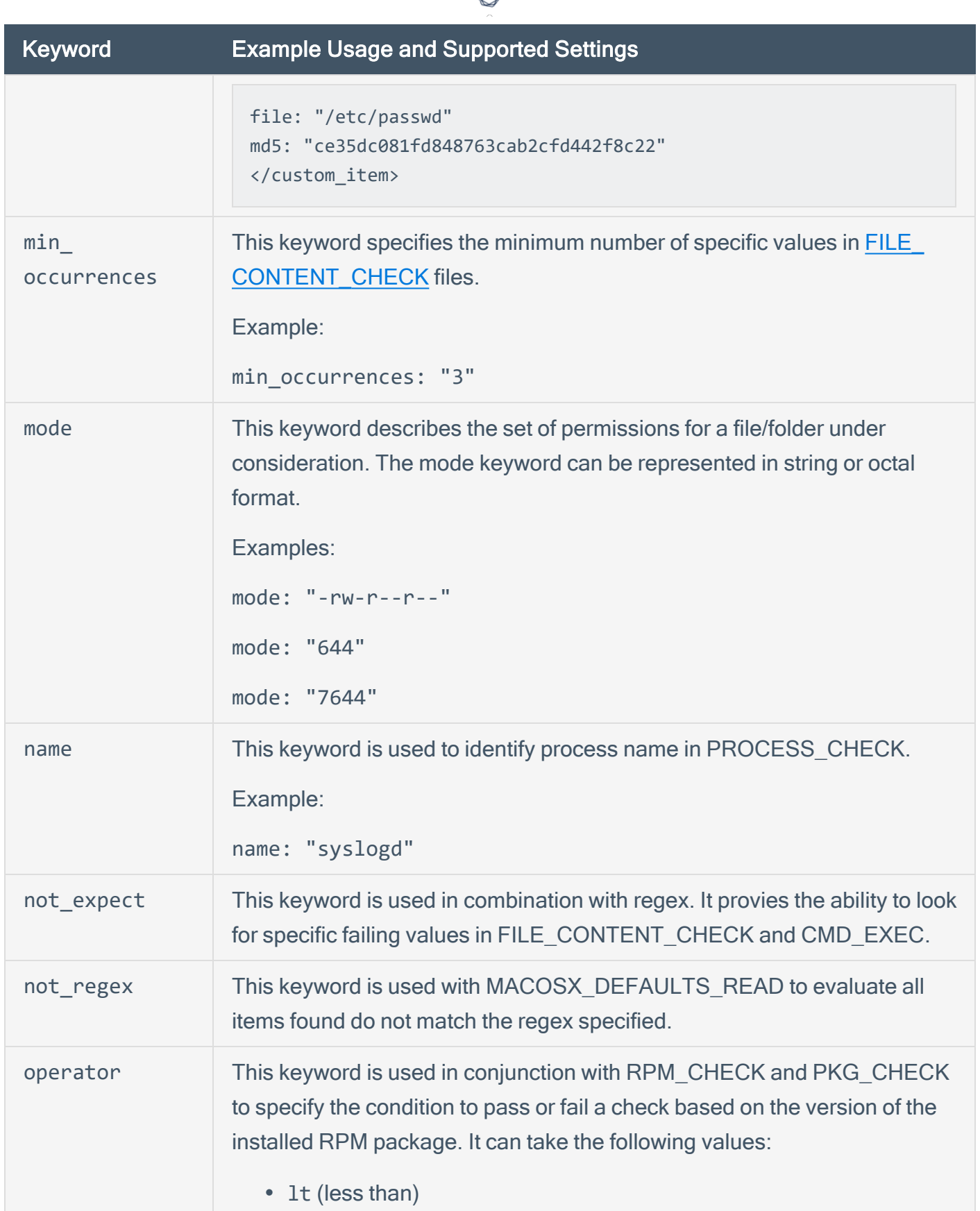

₫

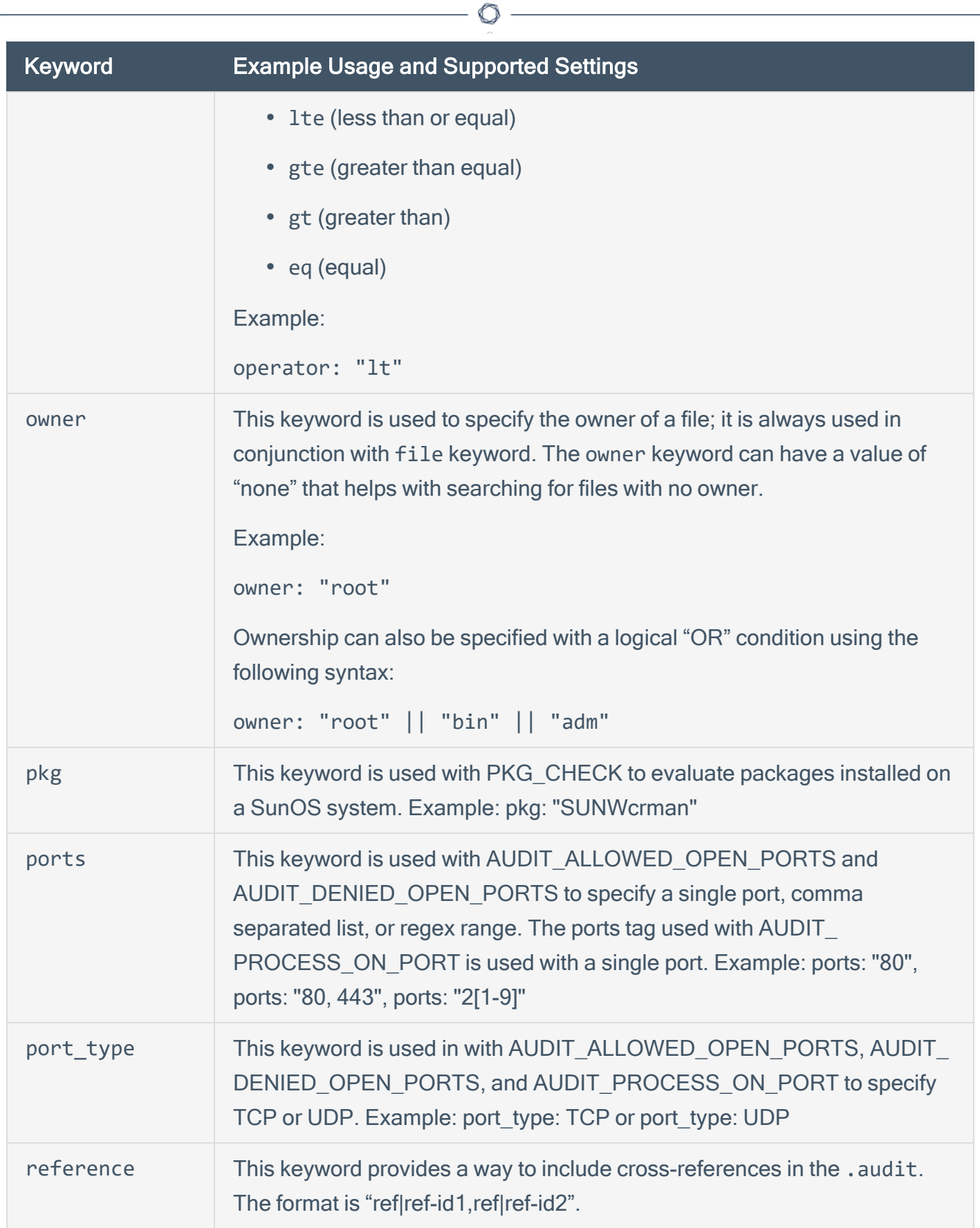

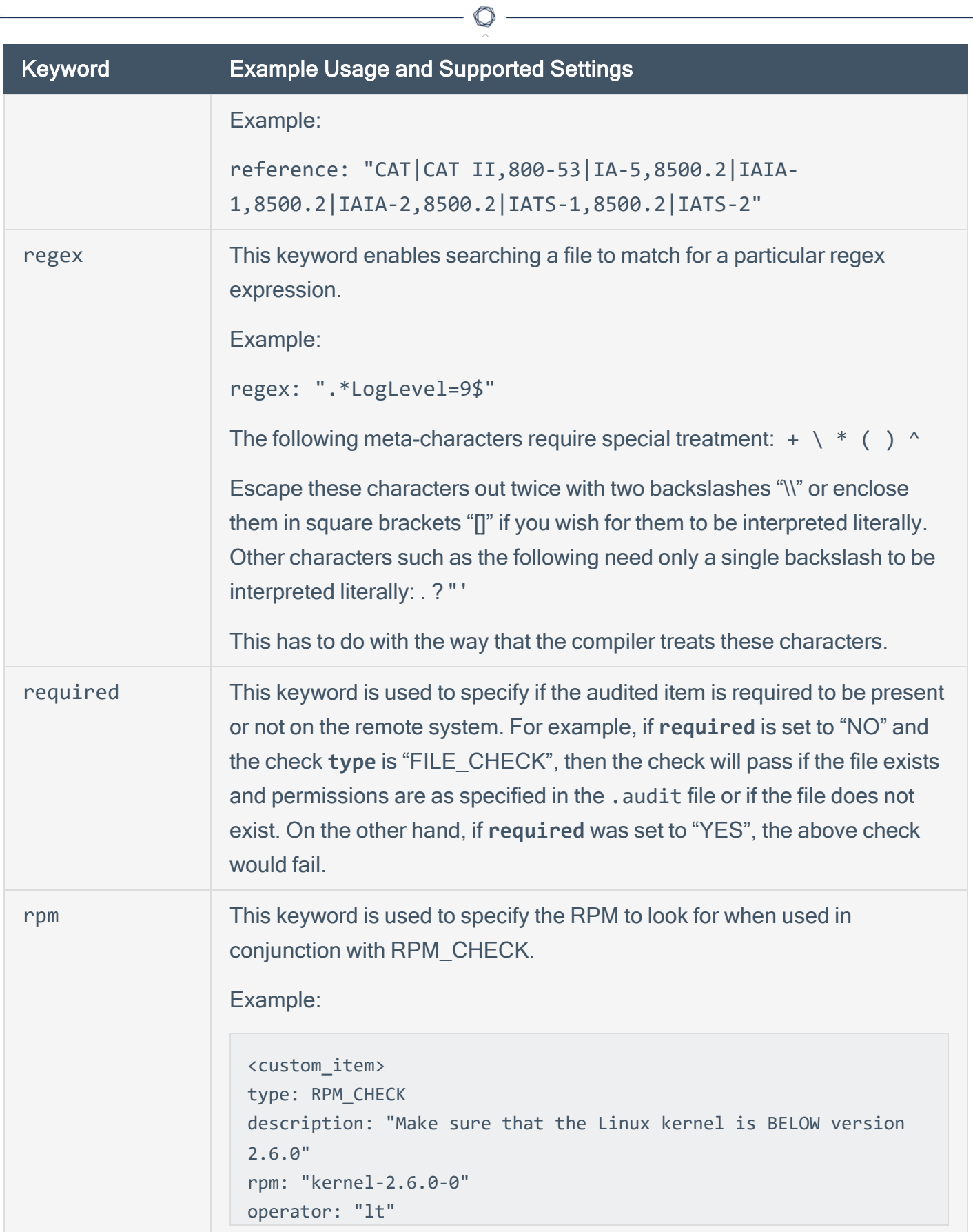

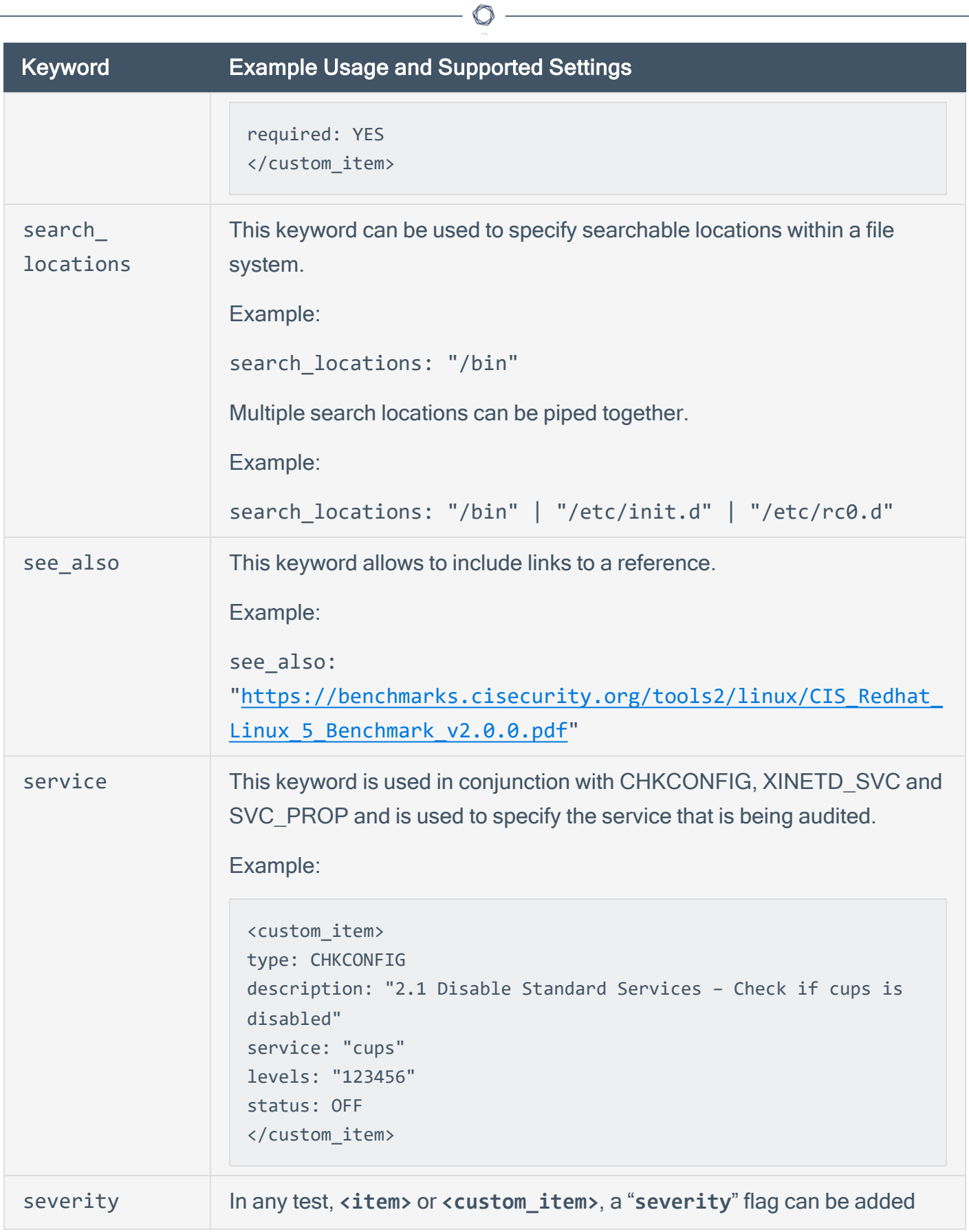

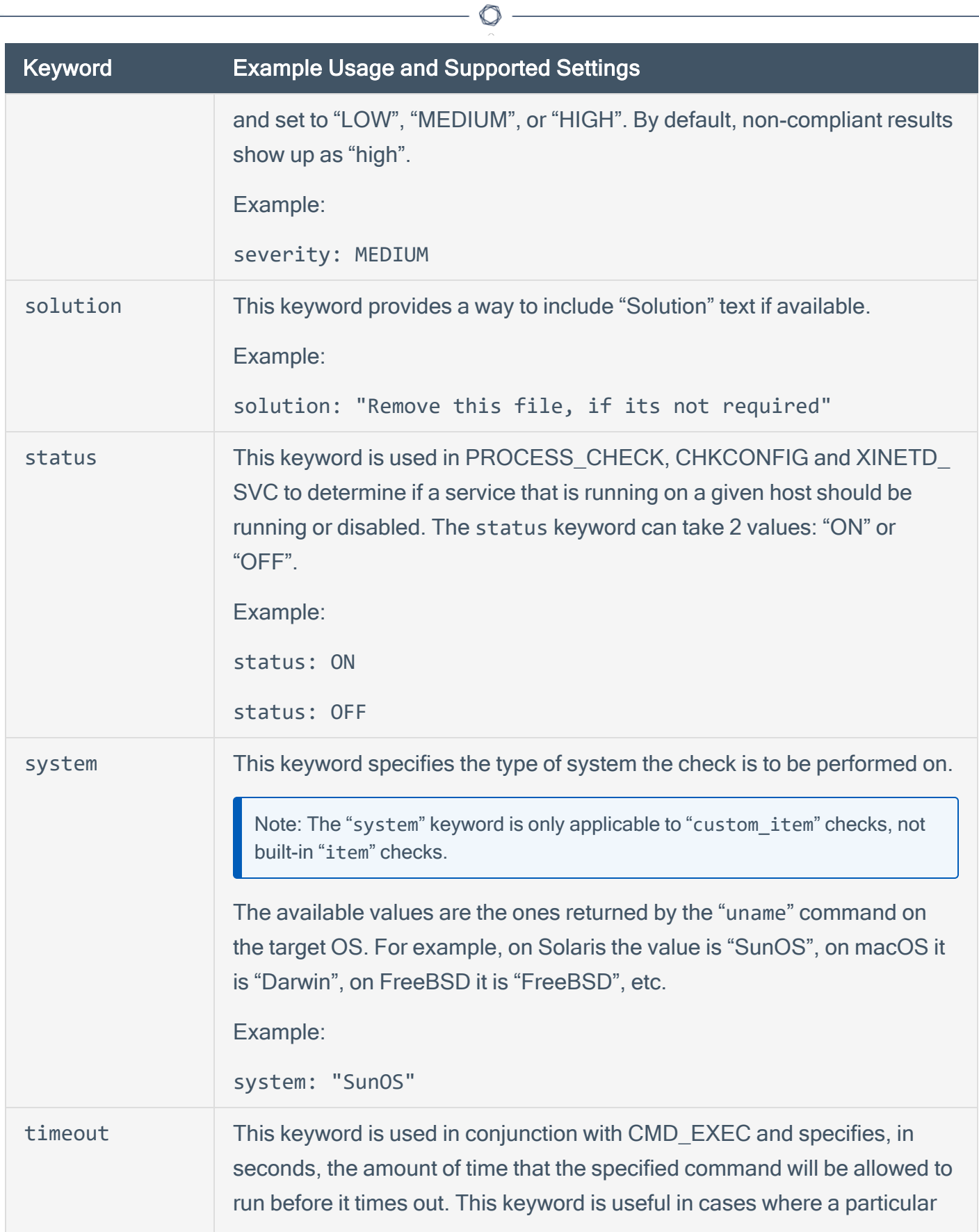
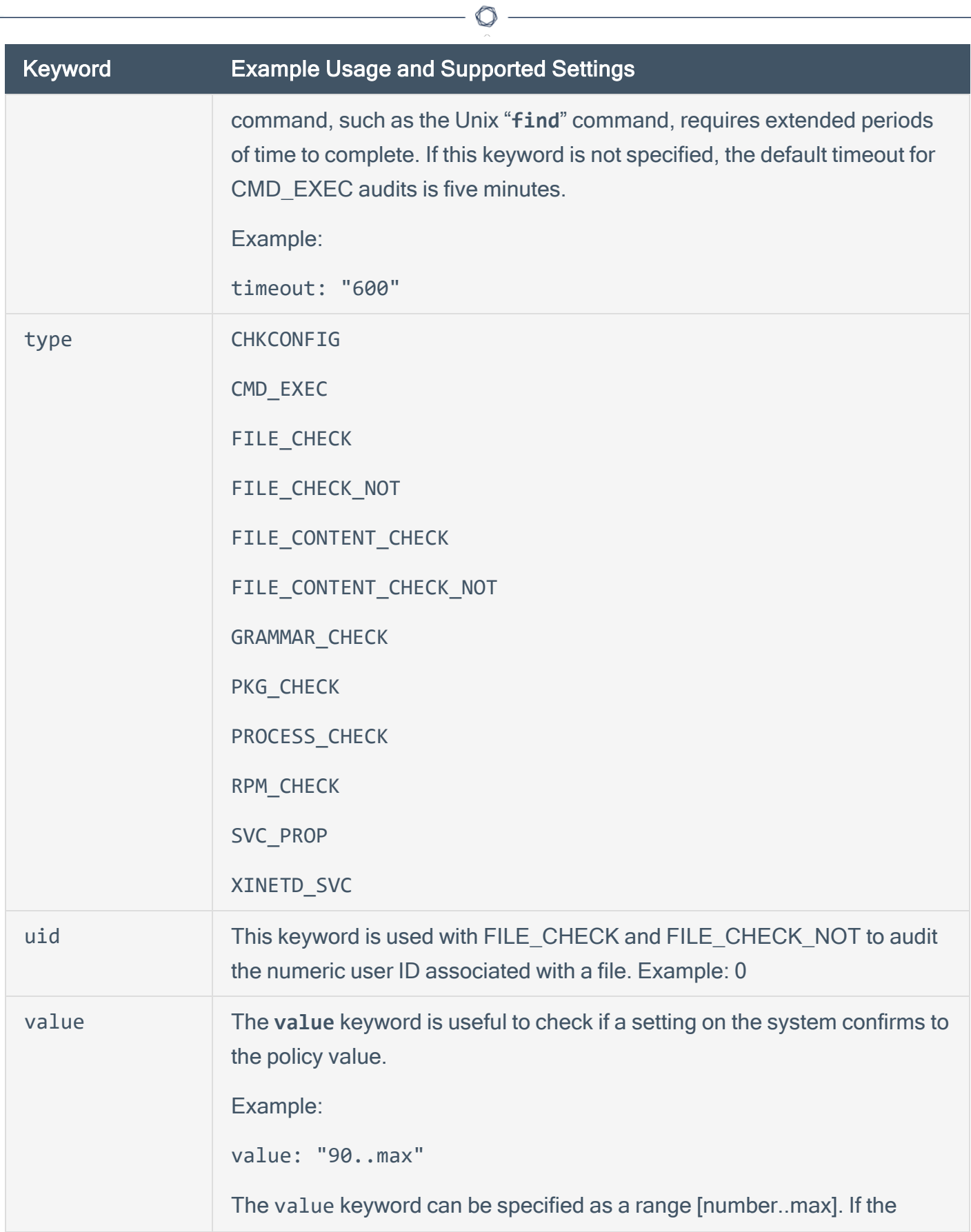

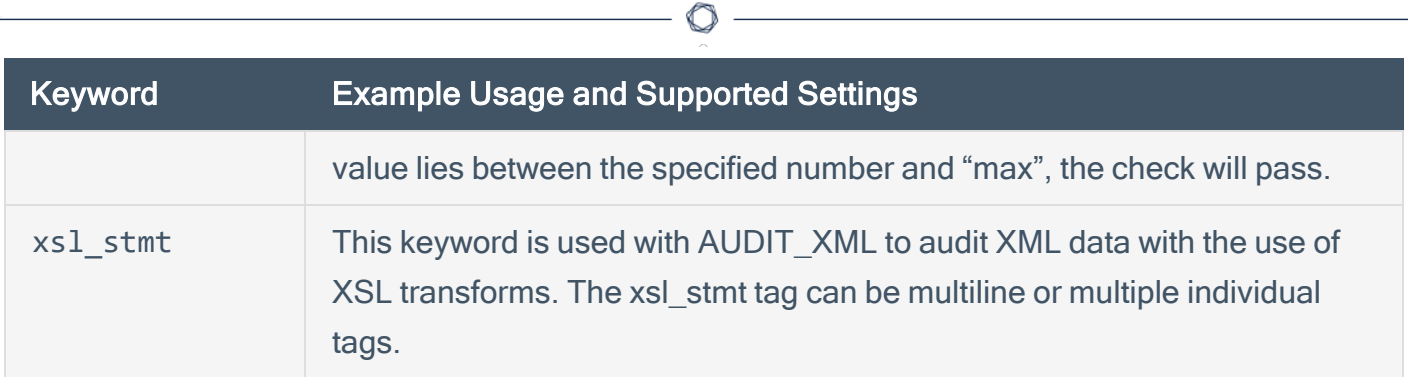

### Unix Configuration Custom Items

A custom item is a complete check defined on the basis of the keywords defined above. This section contains a list of custom items. Each check starts with a "<custom\_item>" tag and ends with "</custom\_item>". Enclosed within the tags are lists of one or more keywords that are interpreted by the compliance check parser to perform the checks.

Tip: Custom audit checks may use "</custom\_item>" and "</item>" interchangeably for the closing tag.

This section includes the following information:

- AUDIT XML
- AUDIT ALLOWED OPEN PORTS
- AUDIT DENIED OPEN PORTS
- AUDIT PROCESS ON PORT
- [BANNER\\_CHECK](#page-31-0)
- [CHKCONFIG](#page-191-0)
- CMD EXEC
- [FILE\\_CHECK](#page-193-0)
- FILE CHECK NOT
- FILE CONTENT CHECK
- FILE CONTENT CHECK NOT
- **GRAMMAR CHECK**
- MACOSX DEFAULTS READ
- MACOSX OSASCRIPT
- PKG CHECK
- [PROCESS\\_CHECK](#page-208-0)
- RPM CHECK
- <u>[SVC\\_PROP](#page-211-0)</u>
- · <u>[XINETD\\_SVC](#page-213-0)</u>

 $\circledcirc$ 

### <span id="page-184-0"></span>AUDIT\_XML

The "AUDIT XML" audit check allows you to examine and audit the contents of an XML file by first applying XSL transforms, extracting relevant data, and then determine compliance based on the regex, expect, and not expect keywords (see [Appendix](AppendixB.htm) C for more information). The check consists of four or more keywords, keywords type, description file, and xsl\_stmt directives (mandatory), which are followed by regex, expect, or not\_expect keywords to audit the content.

Tip: For information about the parameters commonly found in Unix custom items, see Unix [Configuration](#page-170-0) [Keywords.](#page-170-0)

#### Example

```
<custom_item>
type: AUDIT_XML
description: "1.14 - Ensure Oracle Database persistence plugin is set correctly -
'DatabasePersistencePlugin'"
file: "/opt/jboss-5.0.1.GA/server/all/deploy/ejb2-timer-service.xml"
xsl_stmt: "<xsl:template match=\"server\">"
xsl_stmt: "DatabasePersistencePlugin = <xsl:value-of select=\"/server/mbean
[@code='org.jboss.ejb.txtimer.DatabasePersistencePolicy']/attribute
[@name='DatabasePersistencePlugin']/text()\"/>"
xsl_stmt: "</xsl:template>"
regex: "DatabasePersistencePlugin = .+"
not_expect: "org.jboss.ejb.txtimer.GeneralPurposeDatabasePersistencePlugin"
</custom_item>
```
Note that the file keyword accepts wildcards. For example:

```
<custom_item>
type: AUDIT_XML
description: "1.14 - Ensure Oracle Database persistence plugin is set correctly -
'DatabasePersistencePlugin'"
file: "/opt/jboss-5.0.1.GA/server/all/deploy/ejb2-*.xml"
xsl_stmt: "<xsl:template match=\"server\">"
xsl_stmt: "DatabasePersistencePlugin = <xsl:value-of select=\"/server/mbean
[@code='org.jboss.ejb.txtimer.DatabasePersistencePolicy']/attribute
[@name='DatabasePersistencePlugin']/text()\"/>"
```
xsl\_stmt: "</xsl:template>" regex: "DatabasePersistencePlugin = .+" not\_expect: "org.jboss.ejb.txtimer.GeneralPurposeDatabasePersistencePlugin" </custom\_item>

 $\mathbb{O}$ 

# <span id="page-186-0"></span>AUDIT\_ALLOWED\_OPEN\_PORTS

The "AUDIT\_ALLOWED\_OPEN\_PORTS" audit check is used to define an open port based policy. Users can specify which ports can be open on a given system, and if any other ports apart from the specified ports are open, then it will be considered a failure. A comma separates more than one port, and the port value could also be a regex.

Tip: For information about the parameters commonly found in Unix custom items, see Unix [Configuration](#page-170-0) [Keywords.](#page-170-0)

<custom\_item> type: AUDIT\_ALLOWED\_OPEN\_PORTS description: "Only allow port 80,443, 808[0-9] open on Web Server" port\_type: TCP ports: "80,443, 808[0-9]" </custom\_item>

# <span id="page-187-0"></span>AUDIT\_DENIED\_OPEN\_PORTS

The "AUDIT\_DENIED\_OPEN\_PORTS" audit check is used to define an open port based policy. Users can specify which ports cannot be open a given system, and if those ports open, then it will be considered a failure. A comma separates more than one port, and the port value could also be a regex.

Tip: For information about the parameters commonly found in Unix custom items, see Unix [Configuration](#page-170-0) [Keywords.](#page-170-0)

<custom\_item> type: AUDIT\_DENIED\_OPEN\_PORTS description: "Do not allow port 23 (telnet) to be open" port\_type: TCP ports: "23" </custom\_item>

# <span id="page-188-0"></span>AUDIT\_PROCESS\_ON\_PORT

The "AUDIT\_PROCESS\_PORT" check allows users to verify whether the process running on a port is indeed an authorized process and not a backdoor process hiding in plain sight. More than one allowed process can be separated by a "|" (pipe) character.

Tip: For information about the parameters commonly found in Unix custom items, see Unix [Configuration](#page-170-0) [Keywords.](#page-170-0)

<custom\_item> type: AUDIT\_PROCESS\_ON\_PORT description: "Make sure 'sshd' is running on port 22" port\_type: TCP ports: "22" name: "sshd|launchd" </custom\_item>

# BANNER\_CHECK

This policy item checks if the file content matches the content provided by normalizing the values to use common newline, escaping patterns, and stripping white space from the beginning and end of policy text.

#### Usage

```
<custom_item>
type: BANNER_CHECK
description: ["description"]
file: ["path to file"]
content: ["banner content"]
is_substring: [YES|NO]
</custom_item>
```
The following are descriptions of the keywords:

- file: The path and filename for the banner to reside in.
- content: What you expect the banner to display. New lines in the banner are represented by adding an \n where the new line should be placed.
- is substring: An optional flag that supports the possibility of location specific information being placed in a banner. If set to YES, the expected banner can be a substring of the file content, and not require a full match.

Tip: For information about the parameters commonly found in Unix custom items, see Unix [Configuration](#page-170-0) [Keywords.](#page-170-0)

### Example

```
<custom_item>
type : BANNER_CHECK
description : "Banner is configured in /etc/issue"
file : "/etc/issue"
content : "** No Unauthorized Access **"
</custom_item>
```
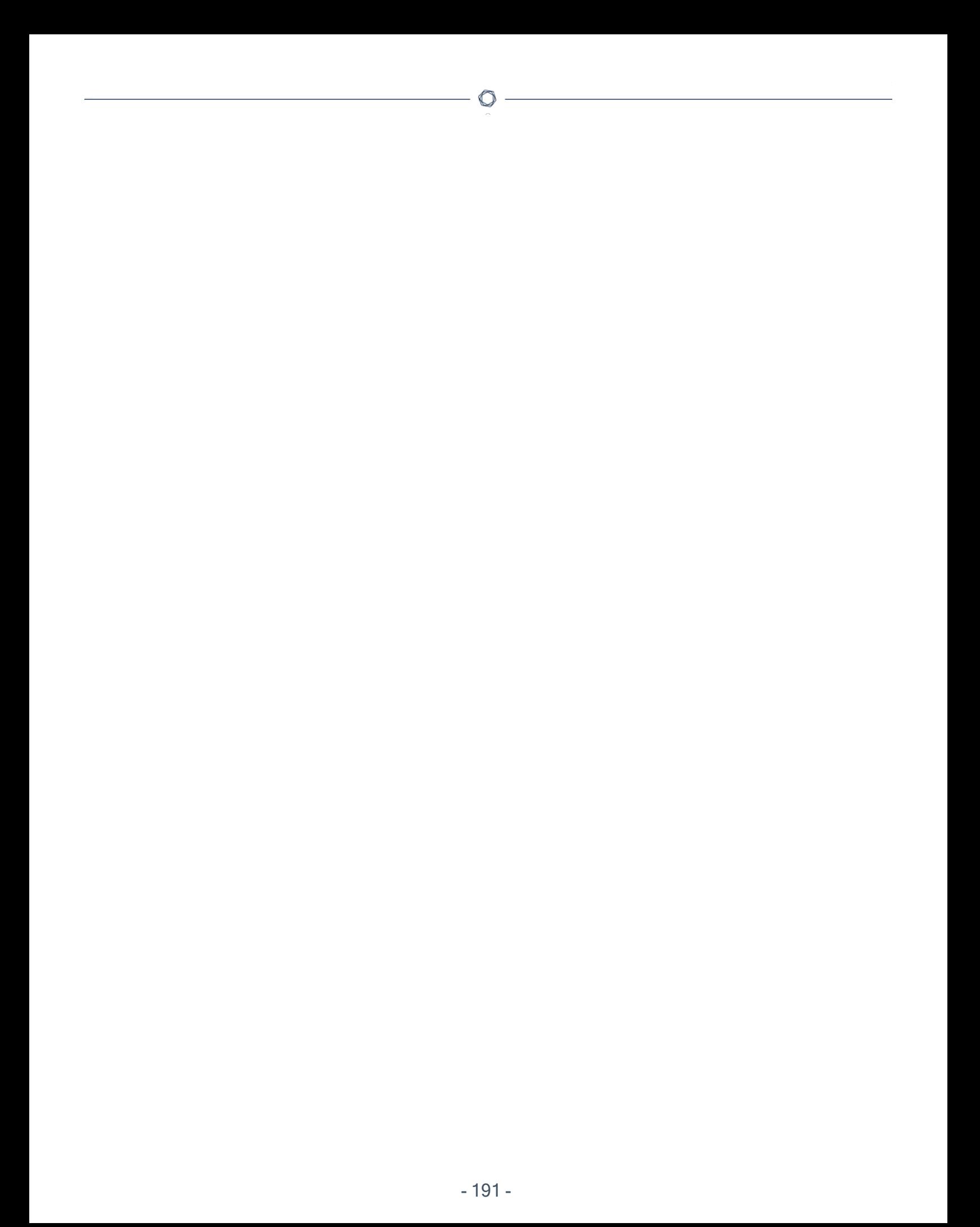

### <span id="page-191-0"></span>**CHKCONFIG**

The "CHKCONFIG" audit check allows interaction with the "**chkconfig**" utility on the remote Red Hat system being audited. This check consists of five mandatory keywords: type, description, service, levels, and status. This check also has the optional keyword "check\_option" to allow NULL responses. Example: check\_option: CAN\_BE\_NULL.

Note: The CHKCONFIG audit only works on Red Hat systems or a derivative of a Red Hat system such as Fedora.

Tip: For information about the parameters commonly found in Unix custom items, see Unix [Configuration](#page-170-0) [Keywords.](#page-170-0)

#### Example

<custom\_item> type: CHKCONFIG description: "Make sure that xinetd is disabled" service: "xinetd" levels: "123456" status: OFF </custom\_item>

## CMD\_EXEC

It is possible to execute commands on the remote host and to check that the output matches what is expected. This kind of check should be used with extreme caution, as it is not always portable across different flavors of Unix.

The quiet keyword tells Nessus not to show the output of the command that failed. It can be set to "YES" or "NO". By default, it is set to "NO" and the result of the command is displayed. Similarly, the dont echo cmd keyword limits the results by outputting the command results, but not the command itself.

The nosudo keyword lets the user tell Nessus not to use sudo to execute the command by setting it to "YES". By default, it is set to "NO" and sudo is always used when configured to do so.

Tip: For information about the parameters commonly found in Unix custom items, see Unix [Configuration](#page-170-0) [Keywords.](#page-170-0)

### Example

```
<custom_item>
type: CMD_EXEC
description: "Make sure that we are running FreeBSD 4.9 or higher"
cmd: "uname –a"
timeout: "600"
expect: "FreeBSD (4\.(9|[1-9][0-9])|[5-9]\.)"
dont_echo_cmd: YES
</custom_item>
```
### <span id="page-193-0"></span>FILE CHECK

Unix compliance audits typically test for the existence and settings of a given file. The "FILE\_ CHECK" audit uses four or more keywords to allow the specification of these checks. The keywords **type**, **description**, and **file** are mandatory and are followed by one or more checks. Current syntax supports checking for owner, group and file permissions.

It is possible to use globs in FILE\_CHECK (e.g., **/var/log/\***). However, note that globs will only be expanded to files, not to directories. If a glob is specified and one or more matched files must be ignored from the search, use the "ignore" keyword to specify the files to ignore.

The allowed keywords are:

- uid: Numeric User ID (e.g., 0)
- gid: Numeric Group ID (e.g., 500)
- check uneveness: YES
- system: System type (e.g., Linux)
- description: Text description of the file check
- file: Full path and file to check (e.g., /etc/sysconfig/sendmail)
- required: Specifies whether a check match is required or not (e.g., YES or NO). If this option is not set, it is assumed it is required.
- file required: Specifies whether a file is required to be present or not (e.g., YES or NO). If this option is not set, it is assumed it is required.
- owner: Owner of the file (e.g., root)
- group: Group owner of the file (e.g., bin)
- mode: Permission mode (e.g., 644)
- mask: File umask (e.g., 133)
- md5: The MD5 hash of a file (e.g., 88d3dbe3760775a00b900a850b170fcd)
- ignore: A file to ignore (e.g., /var/log/secure)
- attr: A file attribute (e.g., ----i--------)

File permissions are considered uneven if the "group" or "other" have additional permissions than "owner" or if "other" has additional permissions than "group".

Tip: For information about the parameters commonly found in Unix custom items, see Unix [Configuration](#page-170-0) [Keywords.](#page-170-0)

#### Examples:

```
<custom_item>
system: "Linux"
type: FILE_CHECK
description: "Permission and ownership check for /etc/default/cron"
file: "/etc/default/cron"
owner: "bin"
group: "bin"
mode: "-r--r--r--"
</custom_item>
```

```
<custom_item>
system: "Linux"
type: FILE_CHECK
description: "Permission and ownership check for /etc/default/cron"
file: "/etc/default/cron"
owner: "bin"
group: "bin"
mode: "444"
</custom_item>
```

```
<custom_item>
system: "Linux"
type: FILE_CHECK
description: "Make sure /tmp has its sticky bit set"
file: "/tmp"
mode: "1000"
</custom_item>
```
<custom\_item>

type: FILE\_CHECK description: "/etc/passwd has the proper md5 set" required: YES file: "/etc/passwd" md5: "ce35dc081fd848763cab2cfd442f8c22" </custom\_item>

 $\mathbb{O}$ 

<custom\_item> type: FILE\_CHECK description: "Ignore maillog in the file mode check" required: YES file: "/var/log/m\*" mode: "1000" ignore: "/var/log/maillog" </custom\_item>

### <span id="page-196-0"></span>FILE\_CHECK\_NOT

The "FILE\_CHECK\_NOT" audit consists of three or more keywords. The keywords **type**, **description**, and **file** are mandatory and are followed by one or more checks. Current syntax supports checking for owner, group and file permissions. Similar to the FILE CHECK audit, the "**ignore**" keyword can be used to ignore one or more files if a file glob is specified.

This function is the opposite of FILE\_CHECK. A policy fails if a file does not exist or if its mode is the same as the one defined in the check itself.

It is possible to use globs in FILE\_CHECK\_NOT (e.g., **/var/log/\***). However, note that globs will only be expanded to files, not to directories

The allowed keywords are:

- uid: Numeric User ID (e.g., 0)
- gid: Numeric Group ID (e.g., 500)
- check uneveness: YES
- system: System type (e.g., Linux)
- description: Text description of the file check
- file: Full path and file to check (e.g., /etc/sysconfig/sendmail)
- file required: File is required to be present or not. If this option is not set, it is assumed it is required.
- owner: Owner of the file (e.g., root)
- group: Group owner of the file (e.g., bin)
- mode: Permission mode (e.g., 644)
- mask: File umask (e.g., 133)
- md5: The MD5 hash of a file (e.g., 88d3dbe3760775a00b900a850b170fcd)
- ignore: A file to ignore (e.g., /var/log/secure)
- attr: A file attribute (e.g., ----i---------)

File permissions are considered uneven if the "group" or "other" have additional permissions than "owner" or if "other" has additional permissions than "group".

Tip: For information about the parameters commonly found in Unix custom items, see Unix [Configuration](#page-170-0) [Keywords.](#page-170-0)

#### Examples

<custom\_item> type: FILE\_CHECK\_NOT description: "Make sure /bin/bash does NOT belong to root" file: "/bin/bash" owner: "root" </custom\_item>

<custom\_item> type: FILE\_CHECK\_NOT description: "Make sure that /usr/bin/ssh does NOT exist" file: "/usr/bin/ssh" </custom\_item>

<custom\_item> type: FILE\_CHECK\_NOT description: "Make sure /root is NOT world writeable" file: "/root" mode: "0777" </custom\_item>

# <span id="page-198-0"></span>FILE\_CONTENT\_CHECK

As with testing the existence and settings of a file, the content of text files can also be analyzed. Regular expressions can be used to search one or more locations for existing content. Use the "**ignore**" keyword to ignore one or more files from the specified search location or locations.

The **string** required field can be set to specify if the audited string being searched for is required to be present or not. If this option is not set, it is assumed it is required. The **file\_required** field can be set to specify if the audited file is required to be present or not. If this option is not set, it is assumed it is required. Use the "json transform" tag to evaluate specific JSON-formatted data within a file.

Tip: For information about the parameters commonly found in Unix custom items, see Unix [Configuration](#page-170-0) [Keywords.](#page-170-0)

#### **Examples**

```
<custom_item>
system: "Linux"
type: FILE_CONTENT_CHECK
description: "This check reports a problem when the log level setting in the
sendmail.cf file is less than the value set in your security policy."
file: "sendmail.cf"
regex: ".*LogLevel=.*$"
expect: ".*LogLevel=9"
</custom_item>
```

```
<custom_item>
system: "Linux"
type: FILE_CONTENT_CHECK
file: "sendmail.cf"
search_locations: "/etc:/etc/mail:/usr/local/etc/mail/"
regex: ".*PrivacyOptions=".*"
expect: ".*PrivacyOptions=.*,novrfy,.*"
</custom_item>
```
<custom\_item>

#System: "Linux" type: FILE\_CONTENT\_CHECK description: "FILE\_CONTENT\_CHECK" file: "/root/test2/foo\*" # ignore single file ignore: "/root/test/2" # ignore all files in a directory ignore: "/root/test/\*" #ignore certain files from a directory ignore: "/root/test/foo\*" regex: "FOO" expect: "FOO1" file\_required: NO string\_required: NO </custom\_item>

Add a "~" to a file parameter to configure FILE\_CONTENT\_CHECK to scan a user's home directories for non-compliant content.

 $\mathbb{O}$ 

```
<custom_item>
system: "Linux"
type: FILE_CONTENT_CHECK
description: "Check all user home directories"
file: "~/.rhosts"
ignore: "/.foo"
regex: "\\+"
expect: "\\+"
</custom_item>
```
# <span id="page-200-0"></span>FILE\_CONTENT\_CHECK\_NOT

This audit examines the contents of a file for a match with the regex description in the **regex** field. This function negates FILE\_CONTENT\_CHECK. That is, a policy fails if the regex does match in the file. Use the "**ignore**" keyword to ignore one or more files from the specified search location(s).

This policy item checks if the file contains the regular expression regex and that this expression does not match **expect**.

Both **regex** and **expect** must be specified in this check.

Tip: For information about the parameters commonly found in Unix custom items, see Unix [Configuration](#page-170-0) [Keywords.](#page-170-0)

### Example

<custom\_item> type: FILE\_CONTENT\_CHECK\_NOT description: "Make sure NIS is not enabled on the remote host by making sure that '+::' is not in /etc/passwd" file: "/etc/passwd" regex: "^\+::" expect: "^\+::" file\_required: NO string\_required: NO </custom\_item>

# <span id="page-201-0"></span>GRAMMAR\_CHECK

The "GRAMMAR\_CHECK" audit check examines the contents of a file and matches a loosely defined grammar (made up of one or multiple regex statements). If one line in the target file does not match any of the regex statements, then the test will fail.

Tip: For information about the parameters commonly found in Unix custom items, see Unix [Configuration](#page-170-0) [Keywords.](#page-170-0)

### Example

```
<custom_item>
type: GRAMMAR_CHECK
description: "Check /etc/securetty contents are OK."
file: "/etc/securetty"
regex: "console"
regex: "vc/1"
regex: "vc/2"
regex: "vc/3"
regex: "vc/4"
regex: "vc/5"
regex: "vc/6"
regex: "vc/7"
</custom_item>
```
# <span id="page-202-0"></span>MACOSX\_DEFAULTS\_READ

The "MACOSX\_DEFAULTS\_READ" audit check examines the default system values on macOS. This check behaves differently if you set certain properties.

- If you set plist user to all, all user settings are audited, otherwise the specified user setting is audited. In other words, you can only audit all users or one specific user.
- If you set byhost to YES in addition to the plist user property being set, the following query runs:

```
/usr/bin/defaults -currentHost read /Users/foo/Library/Preferences/ByHost/plist_
name plist_item
```
• If you do not set byhost and you set plist user, the following query runs:

```
/usr/bin/defaults -currentHost read /Users/foo/Library/Preferences/plist_name
plist_item
```
• If you do not set byhost or plist user, the following query runs:

/usr/bin/defaults -currentHost read plist\_name plist\_item

The following properties are supported:

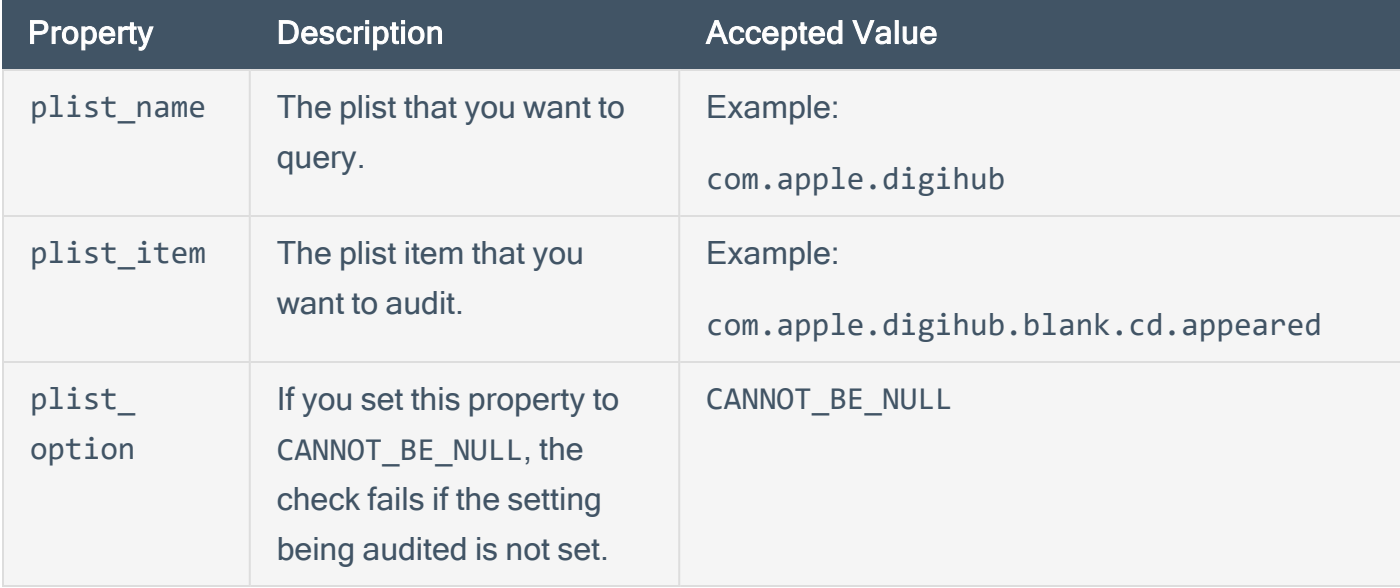

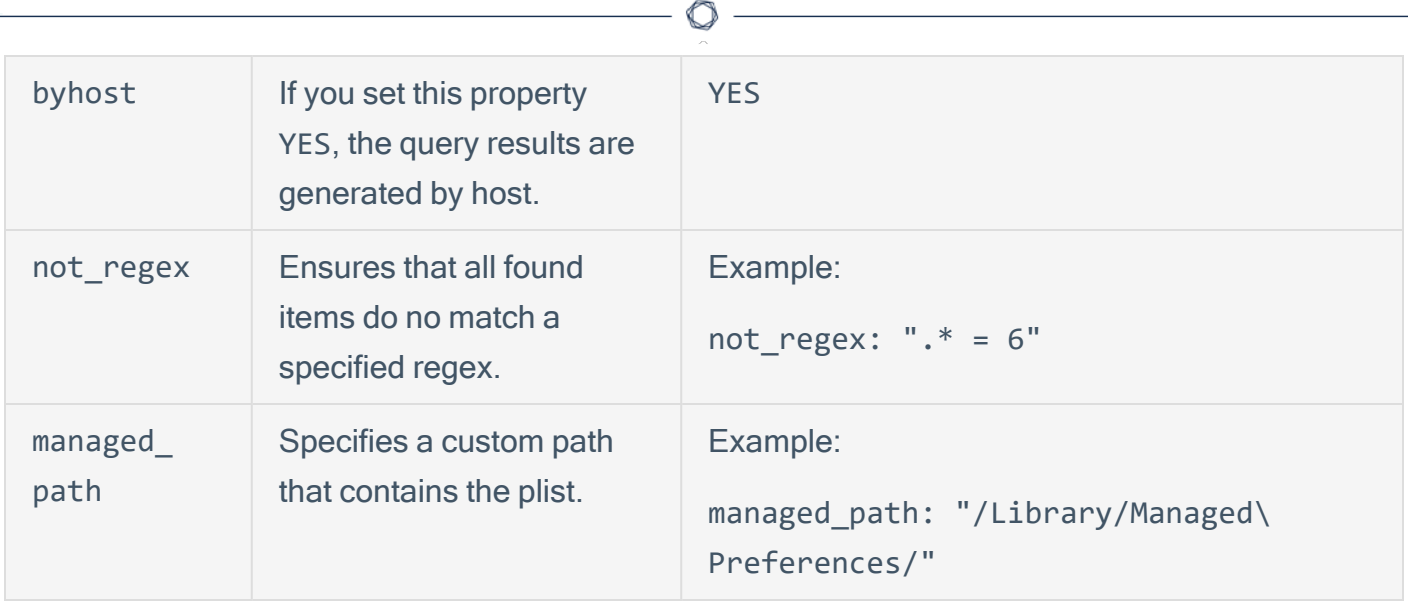

Tip: For information about the parameters commonly found in Unix custom items, see Unix [Configuration](#page-170-0) [Keywords.](#page-170-0)

#### Examples

Example 1:

```
<custom_item>
system: "Darwin"
type: MACOSX_DEFAULTS_READ
description: "Automatic actions must be disabled for blank CDs - 'action=1;'"
plist_user: "all"
plist_name: "com.apple.digihub"
plist_item: "com.apple.digihub.blank.cd.appeared"
regex: "\\s*action\\s*=\\s*1;"
plist_option: CANNOT_BE_NULL
</custom_item>
<custom_item>
system: "Darwin"
type: MACOSX_DEFAULTS_READ
description: "System must have a password-protected screen saver configured to DoD"
plist_user: "all"
plist_name: "com.apple.screensaver"
byhost: YES
plist_item: "idleTime"
```

```
regex: "[A-Za-z0-9_-]+\\s*=\\s*(900|[2-8][0-9][0-9]|1[8-9][0-9])$"
plist_option: CANNOT_BE_NULL
</custom_item>
<custom_item>
system: "Darwin"
type: MACOSX_DEFAULTS_READ
description: "System must have a password-protected screen saver configured to DoD"
plist_name: "com.apple.screensaver"
plist_item: "idleTime"
regex: "[A-Za-z0-9_-]+\\s*=\\s*(900|[2-8][0-9][0-9]|1[8-9][0-9])$"
plist_option: CANNOT_BE_NULL
</custom_item>
```
Example 2:

<custom\_item> system : "Darwin" type : MACOSX\_DEFAULTS\_READ description : "Use a custom managed\_path" plist\_name : "com.apple.Terminal" plist\_item : "HasMigratedDefaults" regex : "1" managed\_path : "/Library/Managed\ Preferences/" </custom\_item>

# <span id="page-205-0"></span>MACOSX\_OSASCRIPT

The **MACOSX\_OSASCRIPT** audit check uses the osascript command to return configured payload data.

Where payload key and payload type are specified in the check parameters, this check type sends the following command to the target:

```
echo $.NSUserDefaults.alloc.initWithSuiteName(PAYLOAD_TYPE).objectForKey(PAYLOAD
KEY).js" | /usr/bin/osascript -l Javascript
```
### Usage

```
<custom_item>
type : MACOSX_OSASCRIPT
description : ["description"]
expect : ["response to evaluate"]
payload_key : ["string value"]
payload_type : ["string value"]
(optional) required : [YES|NO]
</custom_item>
```
The following properties are supported:

- expect The response to evaluate. Valid text includes strings and regex.
	- Examples: "false", "true", "^0\$"
- payload  $key The key name referenced in 'objectForKey().is'.$ 
	- Examples: "AutoBackup", "ShowSystemServices"
- payload type The type referenced in `initWithSuiteName()`.
	- Examples: "com.apple.TimeMachine", "com.apple.locationmenu"
- required Defaults to yes. Setting no results in a PASS result if the response is empty.

### **Examples**

#### $\circledcirc$

<custom\_item>

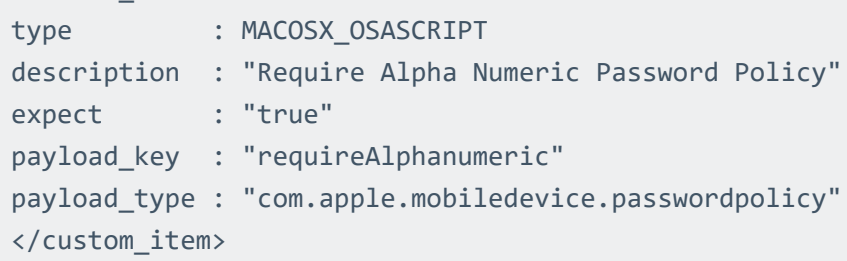

<custom\_item>

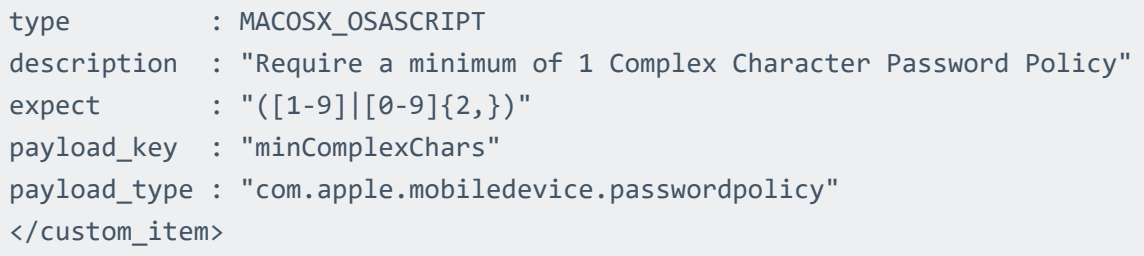

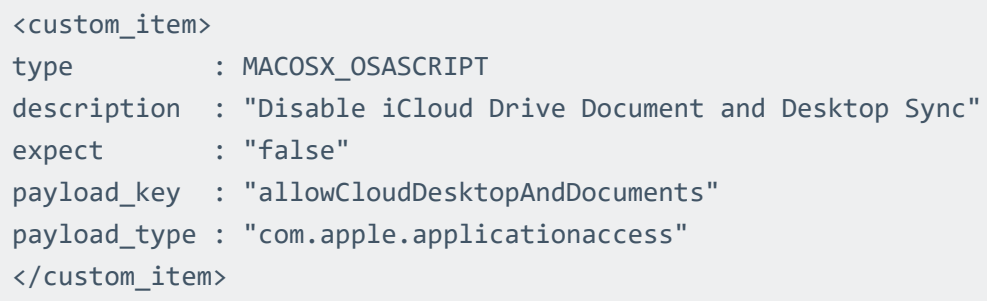

## <span id="page-207-0"></span>PKG\_CHECK

The "PKG\_CHECK" audit check performs a **pkgchk** against a SunOS system. The **pkg** keyword is used to specify the package to look for and the operator keyword specifies the condition to pass or fail the check based on the version of the installed package.

Tip: For information about the parameters commonly found in Unix custom items, see Unix [Configuration](#page-170-0) [Keywords.](#page-170-0)

### Examples

```
<custom_item>
system: "SunOS"
type: PKG_CHECK
description: "Make sure SUNWcrman is installed"
pkg: "SUNWcrman"
required: YES
</custom_item>
```

```
<custom_item>
system: "SunOS"
type: PKG_CHECK
description: "Make sure SUNWcrman is installed and is greater than 9.0.2"
pkg: "SUNWcrman"
version: "9.0.2"
operator: "gt"
required: YES
</custom_item>
```
### <span id="page-208-0"></span>PROCESS\_CHECK

As with file checks, an audited Unix platform can be tested for running processes. The implementation runs the **ps** command to obtain a list of running processes.

 $\mathbb{O}$ 

<custom\_item> system: "Linux" type: PROCESS\_CHECK name: "auditd" status: OFF </custom\_item>

<custom\_item> system: "Linux" type: PROCESS\_CHECK name: "syslogd" status: ON </custom\_item>

### <span id="page-209-0"></span>RPM\_CHECK

The "RPM\_CHECK" audit check is used to check the version numbers of installed RPM packages on the remote system. This check consists of four mandatory keywords (**type**, **description**, **rpm**, and **operator**) and one optional keyword (**required**). The **rpm** keyword is used to specify the package to look for and the **operator** keyword specifies the condition to pass or fail the check based on the version of the installed RPM package.

Note: Using the RPM checks is not portable across Linux distributions. Therefore, using RPM CHECK is not considered portable.

### **Examples**

These examples assume that you have installed **iproute-2.4.7-10**.

```
<custom_item>
type: RPM_CHECK
description: "RPM check for iproute-2.4.7-10 - should pass"
rpm: "iproute-2.4.7-10"
operator: "gte"
</custom_item>
```

```
<custom_item>
type: RPM_CHECK
description: "RPM check for iproute-2.4.7-10 should fail"
rpm: "iproute-2.4.7-10"
operator: "lt"
required: YES
</custom_item>
```

```
<custom_item>
type: RPM_CHECK
description: "RPM check for iproute-2.4.7-10 should fail"
rpm: "iproute-2.4.7-10"
operator: "gt"
required: NO
</custom_item>
```
#### $\circledcirc$

<custom\_item> type: RPM\_CHECK description: "RPM check for iproute-2.4.7-10 should pass" rpm: "iproute-2.4.7-10" operator: "eq" required: NO </custom\_item>

## <span id="page-211-0"></span>SVC\_PROP

The "SVC\_PROP" audit check lets one interact with the **svcprop –p** tool on a Solaris 10 system. This can be used to query properties associated with a specific service. The **service** keyword is used to specify the service that is being audited. The **property** keyword specifies the name of the property that we want to query. The **value** keyword is the expected value of the property. The expected value can also be a regex.

The **svcprop** option field can be set to specify if the audited string being searched for is required to be present or not. This field access CAN\_BE\_NULL or CANNOT\_BE\_NULL as arguments.

Tip: For information about the parameters commonly found in Unix custom items, see Unix [Configuration](#page-170-0) [Keywords.](#page-170-0)

#### Examples

```
<custom_item>
type: SVC_PROP
description: "Check service status"
service: "cde-ttdbserver:tcp"
property: "general/enabled"
value: "false"
</custom_item>
```

```
<custom_item>
type: SVC_PROP
description: "Make sure FTP logging is set"
service: "svc:/network/frp:default"
property: "inetd_start/exec"
regex: ".*frpd.*-1"
</custom_item>
```
<custom\_item> type: SVC\_PROP description: "Check if ipfilter is enabled – can be missing or not found" service: "network/ipfilter:default" property: "general/enabled"

value: "true" svcprop\_option: CAN\_BE\_NULL </custom\_item>

 $\circledcirc$ 

## <span id="page-213-0"></span>XINETD\_SVC

The "XINETD SVC" audit check is used to audit the startup status of xinetd services. The check consists of four mandatory keywords (**type**, **description**, **service**, and **status**).

Note: This only works on Red Hat systems or a derivative of Red Hat system such as Fedora.

Tip: For information about the parameters commonly found in Unix custom items, see Unix [Configuration](#page-170-0) [Keywords.](#page-170-0)

#### Example

<custom\_item> type: XINETD\_SVC description: "Make sure that telnet is disabled" service: "telnet" status: OFF </custom\_item>

### Built-In Checks

The checks that could not be covered by the checks described above are required to be written as custom names in NASL. All such checks fall under the "built-in" category. Each check starts with a **<item>** tag and ends with </item>. Enclosed within the tags are lists of one or more keywords that are interpreted by the compliance check parser to perform the checks. The following is a list of available checks.

Note: The **system** keyword is not available for the built-in checks and will result in a syntax error if used.

This section includes the following information:

- Password [Management](#page-215-0)
- Root [Access](#page-222-0)
- Permissions [Management](#page-223-0)
- Password File [Management](#page-232-0)
- Group File [Management](#page-241-0)
- Root [Environment](#page-248-0)
- File [Permissions](#page-250-0)
- [Suspicious](#page-262-0) File Content
- [Unnecessary](#page-263-0) Files
- Docker [Containers](#page-264-0)

### <span id="page-215-0"></span>Password Management

In the examples in this section, <min> and <max> are used to represent an integer value and not a string to use in the audit value data. In cases where the exact minimum or maximum value is not known, substitute the strings "Min" or "Max" for the integer value.

This section includes the following information:

- [min\\_password\\_length](#page-216-0)
- [max\\_password\\_age](#page-218-0)
- [min\\_password\\_age](#page-220-0)
### min\_password\_length

This built-in check ensures that the minimum password length enforced on the remote system is in the range **<min>..<max>**. Having a minimum password length forces users to choose more complex passwords.

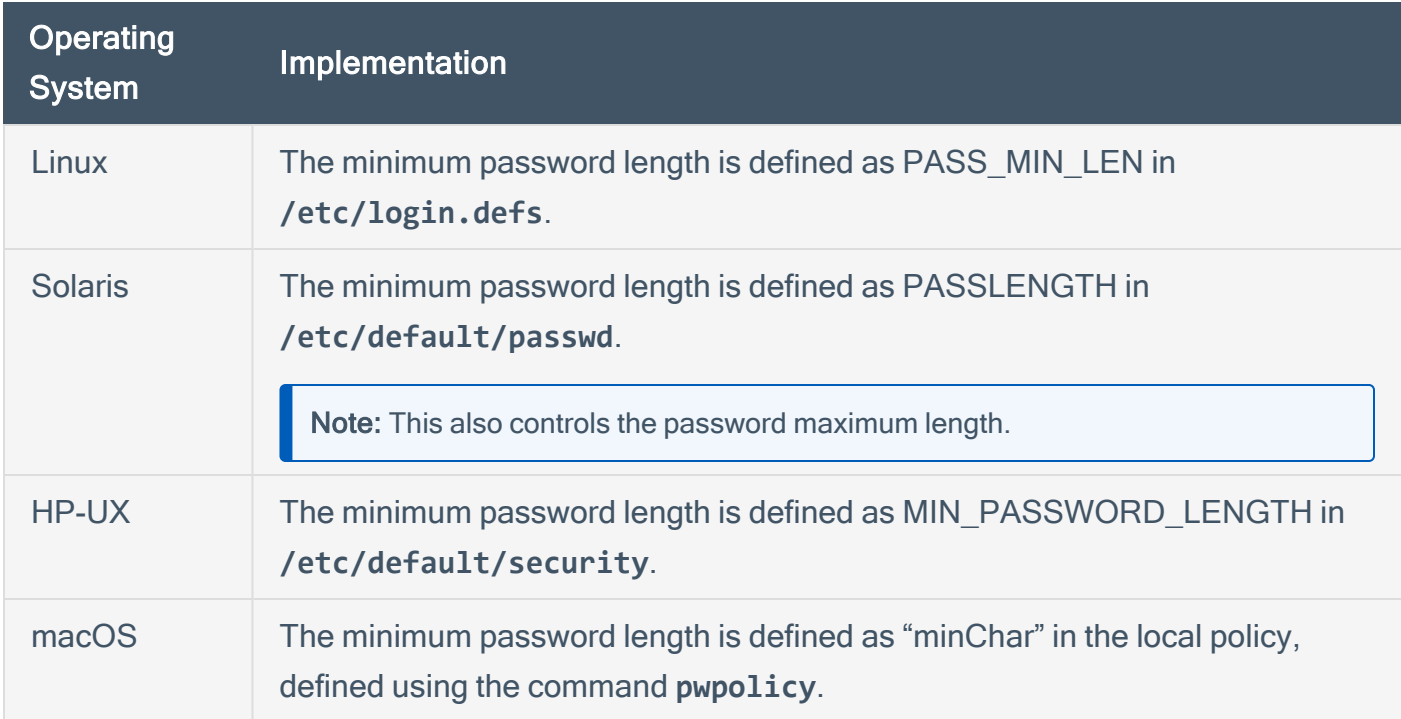

#### Usage

```
<item>
name: "min_password_length"
description: "This check examines the system configuration for the minimum password
length that the passwd program will accept. The check reports a problem if the minimum
length is less than the length specified in your policy."
value: "<min>..<max>"
</item>
```
#### Example

```
<item>
name: "min_password_length"
```
description: "Make sure that each password has a minimum length of 6 chars or more" value: "6..65535" </item>

 $\mathbb{O}$ 

### max\_password\_age

This built-in function ensures that the maximum password age (e.g., the time when users are forced to change their passwords) is in the defined range.

Having a maximum password age prevents users from keeping the same password for multiple years. Changing passwords often helps prevent an attacker possessing a password from using it indefinitely.

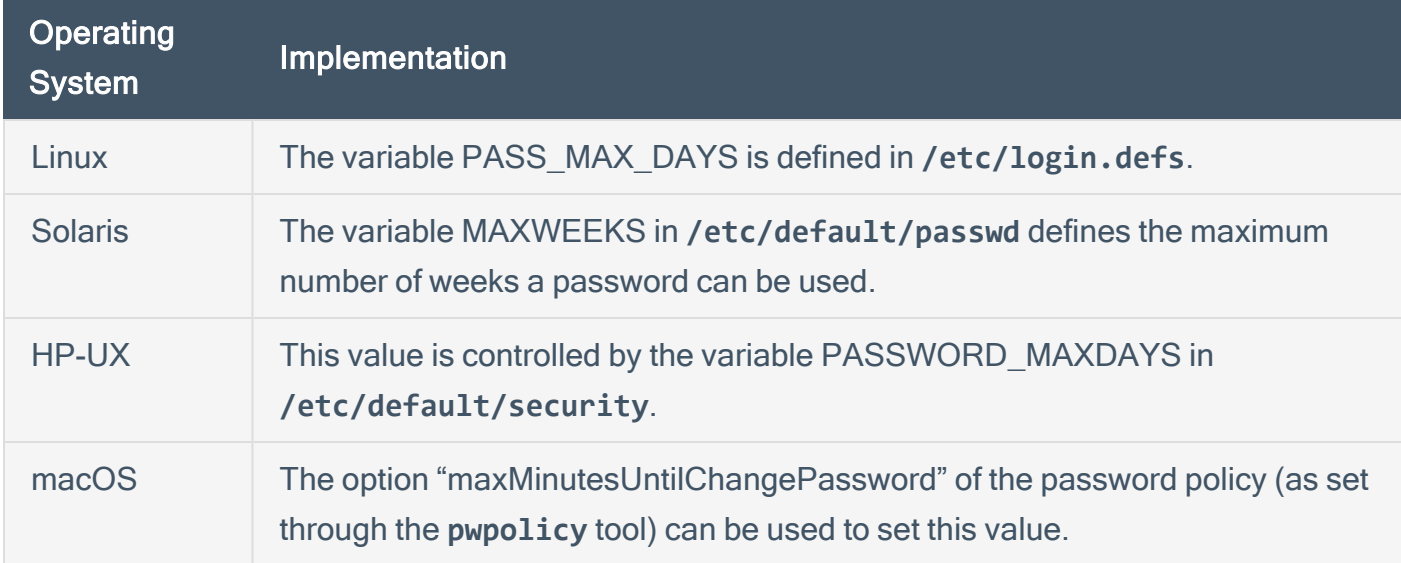

#### Usage

```
<item>
name: "max_password_age"
description: "This check reports agents that have a system default maximum password age
greater than the specified value and agents that do not have a maximum password age
setting."
value: "<min>..<max>"
</item>
```
#### Example

```
<item>
name: "max_password_age"
description: "Make sure a password can not be used for more than 21 days"
```
value: "1..21" </item>

 $\circledcirc$ 

### min\_password\_age

This built-in function ensures that the minimum password age (e.g., the time required before users are permitted to change their passwords) is in the defined range.

Having a minimum password age prevents users from changing passwords too often in an attempt to override the maximum password history. Some users do this to cycle back to their original password, circumventing password change requirements.

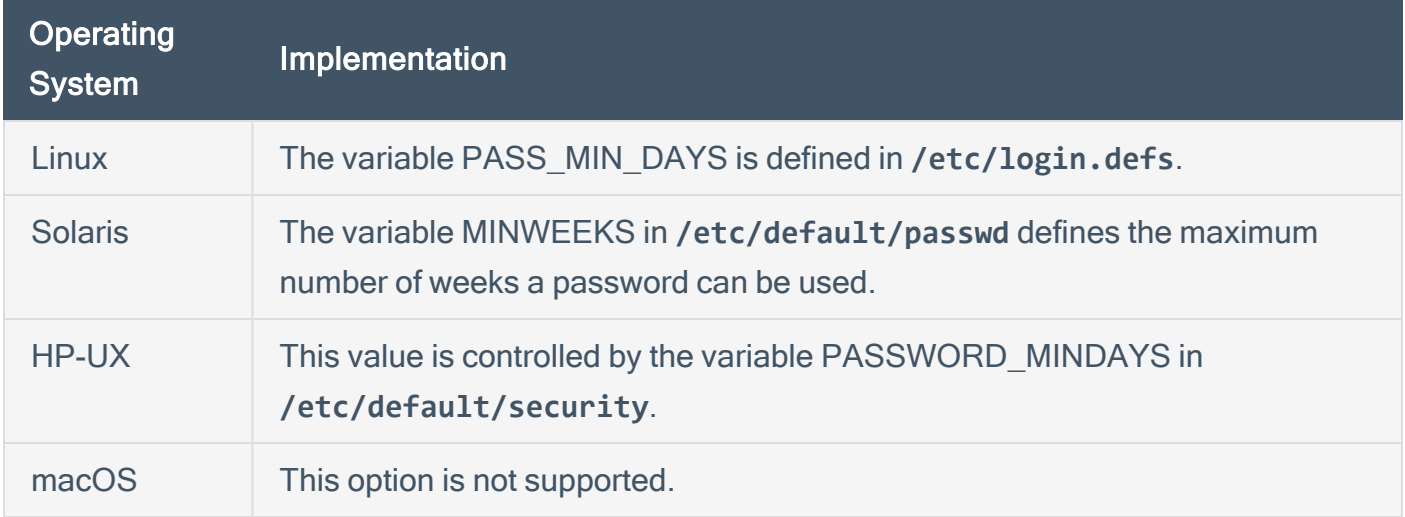

#### Usage

```
<item>
name: "min_password_age"
description: "This check reports agents and users with password history settings that
are less than a specified minimum number of passwords."
value: "<min>..<max>"
</item>
```
#### Example

```
<item>
name: "min_password_age"
description: "Make sure a password cannot be changed before 4 days while allowing the
user to change at least after 21 days"
value: "4..21"
```
</item>

 $\circledcirc$ 

### Root Access

### root\_login\_from\_console

This built-in function ensures that the "root" user can only directly log into the remote system through the physical console.

The rationale behind this check is that good administrative practices disallow the direct use of the root account so that access can be traced to a specific person. Instead, use a generic user account (member of the wheel group on BSD systems) then use "su" (or sudo) to elevate privileges to perform administrative tasks.

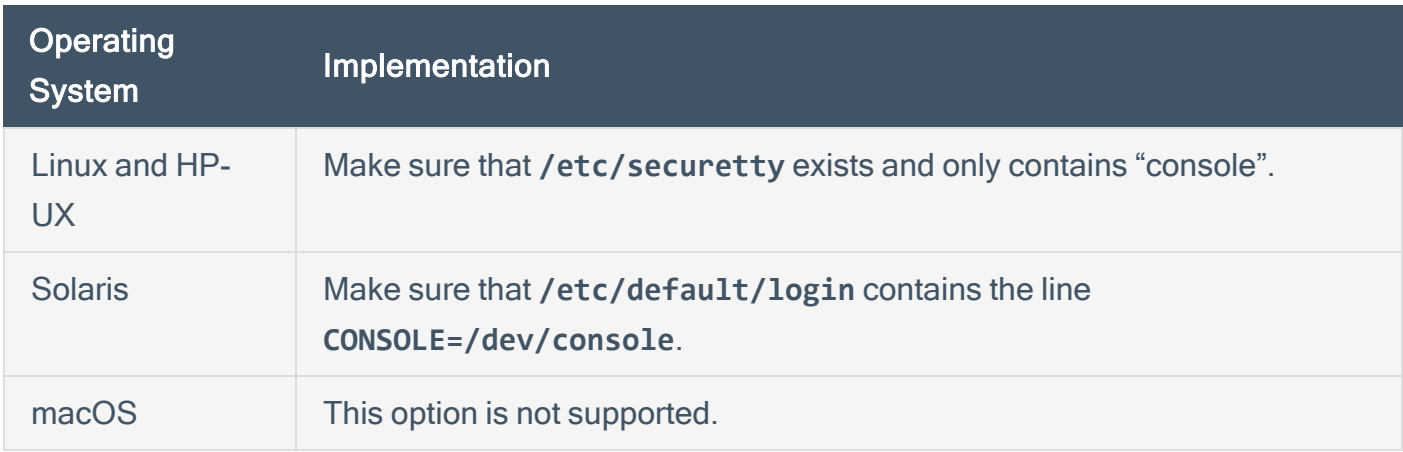

```
<item>
name: "root_login_from_console"
description: "This check makes sure that root can only log in from the system console
(not remotely)."
</item>
```
### Permissions Management

The topics in this section describe the following checks related to managing permissions:

- accounts bad home permissions
- [accounts\\_bad\\_home\\_group\\_permissions](#page-225-0)
- accounts without home dir
- [active\\_accounts\\_without\\_home\\_dir](#page-227-0)
- [invalid\\_login\\_shells](#page-228-0)
- [login\\_shells\\_with\\_suid](#page-229-0)
- [login\\_shells\\_writeable](#page-230-0)
- [login\\_shells\\_bad\\_owner](#page-231-0)

### <span id="page-224-0"></span>accounts\_bad\_home\_permissions

This built-in function ensures that the home directory of each non-privileged user belongs to the user and that third party users (either belonging to the same group or "everyone") may not write to it. It is generally recommended that user home directories are set to mode 0755 or stricter (e.g., 0700). This test succeeds if each home directory is configured properly and fails otherwise. Either of the keywords **mode**or **mask**may be used here to specify desired permission levels for home directories. The mode keyword will accept home directories matching exactly a specified level and the mask keyword will accept home directories that are at the specified level or more secure. If no "mask" tag is found, a default mask of 022 (755) will be applied.

This check can be modified using the following tags:

- use valid shells : [YES | NO] This reads in shells from /etc/shells and only uses that list against /etc/passwd to determine interactive users
- <sup>l</sup> **ignore\_user : "username1 username2"** A space separated list of users to ignore
- <sup>l</sup> **ignore\_shell: "shell1 shell2"** A space separated list of shells to ignore.

If third parties can write to the home directory of a user, they can force the user to execute arbitrary commands by tampering with the **~/.profile**, **~/.cshrc**, **~/.bashrc** files.

If files need to be shared among users of the same group, it is usually recommended that a dedicated directory writeable to the group be used, not a user's home directory.

For any misconfigured home directories, run **chmod 0755 <user directory>** and change the ownership accordingly.

To force the check to ignore a directory, use **ignore**.

```
<item>
name: "accounts_bad_home_permissions"
description: "This check reports user accounts that have home directories with
incorrect user or group ownerships."
mask: "027"
ignore: "/example/path"
</item>
```
# <span id="page-225-0"></span>accounts\_bad\_home\_group\_permissions

This built-in function is operationally similar to **accounts\_bad\_home\_permissions**, but ensures that the user home directories are group owned by the user's primary group.

### Usage

<item> name: "accounts\_bad\_home\_group\_permissions" description: "This check makes sure user home directories are group owned by the user's primary group." </item>

### <span id="page-226-0"></span>accounts\_without\_home\_dir

This built-in function ensures that every user has a home directory. It passes if a valid directory is attributed to each user and fails otherwise. Note that home directory ownership or permissions are not tested by this check.

It is generally recommended that each user on a system have a home directory defined as some tools may need to read from it or write to it (for instance, **sendmail** checks for a **~/.forward** file). If a user does not need to log in, a non-existent shell (e.g., **/bin/false**) should be defined instead. On many systems, a user with no home directory will still be granted login privileges but their effective home directory is /.

#### Usage

<item> name: "accounts\_without\_home\_dir" description: "This check reports user accounts that do not have home directories." </item>

# <span id="page-227-0"></span>active\_accounts\_without\_home\_dir

This built-in function ensures that every active user (users that are not non-interactive) has a home directory. It passes if a valid directory is attributed to each user and fails otherwise. Note that home directory ownership or permissions are not tested by this check.

It is generally recommended that each active user on a system have a home directory defined as some tools may need to read from it or write to it (for instance, **sendmail** checks for a **~/.forward** file). If an active user does not need to log in, a non-existent shell (e.g., **/bin/false**) should be defined instead. On many systems, an active user with no home directory will still be granted login privileges but their effective home directory is /.

```
<item>
name: "active_accounts_without_home_dir"
description: "This check reports active user accounts that do not have home
directories."
</item>
```
# <span id="page-228-0"></span>invalid\_login\_shells

This built-in function ensures that each user has a valid shell as defined in **/etc/shells**.

The **/etc/shells** file is used by applications such as Sendmail and FTP servers to determine if a shell is valid on the system. While it is not used by the login program, administrators can use this file to define which shells are valid on the system. The **invalid\_login\_shells** check can verify that all users in the **/etc/passwd** file are configured with valid shells as defined in the **/etc/shells** file.

This avoids unsanctioned practices such as using **/sbin/passwd** as a shell to let users change their passwords. If you do not want a user to be able to log in, create an invalid shell in **/etc/shells** (e.g., **/nonexistent**) and set it for the desired users.

If you have users without a valid shell, define a valid shell for them.

```
<item>
name: "invalid_login_shells"
description: "This check reports user accounts with shells which do not exist or is not
listed in /etc/shells."
</item>
```
# <span id="page-229-0"></span>login\_shells\_with\_suid

This built-in function makes sure that no shell has "set-uid" capabilities.

A "setuid" shell means that whenever the shell is started, the process itself will have the privileges set to its permissions (a setuid "root" shell grants super-user privileges to anyone for instance).

Having a "setuid" shell defeats the purpose of having UIDs and GIDs and makes access control much more complex.

Remove the SUID bit of each shell that is "setuid".

```
<item>
name: "login_shells_with_suid"
description: "This check reports user accounts with login shells that have setuid or
setgid privileges."
</item>
```
### <span id="page-230-0"></span>login\_shells\_writeable

This built-in function makes sure that no shell is world/group writeable.

If a shell is world writeable (or group writeable) then non-privileged users can replace it with any program. This enables a malicious user to force other users of that shell to execute arbitrary commands when they log in.

Ensure the permissions of each shell are set appropriately.

### Usage

#### <item> name: "login\_shells\_writeable" description: "This check reports user accounts with login shells that have group or world write permissions." </item>

### <span id="page-231-0"></span>login\_shells\_bad\_owner

This built-in function ensures that every shell belongs to the "root" or "bin" users.

As for shells with invalid permissions, if a user owns a shell used by other users, then they can modify it to force third party users to execute arbitrary commands when they log in.

Only "root" and/or "bin" should be able to modify system-wide binaries.

### Usage

<item> name: "login\_shells\_bad\_owner" description: "This check reports user accounts with login shells that are not owned by root or bin." </item>

### Password File Management

The topics in this section describe the following checks related to managing password files:

O

- [passwd\\_file\\_consistency](#page-233-0)
- [passwd\\_zero\\_uid](#page-234-0)
- [passwd\\_duplicate\\_uid](#page-235-0)
- [passwd\\_duplicate\\_gid](#page-236-0)
- [passwd\\_duplicate\\_username](#page-237-0)
- [passwd\\_duplicate\\_home](#page-238-0)
- [passwd\\_shadowed](#page-239-0)
- [passwd\\_invalid\\_gid](#page-240-0)

### <span id="page-233-0"></span>passwd\_file\_consistency

This built-in function ensures that each line in **/etc/passwd** has a valid format (e.g., seven fields separated by colon). If a line is malformed, it is reported and the check fails.

Having a malformed **/etc/passwd** file can break several user-management tools. It may also indicate a break-in or a bug in a custom user-management application. It may also show that someone attempted to add a user with an invalid name (in the past, it was popular to create a user named "toor:0:0" to obtain root privileges).

If the test is considered non-compliant, the administrator must remove or fix the offending lines from **/etc/passwd**.

```
<item>
name: "passwd_file_consistency"
description: "This check makes sure /etc/passwd is valid."
</item>
```
### <span id="page-234-0"></span>passwd\_zero\_uid

This built-in function ensures that only one account has a UID of "0" in **/etc/passwd**. This is intended to be reserved for the "root" account but it is possible to add additional accounts with UID 0 that would have the same privileged access. This test succeeds if only one account has a UID of zero and fails otherwise.

A UID of "0" grants root privileges on the system. A root user can perform anything they want to on the system, which typically includes snooping the memory of other processes (or of the kernel), read and write any file on the system and so on. Because this account is so powerful, its use must be restrained to the bare minimum and it must be well protected.

Good administrative practices dictate that each UID be unique (hence the "U" in UID). Having two (or more) accounts with "root" privileges negates the accountability a system administrator may have towards the system. In addition, many systems restrict the direct login of root to the console only so that administrative use can be tracked. Typically, systems administrators have to first log in to their own account and use the su command to become root. An additional UID 0 account evades this restriction.

If "root" access needs to be shared among users, use a tool like **sudo** or **calife** instead (or RBAC on Solaris). There should only be one account with a UID of "0".

```
<item>
name: "passwd_zero_uid"
description: "This check makes sure that only ONE account has a uid of 0."
</item>
```
### <span id="page-235-0"></span>passwd\_duplicate\_uid

This built-in function ensures that every account listed in **/etc/passwd** has a unique UID. This test succeeds if every UID is unique and fails otherwise.

Each user on a Unix system is identified by its User ID (UID), a number comprised between 0 and 65535. If two users share the same UID, then they are not only granted the same privileges, but the system will consider them as being the same person. This defeats any kind of accountability since it is impossible to tell which actions have been performed by each user (typically, the system will do a reverse look up on the UID and will use the first name of the accounts sharing the UID when displaying logs).

Security standards such as the CIS benchmarks forbid sharing a UID among users. If users need to share files, then use groups instead.

Give each user on the system a unique ID.

```
<item>
name: "passwd duplicate uid"
description: "This check makes sure that every UID in /etc/passwd is unique."
</item>
```
### <span id="page-236-0"></span>passwd\_duplicate\_gid

This built-in function ensures that the primary group ID (GID) of each user is unique. The test succeeds if every user has a unique GID and fails otherwise.

Security standards recommend creating one group per user (typically with the same name as the username). With this setup, files created by the user are typically "secure by default" as they belong to its primary group, and therefore can only be modified by the user itself. If the user wants the file to be owned by the other members of a group, he will have to explicitly use the **chgrp** command to change ownership.

Another advantage of this approach is that it unifies group membership management into a single file (**/etc/group**), instead of a mix between **/etc/passwd** and **/etc/group**.

For each user, create a group with the same name. Manage group ownership through **/etc/group** only.

```
<item>
name: "passwd duplicate gid"
description: "This check makes sure that every GID in /etc/passwd is unique."
</item>
```
### <span id="page-237-0"></span>passwd\_duplicate\_username

This built-in function ensures that each username in **/etc/passwd** is unique. It succeeds if that is the case and fails otherwise.

Duplicate user names in **/etc/passwd** create problems since it is unclear which account's privileges are being used.

The **adduser** command will not let you create a duplicate username. Such a setup typically means that the system has been compromised, tools to handle user management are buggy or the **/etc/passwd** file was manually edited.

Delete duplicate usernames or modify them to be different.

#### Usage

<item> name: "passwd\_duplicate\_username" description: "This check makes sure that every username in /etc/passwd is unique." </item>

### <span id="page-238-0"></span>passwd\_duplicate\_home

This built-in function ensures that each non-system user (whose UID is greater than 100) in **/etc/passwd** has a unique home directory.

Each username in **/etc/passwd** must have a unique home directory. If users share the same home directory, then one can force the other to execute arbitrary commands by modifying the startup files (**.profile**, etc.) or by putting rogue binaries in the home directory itself. In addition, a shared home directory defeats user accountability.

Compliance requirements mandate that each user have a unique home directory.

```
<item>
name: "passwd_duplicate_home"
description: "(arbitrary user comment)"
</item>
```
### <span id="page-239-0"></span>passwd\_shadowed

This built-in check ensures that every password in **/etc/passwd** is "shadowed" (i.e., that it resides in another file).

Since **/etc/passwd** is world-readable, storing users' password hashes in it permits anyone with access to it the ability to run password cracking programs on it. Attempts to guess a user's password through a brute force attack (repeated login attempts, trying different passwords each time) are usually detected in system log files. If the **/etc/passwd** file contains the password hashes, the file could be copied offline and used as input to a password cracking program. This permits an attacker the ability to obtain user passwords without detection.

Most modern Unix systems have shadowed password files. Consult your system documentation to learn how to enable shadowed passwords on your system.

```
<item>
name: "passwd_shadowed"
description: "(arbitrary user comment)"
</item>
```
# <span id="page-240-0"></span>passwd\_invalid\_gid

This built-in function ensures that each group ID (GID) listed in **/etc/passwd** exists in **/etc/group**. It succeeds if each GID is properly defined and fails otherwise.

Every time a group ID is defined in **/etc/passwd**, it should immediately be listed in /etc/group. Otherwise, the system is in an inconsistent state and problems may arise.

Consider the following scenario: a user ("bob") has a UID of 1000 and GID of 4000. The GID is not defined in **/etc/group**, which means that the primary group of the user does not grant him any privileges today. A few months later, the system administrator edits **/etc/group** and adds the group "admin" and selects the "unused" GID #4000 to identify it. Now, user "bob" by default belongs to the "admin" group even though this was not intended.

Edit **/etc/group** to add the missing GIDs.

```
<item>
name: "passwd_invalid_gid"
description: "This check makes sure that every GID defined in /etc/passwd exists in
/etc/group."
</item>
```
### Group File Management

The topics in this section describe the following checks related to managing group files:

 $\mathbb O$ 

- [group\\_file\\_consistency](#page-242-0)
- [group\\_zero\\_gid](#page-243-0)
- [group\\_duplicate\\_name](#page-244-0)
- [group\\_duplicate\\_gid](#page-245-0)
- [group\\_duplicate\\_members](#page-246-0)
- [group\\_nonexistent\\_users](#page-247-0)

# <span id="page-242-0"></span>group\_file\_consistency

This built-in function ensures that each line in **/etc/group** has a valid format (e.g., three items separated by colon and a list of users). If a line is malformed, it is reported and the check fails.

Having a malformed **/etc/group** file may break several user-management tools. It may also indicate a break-in or a bug in a custom user-management application. It may also show that someone attempted to add a user with an invalid group name.

Edit the **/etc/group** file to fix the badly formed lines.

```
<item>
name: "group_file_consistency"
description: "This check makes sure /etc/group is valid."
</item>
```
### <span id="page-243-0"></span>group\_zero\_gid

This built-in function ensures that only one group has a group ID (GID) of 0. It passes if only one group has a GID of 0 and fails otherwise.

A GID of "0" means that the users who are members of this group are also members root's primary group. This grants them root privileges on any files with root group permissions.

If you want to define a group of administrators, create an "admin" group instead.

```
<item>
name: "group_zero_gid"
description: "This check makes sure that only ONE group has a gid of 0."
</item>
```
### <span id="page-244-0"></span>group\_duplicate\_name

This built-in check ensures that each group name is unique. It succeeds if that is the case and fails otherwise.

Duplicate group names in **/etc/group** create problems, since it is unclear which group privileges are being used. This means that a duplicate group name may end up having members or privileges it should not have had in the first place.

Delete or rename duplicate group names.

```
<item>
name: "group_duplicate_name"
description: "This check makes sure that every group name in /etc/group is unique."
</item>
```
# <span id="page-245-0"></span>group\_duplicate\_gid

Each group on a Unix system is identified by its group ID (GID), a number comprised between 0 and 65535. If two groups share the same GID, then they are not only granted the same privileges, but the system will consider them as being the same group. This defeats the purpose of using groups to segregate user privileges.

Security standards forbid sharing a GID among groups. If two groups need to have the same privileges, they should have the same users.

Delete the duplicate groups or assign one of the duplicates a new unique GID.

```
<item>
name: "group_duplicate_gid"
description: "(arbitrary user comment)"
</item>
```
# <span id="page-246-0"></span>group\_duplicate\_members

This built-in function ensures that each member of a group is only listed once. It passes if each member is unique and fails otherwise.

Each member of a group should only be listed once. While being listed multiple times does not cause a problem to the underlying operating system, it makes the system administrator's life more difficult as revoking privileges becomes more complex. For instance, if the group "admin" has the members "alice, bob, charles, daniel, bob" then "bob" will need to be removed twice if his privileges were to be revoked.

Ensure that each member is listed only once.

#### Usage

<item> name: "group\_duplicate\_members" description: "This check makes sure that every member of a group is listed once." </item>

### <span id="page-247-0"></span>group\_nonexistent\_users

This check ensures that each member of a group actually exists in **/etc/passwd**.

Having non-existent users in **/etc/group** implies incomplete administration practices. The user does not exist either because it has been mistyped or because it has not been removed from the group when the user has been removed from the system.

It is not recommended to have "ghost" users stay in **/etc/group**. If a user with the same username where to be added at a later time, the user may have group privileges that should not be granted.

Remove non-existent users from **/etc/group**.

### Usage

<item> name: "group\_nonexistant\_users" description: "This check makes sure that every member of a group actually exists." </item>

# Root Environment

### dot in root path variable

This check ensures the following in the executable path of the root user:

- current working directory not present `.` (dot)
- $\cdot$  directories starts with a slash  $\dot{\ }$
- $\bullet$  path contains double colon `::`
- path has a trailing colon  $\cdot$ : $\hat{\ }$  (end of line)

Ensuring this prevents a malicious user from escalating privileges to superuser by forcing an administrator logged in as root from running a Trojan horse that may be installed in the current working directory.

#### Usage

```
<item>
name: "dot_in_root_path_variable"
description: "This check makes sure that root's $PATH variable does not contain any
relative path."
</item>
```
#### writeable dirs in root path variable

This check reports all the world/group writeable directories in root users PATH variable. All directories returned by this check should be carefully examined and unnecessary world/group writeable permissions on directories should be removed as follows:

#### **# chmod go-w path/to/directory**

```
<item>
name: "writeable_dirs_in_root_path_variable"
```
description: "This check makes sure that root's \$PATH variable does not contain any writeable directory." </item>

 $\circledcirc$ 

### File Permissions

The topics in this section describe the following checks related to managing file permissions:

 $\mathbb{O}$ 

- [find\\_orphan\\_files](#page-251-0)
- [find\\_world\\_writeable\\_files](#page-253-0)
- find world writeable directories
- [find\\_world\\_readable\\_files](#page-257-0)
- [find\\_suid\\_sgid\\_files](#page-258-0)
- [home\\_dir\\_localization\\_files\\_user\\_check](#page-260-0)
- [home\\_dir\\_localization\\_files\\_group\\_check](#page-261-0)

### <span id="page-251-0"></span>find\_orphan\_files

This check reports all files that are un-owned on the system.

By default, the search is done recursively under the "/" directory. This can make this check extremely slow to execute depending on the number of files present on the remote system. However, if needed, the default base directory to search for can be changed by using the optional keyword basedir. It is also possible to skip certain files within a base directory from being searched using another optional keyword ignore.

This check can be modified to report files that have no user or group found specifically. This is used with the find option tag. Valid values are nouser, nogroup, and both. The both setting is default if no find\_option tag is specified.

Due to the nature of the check, it is normal for it to keep running for a couple of hours, depending on the type of system being scanned. The check can be modified with the timeout tag with a value between 1 and 7,200 seconds to control processing time for this check.

#### Usage

```
<item>
name: "find_orphan_files"
description: "This check finds all the files which are 'orphaned' (ie: whose owner is
an invalid UID or GID)."
# Globs allowed (? and *)
(optional) basedir: "<directory>"
(optional) ignore: "<directory>"
(optional) find_option: ["nouser", "nogroup", "both"]
(optional) timeout: "[1 - 7200]"
</item>
```
#### **Examples**

```
<item>
name: "find_orphan_files"
description: "This check finds all the files which are 'orphaned' (ie: whose owner is
an invalid UID or GID)."
# Globs allowed (? and *)
```
basedir: "/tmp" ignore: "/tmp/foo" ignore: "/tmp/b\*" </item>

#### <item>

name: "find\_orphan\_files" description: "Only find files that have no group" basedir: "/tmp" find\_option: "nogroup" </item>

 $\circledcirc$ 

#### <item>

name: "find\_orphan\_files" description: "Only find files that have no user" basedir: "/tmp" find\_option: "nouser" </item>

### find\_world\_writeable\_files

This check reports all the files that are world writeable on the remote system. Ideally, there should be no world writeable files on the remote system, for example, the result from this check should show nothing. However, in some cases, depending on organizational needs, there may be a requirement for having world writeable files. All items returned from this check must be carefully audited and files that do not necessarily need world writeable attributes should be removed as follows:

#### **# chmod o-w world\_writeable\_file**

By default, the search is done recursively under the "/" directory. This can make this check extremely slow to execute depending on the number of files present on the remote system. However, if needed, the default base directory to search for can be changed by using the optional keyword **basedir**. It is also possible to skip certain files within a base directory from being searched using another optional keyword **ignore**.

Due to the nature of the check, it is normal for it to keep running for a couple of hours, depending on the type of system being scanned. The check can be modified with the timeout tag with a value between 1 and 7,200 seconds to control processing time for this check.

#### Usage

```
<item>
name: "find_world_writeable_files"
description: "This check finds all the files which are world writeable and whose sticky
bit is not set."
# Globs allowed (? and *)
(optional) basedir: "<directory>"
(optional) ignore: "<directory>"
(optional) timeout: "[1 - 7200]"
</item>
```
### Example

```
<item>
name: "find world writeable files"
```

```
description: "Search for world-writable files"
# Globs allowed (? and *)
basedir: "/tmp"
ignore: "/tmp/foo"
ignore: "/tmp/bar"
</item>
```
 $\mathbb{O}$ 

### find\_world\_writeable\_directories

This check reports all the directories that are world writeable and whose sticky bit is not set on the remote system. Checking that the sticky bit is set for all world writeable directories ensures that only the owner of file within a directory can delete the file. This prevents any other user from accidentally or intentionally deleting the file.

By default, the search is done recursively under the "/" directory. This can make this check extremely slow to execute depending on the number of files present on the remote system. However, if needed, the default base directory to search for can be changed by using the optional keyword **basedir**. It is also possible to skip certain files within a base directory from being searched using another optional keyword **ignore**.

Due to the nature of the check, it is normal for it to keep running for a couple of hours, depending on the type of system being scanned. The check can be modified with the timeout tag with a value between 1 and 7,200 seconds to control processing time for this check.

Note: File globs are not supported on AIX, Solaris, and other Unix systems where the find command does not support the -path flag.

### Usage

```
<item>
name: "find_world_writeable_directories"
description: "This check finds all the directories which are world writeable and whose
sticky bit is not set."
# Globs allowed (? and *)
(optional) basedir: "<directory>"
(optional) ignore: "<directory>"
(optional) timeout: "[1 - 7200]"
</item>
```
### Example

```
<item>
name: "find_world_writeable_directories"
```

```
description: "This check finds all the directories which are world writeable and whose
sticky bit is not set."
# Globs allowed (? and *)
basedir: "/tmp"
ignore: "/tmp/foo"
ignore: "/tmp/b*"
</item>
```
 $\circledcirc$ 

### find\_world\_readable\_files

This check reports all the files that are world readable. Checking for readable files, for example in user home directories, ensures that no sensitive files are accessible by other users (e.g., private SSH keys).

By default, the search is done recursively under the "/" directory. This can make this check extremely slow to execute depending on the number of files present on the remote system. However, if needed, the default base directory to search for can be changed by using the optional keyword **basedir**. It is also possible to skip certain files within a base directory from being searched using another optional keyword **ignore**.

Due to the nature of the check, it is normal for it to keep running for a couple of hours, depending on the type of system being scanned. The check can be modified with the timeout tag with a value between 1 and 7,200 seconds to control processing time for this check.

#### Usage

```
<item>
name: "find_world_readable_files"
description: "This check finds all the files in a directory with world readable
permissions."
# Globs allowed (? and *)
(optional) basedir: "<directory>"
(optional) ignore: "<directory>"
(optional) timeout: "[1 - 7200]"
</item>
```
#### Example

<item> name: "find world readable files" description: "This check finds all the files in a directory with world readable permissions." basedir: "/home" ignore: "/home/tmp" </item>

## find\_suid\_sgid\_files

This check reports all files with the SUID/SGID bit set. All files reported by this check should be carefully audited, especially shell scripts and home grown/in-house executables, for example executables that are not shipped with the system. SUID/SGID files present the risk of escalating privileges of a normal user to the ones possessed by the owner or the group of the file. If such files/scripts do need to exist then they should be specially examined to check if they allow creating file with elevated privileges.

This check can be modified to report files that are SUID (-4000) or SGID (-2000) specifically.

```
find option: [suid | sgid | both]
```
The **both** setting is default if no **find\_option** tag is specified.

By default, the search is done recursively under the '/' directory. This can make this check extremely slow to execute depending on the number of files present on the remote system. However, if needed, the default base directory to search for can be changed by using the optional keyword **basedir**. It is also possible to skip certain files within a base directory from being searched using another optional keyword **ignore**.

Due to the nature of the check, it is normal for it to keep running for a couple of hours, depending on the type of system being scanned. The check can be modified with the timeout tag with a value between 1 and 7,200 seconds to control processing time for this check.

### Usage

```
<item>
name: "find_suid_sgid_files"
description: "This check finds all the files which have their SUID or SGID bit set."
# Globs allowed (? and *)
(optional) basedir: "<directory>"
(optional) ignore: "<directory>"
(optional) timeout: "[1 - 7200]"
</item>
```
### Example

#### $\circledcirc$

<item> name: "find\_suid\_sgid\_files" description: "Search for SUID/SGID files" # Globs allowed (? and \*) basedir: "/" ignore: "/usr/sbin/ping" </item>

# home\_dir\_localization\_files\_user\_check

This built-in checks whether a localization file within a user's home directory is either owned by the user or the root.

 $\circlearrowright$ 

One or more files could be listed using the "file" token. However if the "file" token is missing the check by default looks for the following files:

- <sup>l</sup> **.login**
- <sup>l</sup> **.cschrc**
- <sup>l</sup> **.logout**
- <sup>l</sup> **.profile**
- <sup>l</sup> **.bash\_profile**
- <sup>l</sup> **.bashrc**
- <sup>l</sup> **.bash\_logout**
- <sup>l</sup> **.env**
- **.** dtprofile
- **.** dispatch
- <sup>l</sup> **.emacs**
- <sup>l</sup> **.exrc**

### Example

```
<item>
name: "home_dir_localization_files_user_check"
description: "Check file .foo/.foo2"
file: ".foo"
file: ".foo2"
file: ".foo3"
</item>
```
# home\_dir\_localization\_files\_group\_check

This built-in checks whether a localization file within a user's home directory is group owned by the user's primary group or root.

One or more files could be listed using the "file" token. However if the "file" token is missing the check by default looks for the following files:

- <sup>l</sup> **.login**
- <sup>l</sup> **.cschrc**
- <sup>l</sup> **.logout**
- <sup>l</sup> **.profile**
- <sup>l</sup> **.bash\_profile**
- <sup>l</sup> **.bashrc**
- <sup>l</sup> **.bash\_logout**
- <sup>l</sup> **.env**
- **.** dtprofile
- **.** dispatch
- <sup>l</sup> **.emacs**
- <sup>l</sup> **.exrc**

### Example

```
<item>
name: "home_dir_localization_files_group_check"
description: "Check file .foo/.foo2"
file: ".foo"
file: ".foo2"
file: ".foo3"
</item>
```
## Suspicious File Content

### admin\_accounts\_in\_ftpusers

This check audits if all admin accounts, users with UID less than 500, are present in **/etc/ftpusers**, **/etc/ftpd/ftpusers**, or **/etc/vsftpd.ftpusers**.

Usage

<item> name: "admin\_accounts\_in\_ftpusers" description: "This check makes sure every account whose UID is below 500 is present in /etc/ftpusers." </item>

### Unnecessary Files

## find pre-CIS files

This check is tailored towards a specific Center for Internet Security (CIS) requirement to pass the certification for Red Hat CIS benchmark. This check is particularly useful for someone who might have configured/hardened a Red Hat system based on the CIS Red Hat benchmark. The CIS benchmark tool provides a backup script to backup all the system files that may be modified during system hardening process and these files are suffixed with a keyword **-preCIS**. These files should be removed once all the benchmark recommendations are successfully applied and the system has been restored to its working condition. This check ensures that no **preCIS** files exist on the remote system.

By default, the search is done recursively under the "/" directory. This can make this check extremely slow to execute depending on the number of files present on the remote system. However, if needed, the default base directory to search for can be changed by using the optional keyword **basedir**. It is also possible to skip certain files within a base directory from being searched using another optional keyword **ignore**.

Due to the nature of the check, it is normal for it to keep running for a couple of hours, depending on the type of system being scanned. The check can be modified with the timeout tag with a value between 1 and 7,200 seconds to control processing time for this check.

### Usage

```
<item>
name: "find_preCIS_files"
description: "Find and list all files created by CIS backup script."
# Globs allowed (? and *)
(optional) basedir: "<directory>"
(optional) ignore: "<directory>"
(optional) timeout: "[1 - 7200]"
</item>
```
### Docker Containers

### list\_docker\_container\_packages

This check returns a listing of docker containers and packages for review. This built-in does not perform evaluations and is used for inventory purposes only.

 $\mathbb{O}$ 

### Usage

```
<item>
name: "list_docker_container_packages"
description: "This check returns docker containers and their packages for review"
</item>
```
### **Conditions**

It is possible to define **if/then/else** logic in the Unix policy. This allows the end-user to use a single file that is able to handle multiple configurations. For instance, the same policy file can check the settings for Postfix and Sendmail by using the proper **if/then/else** syntax.

The syntax to perform conditions is the following:

```
\langleif\rangle<condition type: "or">
<Insert your audit here>
</condition>
<then>
<Insert your audit here>
</then>
<else>
<Insert your audit here>
</else>
\langle/if>
```
#### Example

```
<if>
<condition type: "or">
<custom_item>
type: FILE_CHECK
description: "Check that at.allow exists"
file: "/etc/at.allow"
</custom_item>
<custom_item>
type: FILE_CHECK
description: "Check that at.deny exists"
file: "/etc/at.deny"
</custom_item>
</condition>
<then>
<report type:"PASSED">
description: "Make sure 'at' is secured with an allow or deny list"
```

```
</report>
</then>
<else>
<report type:"FAILED">
description: "Make sure 'at' is secured with an allow or deny list"
</report>
</else>
\langle/if>
Whether the condition fails or passes never shows up in the report because it is a
"silent" check.
```
 $\circledcirc$ 

Conditions can be of type **and** or **or**.

#### **Caveats**

The Unix compliance plugin can use a system tag to control if a particular check applies to the target OS. Using a system tag inside the <condition></condition>block is not recommended as it can cause false logic flow. The check content is evaluated before the system tag; therefore, a conditional may pass to the <then> section and not actually apply.

# Unix Content Audit Compliance File Reference

Unix Content **.audit** checks differ from Unix Configuration **.audit** checks in that they are designed to search a Unix file system for specific file types containing sensitive data rather than enumerate system configuration settings. They include a range of options to help the auditor narrow down the search parameters and more efficiently locate and display non-compliant data.

 $\circledcirc$ 

This section includes the following information:

- [Check](#page-268-0) Type
- Item [Format](#page-269-0)
- Unix Content [Command](#page-274-0) Line Examples

## <span id="page-268-0"></span>Check Type

All Unix content compliance checks must be bracketed with the **check\_type** encapsulation and the "FileContent" designation. This is very similar to all other .audit files. The basic format of a content check file is as follows:

 $\mathbb{O}$ 

```
<check_type: "FileContent">
<item>
</item>
<item>
</item>
<item>
</item>
</check_type>
```
The actual checks for each item are not shown. The following sections show how various keywords and parameters can be used to populate a specific content item audit.

### <span id="page-269-0"></span>Item Format

Each of these items is used to audit a wide variety of file formats, with a wide variety of data types. The following table provides a list of supported data types. In the next section are numerous examples of how these keywords can be used together to audit various types of file content.

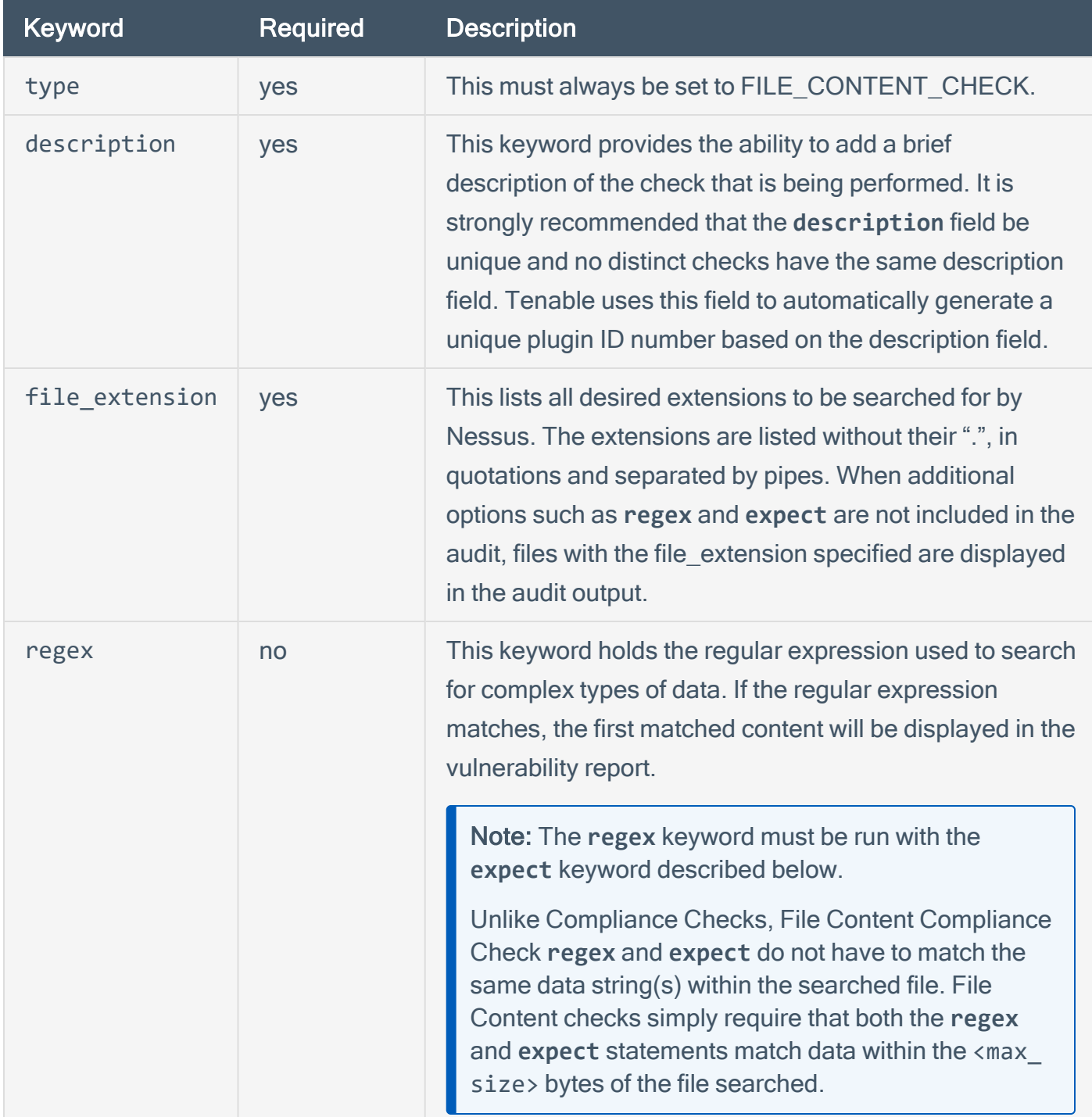

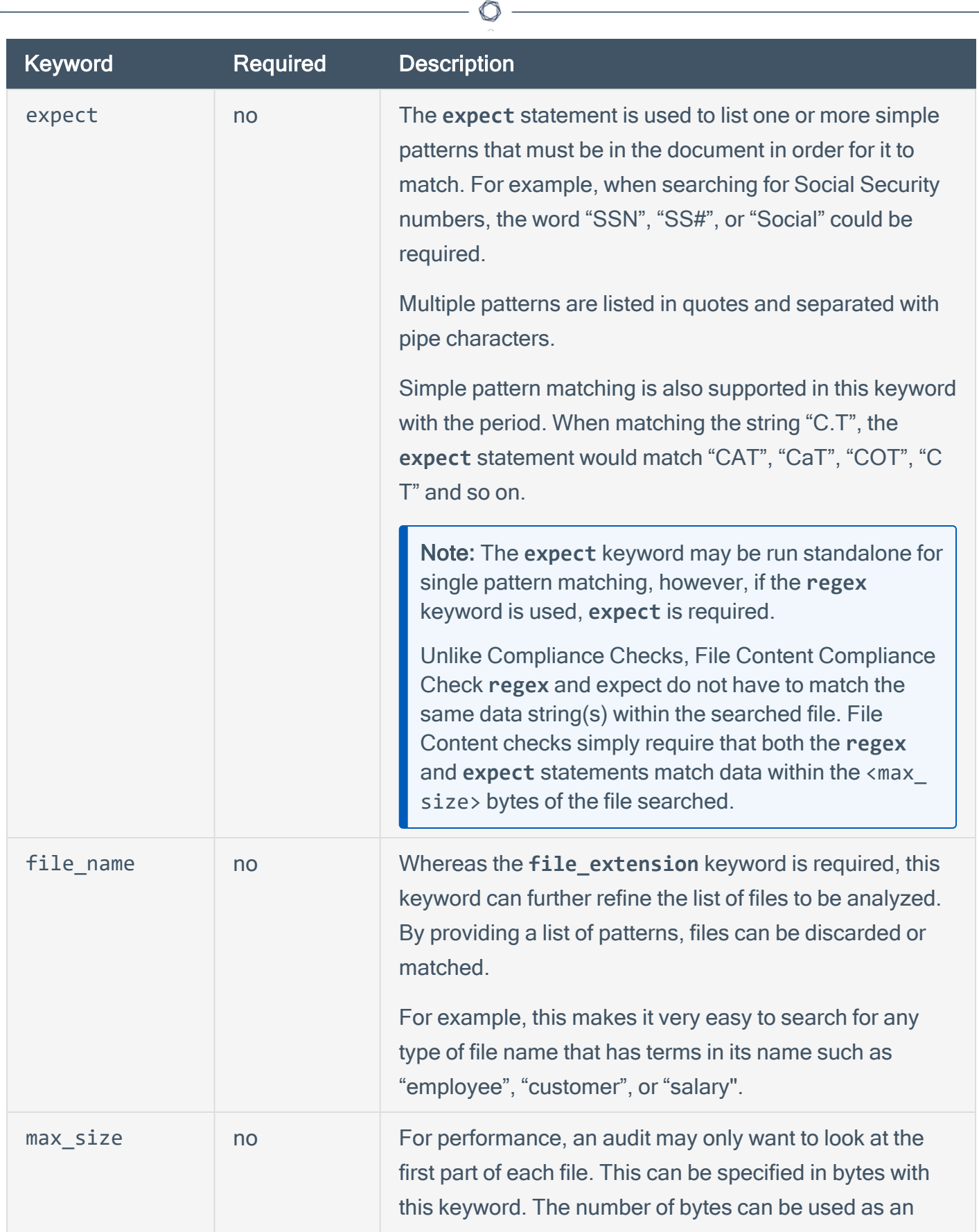

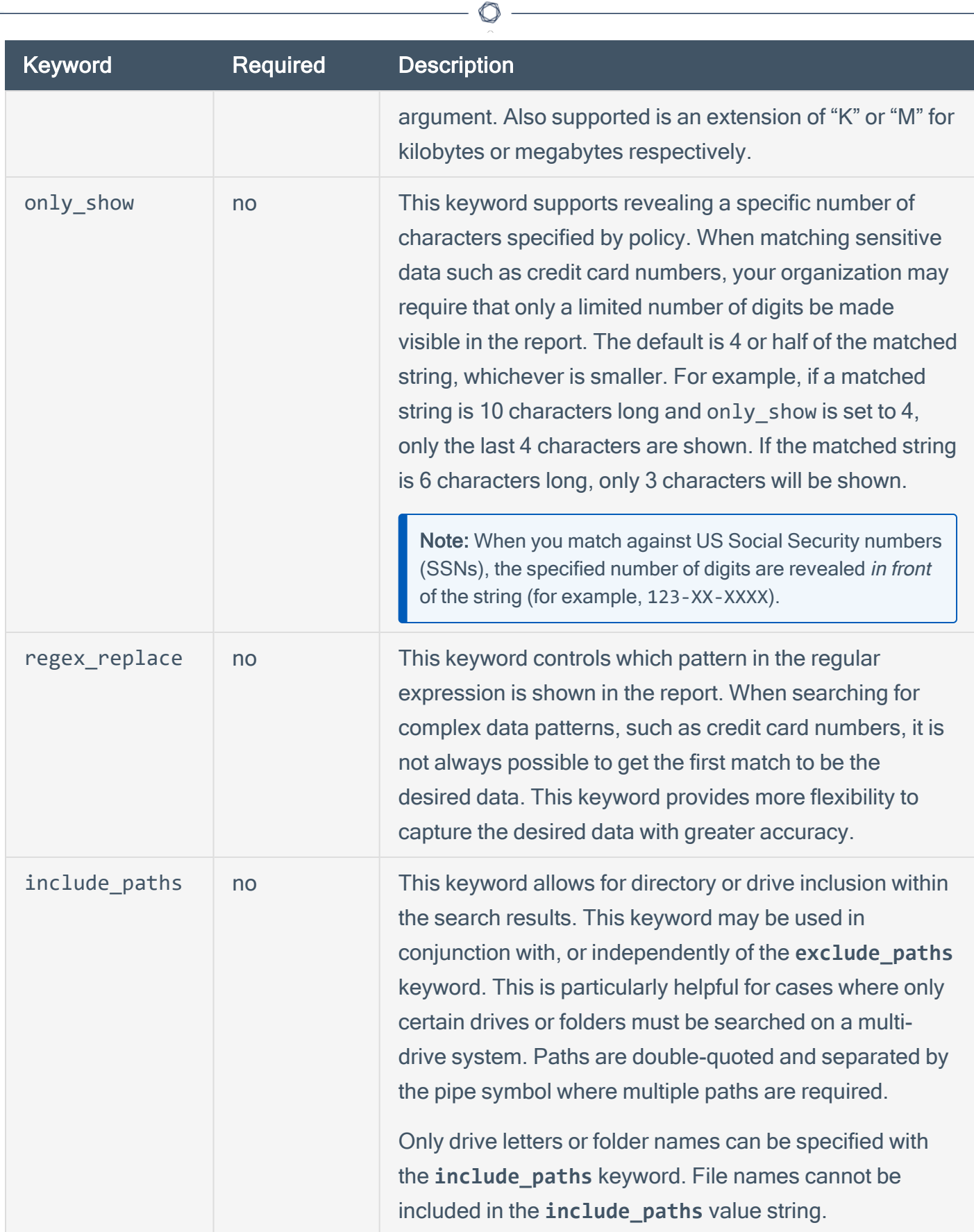

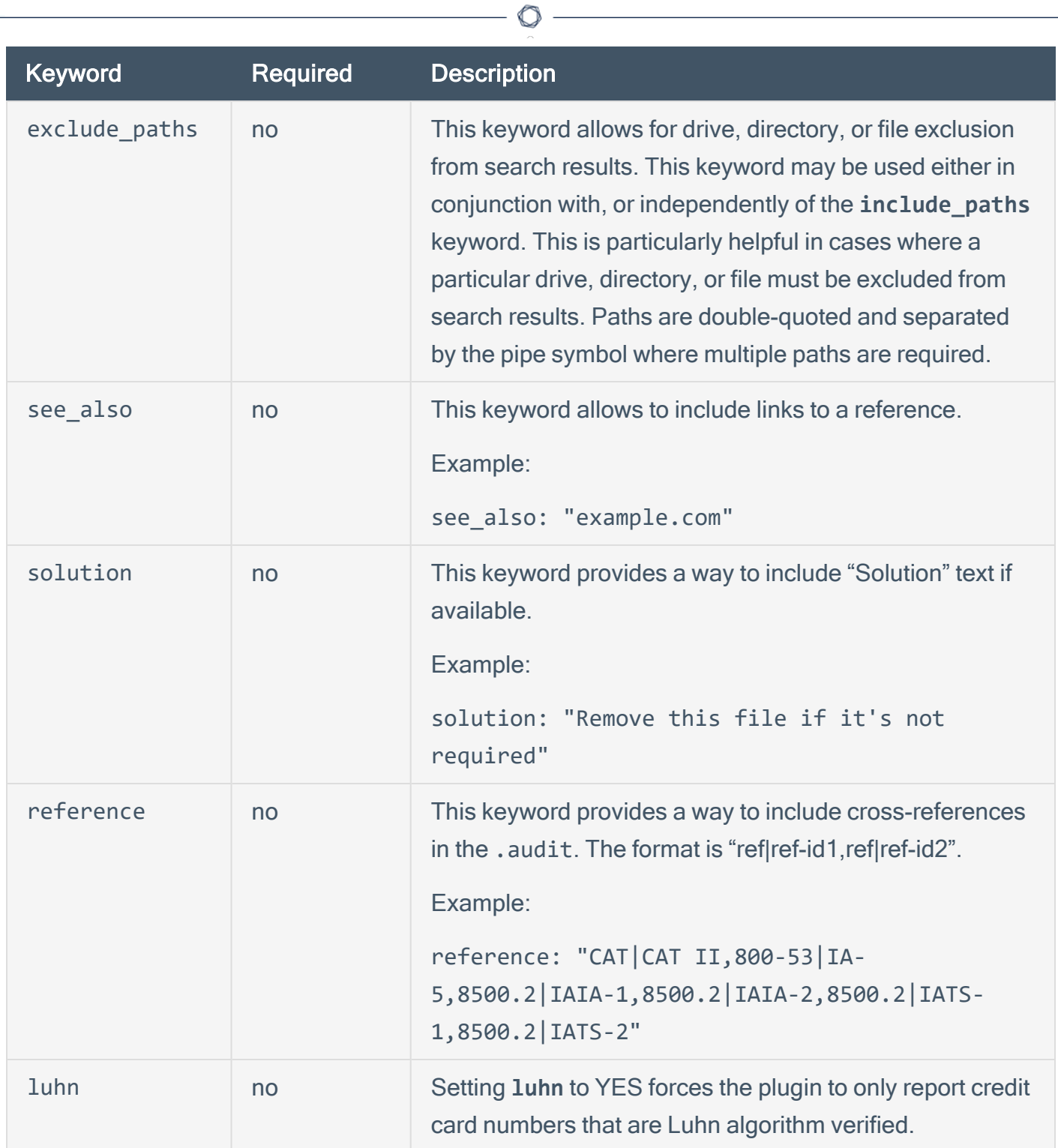

# Usage

<item> type: FILE\_CONTENT\_CHECK

```
description: ["value data"]
file_extension: ["value data"]
(optional) regex: ["value data"]
(optional) expect: ["value data"]
(optional) file_name: ["value data"]
(optional) max_size: ["value data"]
(optional) only_show: ["value data"]
(optional) regex_replace: ["value data"]
(optional) luhn: ["value data"]
</item>
```
 $\mathbb{O}$ 

# <span id="page-274-0"></span>Unix Content Command Line Examples

In this section, we will create a fake text document with a **.tns** extension and then run several simple to complex **.audit** files against it. As we go through each example, we will try each supported case of the File Content parameters.

We will also use the **nasl** command line binary. For each of the **.audit** files, you can easily drop these into your scan policies, but for quick audits of one system, this way is very efficient. The command we will execute each time from the **/opt/nessus/bin** directory will be:

#### **# ./nasl -t <IP> /opt/nessus/lib/nessus/plugins/ unix\_file\_content\_compliance\_ check.nbin**

The <IP> is the IP address of the system you will be auditing.

With Nessus, when running the **.nbin** (or any other plugin), it will prompt you for the credentials of the target system, plus the location of the **.audit** file.

This section includes the following information:

- [Target](#page-275-0) Test File
- Search Files for Properly [Formatted](#page-276-0) VISA Credit Card Numbers
- Search for AMEX Credit Card [Numbers](#page-277-0)
- Auditing [Different](#page-278-0) Types of File Formats
- Performance [Considerations](#page-279-0)

### <span id="page-275-0"></span>Target Test File

The target file we will be using contains the following content:

abcdefghijklmnopqrstuvwxyz 01234567890 Tenable Network Security SecurityCenter Nessus Passive Vulnerability Scanner Log Correlation Engine AB12CD34EF56 Nessus

Please take this data and copy it to any Unix system you have credentialed access to. Name the file "Tenable\_Content.tns".

 $\mathbb{O}$ 

### <span id="page-276-0"></span>Search Files for Properly Formatted VISA Credit Card Numbers

Following is a simple **.audit** file that looks for a list of file types that contain a properly formatted VISA credit card number. This audit does not use the Luhn algorithm to verify they are valid.

```
<item>
type: FILE_CONTENT_CHECK
description: "Determine if a file contains a properly formatted VISA credit card
number."
file_extension: "pdf" | "doc" | "xls" | "xlsx" | "xlsm" | "xlsb" | "xml" | "xltx" |
"xltm" | "docx" | "docm" | "dotx" | "dot" | "txt"
regex: "([^0-9-]|^)(4[0-9]{3}( |-|)([0-9]{4})( |-|)([0-9]{4})( |-|)([0-9]{4}))([^0-
9-1|$)"
regex_replace: "\3"
expect: "VISA" | "credit" | "Visa" | "CCN"
#luhn: YES
include_paths : "/home/mehul/foo"
max_size : "50K"
only_show : "4"
</item>
```
When running this command, the following output is expected:

```
Path: /home/brave/cc.txt ('XXXXXXXXXXX1111', 'XXXXXXXXXXXX1881')
Path: /home/snout/foo/email.txt ('XXXXXXXXXXXX4931', 'XXXXXXXXXXXX4932',
'XXXXXXXXXXXX4934', 'XXXXXXXXXXXX4935', 'XXXXXXXXXXXX4936')
Path: /home/twins/mylist.txt ('XXXXXXXXXXXX4931', 'XXXXXXXXXXXX4932',
'XXXXXXXXXXXX4934', 'XXXXXXXXXXXX4935', 'XXXXXXXXXXXX4936')
Path: /root/cc.txt ('XXXXXXXXXXXX1270', 'XXXXXXXXXXX4023', 'XXXXXXXXXXXX5925',
'XXXXXXXXXXXX4932')
Path: /root/cc1.txt ('XXXXXXXXXXXX5925')
```
These results show that we found a match. The report says we "failed" because we found data we consider an issue. For example, if you are doing an audit for a credit card number and had a positive match of the credit card number on the public computer, although the match is positive, it is logged as a failure for compliance reasons.

## <span id="page-277-0"></span>Search for AMEX Credit Card Numbers

Following is a simple **.audit** file that looks for a list of file types that contain a properly formatted AMEX credit card number.

```
<item>
type: FILE_CONTENT_CHECK
file_extension: 'pdf', 'doc', 'xls', 'xlsx', 'xlsm', 'xlsb', 'xml', 'xltx', 'xltm',
'docx', 'docm', 'dotx', 'dot', 'txt'
exclude_paths: '/root/unix_file_content_test_files/non'
regex: ([^0-9-]|^)([0-9]{3}-[0-9]{2}-[0-9]{4})([^0-9-]|$)
regex_replace: \3
only_show: 4
expect: 'American Express', 'CCAX', 'amex', 'credit', 'AMEX', 'CCN'
max_size: 51200
</item>
```
The output we get this time is as follows:

No files were found to be in violation.

We were able to "pass" the audit because none of the files we audited contained an AMEX credit card number.

# <span id="page-278-0"></span>Auditing Different Types of File Formats

Any file extension may be audited; however, files such as **.zip** and **.gz** are not decompressed on the fly. If your file has compression or some sort of encoding in the data, pattern searching may not be possible.

For documents that store data in Unicode format, the parsing routines of the **.nbin** file will string out all "NULL" bytes that are encountered.

Last, support for various types of PDF file formats is included. Tenable has written an extensive PDF analyzer that extracts raw strings for matching. Users should only concern themselves for what sort of data they want to look for in a PDF file.

### <span id="page-279-0"></span>Performance Considerations

There are several trade-offs that any organization needs to consider when modifying the default **.audit** files and testing them on live networks:

- Which extensions should we search for?
- How much data should be scanned?

The **.audit** files do not require the **max\_size** keyword. In this case, Nessus attempts to retrieve the entire file and will continue unless it has a match on a pattern. Since these files traverse the network, there is more network traffic with these audits than with typical scanning or configuration auditing.

If multiple Nessus scanners are being managed by Tenable Security Center, the data only needs to travel from the scanned Unix host to the scanner performing the vulnerability audit.

### VMware vCenter/ESXi Configuration Audit Compliance File Reference

 $\circ$ 

This section describes the format and functions of the VMware vCenter and ESXi compliance checks and the rationale behind each setting.

Nessus has the ability to audit VMware via the native APIs by extracting the configuration, and then performing the audit based on the checks listed in the associated **.audit** file.

This section includes the following information:

- [Requirements](#page-281-0)
- [Supported](#page-282-0) Versions
- [Check](#page-283-0) Types
- [Keywords](#page-285-0)
- [Additional](#page-288-0) Notes

### <span id="page-281-0"></span>**Requirements**

To perform a successful compliance scan against VMware systems, users must have the following:

• Administrative credentials for VMware vCenter or ESXi

vCenter compliance auditing is intended to be used with vCenter SOAP API

Note: Tenable has developed APIs for both ESXi (the interface available for free to manage VMs on ESX/ESXi), and vCenter (an add-on product available from VMware at some cost to manage one or more ESX/ESXi servers). Use ESXi compliance auditing with the ESXi SOAP API, and use vCenter compliance auditing with the vCenter SOAP API.

- Audit policy for VMware vCenter/ESXi Compliance Checks
- Plugin ID #64455 (VMware vCenter/ESXi Compliance Checks)

# <span id="page-282-0"></span>Supported Versions

Currently, Nessus can audit ESXi and vCenter versions 5.x, 6.x, and 7.x.

 $\mathbb{O}$ 

### <span id="page-283-0"></span>Check Types

The syntax for the VMware **.audit** capability relies heavily on XPATH and XSL Transforms to perform the functionality.

The VMware audit supports three types of checks:

### AUDIT\_VM

This check type allows you to audit virtual machine settings (see [Appendix](AppendixB.htm) C for more information):

```
<custom_item>
type: AUDIT_VM
description: "VM Setting - 'vmsafe.enable = False'"
xsl_stmt: "<xsl:template match=\"audit:returnval\">"
xsl_stmt: "<xsl:value-of select=\"audit:propSet/audit:val
[@xsi:type='VirtualMachineConfigInfo']/audit:name\"/> : vmsafe.enable : <xsl:value-of
select=\"audit:propSet/audit:val
[@xsi:type='VirtualMachineConfigInfo']/audit:extraConfig[audit:key[text
()='vmsafe.enable']]/audit:value\"/>."
xsl_stmt: "</xsl:template>"
expect: "vmsafe.enable : 0"
</custom_item>
```
## AUDIT\_ESX

This check type allows you to audit ESX/ESXi server settings:

```
<custom_item>
type: AUDIT_ESX
description : "ESX/ESXi Setting - Syslog.global.logDir"
xsl_stmt: "<xsl:template match=\"audit:returnval\">"
xsl_stmt: "Syslog.global.logDir = <xsl:value-of select=\"audit:propSet/audit:val
[@xsi:type='HostConfigInfo']/audit:option[audit:key[text
()='Syslog.global.logDir']]/audit:value\"/>"
xsl_stmt: "</xsl:template>"
expect: "Syslog.global.logDir : /foo/bar"
</custom_item>
```
### AUDIT\_VCENTER

This check type allows you to audit vCenter settings:

```
<custom_item>
type: AUDIT_VCENTER
description: "VMware vCenter Setting - config.vpxd.hostPasswordLength"
xsl_stmt: "<xsl:template match=\"audit:returnval\">"
xsl_stmt: "config.vpxd.hostPasswordLength = <xsl:value-of
select=\"audit:propSet/audit:val[@xsi:type='ArrayOfOptionValue']/audit:OptionValue
[audit:key[text()='config.vpxd.hostPasswordLength']]/audit:value\"/>"
xsl_stmt: "</xsl:template>"
expect: "config.vpxd.hostPasswordLength : 30"
</custom_item>
```
# <span id="page-285-0"></span>Keywords

The following table indicates how each keyword in the VMware compliance checks can be used:

 $\circledcirc$ 

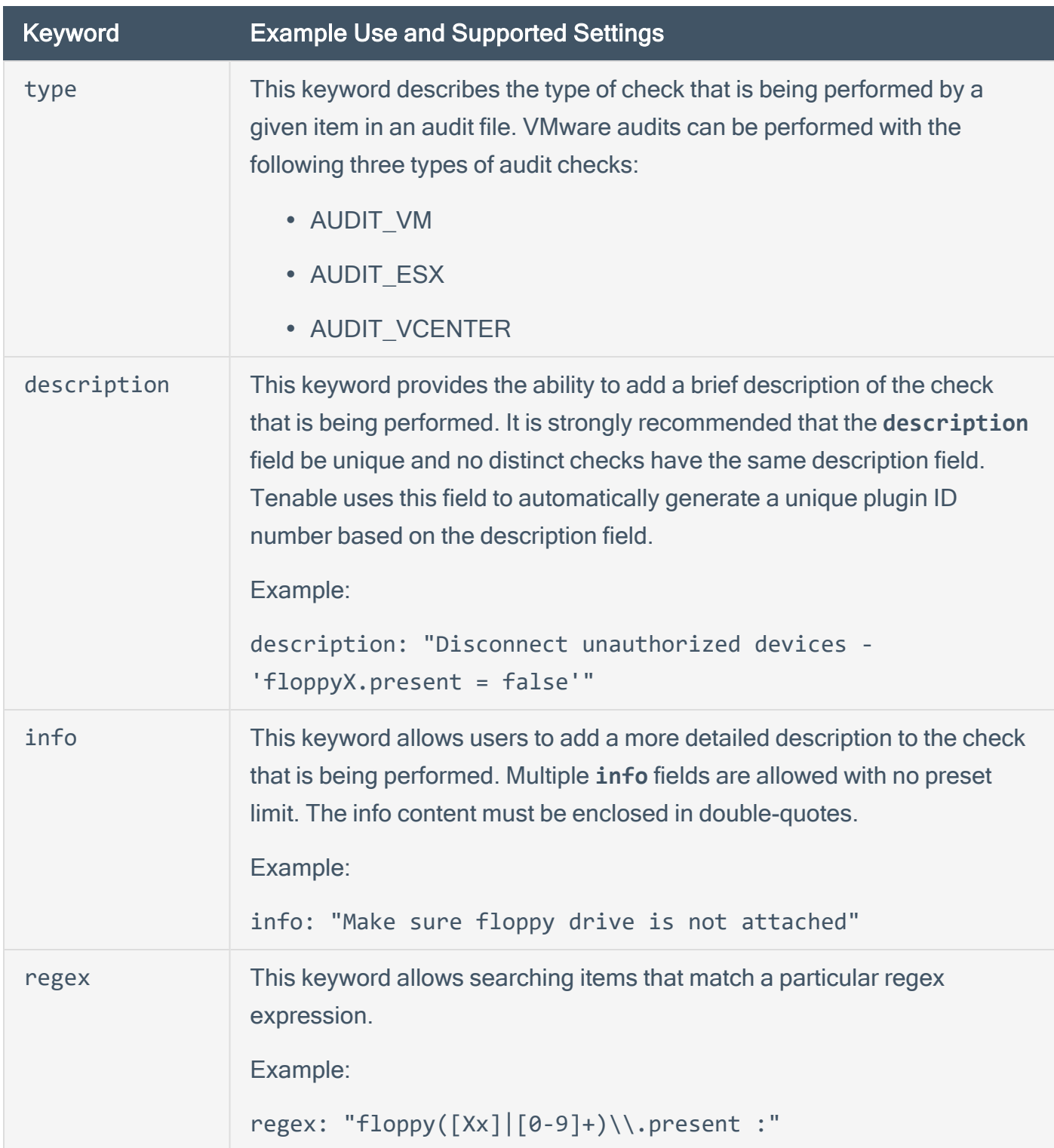

The compliance of a check can be determined by comparing the output of the check to either the **expect** or **not\_expect** keyword. You cannot use more than one compliance testing tag in a given check.

 $\circlearrowright$ 

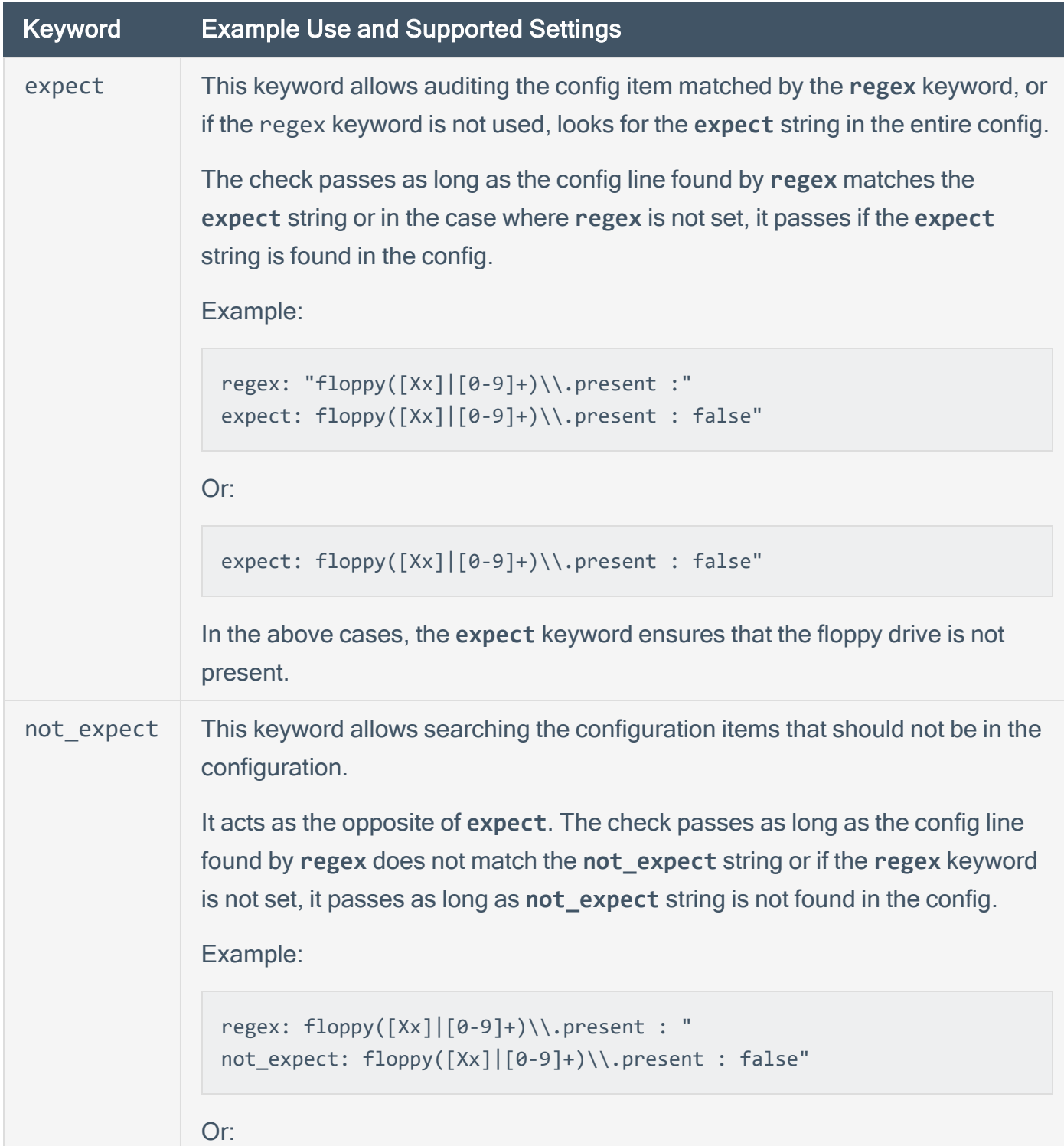

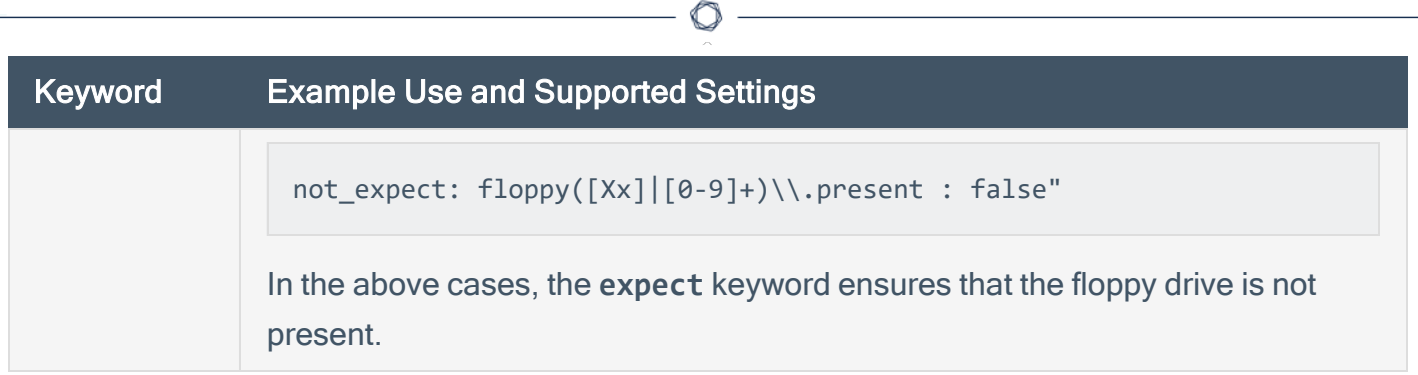
## Additional Notes

If a check passes, this plugin reports all the VMs that matched the policy. The audit supplied by Tenable will report both the VM name and IP of the target. However, note that the IP address for a VM is not available unless VMware tools is installed.

The report will appear as follows:

```
Test VM 2, poweredOff (toolsNotInstalled) - vmsafe.enable : NOT found
Test VM Audit (192.0.2..123) - vmsafe.enable : NOT found
```
Both ESX/ESXi and vCenter can be scanned with the same policy.

Note: vCenter checks run against ESX/ESXi hosts will be skipped.

# <span id="page-289-0"></span>Windows Configuration Audit Compliance File Reference

The basis for Windows **.audit** compliance files is a specially formatted text file. Entries in the file can invoke a variety of "custom item" checks such as registry setting checks, as well as more generic ones such as local security policy setting checks. Examples are used throughout this guide for clarification.

This section includes the following information:

- [Value](#page-290-0) Data
- ACL [Format](#page-299-0)
- [Custom](#page-315-0) Items
- [Items](#page-400-0)
- Forced [Reporting](#page-416-0)
- [Conditions](#page-417-0)

### Check Type

All Windows compliance checks must be bracketed with the **check\_type** encapsulation with the "Windows" designation and also specify version "2":

### **<check\_type:"Windows" version:"2">**

An example Windows compliance check can be seen in Appendix B, starting with the **check\_type** setting for "Windows" and version "2", and is finished by the "</check\_type>" tag.

This is required to differentiate Windows **.audit** files from those intended for Unix (or other platforms).

## <span id="page-290-0"></span>Value Data

The **.audit** file syntax contains keywords that can be assigned various value types to customize your checks. This section describes these keywords and the format of the data that can be entered.

This section includes the following information:

- Complex [Expressions](#page-292-0)
- The ["check\\_type"](#page-293-0) Field
- The ["group\\_policy"](#page-295-0) Field
- The ["info"](#page-296-0) Field
- The ["debug"](#page-298-0) Field

### Data Types

The following types of data can be entered for the checks:

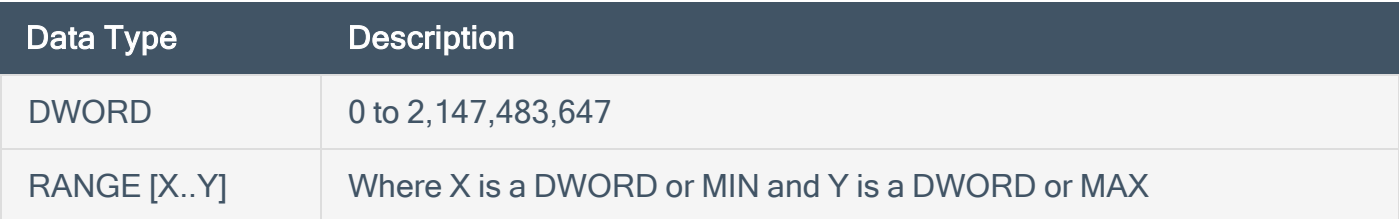

### Examples

```
value_data: 45
value_data: [11..9841]
value_data: [45..MAX]
```
In addition, numbers can be specified with plus (+) or minus (-) to indicate their "sign" and be specified as hexadecimal values. Hexadecimal and signs can be combined. The following are valid examples (without the corresponding label in parentheses) within a REGISTRY SETTING audit for a POLICY\_DWORD:

```
value_data: -1 (signed)
value_data: +10 (signed)
```

```
value_data: 10 (unsigned)
value_data: 2401649476 (unsigned)
value_data: [MIN..+10] (signed range)
value_data: [20..MAX] (unsigned range)
value_data: 0x800010AB (unsigned hex)
value_data: -0x10 (signed hex)
```
 $\circledcirc$ 

## <span id="page-292-0"></span>Complex Expressions

Complex expressions can be used for the **value\_data** field by using:

 $\mathbb{O}$ 

- $||:$  conditional OR
- &&: conditional AND
- |: binary OR (bit operation)
- &: binary AND (bit operation)
- ( and ): to delimitate complex expressions

## Examples

```
value_data: 45 || 10
value_data: (45 || 10) && ([9..12] || 37)
```
## <span id="page-293-0"></span>The "check\_type" Field

This check type is different than the **check\_type** field specified in the Windows [Configuration](#page-289-0) topic that is used at the beginning of each audit file to denote the generic audit type (Windows, FileContent, Unix, Database, Cisco). It is optional and can be performed against Windows **value\_ data** values to determine the type of check to be performed. The following settings are available:

- CHECK EQUAL: compare the remote value against the policy value (default if check type is missing)
- CHECK\_EQUAL\_ANY: checks that each element of value data is at least present once in the system list
- CHECK\_NOT\_EQUAL: checks that the remote value is different than the policy value
- CHECK, NOT, REGEX: checks that the remote value does not match the regex in the policy value (only works with POLICY\_TEXT and POLICY\_MULTI\_TEXT)
- CHECK GREATER THAN: checks that the remote value is greater than the policy value
- CHECK\_GREATER\_THAN\_OR\_EQUAL: checks that the remote value is greater or equal than the policy value
- CHECK LESS THAN: checks that the remote value is less than the policy value
- CHECK LESS THAN OR EQUAL: checks that the remote value is less or equal than the policy value
- CHECK REGEX: checks that the remote value match the regex in the policy value (only works with POLICY\_TEXT and POLICY\_MULTI\_TEXT)
- CHECK SUBSET: checks that the remote ACL is a subset of the policy ACL (only works with ACLs)
- CHECK SUPERSET: checks that the remote ACL is a superset of the policy ACL (only works with deny rights ACLs)

Following is an example audit to check to make sure that the account name "Guest" does not exist for any Guest account.

<custom\_item>

type: CHECK\_ACCOUNT description: "Accounts: Rename guest account" value\_type: POLICY\_TEXT value\_data: "Guest" account\_type: GUEST\_ACCOUNT check\_type: CHECK\_NOT\_EQUAL </custom\_item>

If any other value besides "Guest" is present, the test will pass. If "Guest" is found, the audit will fail.

 $\mathbb{O}$ 

# <span id="page-295-0"></span>The "group\_policy" Field

The **group\_policy** field can be used to provide a short text string that describes the audit. The **group\_policy** must be included in an audit file, and should be inserted after the **check\_type** field.

```
<check_type: "Windows" version:"2">
<group_policy: "Audit file for Windows 2008">
…
</group_policy>
</check_type>
```
### <span id="page-296-0"></span>The "info" Field

The optional **info** field can be used to label each audit field with one or more external references. For example, this field will be used to place references from NIST CCE tags as well as CIS specific audit requirements. These external references are printed out in the final audit performed by Nessus and will be displayed in the Nessus report or through the Tenable Security Center user interface.

Following is an example password audit policy that has been augmented to list references to a fictitious corporate policy:

```
<custom_item>
type: PASSWORD_POLICY
description: "Password History: 24 passwords remembered"
value_type: POLICY_DWORD
value_data: [22..MAX] || 20
password_policy: ENFORCE_PASSWORD_HISTORY
info: "Corporate Policy 102-A"
</custom_item>
```
If multiple policy references are required for a single audit, the string specified by the info keyword can make use of regular line breaks, or the \n separator to specify multiple strings. For example, consider the following audit with regular line breaks:

```
<custom_item>
type : CHECK ACCOUNT
description : "Accounts:Rename Administrator account"
value type : POLICY TEXT
value_data : "Administrator"
account type : ADMINISTRATOR ACCOUNT
check_type : CHECK_NOT_EQUAL
info : "CCE-60
Tenable Best Practices Policy 1005-a
This items tests for the presence of the administrator account"
</custom_item>
```
Or using \n separator:

<custom\_item> type : CHECK\_ACCOUNT

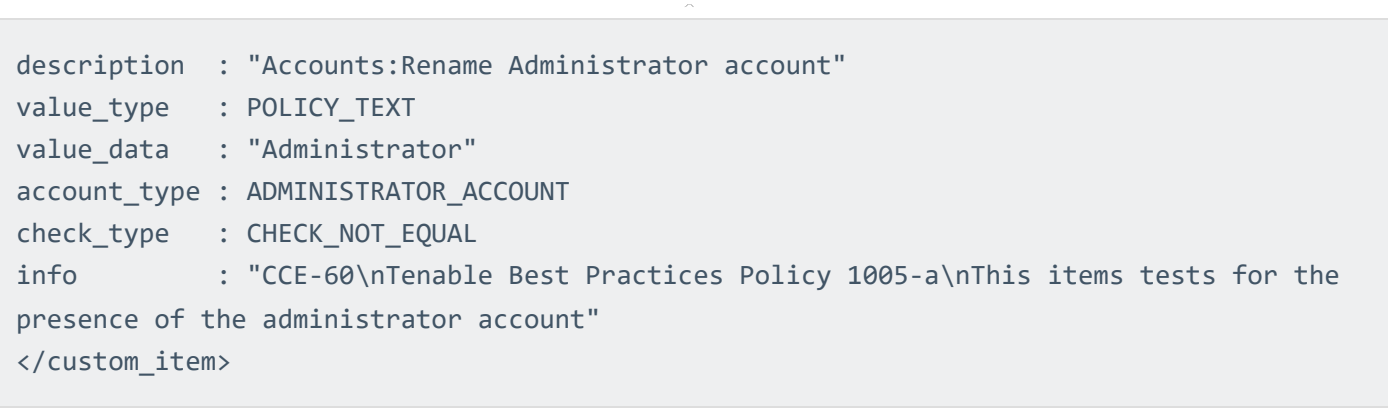

O

## <span id="page-298-0"></span>The "debug" Field

The optional **debug** field can be used to troubleshoot Windows content compliance checks. The debug keyword outputs information about the content scan being conducted, such as file(s) being processed, scanned and whether any results were found. Due to the large amount of output this keyword should only be used for troubleshooting purposes. For example:

<item> debug type: FILE\_CONTENT\_CHECK description: "TNS File that Contains the word Nessus" file\_extension: "tns" expect: "Nessus" </item>

## <span id="page-299-0"></span>ACL Format

This section describes the syntax used to determine if a file or folder has the desired ACL settings:

 $\circledcirc$ 

- File Access Control [Checks](#page-300-0)
- [Registry](#page-303-0) Access Control Checks
- Service Access Control [Checks](#page-306-0)
- Launch [Permission](#page-309-0) Control Checks
- Launch2 [Permission](#page-311-0) Control Checks
- Access [Permission](#page-313-0) Control Checks

## <span id="page-300-0"></span>File Access Control Checks

A file Access Control List (ACL) is identified by the keyword **file\_acl**. The ACL name must be unique to be used with a file permissions item. A file ACL can contain one or multiple user entry.

 $\circledcirc$ 

### Usage

```
<file_acl: ["name"]>
<user: ["user_name"]>
acl_inheritance: ["value"]
acl_apply: ["value"]
(optional) acl_allow: ["rights value"]
(optional) acl_deny: ["rights value"]
</user>
</acl>
```
# **Syntax**

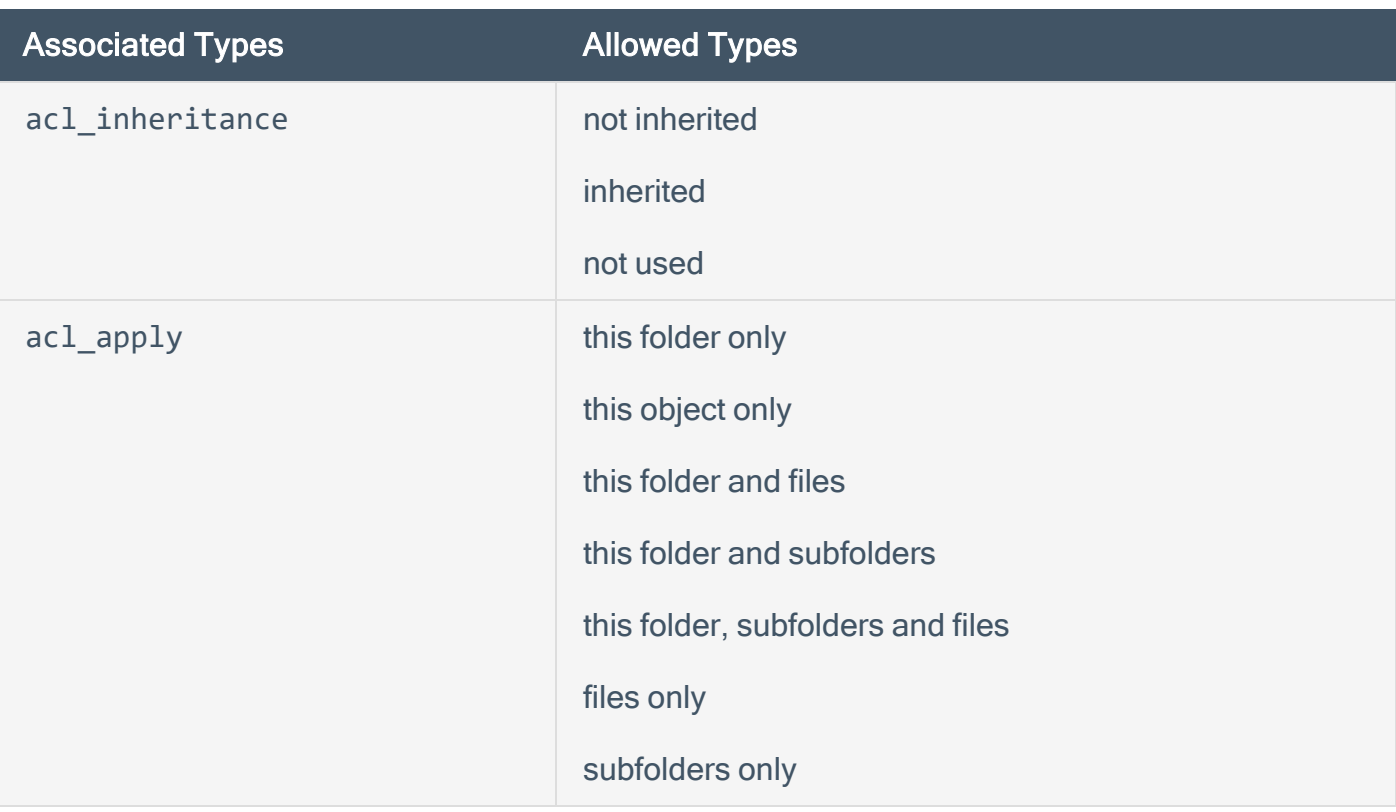

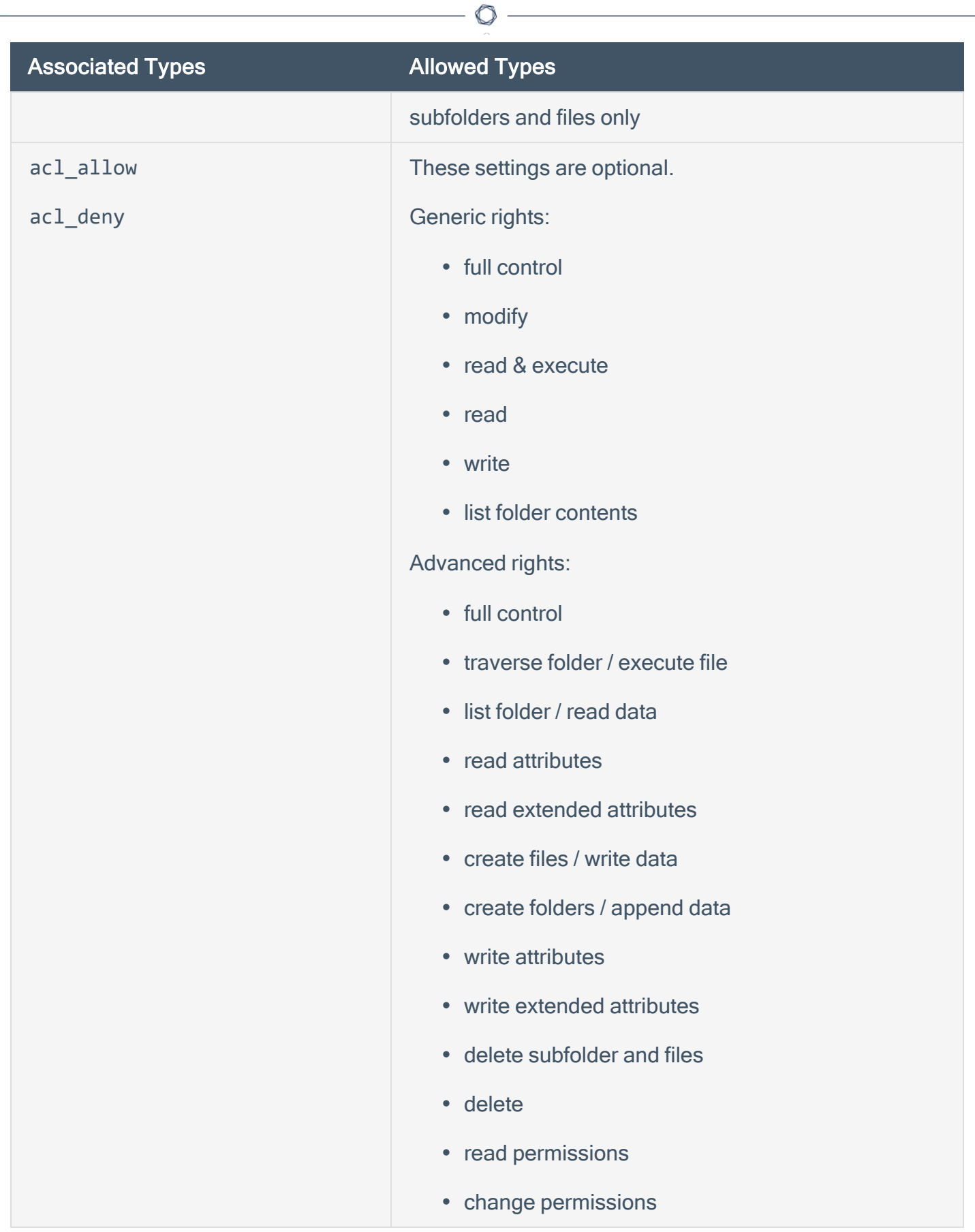

Associated Types **Allowed Types** 

• take ownership

Here is an example file access control **.audit** text:

```
<file_acl: "ASU1">
<user: "Administrators">
acl_inheritance: "not inherited"
acl_apply: "This folder, subfolders and files"
acl_allow: "Full Control"
</user>
<user: "System">
acl_inheritance: "not inherited"
acl_apply: "This folder, subfolders and files"
acl_allow: "Full Control"
</user>
<user: "Users">
acl_inheritance: "not inherited"
acl_apply: "this folder only"
acl_allow: "list folder / read data" | "read attributes" | "read extended
attributes" | "create files / write data" | "create folders / append data" |
"write attributes" | "write extended attributes" | "read permissions"
</user>
</acl>
```
# <span id="page-303-0"></span>Registry Access Control Checks

A registry ACL is identified by the keyword **registry\_acl**. The ACL name must be unique to be used with a registry permissions item. A registry ACL can contain one or multiple user entry.

### Usage

```
<registry_acl: ["name"]>
<user: ["user_name"]>
acl_inheritance: ["value"]
acl_apply: ["value"]
(optional) acl_allow: ["rights value"]
(optional) acl_deny: ["rights value"]
</user>
</acl>
```
## **Syntax**

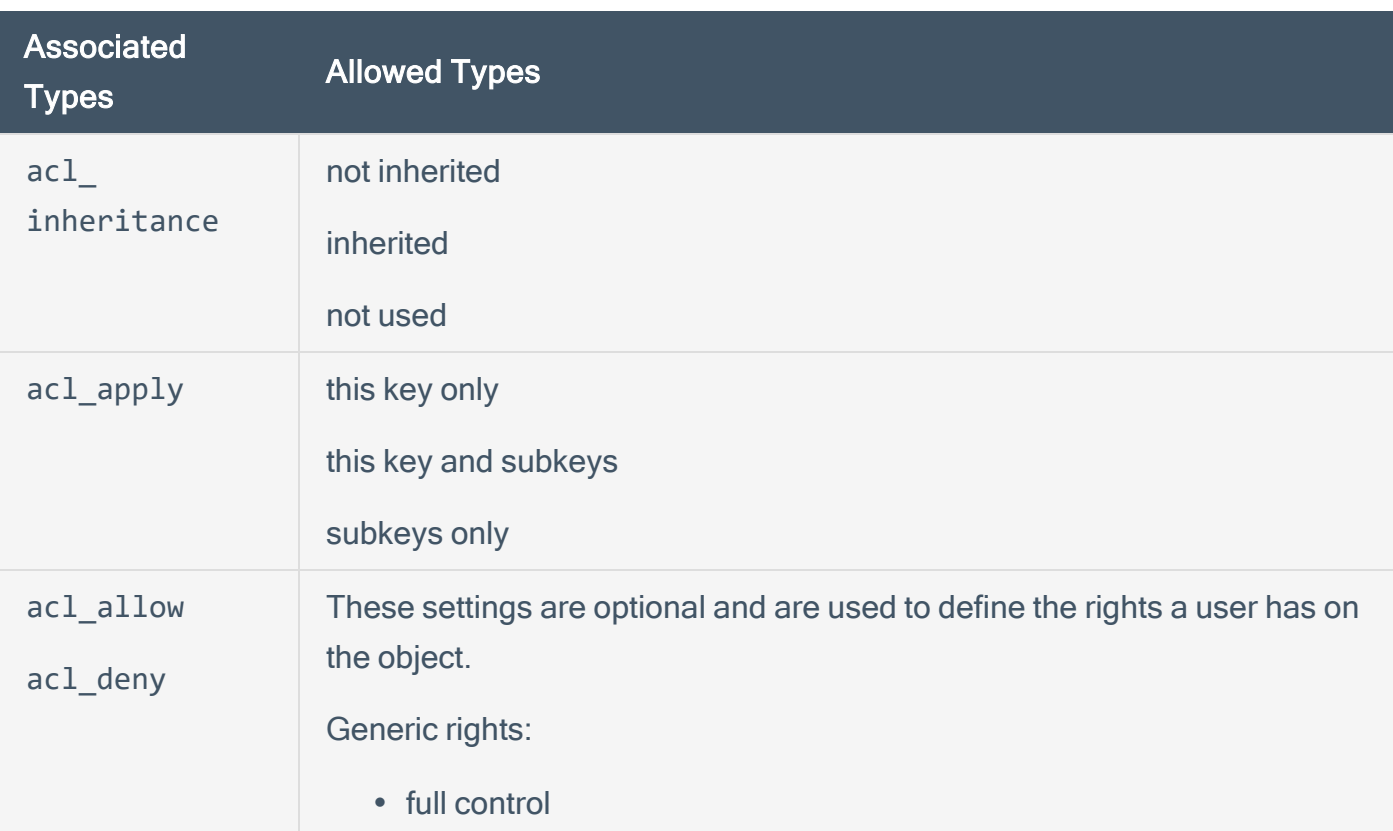

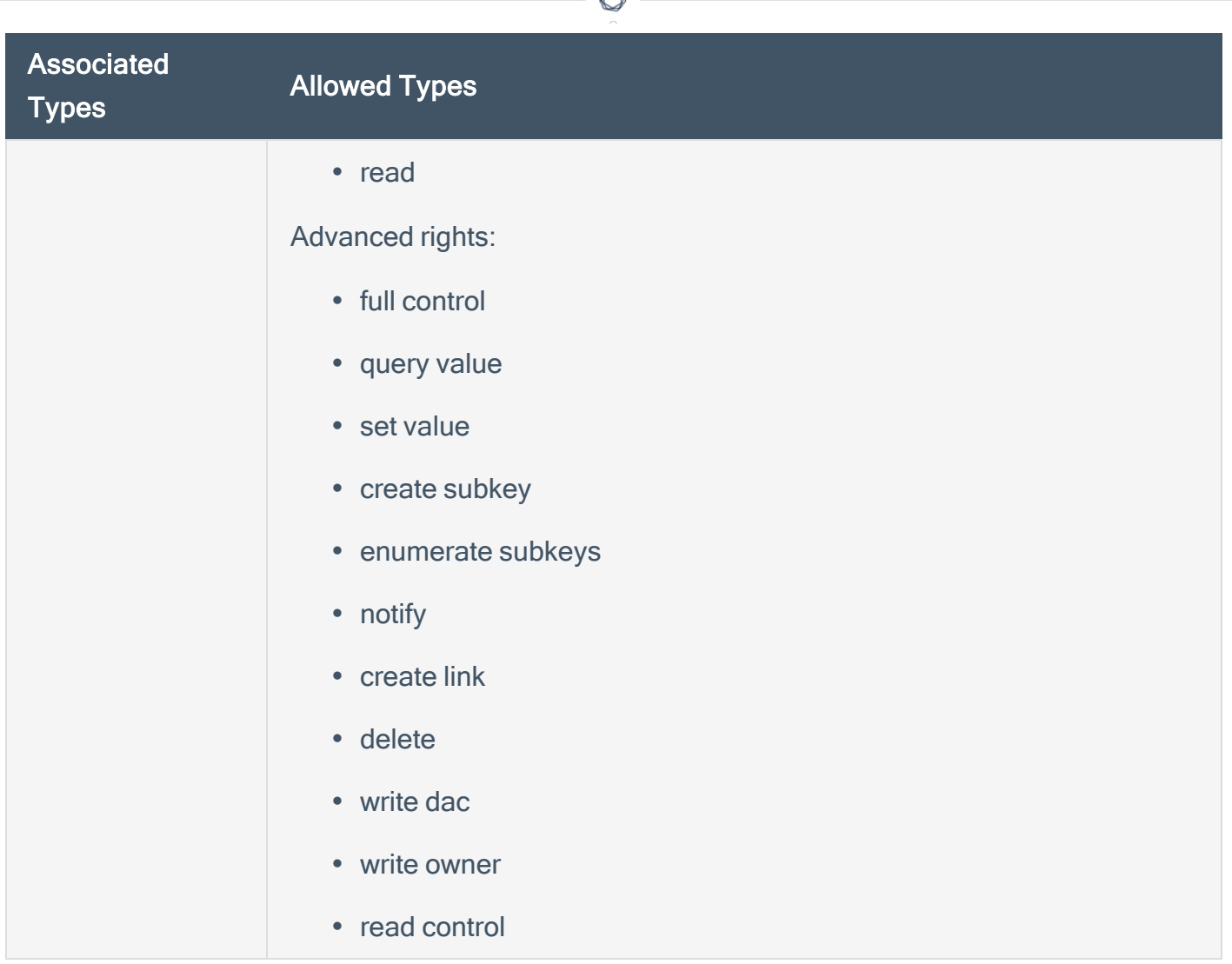

Here is an example registry access control list **.audit** text:

```
<registry_acl: "SOFTWARE ACL">
<user: "Administrators">
acl_inheritance: "not inherited"
acl_apply: "This key and subkeys"
acl_allow: "Full Control"
</user>
<user: "CREATOR OWNER">
acl_inheritance: "not inherited"
acl_apply: "Subkeys only"
acl_allow: "Full Control"
</user>
```

```
<user: "SYSTEM">
acl_inheritance: "not inherited"
acl_apply: "This key and subkeys"
acl_allow: "Full Control"
</user>
<user: "Users">
acl_inheritance: "not inherited"
acl_apply: "This key and subkeys"
acl_allow: "Read"
</user>
```
- 306 -

 $\circledcirc$ 

</acl>

## <span id="page-306-0"></span>Service Access Control Checks

A service ACL is identified by the keyword **service\_acl**. The ACL name must be unique to be used with a service permissions item. A service ACL can contain one or multiple user entry.

### Usage

```
<service_acl: ["name"]>
<user: ["user_name"]>
acl_inheritance: ["value"]
acl_apply: ["value"]
(optional) acl_allow: ["rights value"]
(optional) acl_deny: ["rights value"]
</user>
</acl>
```
## **Syntax**

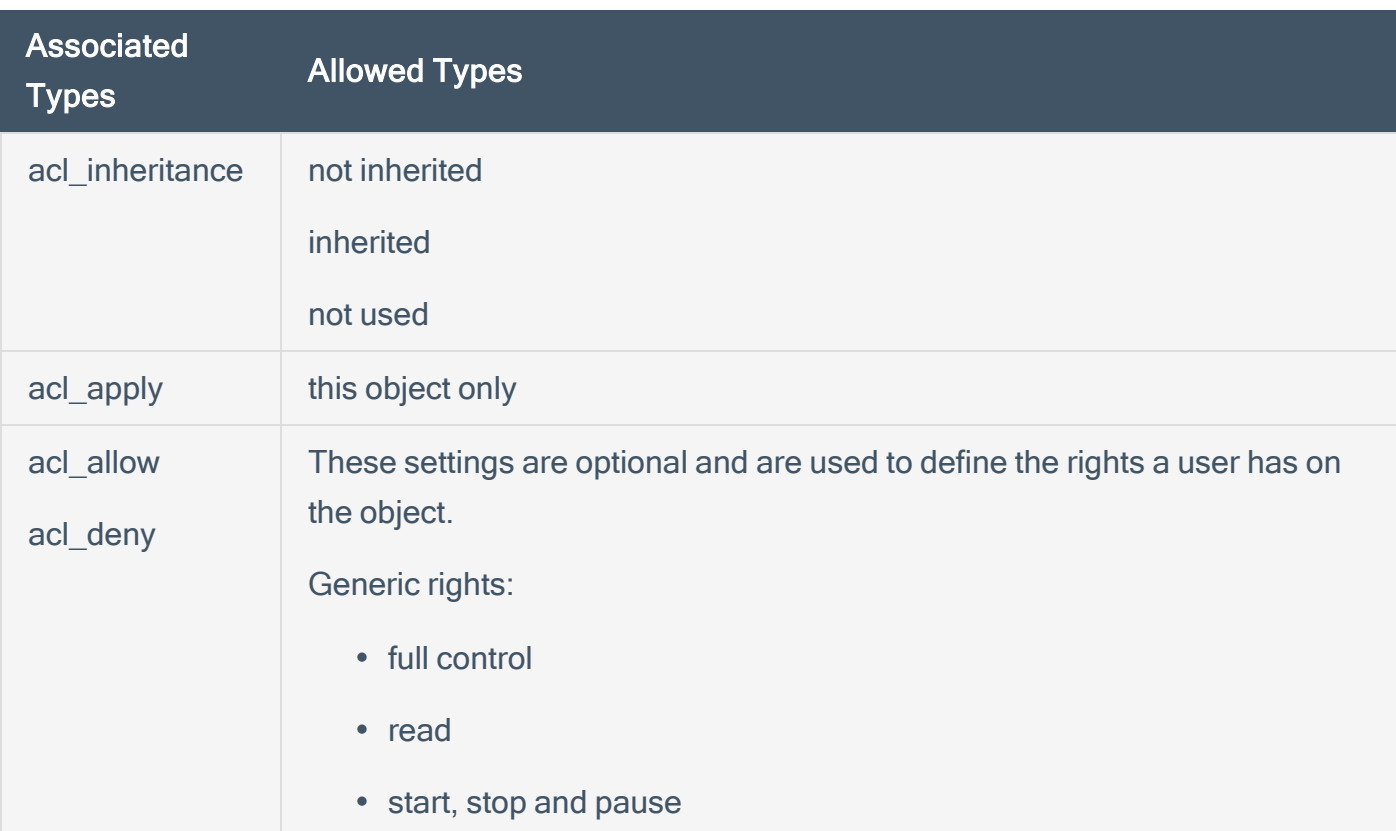

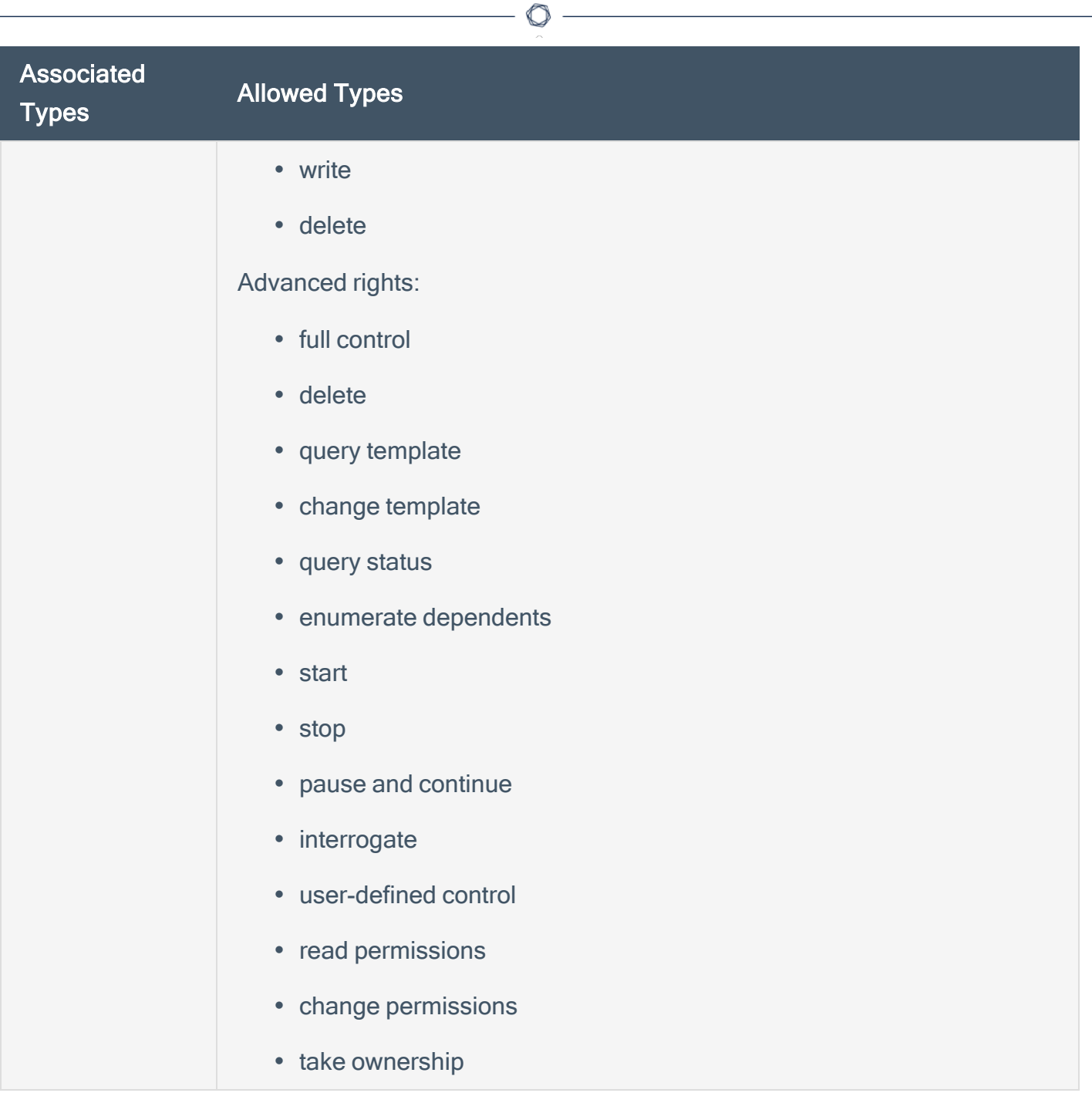

An example service access control check is shown below:

```
<service_acl: "ALERT ACL">
<user: "Administrators">
acl_inheritance: "not inherited"
acl_apply: "This object only"
acl_allow: "query template" | "change template" | "query status" | "enumerate
```

```
dependents" | "start" | "stop" | "pause and continue" | "interrogate" | "userdefined
control" | "delete" | "read permissions" | "change permissions" | "take
ownership"
</user>
\langle /ac1 \rangle
```
 $\circledcirc$ 

# <span id="page-309-0"></span>Launch Permission Control Checks

A launch ACL is identified by the keyword **launch\_acl**. The ACL name must be unique to be used with a DCOM launch permissions item. A launch ACL can contain one or multiple user entry.

### Usage

```
<launch_acl: ["name"]>
<user: ["user_name"]>
Copyright © 2016. Tenable Network Security, Inc. All rights reserved. Tenable Network
Security and Nessus are registered trademarks of Tenable Network Security, Inc. 20
acl_inheritance: ["value"]
acl_apply: ["value"]
(optional) acl_allow: ["rights value"]
(optional) acl_deny: ["rights value"]
</user>
</acl>
```
### **Syntax**

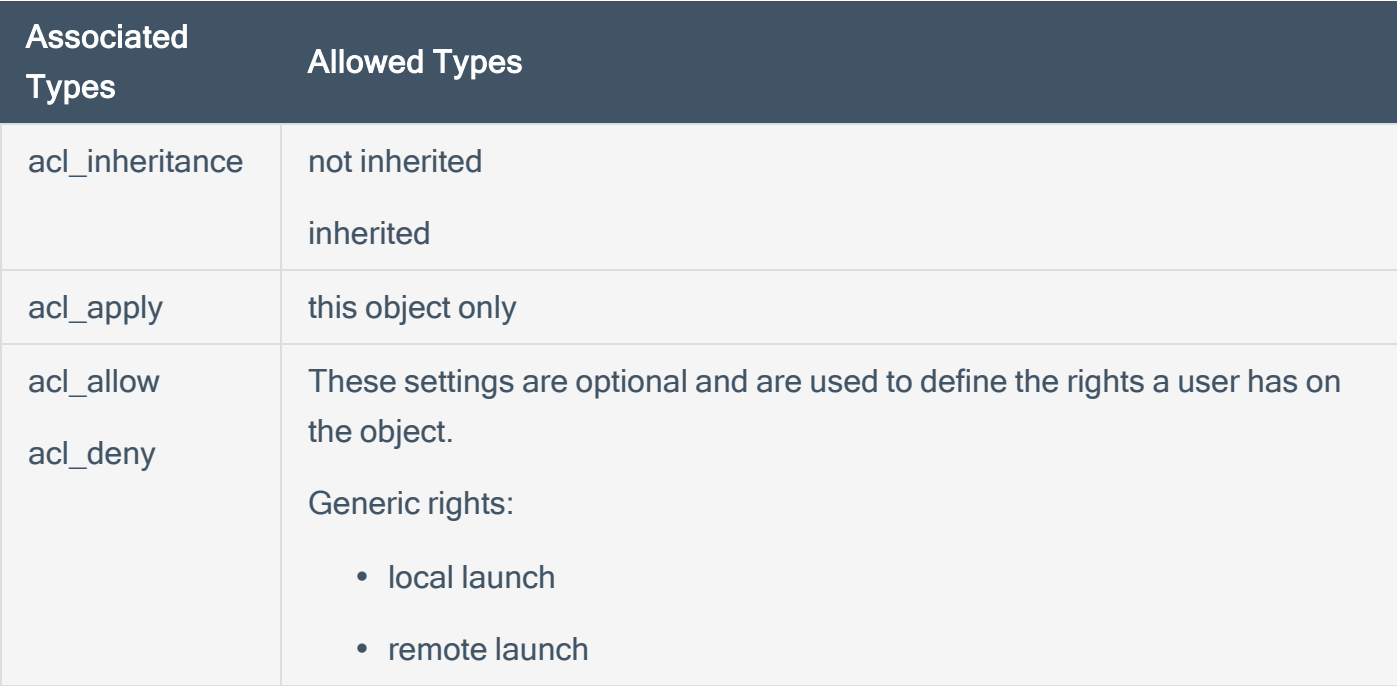

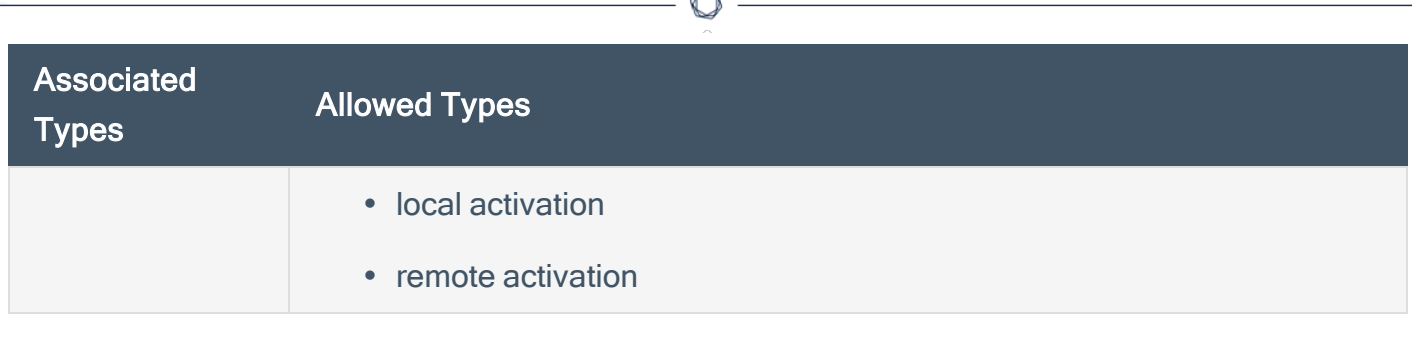

This ACL only works against Windows XP/2003/Vista (and partially against Windows 2000).

An example launch access control check is shown below:

```
<launch_acl: "2">
<user: "Administrators">
acl_inheritance: "not inherited"
acl_apply: "This object only"
acl_allow: "Remote Activation"
</user>
<user: "INTERACTIVE">
acl_inheritance: "not inherited"
acl_apply: "This object only"
acl_allow: "Local Activation" | "Local Launch"
</user>
<user: "SYSTEM">
acl_inheritance: "not inherited"
acl_apply: "This object only"
acl_allow: "Local Activation" | "Local Launch"
</user>
```
</acl>

# <span id="page-311-0"></span>Launch2 Permission Control Checks

A launch2 ACL is identified by the keyword **launch2\_acl**. The ACL name must be unique to be used with a DCOM launch permissions item. A launch2 ACL can contain one or multiple user entry.

### Usage

```
<launch2_acl: ["name"]>
<user: ["user_name"]>
acl_inheritance: ["value"]
acl_apply: ["value"]
(optional) acl_allow: ["rights value"]
(optional) acl_deny: ["rights value"]
</user>
</acl>
```
### **Syntax**

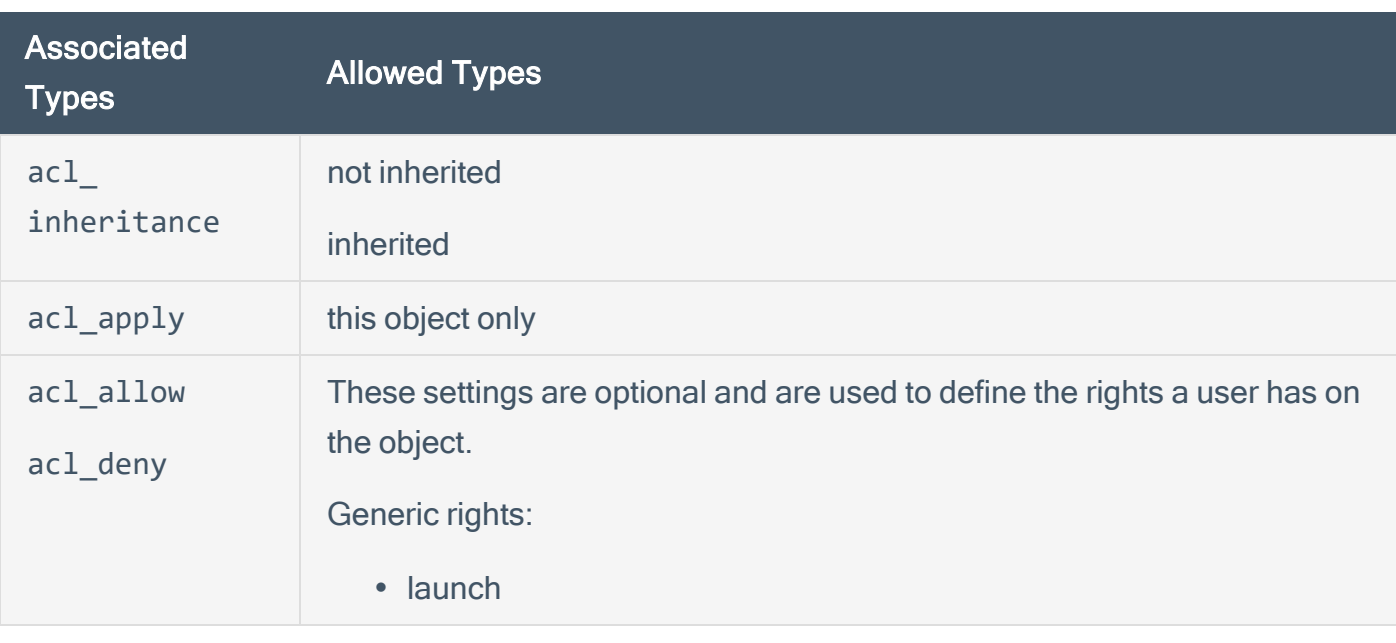

Only use the launch2 ACL against Windows 2000 and NT systems.

An example launch access control check is shown below:

```
\mathbb{O}
```

```
<launch2_acl: "2">
```
<user: "Administrators"> acl\_inheritance: "not inherited" acl\_apply: "This object only" acl\_allow: "Launch" </user>

<user: "INTERACTIVE"> acl\_inheritance: "not inherited" acl\_apply: "This object only" acl\_allow: "Launch" </user>

```
<user: "SYSTEM">
acl_inheritance: "not inherited"
acl_apply: "This object only"
acl_allow: "Launch"
</user>
```
</acl>

## <span id="page-313-0"></span>Access Permission Control Checks

An access ACL is identified by the keyword access acl. The ACL name must be unique to be used with a DCOM access permissions item. An access ACL can contain one or multiple user entry.

### Usage

```
<access_acl: ["name"]>
<user: ["user_name"]>
acl_inheritance: ["value"]
acl_apply: ["value"]
(optional) acl_allow: ["rights value"]
(optional) acl_deny: ["rights value"]
</user>
</acl>
```
## **Syntax**

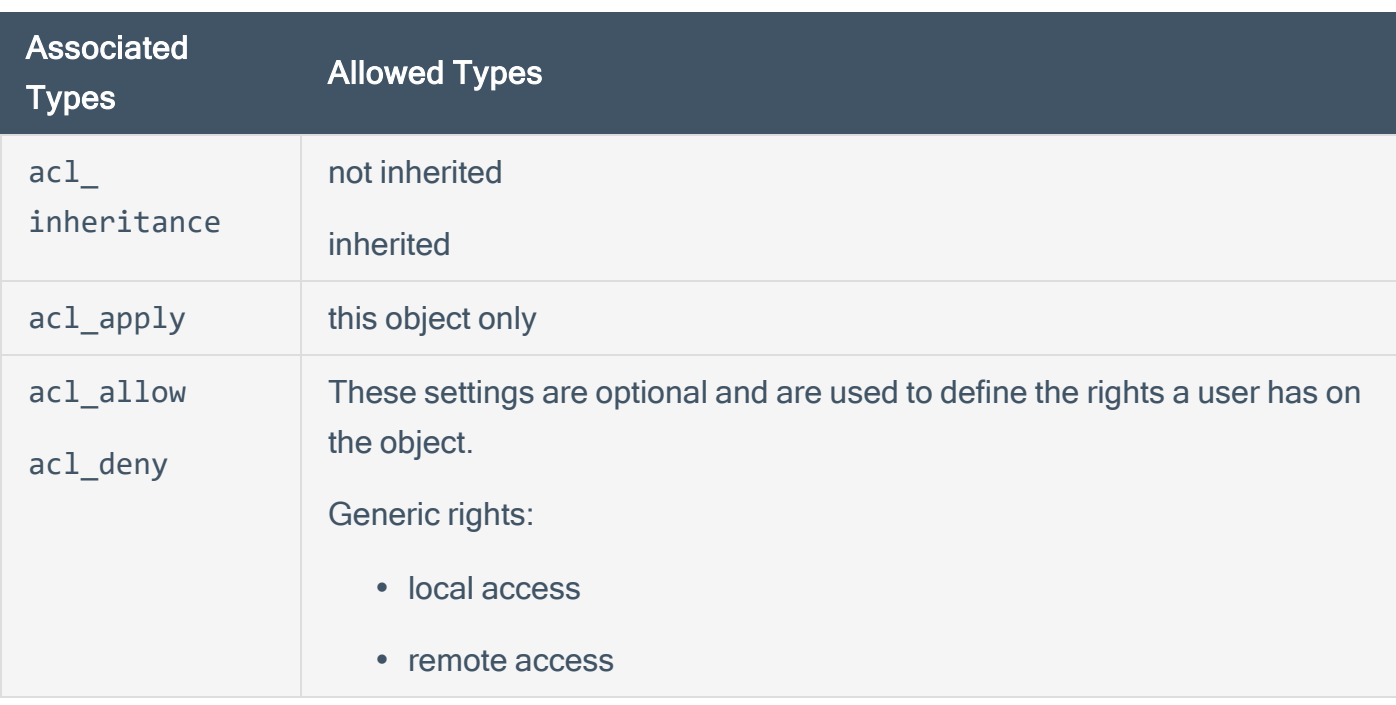

An example access control check is shown below:

```
<access_acl: "3">
```
<user: "SELF"> acl\_inheritance: "not inherited" acl\_apply: "This object only" acl\_allow: "Local Access" </user>

<user: "SYSTEM"> acl\_inheritance: "not inherited" acl\_apply: "This object only" acl\_allow: "Local Access" </user>

<user: "Users"> acl\_inheritance: "not inherited" acl\_apply: "This object only" acl\_allow: "Local Access" </user>

</acl>

 $\mathbb{O}$ 

## <span id="page-315-0"></span>Custom Items

A custom item is a complete check defined on the basis of the keywords defined above. The following is a list of available custom item types. Each check starts with a **<custom\_item>** tag and ends with **</custom\_item>**. Enclosed within the tags are lists of one or more keywords that are interpreted by the compliance check parser to perform the checks.

Custom audit checks may use </custom\_item> and </item> interchangeably for the closing tag.

This section includes the following information:

- ANONYMOUS SID SETTING
- [AUDIT\\_ALLOWED\\_OPEN\\_PORTS](#page-339-0)
- AUDIT DENIED OPEN PORTS
- AUDIT EXCHANGE
- [AUDIT\\_FILEHASH\\_POWERSHELL](#page-334-0)
- AUDIT IIS APPCMD
- AUDIT POLICY
- [AUDIT\\_POLICY\\_SUBCATEGORY](#page-325-0)
- AUDIT POWERSHELL
- AUDIT PROCESS ON PORT
- [AUDIT\\_USER\\_TIMESTAMPS](#page-347-0)
- **BANNER CHECK**
- CHECK ACCOUNT
- CHECK LOCAL GROUP
- FILE AUDIT
- [FILE\\_CHECK](#page-366-0)
- [FILE\\_CONTENT\\_CHECK](#page-375-0)
- [FILE\\_CONTENT\\_CHECK\\_NOT](#page-377-0)
- [FILE\\_PERMISSIONS](#page-370-0)
- [FILE\\_VERSION](#page-368-0)
- **· [GROUP\\_MEMBERS\\_POLICY](#page-359-0)**
- **· [GUID\\_REGISTRY\\_SETTING](../../../../../Content/GUID_REGISTRY_SETTING.htm)**
- [KERBEROS\\_POLICY](#page-321-0)
- **[LOCKOUT\\_POLICY](#page-319-0)**
- [PASSWORD\\_POLICY](#page-317-0)
- [REG\\_CHECK](#page-379-0)
- [REGISTRY\\_AUDIT](#page-389-0)
- REGISTRY PERMISSIONS
- [REGISTRY\\_SETTING](#page-381-0)
- [REGISTRY\\_TYPE](#page-391-0)
- [SERVICE\\_AUDIT](#page-395-0)
- [SERVICE\\_PERMISSIONS](#page-393-0)
- [SERVICE\\_POLICY](#page-357-0)
- [USER\\_GROUPS\\_POLICY](#page-361-0)
- [USER\\_RIGHTS\\_POLICY](#page-362-0)
- [WMI\\_POLICY](#page-397-0)

 $\mathbb{O}$ 

# <span id="page-317-0"></span>PASSWORD\_POLICY

This policy item checks for the values defined in "Windows Settings -> Security Settings -> Account Policies -> Password Policy".

The check is performed by calling the function **NetUserModalsGet** with the level 1.

### Usage

```
<custom_item>
type: PASSWORD_POLICY
description: ["description"]
value_type: [VALUE_TYPE]
value_data: [value]
(optional) check_type: [value]
password_policy: [PASSWORD_POLICY_TYPE]
</custom_item>
```
These items use the **password\_policy** field to describe which element of the password policy must be audited. The allowed types are:

• ENFORCE\_PASSWORD\_HISTORY ("Enforce password history")

value type: POLICY DWORD

value data: DWORD or RANGE [number of remembered passwords]

• MAXIMUM\_PASSWORD\_AGE ("Maximum password age")

value\_type: TIME\_DAY

value data: DWORD or RANGE [time in days]

• MINIMUM PASSWORD AGE ("Minimum password age")

value type: TIME DAY

value data: DWORD or RANGE [time in days]

• MINIMUM\_PASSWORD\_LENGTH ("Minimum password length") value type: POLICY DWORD

value data: DWORD or RANGE [minimum number of characters in the password]

• COMPLEXITY\_REQUIREMENTS ("Password must meet complexity requirements")

value type: POLICY SET

value\_data: "Enabled" or "Disabled"

• REVERSIBLE ENCRYPTION ("Store passwords using reversible encryption for all users in the domain")

value type: POLICY SET

value data: "Enabled" or "Disabled"

• FORCE LOGOFF ("Network security: Force log off when log on hours expire")

value type: POLICY SET

value data: "Enabled" or "Disabled"

• LOCKOUT ADMINS ("Allow Administrator account lockout")

value type: POLICY SET

value data: "Enabled" or "Disabled"

Note: There is currently no way to check for the policy "Store password using reversible encryption for all users in the domain".

The FORCE LOGOFF policy is located in "Security Settings -> Local Policies -> Security Options".

### Example

The following is an example password policy audit:

```
<custom_item>
type: PASSWORD_POLICY
description: "Minimum password length"
value_type: POLICY_DWORD
value data: 7
password_policy: MINIMUM_PASSWORD_LENGTH
</custom_item>
```
# <span id="page-319-0"></span>LOCKOUT\_POLICY

This policy item checks for the values defined in "Security Settings -> Account Policies -> Account Lockout Policy".

The check is performed by calling the function **NetUserModalsGet** with the level 3.

### Usage

```
<custom_item>
type: LOCKOUT_POLICY
description: ["description"]
value_type: [VALUE_TYPE]
value_data: [value]
(optional) check_type: [value]
lockout_policy: [LOCKOUT_POLICY_TYPE]
</custom_item>
```
This item uses the **lockout** policy field to describe which element of the password policy must be audited. The allowed types are:

• LOCKOUT DURATION ("Account lockout duration")

value type: TIME MINUTE

value data: DWORD or RANGE [time in minutes]

• LOCKOUT THRESHOLD ("Account lockout threshold")

value\_type: POLICY\_DWORD

value data: DWORD or RANGE [time in days]

• LOCKOUT\_RESET ("Reset lockout account counter after"

value type: TIME MINUTE

value data: DWORD or RANGE [time in minutes]

### Example

### $\circledcirc$

<custom\_item> type: LOCKOUT\_POLICY description: "Reset lockout account counter after" value\_type: TIME\_MINUTE value\_data: 120 lockout\_policy: LOCKOUT\_RESET </custom\_item>

## <span id="page-321-0"></span>KERBEROS\_POLICY

This policy item checks for the values defined in "Security Settings -> Account Policies -> Kerberos Policy".

The check is performed by calling the function **NetUserModalsGet** with the level 1.

### Usage

```
<custom_item>
type: KERBEROS_POLICY
description: ["description"]
value_type: [VALUE_TYPE]
value_data: [value]
(optional) check_type: [value]
kerberos policy: [KERBEROS POLICY TYPE]
</custom_item>
```
This item uses the **kerberos** policy field to describe which element of the password policy must be audited. The allowed types are:

• USER\_LOGON\_RESTRICTIONS ("Enforce user logon restrictions")

value type: POLICY SET

value data: "Enabled" or "Disabled"

• SERVICE TICKET LIFETIME ("Maximum lifetime for service ticket")

value\_type: TIME\_MINUTE

value data: DWORD or RANGE [time in minutes]

• USER\_TICKET\_LIFETIME ("Maximum lifetime for user ticket")

value type: TIME HOUR

value data: DWORD or RANGE [time in hours]

• USER\_TICKET\_RENEWAL\_LIFETIME ("Maximum lifetime for user renewal ticket") value type: TIME DAY

value data: DWORD or RANGE [time in day]

• CLOCK\_SYNCHRONIZATION\_TOLERANCE ("Maximum tolerance for computer clock synchronization")

value\_type: TIME\_MINUTE

value\_data: DWORD or RANGE [time in minute]

Note: The Kerberos policy can only be checked against a KDC (Key Distribution Center), which, under Windows, is usually a Domain Controller.

### Example

<custom\_item> type: KERBEROS\_POLICY description: "Maximum lifetime for user renewal ticket" value\_type: TIME\_DAY value\_data: 12 kerberos\_policy: USER\_TICKET\_RENEWAL\_LIFETIME </custom\_item>

# <span id="page-323-0"></span>AUDIT\_POLICY

This policy item checks for the values defined in "Security Settings -> Local Policies -> Audit Policy".

The check is performed by calling the function **LsaQueryInformationPolicy** with the level **PolicyAuditEventsInformation**.

### Usage

```
<custom_item>
type: AUDIT_POLICY
description: ["description"]
value_type: [VALUE_TYPE]
value_data: [value]
(optional) check_type: [value]
audit policy: [PASSWORD POLICY TYPE]
</custom_item>
```
This item uses the **audit** policy field to describe which element of the password policy must be audited. The allowed types are:

- AUDIT\_ACCOUNT\_LOGON ("Audit account logon events")
- AUDIT\_ACCOUNT\_MANAGER ("Audit account management")
- AUDIT\_DIRECTORY\_SERVICE\_ACCESS ("Audit directory service access")
- AUDIT LOGON ("Audit logon events")
- AUDIT\_OBJECT\_ACCESS ("Audit object access")
- AUDIT\_POLICY\_CHANGE ("Audit policy change")
- AUDIT\_PRIVILEGE\_USE ("Audit privilege use")
- AUDIT\_DETAILED\_TRACKING ("Audit process tracking")
- AUDIT SYSTEM ("Audit system events")

value type: AUDIT SET

value data: "No auditing", "Success", "Failure", "Success, Failure"
Note: There is a required space in "Success, Failure".

O

## Example

```
<custom_item>
type: AUDIT_POLICY
description: "Audit policy change"
value_type: AUDIT_SET
value_data: "Failure"
audit_policy: AUDIT_POLICY_CHANGE
</custom_item>
```
# AUDIT\_POLICY\_SUBCATEGORY

This policy item checks for the values listed in **auditpol /get /category:\***.

The check is performed by executing **cmd.exe auditpol /get /category:\*** via WMI.

#### Usage

```
<custom_item>
type: AUDIT_POLICY_SUBCATEGORY
description: ["description"]
value_type: [VALUE_TYPE]
value_data: [value]
(optional) check_type: [value]
audit policy_subcategory: [SUBCATEGORY_POLICY_TYPE]
</custom_item>
```
This item uses the **audit\_policy\_subcategory** field to determine which subcategory needs be audited. The allowed SUBCATEGORY\_POLICY\_TYPE (s) are:

- Security State Change
- Security System Extension
- System Integrity
- IPsec Driver
- Other System Events
- Logon
- Logoff
- Account Lockout
- IPsec Main Mode
- IPsec Quick Mode
- IPsec Extended Mode
- Special Logon
- Other Logon/Logoff Events
- Network Policy Server
- File System
- Registry
- Kernel Object
- SAM
- Certification Services
- Application Generated
- Handle Manipulation
- File Share
- Filtering Platform Packet Drop
- Filtering Platform Connection
- Other Object Access Events
- Sensitive Privilege Use
- Non Sensitive Privilege Use
- Other Privilege Use Events
- Process Creation
- Process Termination
- DPAPI Activity
- RPC Events
- Audit Policy Change
- Authentication Policy Change
- Authorization Policy Change
- MPSSVC Rule-Level Policy Change
- Filtering Platform Policy Change
- Other Policy Change Events
- User Account Management
- Computer Account Management
- Security Group Management
- Distribution Group Management
- Application Group Management
- Other Account Management Events
- Directory Service Access
- Directory Service Changes
- Directory Service Replication
- Detailed Directory Service Replication
- Credential Validation
- Kerberos Service Ticket Operations
- Other Account Logon Events

```
value_type: AUDIT_SET
```
value\_data: "No auditing", "Success", "Failure", "Success, Failure"

Note: There is a required space in "Success, Failure".

This check is only applicable for Windows Vista/2008 Server and later. If a firewall is enabled, then in addition to adding WMI as an exception in the firewall settings, "Windows Firewall : Allow inbound remote administration exception" must also be enabled in the firewall settings using **gpedit.msc**. This check may not work on non-English Vista/2008 systems or systems that do not have auditpol installed.

#### Example

#### $\circledcirc$

<custom\_item> type: AUDIT\_POLICY\_SUBCATEGORY description: "AUDIT Security State Change" value\_type: AUDIT\_SET value\_data: "success, failure" audit\_policy\_subcategory: "Security State Change" </custom\_item>

# AUDIT\_POWERSHELL

This check runs **powershell.exe** on the remote server along with the arguments supplied with **powershell\_args** and returns the command output if **only\_show\_cmd\_output** is set to YES or compares the result against **value\_data** if **value\_data** is specified.

#### Usage

```
<custom_item>
type: AUDIT_POWERSHELL
description: "Powershell check"
value_type: [value_type]
value data: [value]
powershell_args: ["arguments for powershell.exe"]
(optional) only_show_cmd_output: YES or NO
(optional) check_type: [CHECK_TYPE]
(optional) severity: ["HIGH" or "MEDIUM" or "LOW"]
(optional) powershell_option: CAN_BE_NULL
(optional) powershell_console_file: "C:\Program Files\Microsoft\Exchange
Server\ExShell.psc1"
</custom_item>
```
Associated types:

This item uses the field **powershell\_args** to specify the arguments that need to be supplied to **powershell.exe**. If the location of **powershell.exe** is not default, you must use the **powershell\_ console\_file** keyword to specify the location. Currently only **get-** cmdlets are supported. For example:

- <sup>l</sup> get-hotfix | where-object {\$\_.hotfixid -ne 'File 1'} | select Description,HotFixID,InstalledBy | format-list
- get-wmiobject win32 service | select caption,name, state| format-list
- (get-WmiObject -namespace root\MicrosoftIISv2 -Class IIsWebService).ListWebServiceExtensions().Extensions
- get-wmiobject -namespace root\cimv2 -class win32 product | select Vendor, Name, Version | format-list

• get-wmiobject -namespace root\cimv2\power -class Win32\_powerplan | select description,isactive | format-list

The item uses the optional field only show cmd output if the entire command output needs to be reported:

#### **only\_show\_cmd\_output: YES or NO**

Other considerations:

- PowerShell scripts included in audits have a 8,192 character limit.
- If you set only show cmd output and would like to set the severity of the output, then you could use the severity tag to change the severity. The default is INFO.
- Powershell is not installed by default on some Windows operating systems (for example, XP, 2003), and on such systems this check would not yield any result. Therefore make sure Powershell is installed on the remote target before using this check.
- For this check to work correctly, WMI service needs to be enabled. Also configure the firewall to "Allow inbound remote administration exception."
- Cmdlet aliases (for example, "gps" instead of "Get-Process") are not allowed.

#### **Examples**

This example runs the **Get-Hotfix** PowerShell cmdlet, specifies a where-object not to select hotfixes with id **File 1**, and then reports Description, HotfixID, Installedby formatted as a list.

```
<custom_item>
type: AUDIT_POWERSHELL
description: "Show Installed Hotfix"
value_type: POLICY_TEXT
value data: ""
powershell_args: "get-hotfix | where-object {$_.hotfixid -ne 'File 1'} | select
Description,HotFixID,InstalledBy | format-list"
only_show_cmd_output: YES
</custom_item>
```
This example checks whether the windows service "WinRM" is running.

```
<custom_item>
type: AUDIT_POWERSHELL
description: "Check if WinRM service is running"
value type: POLICY TEXT
value data: "Running"
powershell_args: "get-wmiobject win32_service | where-object {$_.name -eq 'WinRM' -
and $_.state -eq 'Running'} | select state"
check_type: CHECK_REGEX
</custom_item>
```
Nessus also allows a user to pass a PowerShell script (**.ps1**) encoded as a base64 string to **PowerShell.exe** via the **- EncodedCommand** switch. The following example script lists local user account information on the target:

```
$strComputer = "."
$colItems = get-wmiobject -class "Win32_UserAccount" -namespace "root\CIMV2" -filter
"LocalAccount = True" -computername $strComputer
foreach ($objItem in $colItems) {
write-output "Account Type: " $objItem.AccountType
write-output "Description: " $objItem.Description
write-output "Disabled: " $objItem.Disabled
write-output "Full Name: " $objItem.FullName
write-output "Installation Date: " $objItem.InstallDate
write-output "Lockout: " $objItem.Lockout
write-output "Password Changeable: " $objItem.PasswordChangeable
write-output "Password Expires: " $objItem.PasswordExpires
write-output "Password Required: " $objItem.PasswordRequired
write-output "SID: " $objItem.SID
write-output "SID Type: " $objItem.SIDType
write-output "Status: " $objItem.Status
write-output ""
}
```
To pass this script to PowerShell, you must encode it and then pass it as a PowerShell command. Begin by assigning the contents of the file to a string. The basic syntax is as follows:

 $$foo = {$ 

```
add your PowerShell code here....
}
```
A full example would look like the following:

```
$string = {$strComputer = "."
$colItems = get-wmiobject -class "Win32_UserAccount" -namespace "root\CIMV2" -filter
      "LocalAccount = True" -computername $strComputer
foreach ($objItem in $colItems) {
write-output "Account Type: " $objItem.AccountType
write-output "Description: " $objItem.Description
write-output "Disabled: " $objItem.Disabled
write-output "Full Name: " $objItem.FullName
write-output "Installation Date: " $objItem.InstallDate
write-output "Lockout: " $objItem.Lockout
write-output "Password Changeable: " $objItem.PasswordChangeable
write-output "Password Expires: " $objItem.PasswordExpires
write-output "Password Required: " $objItem.PasswordRequired
write-output "SID: " $objItem.SID
write-output "SID Type: " $objItem.SIDType
write-output "Status: " $objItem.Status
write-output ""
}
}
```
#### Next, Base64 encodes it:

```
PS C:\Documents and Settings\Administrator>
      [System.Convert]::ToBase64String([System.Text.Encoding]::UNICODE.GetBytes
($string))
```
Use your resulting Base64 string in an .audit file. Be sure to set **ps\_encoded\_args** to **YES**, per the following example:

```
<custom_item>
```

```
type: AUDIT_POWERSHELL
description: "List local user account info"
value_type: POLICY_TEXT
value data: ""
powershell_args:
'DQAKACIAMQAwAC4AMAAuADAAIgAgAHwAIABXAHIAaQB0AGUALQBPAHUAdABwAHUAdAA7AA0ACgA='
ps_encoded_args: YES
only_show_cmd_output: YES
</custom_item>
```
After the .audit is run, the information displayed appears similar to the following example:

```
"List local user account info": [INFO]
Account Type: 512
Description: Built-in account for administering the computer/domain
Disabled: False
Full Name:
Installation Date:
Lockout: False
Password Changeable: True
Password Expires: False
Password Required: True
SID: S-1-5-21-2137291905-473285123-5405471365-500
SID Type: 1
Status: OK
Account Type: 512
Description: Account used for running the ASP.NET worker process (aspnet_wp.exe)
Disabled: False
Full Name: ASP.NET Machine Account
Installation Date:
Lockout: False
Password Changeable: False
Password Expires: False
Password Required: False
SID: S-1-5-21-2137291905-473285123-5405471365-1006
SID Type: 1
Status: OK
```
# AUDIT\_FILEHASH\_POWERSHELL

This check runs powershell.exe on the remote server along with the information supplied to compare an expected file hash with the hash of the file on the system.

#### Usage

```
<custom_item>
type: AUDIT_FILEHASH_POWERSHELL
description: "Powershell FileHash Check"
value_type: POLICY_TEXT
file: "[FILE]"
value_data: "[FILE HASH]"
</custom_item>
```
Considerations:

- By default, an MD5 hash of the file is compared, however users can compare hashes generated with SHA1, SHA256, SHA384, SHA512, or RIPEMD160 algorithm.
- For the check to work, PowerShell must be installed, and WMI be enabled on the target.

## **Examples**

This example compares a supplied MD5 hash against the file hash of **C:\test\test2.zip**.

```
<custom_item>
type: AUDIT_FILEHASH_POWERSHELL
description: "Audit FILEHASH - MD5"
value_type: POLICY_TEXT
file: "C:\test\test2.zip"
value_data: "8E653F7040AC4EA8E315E838CEA83A04"
</custom_item>
```
This example compares a supplied SHA1 hash against the file hash of **C:\test\test3.zip**.

```
<custom_item>
type: AUDIT_FILEHASH_POWERSHELL
description: "Audit FILEHASH - SHA1"
```

```
value_type: POLICY_TEXT
file: "C:\test\test3.zip"
value_data: "0C4B0AF91F62ECCED3B16D35DE50F66746D6F48F"
hash_algorithm: SHA1
</custom_item>
```
 $\mathbb{O}$ 

## AUDIT\_IIS\_APPCMD

This check is run **appcmd.exe** on a server running IIS, along with the arguments specified using **appcmd\_args**, and determines compliance by comparing the output with **value\_data**. In some cases (e.g., listing configuration) it may be desired to just report the command output. For such cases **only\_show\_cmd\_output** should be used.

This check is only applicable for Internet Information Services (IIS) version 7 and greater on **Windows** 

## Usage

```
<custom_item>
type: AUDIT_IIS_APPCMD
description: "Test appcmd output"
value_type: [value_type]
value_data: [value]
appcmd_args: ["arguments for appcmd.exe"]
(optional) only_show_cmd_output: YES or NO
(optional) check_type: [CHECK_TYPE]
(optional) severity: ["HIGH" or "MEDIUM" or "LOW"]
(optional) appcmd_list: ["arguments for appcmd.exe to list multiple objects"]
(optional) appcmd_filter: ["arguments for appcmd.exe to filter"]
(optional) appcmd_filter_value: ["filter value"]
</custom_item>
```
This item uses the field **appcmd\_args** to specify the arguments that need to be supplied to **appcmd.exe**. Currently only "list" commands can be specified.

- list sites
- list AppPools /processModel.identityType:ApplicationPoolIdentity
- list config
- list config -section: system.web/authentication
- list app

The item uses optional field only show cmd output if the entire command output needs to be reported.

There are additional optional fields available to help check configurations on multiple objects in the web server configuration, and each one is a separate execution of **appcmd.exe**.

The **appcmd\_list** is an **appcmd.exe** execution that will generate a list of objects that the **appcmd\_ args** will act upon. If **appcmd\_list** is used, then you will put a placeholder of **{}** in **appcmd\_args** where the object instance name will be inserted.

An example of this to check the **sslFlags** for each site in the web server would be:

appcmd\_list:

appcmd\_list: "list sites"

appcmd args: "list config {} /section:access /text:sslFlags"

Other optional fields with **appcmd\_list** are **appcmd\_filter** and **appcmd\_filter\_value**, which can be used to filter the list of objects to specific instances.

An example of the relation of the filter fields are would be to check sslFlags on web sites with https bindings only:

appcmd filter: 'list sites {} /text:bindings' appcmd\_filter\_value: 'https' appcmd\_list: 'list sites' appcmd args: 'list config {} /section:access /text:sslFlags'

#### **Examples**

This check compares the result of appcmd.exe list AppPools

/processModel.identityType:ApplicationPoolIdentity with **value\_data**, and passes only if the output contains **APPPOOL DefaultAppPool**.

```
<custom_item>
type: AUDIT_IIS_APPCMD
description: "Set Default Application Pool Identity to Least Privilege Principal"
value_type: POLICY_TEXT
value data: 'APPPOOL "DefaultAppPool"'
appcmd_args: "list AppPools /processModel.identityType:ApplicationPoolIdentity"
check_type: CHECK_REGEX
```
</custom\_item>

This example checks all application pools to verify that the pool identity is set to ApplicationPoolIdentity.

```
<custom_item>
type: AUDIT_IIS_APPCMD
description: "All application pools have identity type of ApplicationPoolIdentity"
value_type: POLICY_TEXT
value_data: '^ApplicationPoolIdentity$'
appcmd_list: 'list AppPools'
appcmd_args: 'list AppPools {} /text:processModel.identityType'
check_type: CHECK_REGEX
</custom_item>
```
This example checks the sslFlags of all sites with https bindings to check for SSL Required.

```
<custom_item>
type: AUDIT_IIS_APPCMD
description: "Ssl Flags that start with 'Ssl,'"
value_type: POLICY_TEXT
value_data: "^Ssl(,|$)"
appcmd_filter: "list sites {} /text:bindings"
appcmd_filter_value: "https"
appcmd_list: "list sites"
appcmd_args: "list config {} /section:access /text:sslFlags"
check_type: CHECK_REGEX
</custom_item>
```
# AUDIT\_ALLOWED\_OPEN\_PORTS

This check queries the list of open TCP/UDP ports on the target and compares them against an allowed list of ports. The check relies on output from either "netstat –ano" or "netstat –an" to get a list of open ports, and then verifies that the ports are indeed open by verifying the port state using (get\_ port\_state()/get\_udp\_port\_state()).

#### Usage

```
<custom_item>
type: AUDIT_ALLOWED_OPEN_PORTS
description: "Audit Open Ports"
value_type: [value_type]
value_data: [value]
port_type: [port_type]
<item>
```
Considerations:

• value data also accepts a regex as a port range, so something like 8[0-9]+ works as well.

## **Examples**

The following example compares **value** data against a list of TCP ports open on the target:

```
<custom_item>
type: AUDIT_ALLOWED_OPEN_PORTS
description: "Audit TCP OPEN PORTS"
value type: POLICY PORTS
value_data: "80,135,445,902,912,1024,1025,3389,5900,8[0-
9]+,18208,32111,38311,47001,139"
port_type: TCP
</custom_item>
```
The following example compares value data against a list of UDP ports open on the target:

<custom\_item> type: AUDIT\_ALLOWED\_OPEN\_PORTS description: "Audit UDP OPEN PORTS" value\_type: POLICY\_PORTS value\_data: "161,445,500,1026,4501,123,137,138,5353" port\_type: UDP </custom\_item>

 $\circledcirc$ 

# AUDIT\_DENIED\_OPEN\_PORTS

This check queries the list of open TCP/UDP ports on the target and compares them against a denied list of ports. The check relies on output from either "netstat –ano" or "netstat –an" to get a list of open ports, and then verifies that the ports are indeed open by verifying the port state using (get\_ port\_state()/get\_udp\_port\_state()).

#### Usage

```
<custom_item>
type: AUDIT_DENIED_OPEN_PORTS
description: "Audit Denied Open Ports"
value_type: [value_type]
value_data: [value]
port_type: [port_type]
<item>
```
The allowed types are:

- value type: POLICY PORTS
- value data: "80,135,445,902,912,1024,1025,3389,5900,8[0-9]+,18208,32111,38311,47001,139"
- port type: TCP or UDP

Considerations:

• value data also accepts a regex as a port range, so something like 8[0-9]+ works as well.

## **Examples**

The following example compares **value** data against a list of TCP ports open on the target.

```
<custom_item>
type: AUDIT_DENIED_OPEN_PORTS
description: "Audit TCP OPEN PORTS"
value_type: POLICY_PORTS
value_data: "80,443"
port_type: TCP
```
</custom\_item>

The following example compares **value\_data** against a list of UDP ports open on the target.

 $\circledcirc$ 

<custom\_item> type: AUDIT\_DENIED\_OPEN\_PORTS description: "Audit UDP OPEN PORTS" value\_type: POLICY\_PORTS value\_data: "161,5353" port\_type: UDP </custom\_item>

## AUDIT\_EXCHANGE

This policy item runs exchange cmdlets on the target Exchange server and returns the results. Results are evaluated with use of string or regular expression matching of the PowerShell output, similar to AUDIT\_POWERSHELL.

#### Usage

```
<custom_item>
type: AUDIT_EXCHANGE
description: ["description"]
value type: POLICY TEXT
value data: ["banner content"]
powershell_args: ["exchange powershell cmdlets"]
(optional) powershell_option: [CAN_BE_NULL]
(optional) secure_string: ["encrypted secure string"]
(optional) check_type: [CHECK_EQUAL|CHECK_REGEX|...]
(optional) only_show_cmd_output: [YES|NO]
</custom_item>
```
The following are descriptions of the keywords:

- value type: The value is POLICY TEXT. If you use POLICY MULTI TEXT, the evaluation will work, but NULL will appear as the Remote value.
- value data: The content of the expected PowerShell output.
- powershell args: The value is the Exchange cmdlet with additional PowerShell formatting options. The output of this command will be returned, and should resemble what would be returned from the Exchange shell.
- powershell option: The value is CAN BE NULL, which allows the check to pass if there is no data returned from PowerShell.
- secure string: You can use this field to specify a secured string to run with the check. To create a secure string for this field, as the scanning user on the target being scanned, run the following commands and copy the output into the secure string field.

\$secstr = 'clear text password' | ConvertTo-SecureString -AsPlainText -Force;

#### \$secstr | ConvertFrom-SecureString;

- check type: This field changes how the string is evaluated. By default, the evaluation checks that the output exactly matches the contents of value data. You can change the evaluation with CHECK\_NOT\_EQUAL, CHECK\_REGEX, or CHECK\_NOT\_REGEX.
- only\_show\_cmd\_output: If you set this field to YES, the check result will be INFO/LOW and will report the value that was returned from the PowerShell. If you set this field to NO, the evaluation will be defined by other fields in the check.

Note: The comparison that the check performs is not case sensitive.

#### Example

```
<custom_item>
type: AUDIT_EXCHANGE
description: "Exchange - Check Type Example"
value_type: POLICY_TEXT
value data: ".*"
powershell_args: "get-exchangeserver | fl -Property ExchangeVersion"
secure_string: "bad_value"
check_type: CHECK_REGEX
</custom_item>
```
# AUDIT\_PROCESS\_ON\_PORT

This check queries the process running on a given port. The check relies on ouput of "netstat -ano" and "tasklist /svc" to determine which process is running on which TCP/UDP port.

## Usage

```
<custom_item>
type: AUDIT_PROCESS_ON_PORT
description: "Audit Process on Port"
value_type: [value_type]
value_data: [value]
port_type: [port_type]
port_no: [port_no]
port_option: [port_option]
check_type: CHECK_TYPE
<item>
```
The allowed types are:

- value type: POLICY TEXT
- value data: Arbitrary string, e.g., "foo.exe"
- port type: TCP or UDP
- port no: port number, e.g., 80, 445
- port option: CAN BE CLOSED

#### Considerations:

- If port option is set to CAN BE CLOSED, then the check returns a PASS result if the port is not open on the remote system, otherwise it generates an error.
- Windows 2000 and earlier do not support "netstat -ano", so this check only works against Windows XP and above.

## **Examples**

The following example checks whether the process running on tcp port 5900 is either "vss.exe" or "vssrvc.exe"

```
<custom_item>
type: AUDIT_PROCESS_ON_PORT
description: "Audit OPEN PORT SERVICE"
value_type: POLICY_TEXT
value_data: "vssrvc.exe" || "vss.exe"
port_type: TCP
port_no: "5900"
port_option: CAN_BE_CLOSED
</custom_item>
```
The following example is similar to the first example, except that this example demonstrates use of check\_type.

```
<custom_item>
type: AUDIT_PROCESS_ON_PORT
description: "Audit Process on Port - check_regex"
value_type: POLICY_TEXT
value_data: "foo.exe" || "vss.+"
port_type: TCP
port_no: "5900"
check_type: CHECK_REGEX
</custom_item>
```
## AUDIT\_USER\_TIMESTAMPS

This check queries for inactive accounts by looking at the user timestamps.

#### Usage

```
<custom_item>
type: AUDIT_USER_TIMESTAMPS
description: "Users not logged in past 7 or more days."
value_type: POLICY_DAY
value data: "7"
timestamp: "LogonTime"
ignore_users: "Admin*,foo"
check_type: CHECK_GREATER_THAN_OR_EQUAL
</custom_item>
```
The keyword timestamp allows following values:

- LogonTime
- LogoffTime
- KickoffTime
- PassLastSet
- PassCanChange
- PassMustChange
- $\bullet$  ACB

Considerations:

- By default, accounts that are disabled, or those for which passwords cannot change or never expire are excluded from the result. They can be included as follows: include users: "password never expires" || "cannot change password" || "disabled"
- By default only those users with SID ranges within "SMB Use Host SID to Enumerate Local Users/SMB Use Domain SID to Enumerate Users" preference range.

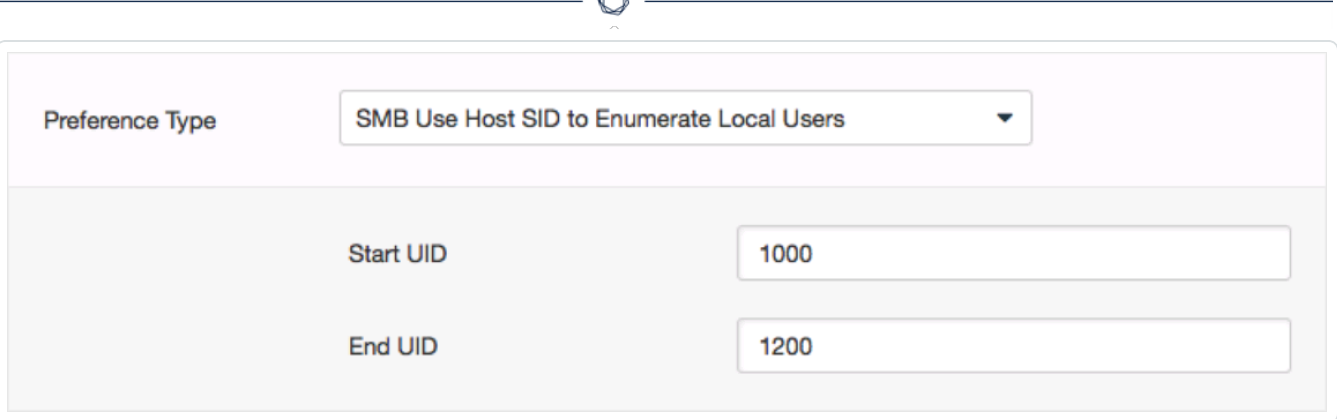

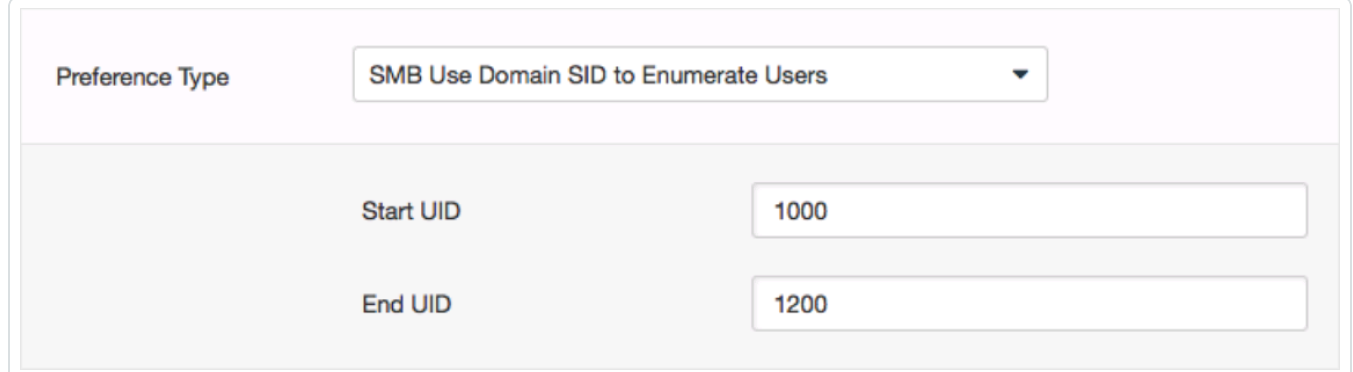

## **Examples**

The check also has the capability to exclude certain users from the result via the **ignore\_users** directive:

```
<custom_item>
type: AUDIT_USER_TIMESTAMPS
description: "Password not changed in last 90 days"
value_type: POLICY_DAY
value_data: "90"
timestamp: "PassLastSet"
ignore_users: "Admin*,foo"
check_type: CHECK_GREATER_THAN_OR_EQUAL
</custom_item>
```
## BANNER\_CHECK

This policy item checks if the registry item or file content matches the content provided by normalizing the values to use common newline, escaping patterns, and stripping white space from the beginning and end of policy text.

## Usage

```
<custom_item>
type: BANNER_CHECK
description: ["description"]
value type: POLICY TEXT
value data: ["banner content"]
reg_key: ["path to registry key"]
reg_item: ["registry item"]
is_substring: [YES|NO]
</custom_item>
```
The following are descriptions of the keywords:

- value type: The value is POLICY TEXT. If you define a check as POLICY MULTI TEXT, the evaluation will work, but NULL displays as the Remote value.
- value data: Defines the placement of the banner. New lines are represented by adding an "\n" where the new line should be placed.
- reg key and reg item: The registry key and registry item are combined to identify where the registry banner is located. The most common location will be located at "HKLM\Software\Microsoft\Windows\CurrentVersion\Policies\System" key in the "LegalNoticeText" item.
- is substring: An optional flag that supports the possibility of location specific information being placed in a banner. If set to YES, the expected banner can be a substring of the file content, and not require a full match.

Note: The comparison that the check performs is not case sensitive.

#### Example

#### $\circledcirc$

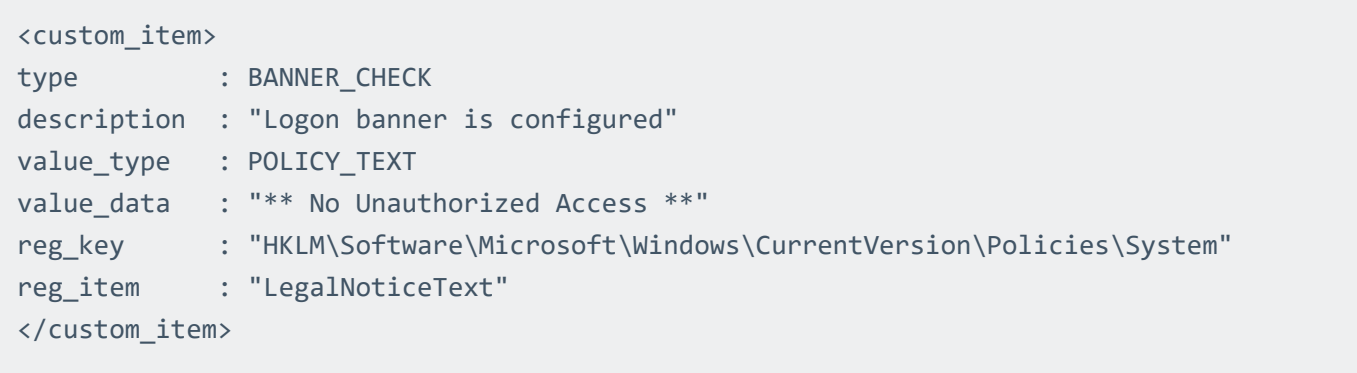

## CHECK\_ACCOUNT

This policy item checks for the following values defined in "Security Settings -> Local Policies -> Security Options":

- Accounts: Administrator account status
- Accounts: Guest account status
- Accounts: Rename administrator account
- Accounts: Rename quest account

The check is performed by calling the function **LsaQueryInformationPolicy** with the level **PolicyAccountDomainInformation** to obtain the domain/system SID, **LsaLookupSid** to obtain administrator and guest names and **NetUserGetInfo** to obtain account information.

#### Usage

```
<custom_item>
type: CHECK_ACCOUNT
description: ["description"]
value_type: [VALUE_TYPE]
value_data: [value]
account_type: [ACCOUNT_TYPE]
(optional) check_type: [CHECK_TYPE]
</custom_item>
```
This item uses the **account\_type** field to describe which account must be audited. The allowed types are:

• ADMINISTRATOR ACCOUNT ("Accounts: Administrator account status")

value\_type: POLICY\_SET

value data: "Enabled" or "Disabled"

• GUEST ACCOUNT ("Accounts: Guest account status")

value type: POLICY SET

```
value data: "Enabled" or "Disabled"
```

```
• ADMINISTRATOR ACCOUNT ("Accounts: Rename administrator account")
```
value type: POLICY TEXT

```
value_data: "TEXT HERE" [administrator name]
```
check\_type: [CHECK\_TYPE] (any one of the possible check\_type values)

• GUEST ACCOUNT ("Accounts: Rename guest account")

```
value type: POLICY TEXT
value data: "TEXT HERE" [guest name]
check type: [CHECK TYPE] (any one of the possible check type values)
```
Note: Depending on the Domain credential part, the local system accounts or the domain accounts may be checked.

#### Example

```
<custom_item>
type: CHECK_ACCOUNT
description: "Accounts: Guest account status"
value_type: POLICY_SET
value_data: "Disabled"
account_type: GUEST_ACCOUNT
</custom_item>
<custom_item>
type: CHECK_ACCOUNT
description: "Accounts: Rename administrator account"
value_type: POLICY_TEXT
value_data: "Dom_adm"
account type: ADMINISTRATOR ACCOUNT
</custom_item>
<custom_item>
type: CHECK_ACCOUNT
description: "Accounts: Rename administrator account"
value_type: POLICY_TEXT
value_data: "Administrator"
```
account\_type: ADMINISTRATOR\_ACCOUNT check\_type: CHECK\_NOT\_EQUAL </custom\_item>

 $\circledcirc$ 

## CHECK\_LOCAL\_GROUP

This policy item checks group names and status of Groups listed in **lusmgr.msc**.

#### Usage

```
<custom_item>
type: CHECK_LOCAL_GROUP
description: ["description"]
value_type: [VALUE_TYPE]
value_data: [value]
group_type: [GROUP_TYPE]
(optional) check_type: [CHECK_TYPE]
</custom_item>
```
This item uses the **group\_type** field to describe which account must be audited. The allowed types are:

- ADMINISTRATORS GROUP
- USERS GROUP
- GUESTS GROUP
- POWER USERS GROUP
- ACCOUNT OPERATORS GROUP
- **SERVER OPERATORS GROUP**
- PRINT OPERATORS GROUP
- BACKUP OPERATORS GROUP
- REPLICATORS GROUP

The allowed types for the **value\_type** field are:

• POLICY SET (status of the group is checked)

value type: POLICY SET

value\_data: "Enabled" or "Disabled"

• POLICY TEXT (name of the group is checked)

value type: POLICY TEXT

value\_data: "Guests1" (In this case **value\_data** can be any text string)

#### Examples

<custom\_item> type: CHECK\_LOCAL\_GROUP description: "Local Guest group must be enabled" value\_type: POLICY\_SET value data: "enabled" group\_type: GUESTS\_GROUP check\_type: CHECK\_EQUAL </custom\_item>

<custom\_item> type: CHECK\_LOCAL\_GROUP description: "Guests group account name should be Guests" value\_type: POLICY\_TEXT value\_data: "Guests" group\_type: GUESTS\_GROUP check\_type: CHECK\_EQUAL </custom\_item>

```
<custom_item>
type: CHECK_LOCAL_GROUP
description: "Guests group account name should not be Guests"
value_type: POLICY_TEXT
value_data: "Guests"
group_type: GUESTS_GROUP
check_type: CHECK_NOT_EQUAL
</custom_item>
```
## ANONYMOUS\_SID\_SETTING

This policy item checks for the following value defined in "Security Settings -> Local Policies -> Security Options -> Network access: Allow anonymous SID/Name translation". The check is performed by calling the function **LsaQuerySecurityObject** on the LSA policy handle.

#### Usage

```
<custom_item>
type: ANONYMOUS_SID_SETTING
description: ["description"]
value_type: [VALUE_TYPE]
value_data: [value]
(optional) check_type: [value]
</custom_item>
```
The allowed types are:

value type: POLICY SET

value data: "Enabled" or "Disabled"

When using this audit, please note that this policy:

- is a permission check on the LSA service
- checks if the ANONYMOUS\_USER has the flag POLICY\_LOOKUP\_NAMES set
- is deprecated on Windows 2003 because an anonymous user cannot access the LSA pipe

Example

<custom\_item> type: ANONYMOUS\_SID\_SETTING description: "Network access: Allow anonymous SID/Name translation" value\_type: POLICY\_SET value\_data: "Disabled" </custom\_item>

## SERVICE\_POLICY

This policy item checks for the startup values defined in "System Services". The check is performed by calling the function **RegQueryValueEx** on the following keys:

- key: "SYSTEM\CurrentControlSet\Services\" + service\_name
- item: "Start"

Note: This check requires remote registry access for the remote Windows system to function properly.

#### Usage

```
<custom_item>
type: SERVICE_POLICY
description: ["description"]
value_type: [VALUE_TYPE]
value_data: [value]
(optional) check_type: [value]
service_name: ["service name"]
</custom_item>
```
The allowed types are:

- value type: SERVICE SET
- value data: "Automatic", "Manual" or "Disabled"
- svc\_option: CAN\_BE\_NULL or CAN\_NOT\_BE\_NULL

The **service** name field corresponds to the REAL name of the service. This name can be obtained by:

- 1. launching Services control panel (in Administrative tools)
- 2. selecting the desired service
- 3. opening properties dialog box (right click -> properties)
- 4. extracting the "Service name" part

The service permission setting can be checked with a SERVICE\_PERMISSIONS item.

## Example

<custom\_item> type: SERVICE\_POLICY description: "Background Intelligent Transfer Service" value\_type: SERVICE\_SET value\_data: "Disabled" service\_name: "BITS" </custom\_item>

 $\circledcirc$ 

## GROUP\_MEMBERS\_POLICY

This policy item checks that there is a specific list of users present in one or more groups.

#### Usage

<custom\_item> type: GROUP\_MEMBERS\_POLICY description: ["description"] value\_type: [value type] value\_data: [value] (optional) check\_type: [value] group\_name: ["group name"] </custom\_item>

The allowed type is:

value type: POLICY TEXT or POLICY MULTI TEXT

value data: "user1" && "user2" && ... && "usern"

When using this audit, please note that a user name can be specified with the domain name like "MYDOMAIN\John Smith" and the **group\_name** field specifies a single group for auditing.

## Examples

A single Nessus **.audit** file can specify multiple different customer items, so it is very easy to audit lists of users in multiple groups. Here is an example **. audit** policy that looks for the "Administrators" group to only contain the "Administrator" and "TENABLE\Domain admins" user:

```
<custom_item>
type: GROUP_MEMBERS_POLICY
description: "Checks Administrators members"
value_type: POLICY_MULTI_TEXT
value_data: "Administrator" && "TENABLE\Domain admins"
group_name: "Administrators"
</custom_item>
```
Here is an example screen capture of running the above **.audit** file content against a Windows 2003 server:

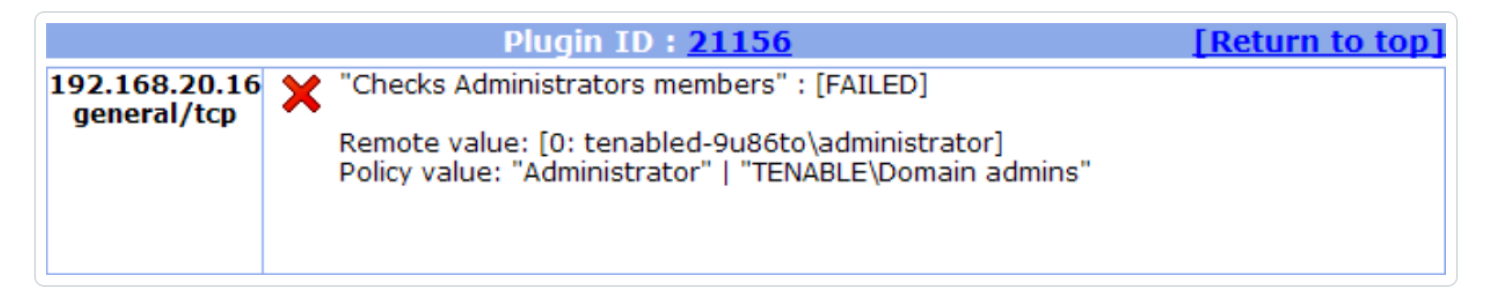

# USER\_GROUPS\_POLICY

This policy item checks that a Windows user belongs to the groups specified in **value\_data**. When using this audit, you can only test domain users against a domain controller. This check is not applicable to built-in users like "Local Service".

### Usage

```
<custom_item>
type: USER_GROUPS_POLICY
description: ["description"]
value_type: [value type]
value_data: [value]
(optional) check_type: [value]
user_name: ["user name"]
</custom_item>
```
### Example

```
<custom_item>
type: USER_GROUPS_POLICY
description: "3.72 DG0005: DBMS administration OS accounts"
info: "Checking that the 'dba' account is a member of required groups only."
info: "Modify the account/groups in this audit to match your environment."
value_type: POLICY_MULTI_TEXT
value_data: "Users" && "SQL Server DBA" && "SQL Server Users"
user name: "dba"
</custom_item>
```
# USER\_RIGHTS\_POLICY

This policy item checks for the following value defined in Security Settings > Local Policies > User Rights Assignment. The check is performed by calling the function **LsaEnumerateAccountsWithUserRight** on the LSA policy handle.

#### Usage

```
<custom_item>
type: USER_RIGHTS_POLICY
description: ["description"]
value_type: [value type]
value_data: [value]
(optional) check_type: [value]
right_type: [right]
(optional) use_domain : [YES|NO]
</custom_item>
```
Note: User rights tests perform many requests against the domain controller. These tests must be included in a separate policy file and only launched against the Domain Controller and ONE system of the domain.

#### right\_type

The right type field corresponds to the right to test. Allowed values are:

```
right_type: RIGHT
```
Note: There must be no quotes around the RIGHT type as it is parsed as a token.

Where RIGHT can be:

SeAssignPrimaryTokenPrivilege

SeAuditPrivilege

SeBackupPrivilege

SeBatchLogonRight

SeChangeNotifyPrivilege

SeCreateGlobalPrivilege

SeCreatePagefilePrivilege

SeCreatePermanentPrivilege

SeCreateTokenPrivilege

SeDenyBatchLogonRight

SeDenyInteractiveLogonRight

SeDenyNetworkLogonRight

SeDenyRemoteInteractiveLogonRight

SeDenyServiceLogonRight

SeDebugPrivilege

SeEnableDelegationPrivilege

SeImpersonatePrivilege

SeIncreaseBasePriorityPrivilege

SeIncreaseWorkingSetPrivilege

SeIncreaseQuotaPrivilege

SeInteractiveLogonRight

SeLoadDriverPrivilege

SeLockMemoryPrivilege

SeMachineAccountPrivilege

SeManageVolumePrivilege

SeNetworkLogonRight

SeProfileSingleProcessPrivilege

SeRemoteShutdownPrivilege

SeRemoteInteractiveLogonRight

SeRelabelPrivilege

SeRestorePrivilege

SeSecurityPrivilege

SeServiceLogonRight

SeShutdownPrivilege

SeSyncAgentPrivilege

SeSystemEnvironmentPrivilege

SeSystemProfilePrivilege

SeSystemTimePrivilege

SeTakeOwnershipPrivilege

SeTcbPrivilege

SeTimeZonePrivilege

SeUndockPrivilege

SeUnsolicitedInputPrivilege

#### value\_type

value\_type: USER\_RIGHT

#### value\_data

value\_data: "user1" && "user2" && "group1" && ... && "groupn"

#### use\_domain

The use domain option is used to add the account domain names to the output of the check.

If you set use domain to YES, you must modify value data to include the Windows domain the user or group is a member of.

For example, value\_data: "BUILTIN\Administrators" && "NT SERVICE\WdiServiceHost"

#### Example

```
<custom_item>
type: USER_RIGHTS_POLICY
```
description: "Create a token object" value\_type: USER\_RIGHT value\_data: "Administrators" && "Backup Operators" right\_type: SeCreateTokenPrivilege </custom\_item>

 $\mathbb{O}$ 

## FILE\_CHECK

This policy item checks whether the file (**value\_data**) exists or not (**file\_option**). The check is performed by calling the function **CreateFile**.

Note: This check requires remote registry access for the remote Windows system to function properly.

### Usage

```
<custom_item>
type: FILE_CHECK
description: ["description"]
value_type: [VALUE_TYPE]
value_data: [value]
(optional) check_type: [value]
file_option: [OPTION_TYPE]
</custom_item>
```
The allowed types are:

value\_type: POLICY\_TEXT value\_data: "file name" file\_option: MUST\_EXIST or MUST\_NOT\_EXIST

### Examples

```
<custom_item>
type: FILE_CHECK
description: "Check that win.ini exists in the system root"
value_type: POLICY_TEXT
value_data: "%SystemRoot%\win.ini"
file_option: MUST_EXIST
</custom_item>
```
<custom\_item> type: FILE\_CHECK description: "Check that bad.exe does not exist in the system root" value\_type: POLICY\_TEXT value\_data: "%SystemRoot%\bad.exe" file\_option: MUST\_NOT\_EXIST </custom\_item>

 $\circledcirc$ 

## FILE\_VERSION

This policy item checks if the version of the file specified by the **file** field is greater than or equal to the remote file version by default. The check can also be used to determine if the remote file version is lower by using the **check** type option.

Note: This check requires remote registry access for the remote Windows system to function properly.

### Usage

```
<custom_item>
type: FILE_VERSION
description: ["description"]
value_type: [VALUE_TYPE]
value_data: [value]
(optional) check_type: [value]
file: PATH_TO_FILE
file_option: [OPTION_TYPE]
check_type: CHECK_TYPE
</custom_item>
```
The allowed types are:

value\_type: POLICY\_FILE\_VERSION

value data: "file version"

file\_option: MUST\_EXIST or MUST\_NOT\_EXIST

#### Examples

<custom\_item> type: FILE\_VERSION description: "Audit for C:\WINDOWS\SYSTEM32\calc.exe" value\_type: POLICY\_FILE\_VERSION value\_data: "1.1.1.1" file: "C:\WINDOWS\SYSTEM32\calc.exe" </custom\_item>

#### $\mathbb{O}$

<custom\_item> type: FILE\_VERSION description: "Audit for C:\WINDOWS\SYSTEM32\calc.exe" value\_type: POLICY\_FILE\_VERSION value\_data: "1.1.1.1" file: "C:\WINDOWS\SYSTEM32\calc.exe" check\_type: CHECK\_LESS\_THAN </custom\_item>

## FILE\_PERMISSIONS

This policy item checks if the FILE\_PERMISSIONS ACL is correct. The check is performed by calling the function **GetSecurityInfo** with level 7 on the file handle.

Note: This check requires remote registry access for the remote Windows system to function properly.

### Usage

```
<custom_item>
type: FILE_PERMISSIONS
description: ["description"]
value_type: [value_type]
value_data: [value]
(optional) check_type: [value]
file: ["filename"]
(optional) acl_option: [acl_option]
</custom_item>
```
The allowed type is:

value type: FILE ACL

value data: "ACLname"

```
file: "PATH\Filename"
```
The following predefined paths can be used in the file/folder name:

%allusersprofile%

%windir%

%systemroot%

%commonfiles%

%programfiles%

%systemdrive%

%systemdirectory%

When using this audit, please note the following:

- The file field must include the full path to the file or folder name (e.g., **C:\WINDOWS\SYSTEM32**) or make use of the above path keywords. If using path keywords, the remote registry must be enabled to allow Nessus to determine the path variable values.
- **The value data field is the name of an ACL defined in the policy file.**
- The acl option field can be set to CAN\_BE\_NULL or CAN\_NOT\_BE\_NULL to force a success/error if the file does not exist.

#### **Examples**

<file\_acl: "ACL1">

```
<user: "Administrators">
acl inheritance: "not inherited"
acl_apply: "This object only"
acl_allow: "Full Control"
</user>
<user: "System">
acl_inheritance: "not inherited"
acl_apply: "This object only"
acl_allow: "Full Control"
</user>
</acl>
<custom_item>
type: FILE_PERMISSIONS
description: "Permissions for C:\WINDOWS\SYSTEM32"
value_type: FILE_ACL
value data: "ACL1"
file: "C:\WINDOWS\SYSTEM32"
</custom_item>
```

```
<custom_item>
type: FILE_PERMISSIONS
description: "Permissions for C:\WINDOWS\SYSTEM32"
value_type: FILE_ACL
```
value\_data: "ACL1" file: "%SystemRoot%\SYSTEM32" </custom\_item>

When the above check is executed, the compliance module will check if the permissions defined for **%SystemRoot%\SYSTEM32** match the ones described in file\_acl ACL1.

O

## FILE\_AUDIT

This policy item is used to check the audit properties (Properties –> Security –> Advanced –> Auditing) of a file or folder using the specified ACL. This check is performed by calling the function **GetSecurityInfo** with level SACL\_SECURITY\_INFORMATION on the file handle.

Note: This check requires remote registry access for the remote Windows system to function properly.

#### Usage

```
<custom_item>
type: FILE_AUDIT
description: ["description"]
value_type: [value_type]
value_data: [value]
(optional) check_type: [value]
file: ["filename"]
(optional) acl_option: [acl_option]
</custom_item>
```
The allowed type is:

value type: FILE ACL

value data: "ACLname"

file: "PATH\Filename"

The following predefined paths can be used in the file/folder name:

%allusersprofile%

%windir%

%systemroot%

%commonfiles%

%programfiles%

%systemdrive%

%systemdirectory%

When using this audit, please note the following:

- The file field must include the full path to the file or folder name (e.g., **C:\WINDOWS\SYSTEM32**) or make use of the above path keywords. If using path keywords, the remote registry must be enabled to allow Nessus to determine the path variable values.
- **The value data** field is the name of the ACL defined in the policy file.
- The acl option field can be set to CAN\_BE\_NULL or CAN\_NOT\_BE\_NULL to force a success/error if the file does not exist.
- The **acl\_allow** and **acl\_deny** fields correspond to "Successful" and "Failed" audit events.

#### Example

```
<check_type: "Windows" version:"2">
<group_policy: "Audits SYSTEM32 directory for correct auditing permissions">
<file_acl: "ACL1">
<user: "Everyone">
acl inheritance: "not inherited"
acl_apply: "This folder, subfolders and files"
acl_deny: "full control"
acl_allow: "full control"
</user>
</acl>
<custom_item>
type: FILE_AUDIT
description: "Audit for C:\WINDOWS\SYSTEM32"
value_type: FILE_ACL
value_data: "ACL1"
file: "%SystemRoot%\SYSTEM32"
</custom_item>
</group_policy>
</check_type>
```
# FILE\_CONTENT\_CHECK

Note: This check requires remote registry access for the remote Windows system to function properly.

This policy item checks if the file contains the regular expression **regex** and that this expression matches **expect**.

The check is performed by calling the function **ReadFile** on the file handle.

Note: The file is read over SMB into a memory buffer on the Nessus server, and then the buffer is processed to check for compliance/non-compliance. Files are not saved on the disk of the Nessus server, they are only copied to a memory buffer for analysis.

### Usage

```
<custom_item>
type: FILE_CONTENT_CHECK
description: ["description"]
value_type: [value_type]
value_data: ["filename"]
(optional) check_type: [value]
regex: ["regex"]
expect: ["regex"]
(optional) file_option: [file_option]
(optional) avoid_floppy_access
</custom_item>
```
The allowed type is:

value\_type: POLICY\_TEXT

value data: "PATH\Filename"

regex: "regex"

expect: "regex"

The following predefined paths can be used in the file/folder name:

%allusersprofile%

%windir%

%systemroot%

%commonfiles%

%programfiles%

%systemdrive%

When using this audit type, please note the following:

- The value data field must include the full path to the file or folder name (e.g., **C:\WINDOWS\SYSTEM32**) or make use of the above path keywords. If using path keywords, the remote registry must be enabled to allow Nessus to determine the path variable values.
- **The regex field checks that an item is present in the file.**
- **The expect field checks that the item matches the regular expression.**
- The file option field can be set to CAN BE\_NULL to force a success if the file does not exist.
- The file option field can be set to CAN\_NOT\_BE\_NULL to force an error if the file exists and is empty.
- The avoid floppy access field can be set to direct the audit not to perform a check that would result in accessing the floppy drive. This should be used if an audit is causing the floppy drive to be accessed when there is no disc in the drive.

### Example

```
<custom_item>
avoid_floppy_access
type: FILE_CONTENT_CHECK
description: "File content for C:\WINDOWS\win.ini"
value_type: POLICY_TEXT
value_data: "C:\WINDOWS\win.ini"
regex: "aif=.*"
expect: "aif=MPEGVideo"
</custom_item>
```
# FILE\_CONTENT\_CHECK\_NOT

This policy item checks if the file contains the regular expression regex and that this expression does not match expect. The check is performed by calling the function **ReadFile** on the file handle.

Note: This check requires remote registry access for the remote Windows system to function properly

### Usage

```
<custom_item>
type: FILE_CONTENT_CHECK_NOT
description: ["description"]
value_type: [value_type]
value_data: ["filename"]
(optional) check_type: [value]
regex: ["regex"]
expect: ["regex"]
(optional) file_option: [file_option]
</custom_item>
```
The allowed type is:

value type: POLICY TEXT

value data: "PATH\Filename"

regex: "regex"

expect: "regex"

The following predefined paths can be used in the file/folder name:

%allusersprofile%

%windir%

%systemroot%

%commonfiles%

%programfiles%

%systemdrive%

When using this audit type, please note the following:

- The value data field must include the full path to the file or folder name (e.g., **C:\WINDOWS\SYSTEM32**) or make use of the above path keywords. If using path keywords, the remote registry must be enabled to allow Nessus to determine the path variable values.
- **The regex field checks that an item is present in the file**
- **The expect field checks that the item matches the regular expression.**
- The file option field can be set to CAN BE\_NULL to force a success if the file does not exist
- The file option field can be set to CAN\_NOT\_BE\_NULL to force an error if the file exists and is empty.

### Example

```
<custom_item>
type: FILE_CONTENT_CHECK_NOT
description: "File content for C:\WINDOWS\win.ini"
value_type: POLICY_TEXT
value_data: "C:\WINDOWS\win.ini"
(optional) check_type: [value]
regex: "au=.*"
expect: "au=MPEGVideo2"
file option: CAN NOT BE NULL
</custom_item>
```
## REG\_CHECK

This policy item checks if the registry key (or item) exists or not. The check is performed by calling the functions **RegOpenKeyEx** and **RegQueryValueEx**.

Note: This check requires remote registry access for the remote Windows system to function properly.

### Usage

```
<custom_item>
type: REG_CHECK
description: ["description"]
value_type: [VALUE_TYPE]
value_data: [value]
reg_option: [OPTION_TYPE]
(optional) check_type: [value]
(optional) key_item: [item value]
</custom_item>
```
The allowed types are:

value type: POLICY TEXT value data: "key path" reg\_option: MUST EXIST or MUST NOT EXIST key\_item: "item name"

If the key\_item field is not specified, this item checks that the key path exists. Otherwise, it checks that the item exists.

#### Example

```
<custom_item>
type: REG_CHECK
description: "Check the key HKLM\SOFTWARE\Adobe\Acrobat Reader\7.0\AdobeViewer"
value_type: POLICY_TEXT
value_data: "HKLM\SOFTWARE\Adobe\Acrobat Reader\7.0\AdobeViewer"
```
reg\_option: MUST\_NOT\_EXIST key\_item: "EULA" </custom\_item>

 $\circledcirc$ 

## REGISTRY\_SETTING

Note: This check requires remote registry access for the remote Windows system to function properly.

This policy item is used to check the value of a registry key. Many policy checks in "Security Settings -> Local Policies -> Security Options" use this policy item. This check is performed by calling the function **RegQueryValueEx**.

The **reg\_key** field is the name of the registry key (e.g., "HKLM\SOFTWARE\Microsoft\Driver Signing"). The first part of the key (HKLM) is used to connect to the correct registry hive. The subsequent path is a static designation where the desired **reg\_item** is located.

Note: The HKU (HKEY USERS) hive is a special case. It is not possible to specify a SID for HKU keys. What happens is the nbin internally iterates over each SID, and passes only if the value in each SID is valid.

For example:

```
<custom_item>
type: REGISTRY_SETTING
description: "HKU\Control Panel\Desktop\ScreenSaveActive"
value type: POLICY DWORD
value data: 1
reg_key: "HKU\Control Panel\Desktop"
reg_item: "ScreenSaveActive"
</item>
```
would loop over:

```
HKU\S-1-5-18\Control Panel\Desktop\ScreenSaveActive
HKU\S-1-5-19\Control Panel\Desktop\ScreenSaveActive
HKU\S-1-5-20\Control Panel\Desktop\ScreenSaveActive
...
```
and pass if item "ScreenSaveActive" is set to 1 for all SIDs.

The optional reg\_option field can be set to CAN\_BE\_NULL to force the check to succeed if the key does not exist or to the opposite CAN\_NOT\_BE\_NULL.

An additional option reg\_enum with the argument "ENUM\_SUBKEYS" can be used to enumerate a specified value for all subkeys of a registry key. For example, the key:

**HKLM\SOFTWARE\Microsoft\Windows\CurrentVersion\Uninstall** has many software

packages listed. If you wish to match the "CurrentVersion" value for all of the subkeys under "Uninstall", use **reg\_enum**.

Example:

```
<custom_item>
type: REGISTRY_SETTING
description: "DBMS network port, protocol, and services (PPS) usage"
info: "Checking whether TCPDynamicPorts key value is configured (should be blank)."
value type: POLICY TEXT
value_data: ""
reg_key: "HKLM\SOFTWARE\Microsoft\Microsoft SQL
Server\MSSQL.1\MSSQLServer\SuperSocketNetLib\Tcp"
reg_item: "TCPDynamicPorts"
reg_enum: ENUM_SUBKEYS
reg_option: CAN_BE_NULL
</custom_item>
```
This audit of the HKU registry hive does not include the SID (security identifier) in the **reg\_key** registry path. This example will search every HKU SID for the specified **reg\_item**.

```
<custom_item>
type: REGISTRY_SETTING
description: "FakeAlert.BG trojan check"
value_type: POLICY_TEXT
reg_key: "HKU\SOFTWARE\Microsoft\Windows\CurrentVersion\Run"
reg_item: "brastk"
value_data: "C:\WINDOWS\System32\brastk.exe"
reg_option: CAN_BE_NULL
check_type: CHECK_NOT_EQUAL
info: "A registry entry for FakeAlert.BG trojan/downloader was found."
info: "The contents of this audit can be edited as desired."
</custom_item>
```
#### Usage

```
<custom_item>
type: REGISTRY_SETTING
description: ["description"]
```

```
value_type: [VALUE_TYPE]
value_data: [value]
reg_key: ["key name"]
reg_item: ["key item"]
(optional) check_type: [value]
(optional) reg_option: [KEY_OPTIONS]
(optional) reg_enum: ENUM_SUBKEYS
</custom_item>
```
The following main **value\_type** field types are available:

• POLICY SET

value data: "Enabled" or "Disabled"

• POLICY DWORD

value data: DWORD or RANGE [same dword as in registry or range]

• POLICY TEXT

value\_data: "TEXT" [same text as in registry]

• POLICY MULTI TEXT

value data: "TEXT1" && "TEXT2" && ... && "TEXTN" [same texts as in registry]

• POLICY BINARY

value\_data: "0102ac0b...34fb" [same binary as in registry]

• FILE ACL, REG ACL, SERVICE ACL, LAUNCH ACL, ACCESS ACL

value\_data: "acl\_name" [name of the acl to use]

The following optional **value\_type** field types are available and used in predefined items:

• DRIVER SET

value\_data: "Silent Succeed", "Warn but allow installation", "Do not allow installation"

• LDAP SET

value data: "None" or "Require Signing"

• LOCKEDID\_SET

value data: "user display name, domain and user names", "user display name only", "do not display user information"

• SMARTCARD SET

value data: "No action", "Lock workstation", "Force logoff", "Disconnect if a remote terminal services session"

• LOCALACCOUNT SET

value data: "Classic - local users authenticate as themselves", "Guest only - local users authenticate as guest"

• NTLMSSP SET

value data: "No minimum", "Require message integrity", "Require message confidentiality", "Require ntlmv2 session security", "Require 128-bit encryption"

• CRYPTO SET

value data: "User input is not required when new keys are stored and used", "User is prompted when the key is first used" or "User must enter a password each time they use a key"

• OBJECT SET

value\_data: "Administrators group", "Object creator"

• DASD SET

value data: "Administrators", "administrators and power users", "Administrators and interactive users"

• LANMAN SET

value data: "Send LM & NTLM responses", "send lm & ntlm - use ntlmv2 session security if negotiated", "send ntlm response only", "send ntlmv2

response only", "send ntlmv2 response only\refuse lm" or "send ntlmv2 response only\refuse lm & ntlm"

• LDAPCLIENT SET

value data: "None", "Negotiate Signing" or "Require Signing"

• EVENT METHOD

value data: "by days", "manually" or "as needed"

• POLICY DAY

value data: DWORD or RANGE (time in days)

• POLICY KBYTE

value data: DWORD or RANGE

For the custom item field, use the main value type. Optional types have been created for predefined items.

If the value type is an ACL, the registry item must be a security description in binary format.

### **Examples**

<custom\_item> type: REGISTRY\_SETTING description: "Network security: Do not store LAN Manager hash value on next password change" value\_type: POLICY\_SET value data: "Enabled" reg\_key: "HKLM\SYSTEM\CurrentControlSet\Control\Lsa" reg\_item: "NoLMHash" </custom\_item>

<custom\_item> type: REGISTRY\_SETTING description: "Network access: Shares that can be accessed anonymously" value\_type: POLICY\_MULTI\_TEXT value\_data: "SHARE" && "EXAMPLE\$" reg\_key: "HKLM\SYSTEM\CurrentControlSet\Services\LanManServer\Parameters" reg\_item: "NullSessionShares" </custom\_item>

<custom\_item> type: REGISTRY\_SETTING description: "DCOM: Network Provisioning Service - Launch permissions" value\_type: LAUNCH\_ACL value\_data: "2" reg\_key: "HKLM\SOFTWARE\Classes\AppID\{39ce474e-59c1-4b84-9be2-2600c335b5c6}" reg\_item: "LaunchPermission" </custom\_item>

<custom\_item> type: REGISTRY\_SETTING description: "DCOM: Automatic Updates - Access permissions" value\_type: ACCESS\_ACL value data: "3" reg\_key: "HKLM\SOFTWARE\Classes\AppID\{653C5148-4DCE-4905-9CFD-1B23662D3D9E}" reg\_item: "AccessPermission" </custom\_item>

# REGISTRY\_PERMISSIONS

This policy item checks if the registry key ACL is correct. The check is performed by calling the function **RegGetKeySecurity** on the registry key handle.

Note: This check requires remote registry access for the remote Windows system to function properly.

### Usage

```
<custom_item>
type: REGISTRY_PERMISSIONS
description: ["description"]
value_type: [value_type]
value_data: [value]
(optional) check_type: [value]
reg_key: ["regkeyname"]
(optional) acl_option: [acl_option]
</custom_item>
```
The allowed type is:

value type: REG ACL

value data: "ACLname"

reg\_key: "RegistryKeyName"

The following predefined paths can be used for the reg\_key field:

HKLM (HKEY LOCAL MACHINE)

HKU (HKEY USERS)

```
HKCR (HKEY CLASS ROOT)
```
When using this audit, please note the following:

- The reg key field must include the full path to the file registry key.
- **The value data field is the name of an ACL defined in the policy file.**

• The acl option field can be set to CAN\_BE\_NULL or CAN\_NOT\_BE\_NULL to force a success/error if the key does not exist.

#### Example

```
<registry_acl: "ACL2">
<user: "Administrators">
acl_inheritance: "not inherited"
acl_apply: "This key and subkeys"
acl_allow: "Full Control"
</user>
<user: "SYSTEM">
acl inheritance: "not inherited"
acl_apply: "This key and subkeys"
acl_allow: "Full Control"
</user>
</acl>
<custom_item>
type: REGISTRY_PERMISSIONS
description: "Permissions for HKLM\SOFTWARE\Microsoft"
value_type: REG_ACL
value_data: "ACL2"
reg_key: "HKLM\SOFTWARE\Microsoft"
</custom_item>
```
When the above check is executed, the compliance module will check if the permissions defined for **HKLM\SOFTWARE\Microsoft** match the ones described in registry\_acl ACL2.

# REGISTRY\_AUDIT

This policy item checks if the registry key ACL is correct. The check is performed by calling the function **RegGetKeySecurity** on the registry key handle.

Note: This check requires remote registry access for the remote Windows system to function properly.

### Usage

```
<custom_item>
type: REGISTRY_AUDIT
description: ["description"]
value_type: [value_type]
value_data: [value]
reg_key: ["regkeyname"]
(optional) acl_option: [acl_option]
</custom_item>
```
The allowed type is:

value\_type: REG\_ACL

value data: "ACLname"

```
reg_key: "RegistryKeyName"
```
The following predefined path can be used for the reg key field:

```
HKLM (HKEY LOCAL MACHINE)
```
HKU (HKEY USERS)

```
HKCR (HKEY CLASS ROOT)
```
When using this audit, please note the following:

- The reg key field must include the full path to the file registry key.
- The value data field is the name of the ACL defined in the policy file.
- The acl option filed can be set to CAN\_BE\_NULL or CAN\_NOT\_BE\_NULL to force a

success/error if the key does not exist.

• The **ac1\_allow** and **ac1\_deny** fields correspond to "Successful" and "Failed" audit events.

### Example

Here is an example .audit file that audits the registry key of "HKLM\SOFTWARE\Microsoft" against an access control list named "ACL2" that is not shown:

<custom\_item> type: REGISTRY\_AUDIT description: "Audit for HKLM\SOFTWARE\Microsoft" value\_type: REG\_ACL value\_data: "ACL2" reg\_key: "HKLM\SOFTWARE\Microsoft" </custom\_item>

# REGISTRY\_TYPE

This policy item is used to check the value of a registry key type. The check is performed by calling the function **RegQueryValue**.

The **reg\_key** field is the name of the registry key ("HKLM\Software\Microsoft\Windows NT\CurrentVersion\Winlogon"). The first part of the key (HKLM, HKU, HKCU, ...) is used to connect to the correct registry hive. In most cases the reg\_key field requires a static registry entry with no wildcards, however, there is an exception allowed when searching for values within HKU (HKEY USERS). If a path is designated under HKU, the search iterates over all user values in HKU for the value under the designated path. For example, if reg\_key:

"HKU\SOFTWARE\Microsoft\Windows\CurrentVersion\Run" is specified along with **reg\_item** "brastk", all users under HKU will be searched for the value of the "brastk" registry key under the relative path: "HKU\<user\_id>\SOFTWARE\Microsoft\Windows\CurrentVersion\Run".

For example:

```
value_type: POLICY_TEXT
reg_key: "HKU\SOFTWARE\Microsoft\Windows\CurrentVersion\Run"
reg_item: "brastk"
value_data: "C:\WINDOWS\System32\brastk.exe"
```
### Usage

```
<custom_item>
type: REGISTRY_TYPE
description: ["description"]
value_type: [VALUE_TYPE]
value_data: [value]
reg_key: ["key name"]
reg_item: ["key item"]
(optional) reg_option: [KEY_OPTIONS]
</item>
```
This check searches under:

HKU\S-1-5-18\SOFTWARE\Microsoft\Windows\CurrentVersion\Run

HKU\S-1-5-19\SOFTWARE\Microsoft\Windows\CurrentVersion\Run

The optional field reg\_option can be set to CAN\_BE\_NULL to force the check to succeed if the key does not exist or to the opposite CAN\_NOT\_BE\_NULL.

Only POLICY\_TEXT **value\_type** is available for this check.

### **Examples**

Here is an example .audit file that audits the registry type of "HKLM\Software\Microsoft\Windows NT\CurrentVersion\Winlogon":

```
<custom_item>
type: REGISTRY_TYPE
description: "Check type - reg_sz"
value type: POLICY TEXT
value_data: "reg_sz"
reg_key: "HKLM\Software\Microsoft\Windows NT\CurrentVersion\Winlogon"
reg_item: "ScreenSaverGracePeriod"
</item>
```
Note that auditing HKCU may not work on many installations of Windows. To do so requires "Current user" keys, which typically do not exist when Nessus authenticates over SMB. To work around this, auditing HKU (all users) is possible. When the plugin detects a HKU key is being audited, it automatically loops over all the SIDs available except the .DEFAULT key. The disadvantage of this approach is that it will also audit system users (e.g., SYSTEM, NT Authority, etc.) To avoid these users, you can use the reg\_ignore\_hku\_users.

For example:

reg\_ignore\_hku\_users : "S-1-5-18,S-1-5-19,S-1-5-20"

This only works with REGISTRY\_SETTING check.

## SERVICE\_PERMISSIONS

This policy item checks if the service ACL is correct. The check is performed by calling the function **QueryServiceObjectSecurity** on the service handle.

#### Usage

```
<custom_item>
type: SERVICE_PERMISSIONS
description: ["description"]
value_type: [value_type]
value_data: [value]
(optional) check_type: [value]
service: ["servicename"]
(optional) acl_option: [acl_option]
</custom_item>
```
The allowed type is:

value type: SERVICE ACL

value data: "ACLname"

```
service: "ServiceName"
```
When using this audit, please note the following:

- The value data field is the name of an ACL defined in the policy file.
- The acl option field can be set to CAN\_BE\_NULL or CAN\_NOT\_BE\_NULL to force a success/error if the key does not exist.

#### Example

```
<service_acl: "ACL3">
```

```
<user: "Administrators">
acl_inheritance: "not inherited"
acl_apply: "This object only"
```

```
acl_allow: "query template" | "change template" | "query status" | "enumerate
dependents" | "start" | "stop" | "pause and continue" | "interrogate" | "user-defined
control" | "delete" | "read permissions" | "change permissions" | "take ownership"
</user>
<user: "SYSTEM">
acl inheritance: "not inherited"
acl_apply: "This object only"
acl_allow: "query template" | "change template" | "query status" | "enumerate
dependents" | "start" | "stop" | "pause and continue" | "interrogate" | "user-defined
control" | "delete" | "read permissions" | "change permissions" | "take ownership"
</user>
<user: "Interactive">
acl inheritance: "not inherited"
acl apply: "This object only"
acl_allow: "query template" | "query status" | "enumerate dependents" | "interrogate" |
"user-defined control" | "read permissions"
</user>
<user: "Everyone">
acl inheritance: "not inherited"
acl apply: "This object only"
acl_allow: "query template" | "change template" | "query status" | "enumerate
dependents" | "start" | "stop" | "pause and continue" | "interrogate" | "user-defined
control" | "delete" | "read permissions" | "change permissions" | "take ownership"
</user>
</acl>
<custom_item>
type: SERVICE_PERMISSIONS
description: "Permissions for Alerter Service"
value type: SERVICE ACL
value_data: "ACL3"
service: "Alerter"
</custom_item>
```
When the above check is executed, the compliance module will check if the permissions defined for alerter service match the ones described in service acl ACL3.

# SERVICE\_AUDIT

This policy item checks if the service ACL is correct. The check is performed by calling the function QueryServiceObjectSecurity on the service handle.

### Usage

```
<custom_item>
type: SERVICE_AUDIT
description: ["description"]
value_type: [value_type]
value_data: [value]
(optional) check_type: [value]
service: ["servicename"]
(optional) acl_option: [acl_option]
</custom_item>
```
The allowed type is:

value\_type: SERVICE\_ACL

value data: "ACLname"

```
service: "ServiceName"
```
When using this audit type, please note the following:

- **The value data** field is the name of the ACL defined in the policy file.
- The acl option field can be set to CAN\_BE\_NULL or CAN\_NOT\_BE\_NULL to force a success/error if the key does not exist.
- The acl allow and acl deny fields correspond to "Successful" and "Failed" audit events.

### Example

Here is an example **.audit** file for auditing the "Alerter" service:

```
<custom_item>
type: SERVICE_AUDIT
description: "Audit for Alerter Service"
```
value\_type: SERVICE\_ACL value\_data: "ACL3" service: "Alerter" </custom\_item>

 $\mathbb{O}$ 

# WMI\_POLICY

This check queries the Windows WMI database for values specified within the namespace/class/attribute.

Either key values may be extracted or attribute names may be enumerated depending on the syntax used.

#### Usage

```
<custom_item>
type: WMI_POLICY
description: "Test for WMI Value"
value_type: [value_type]
value_data: [value]
(optional) check_type: [value]
wmi_namespace: ["namespace"]
wmi_request: ["request select statement"]
wmi_attribute: ["attribute"]
wmi_key: ["key"]
</custom_item>
```
The allowed types are:

wmi namespace: "namespace"

wmi request: "WMI Query"

wmi attribute: "Name"

wmi\_key: "Name"

wmi option: option

wmi exclude result: "result"

only\_show\_query\_output: YES

check\_type: CHECK\_NOT\_REGEX

If you choose from a service configuration with duplicate values on the system (e.g., "MSFTPSVC/83207416" and "MSFTPSVC/2") the request will extract the chosen attribute from

both. If one of them does not match the policy value, the **wmi\_key** will be added to the report to indicate which one has failed. The **wmi\_enum** field allows you to enumerate configuration names within a namespace for comparison or policy value checking.

By default, if a WMI query returns no output, the check reports an error. This behavior can be changed and the check can be forced to report a PASS if **wmi\_option** is set to CAN\_BE\_NULL. By setting only show query output to YES, the output of the WMI query is now included in the Nessus report. Using the **check\_type** tag, you can have a PASS result as long as a certain string does not exist in the output. See the examples below.

Other Considerations:

- WMI attributes need to be explicitly specified. For example, select \* from foo will not work.
- Attributes that have no value set will not be reported.
- The case of the attributes should be exactly as it appears in Microsoft documentation. For example, the attribute HandleCount cannot be Handlecount or handlecount.
- Values of array type are not included in the result.

#### **Examples**

```
<custom_item>
type: WMI_POLICY
description: "IIS test"
value_type: POLICY_DWORD
value_data: 0
wmi_namespace: "root/MicrosoftIISv2"
wmi_request: "SELECT Name, UserIsolationMode FROM IIsFtpServerSetting"
wmi attribute: "UserIsolationMode"
wmi_key: "Name"
</custom_item>
```
If there are two FTP service configurations on your system ("MSFTPSVC/83207416" and "MSFTPSVC/2") the request will extract the "UserIsolationMode" attribute from both. If one of them does not match the policy value (0) the **wmi\_key** (in this case) will be added to the report, indicating which one has failed.

```
<custom_item>
```
type: WMI\_POLICY description: "IIS test2" value\_type: POLICY\_MULTI\_TEXT value data: "MSFTPSVC/83207416" && "MSFTPSVC/2" wmi\_namespace: "root/MicrosoftIISv2" wmi\_request: "SELECT Name FROM IIsFtpServerSetting" wmi\_attribute: "Name" wmi\_key: "Name" wmi\_option: WMI\_ENUM </custom\_item>

This example checks that there are two valid configuration names as specified in value data.

```
<custom_item>
type: WMI_POLICY
description: "List All Windows Processes - except svchost.exe and iPodService.exe"
value_type: POLICY_TEXT
value_data: ""
wmi_namespace: "root/cimv2"
wmi_exclude_result: "svchost.exe,iPodService.exe"
wmi_request: "select Caption,HandleCount,ThreadCount from Win32_Process"
only_show_query_output: YES
</custom_item>
```
This example will list all Windows processes, but remove instances of **svchost.exe** and **iPodService.exe**.

#### Items

"Items" are check types that are predefined in the Windows Compliance Checks Engine. They are used for commonly audited items and minimize the syntax required for audit check creation. An item has the following structure:

```
<item>
name: ["predefined_entry"]
value: [value]
</item>
```
The name field must have a name that is already defined (predefined names are listed in "Predefined policies" table below).

All predefined items correspond to the list available in the Domain Policy Editor on Windows 2003 SP1.

The following example checks if the minimum password length is between 8 and 14 characters:

```
<item>
name: "Minimum password length"
value: [8..14]
</item>
```
The corresponding custom item is:

```
<custom_item>
type: PASSWORD_POLICY
description: "Minimum password length"
value_type: POLICY_DWORD
value_data: [8..14]
password_policy: MINIMUM_PASSWORD_LENGTH
</custom_item>
```
This section includes the following information:

• [Predefined](#page-401-0) Policies

## <span id="page-401-0"></span>Predefined Policies

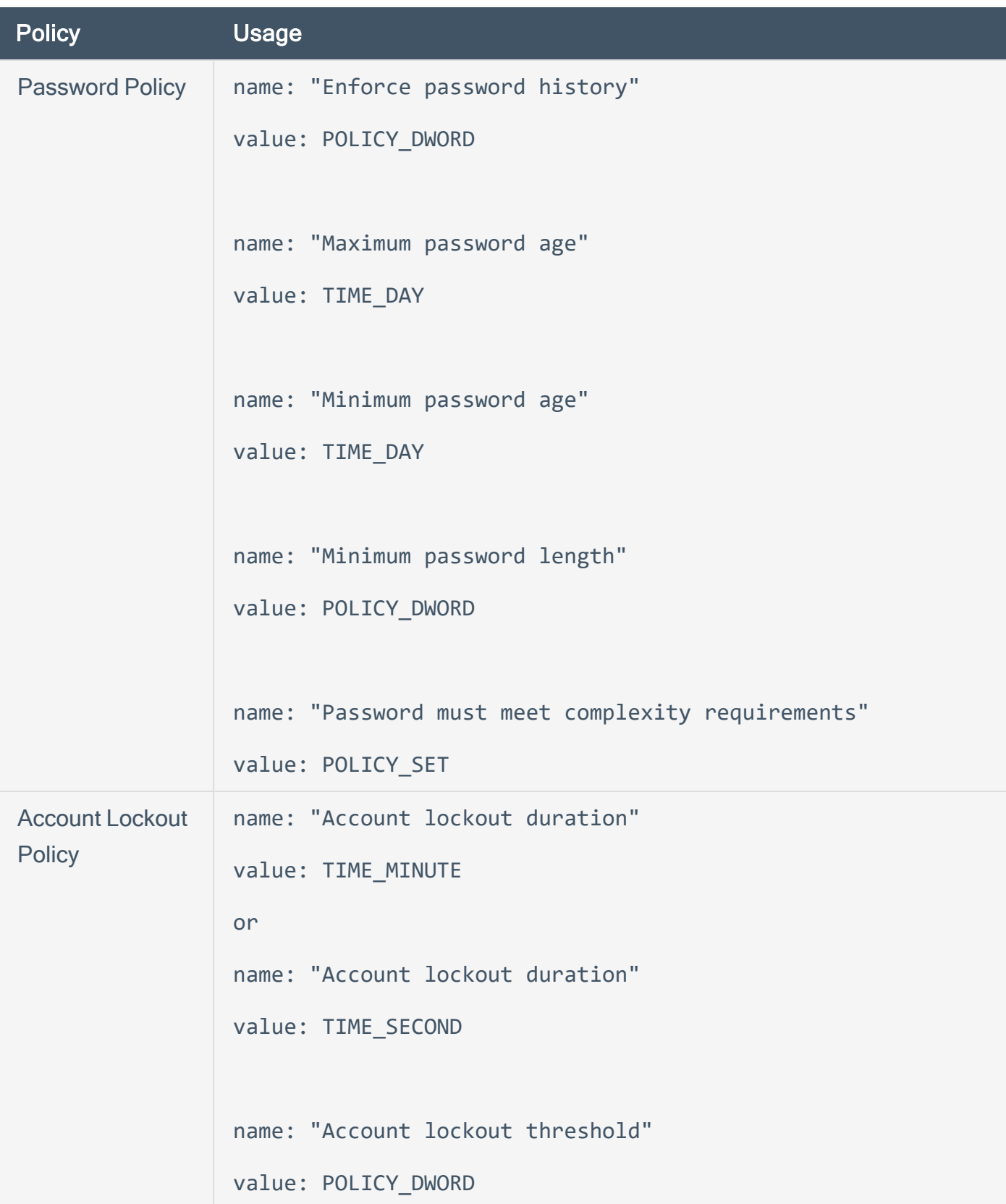

 $\circledcirc$ 

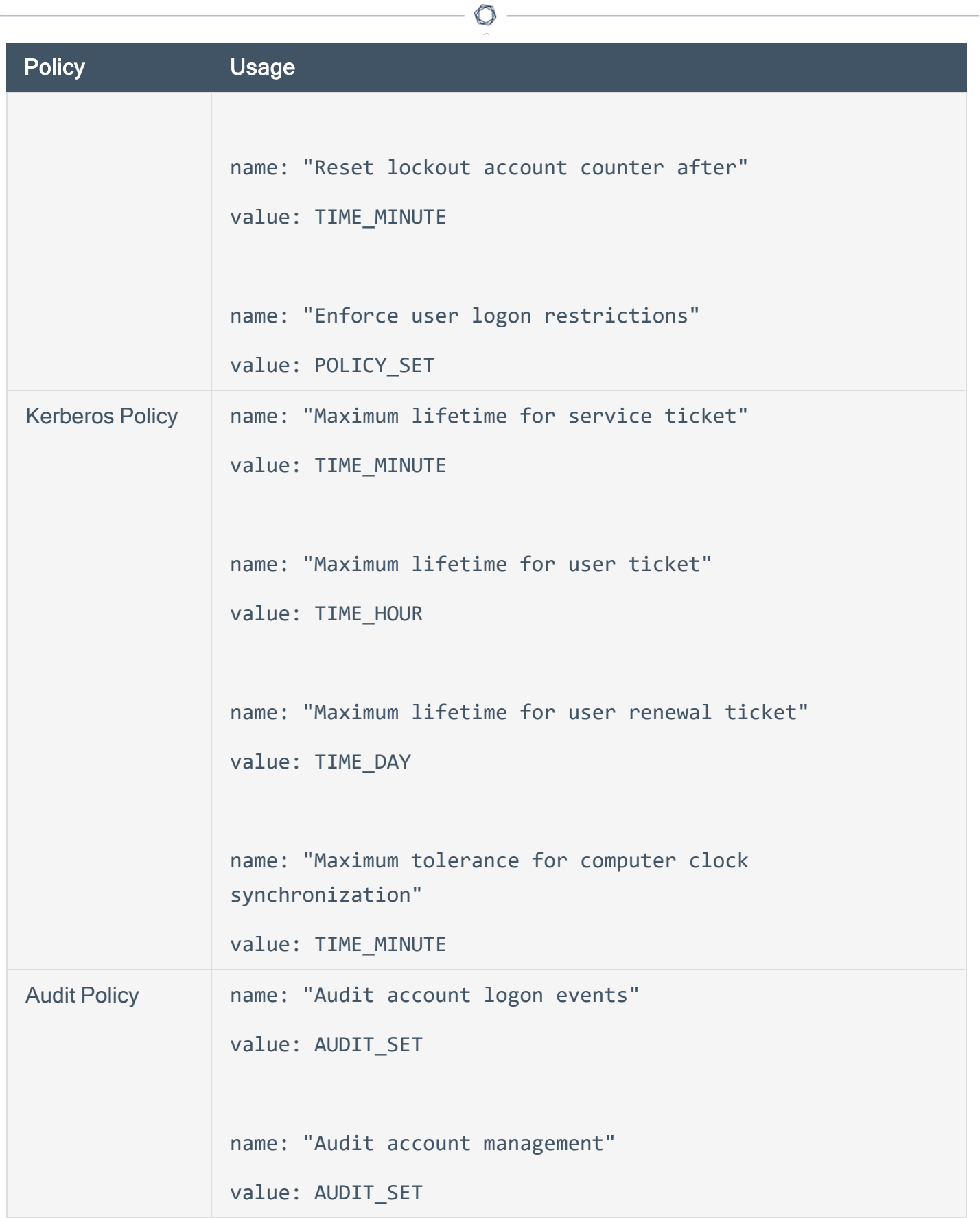

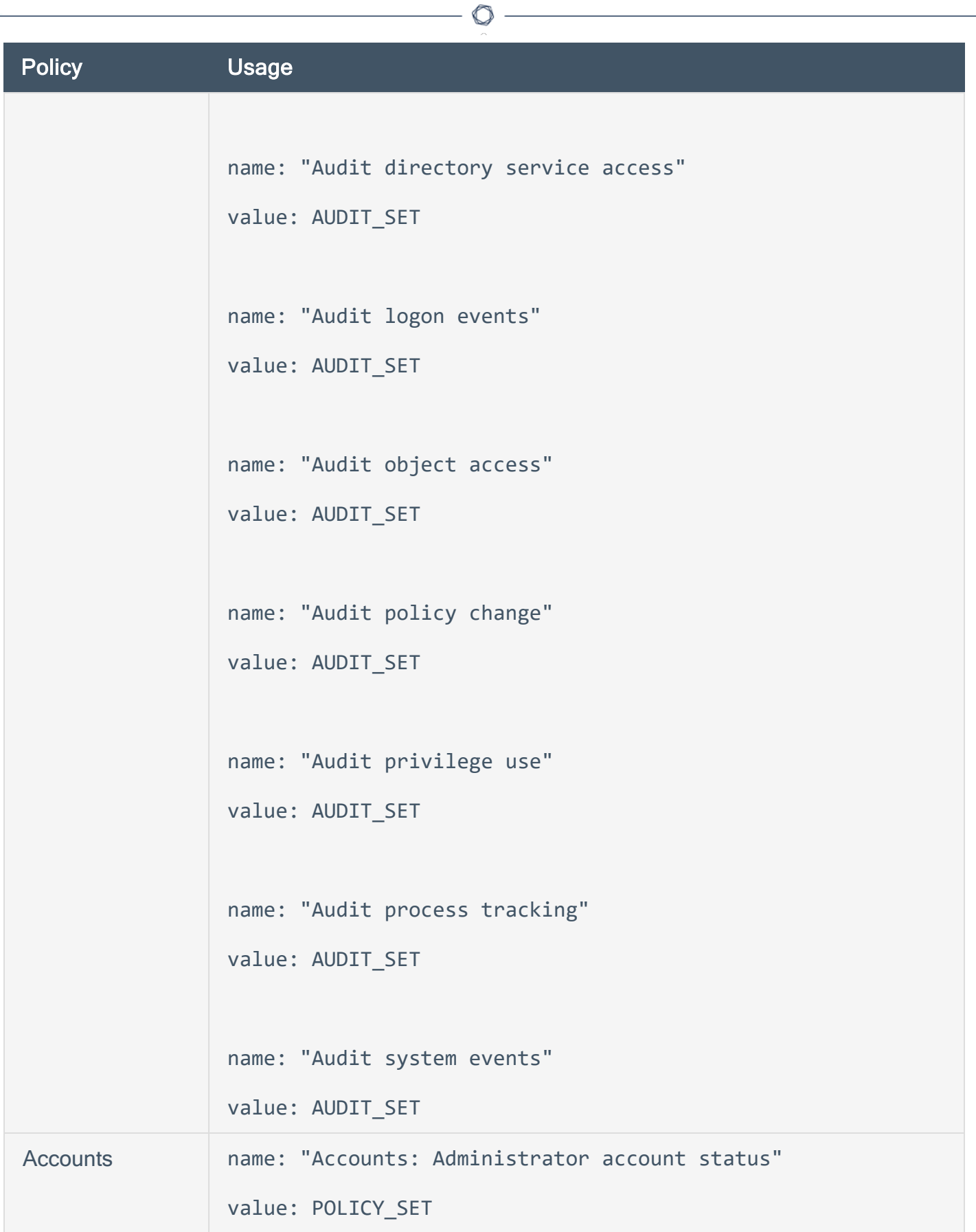

 $\equiv$ 

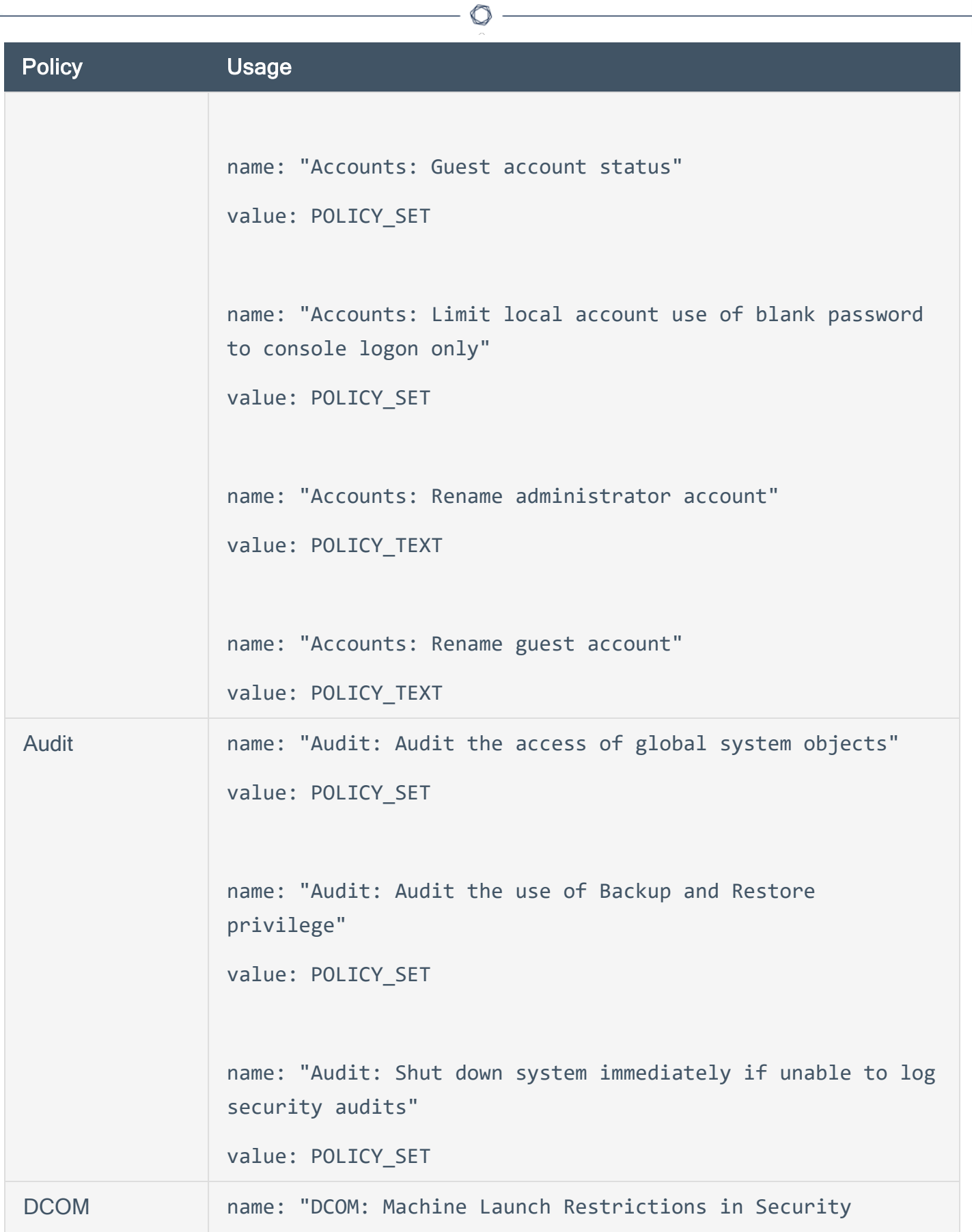

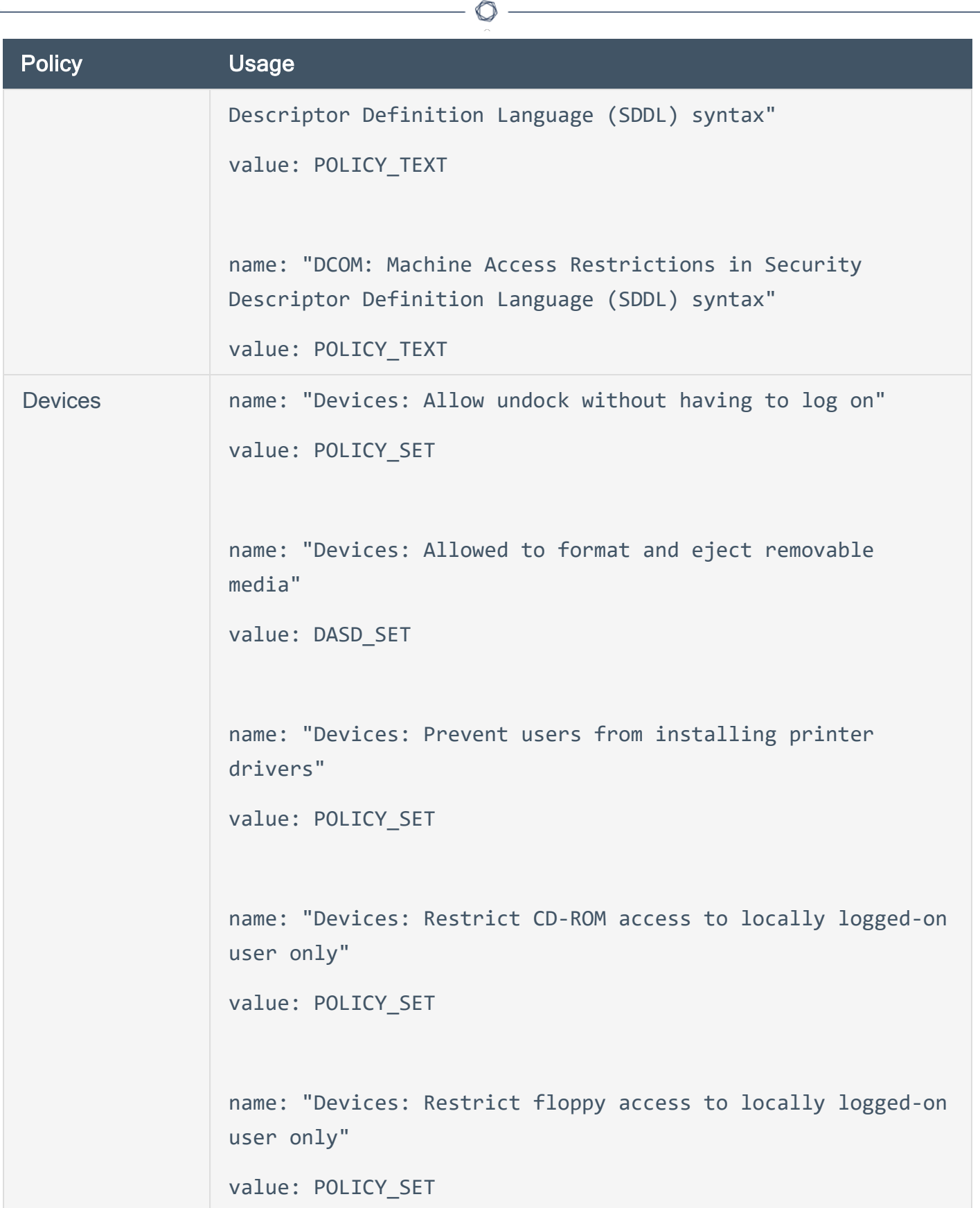

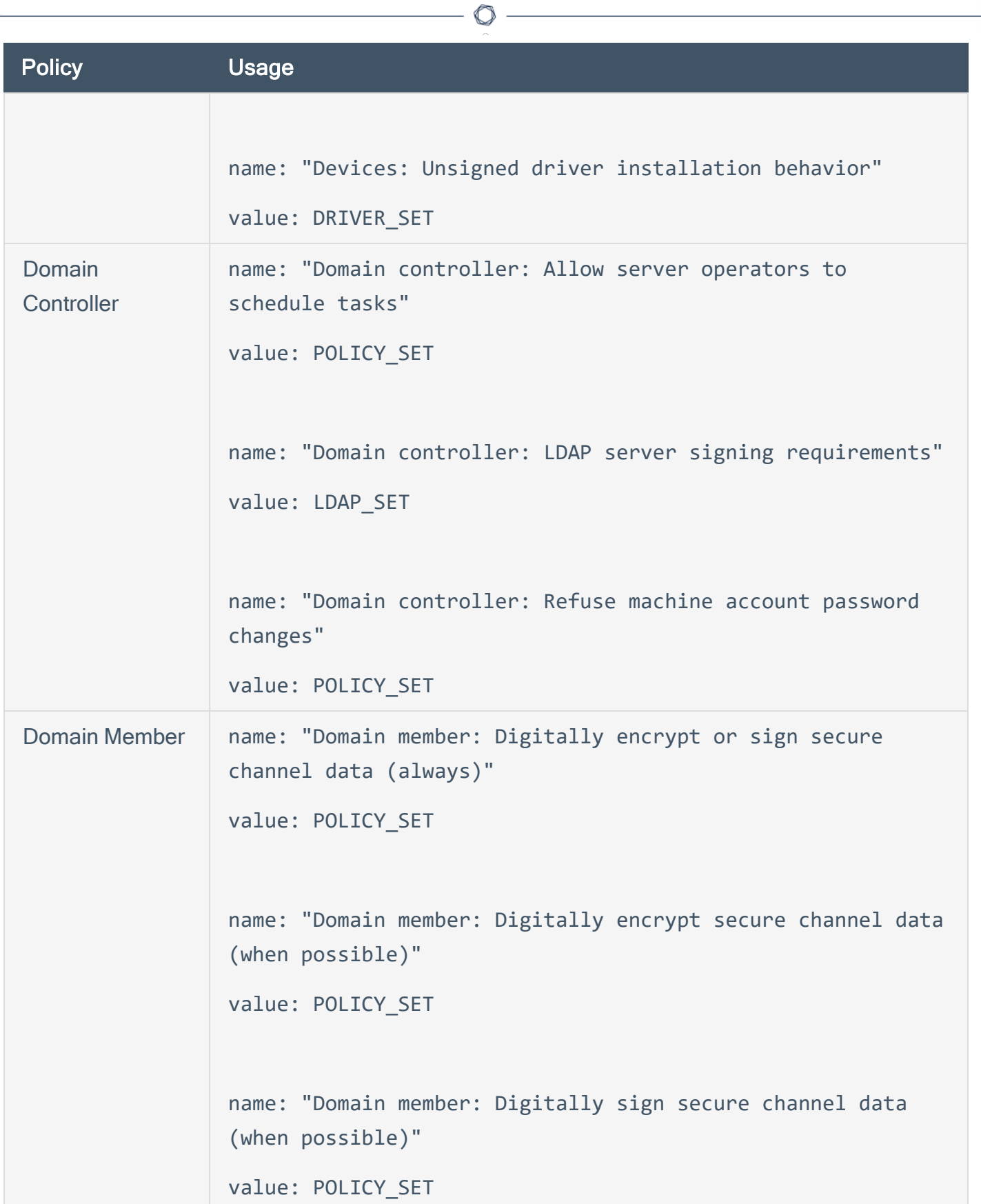

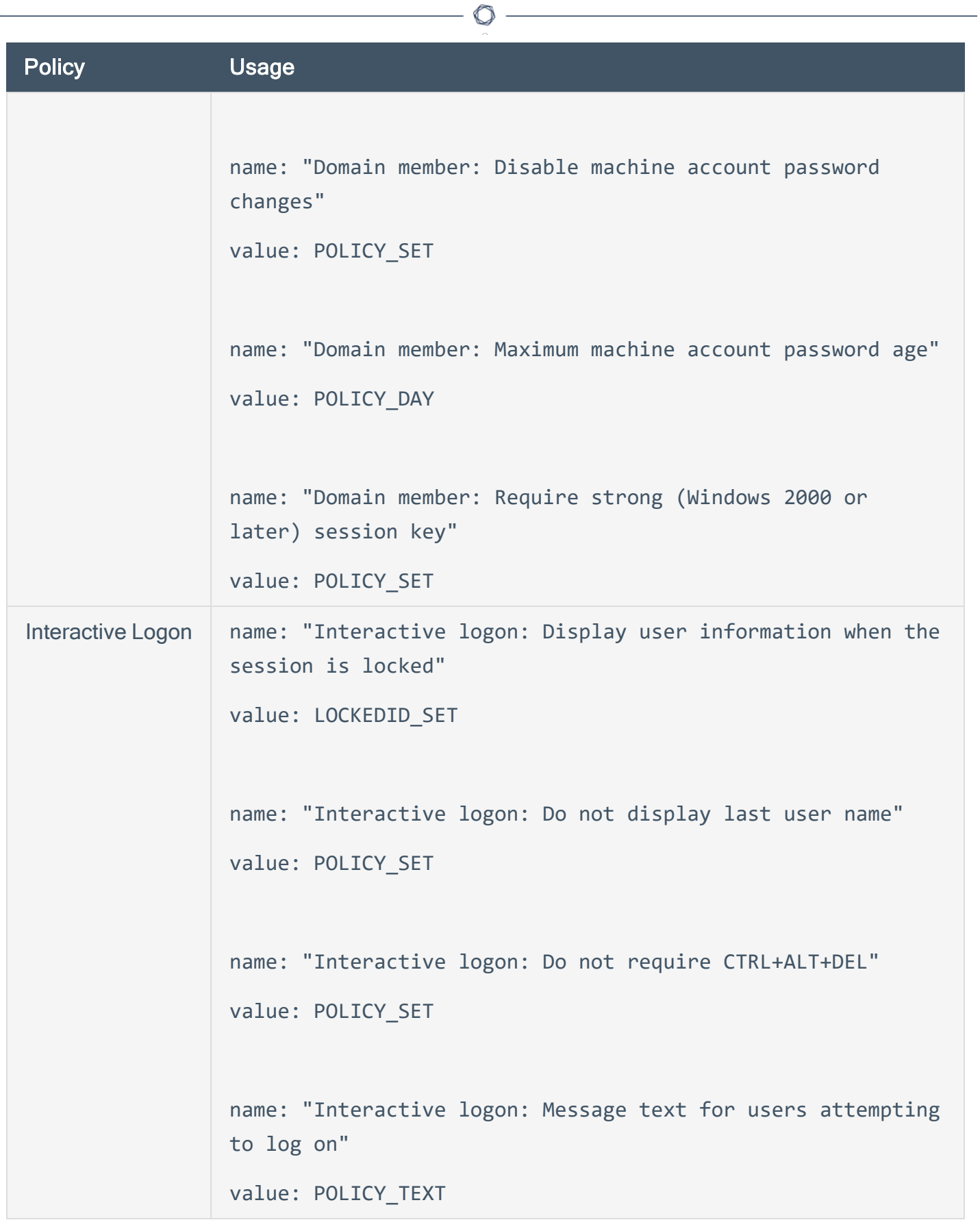

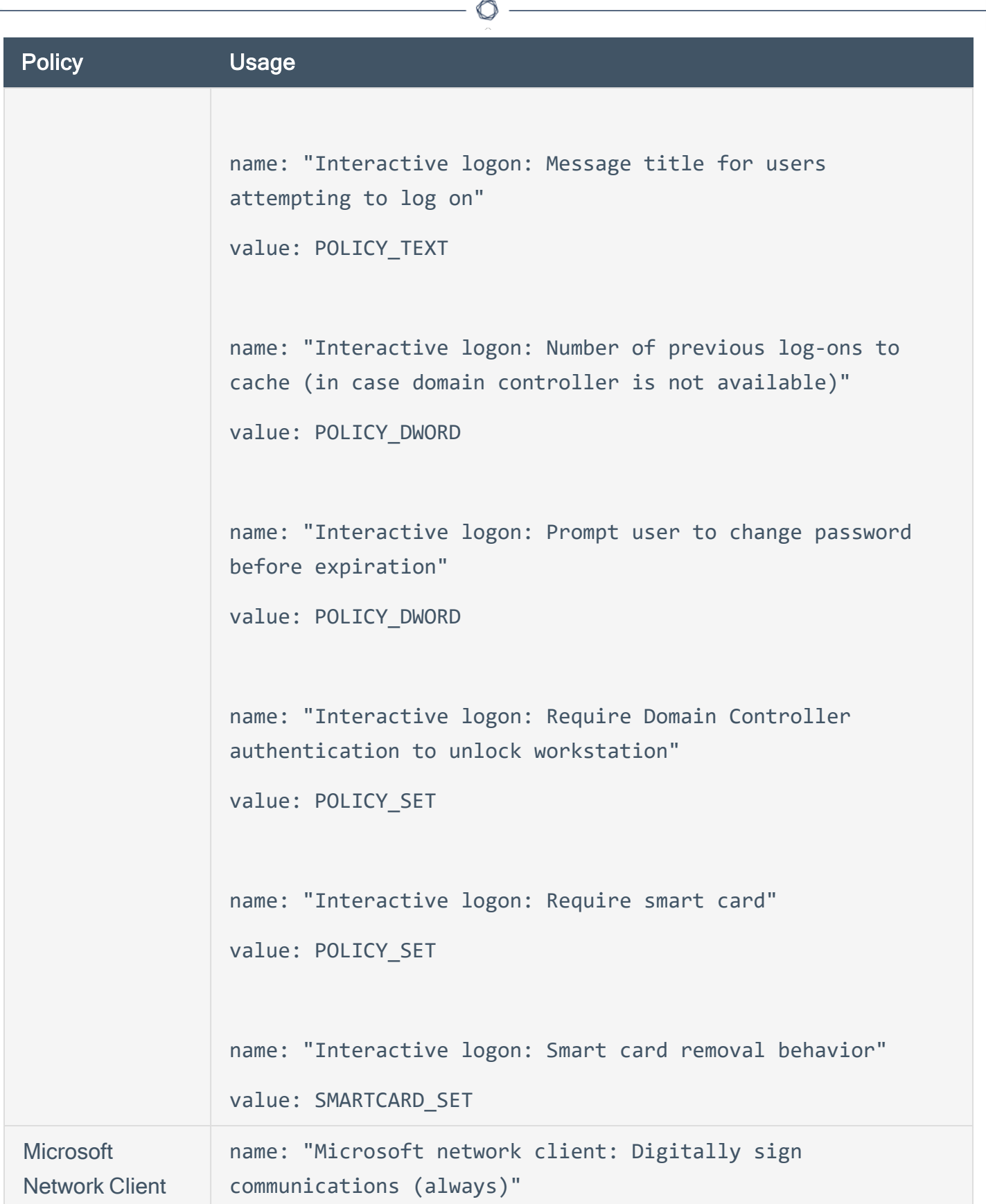

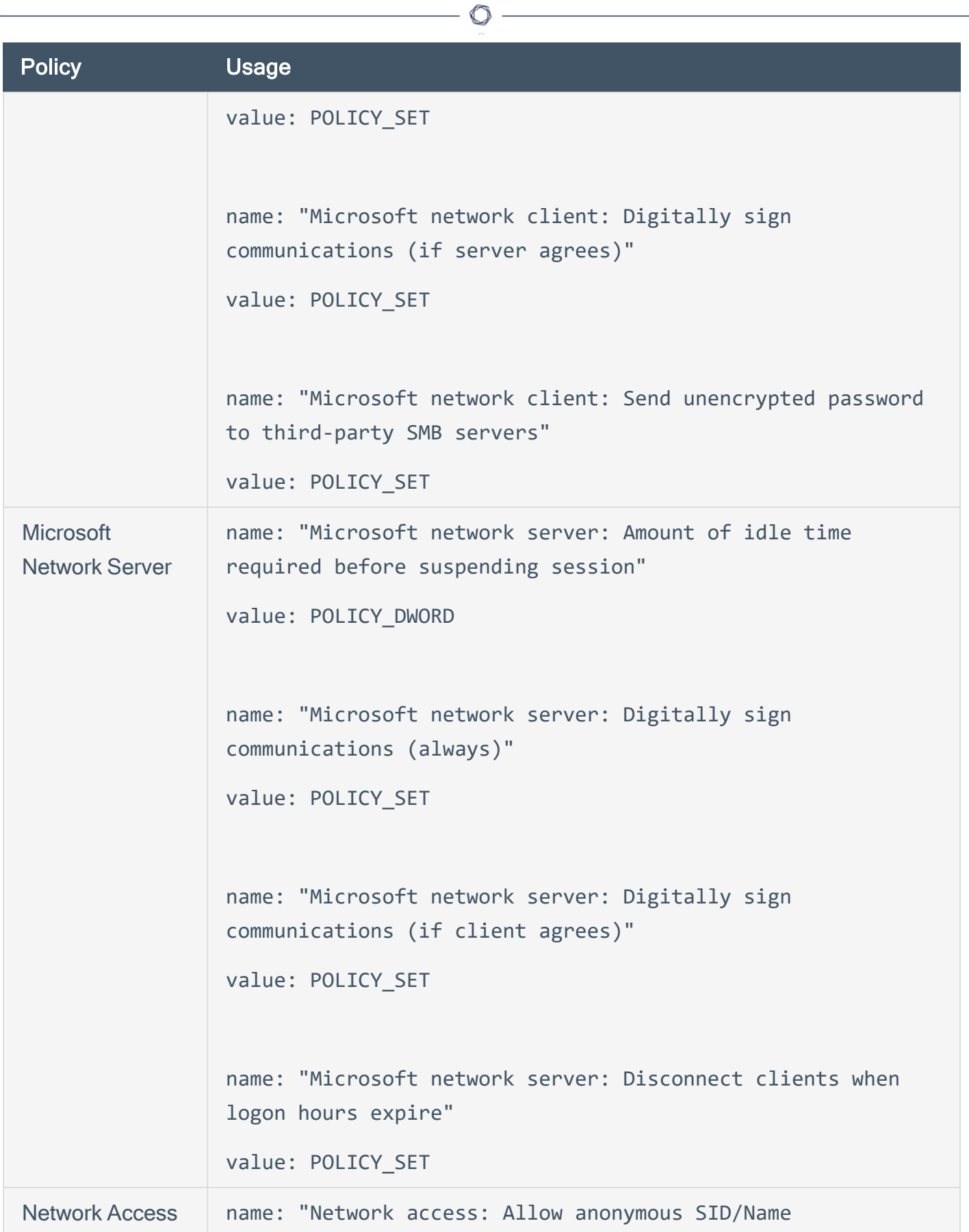

```
\circlearrowrightPolicy Usage
                 translation"
                 value: POLICY_SET
                 name: "Network access: Do not allow anonymous enumeration
                 of SAM accounts"
                 value: POLICY_SET
                 name: "Network access: Do not allow anonymous enumeration
                 of SAM accounts and shares"
                 value: POLICY_SET
                 name: "Network access: Do not allow storage of credentials
                 or .NET Passports for network authentication"
                 value: POLICY_SET
                 name: "Network access: Let Everyone permissions apply to
                 anonymous users"
                 value: POLICY_SET
                 name: "Network access: Named Pipes that can be accessed
                 anonymously"
                 value: POLICY_MULTI_TEXT
                 name: "Network access: Remotely accessible registry paths
                 and sub-paths"
```
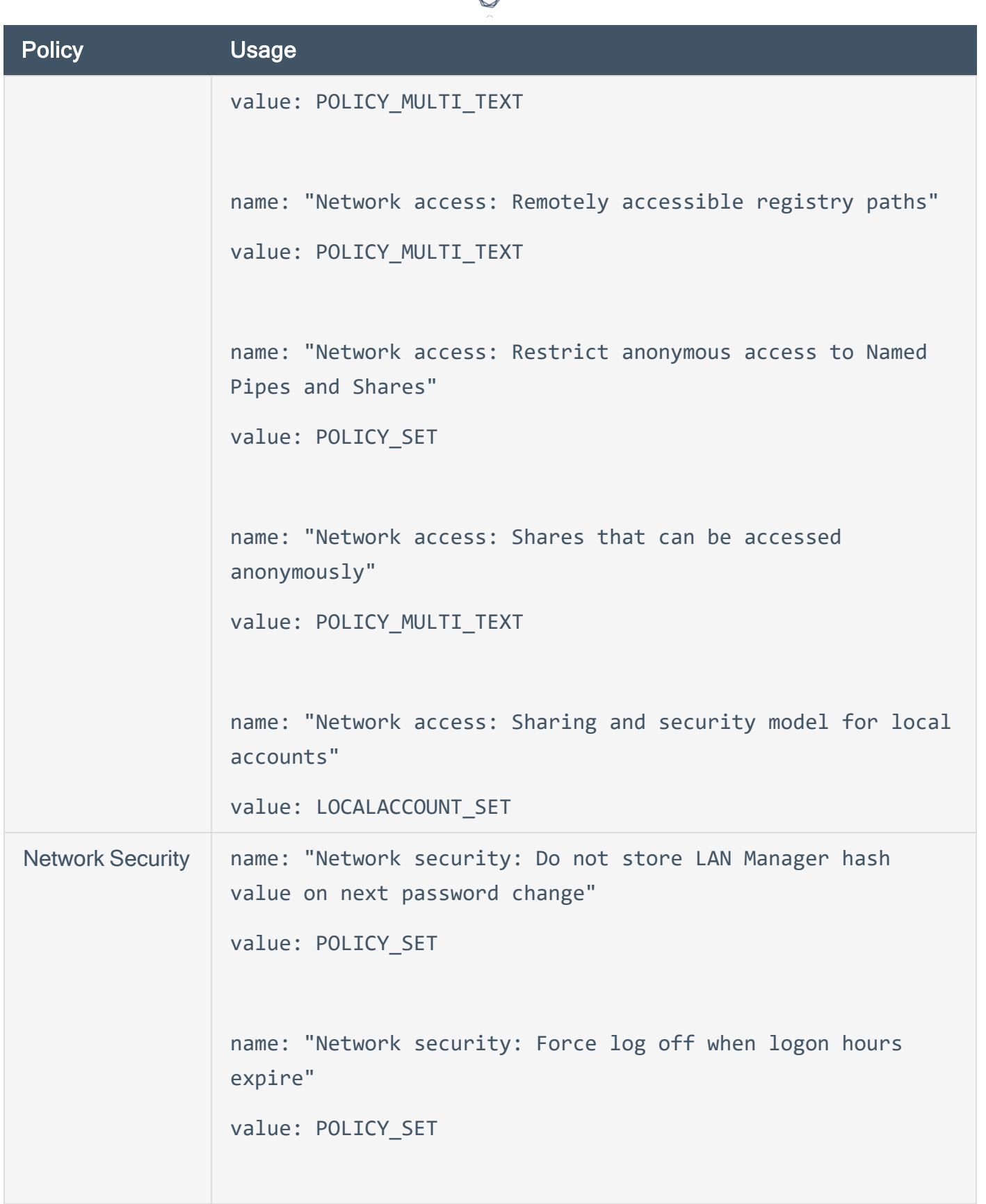

А Г

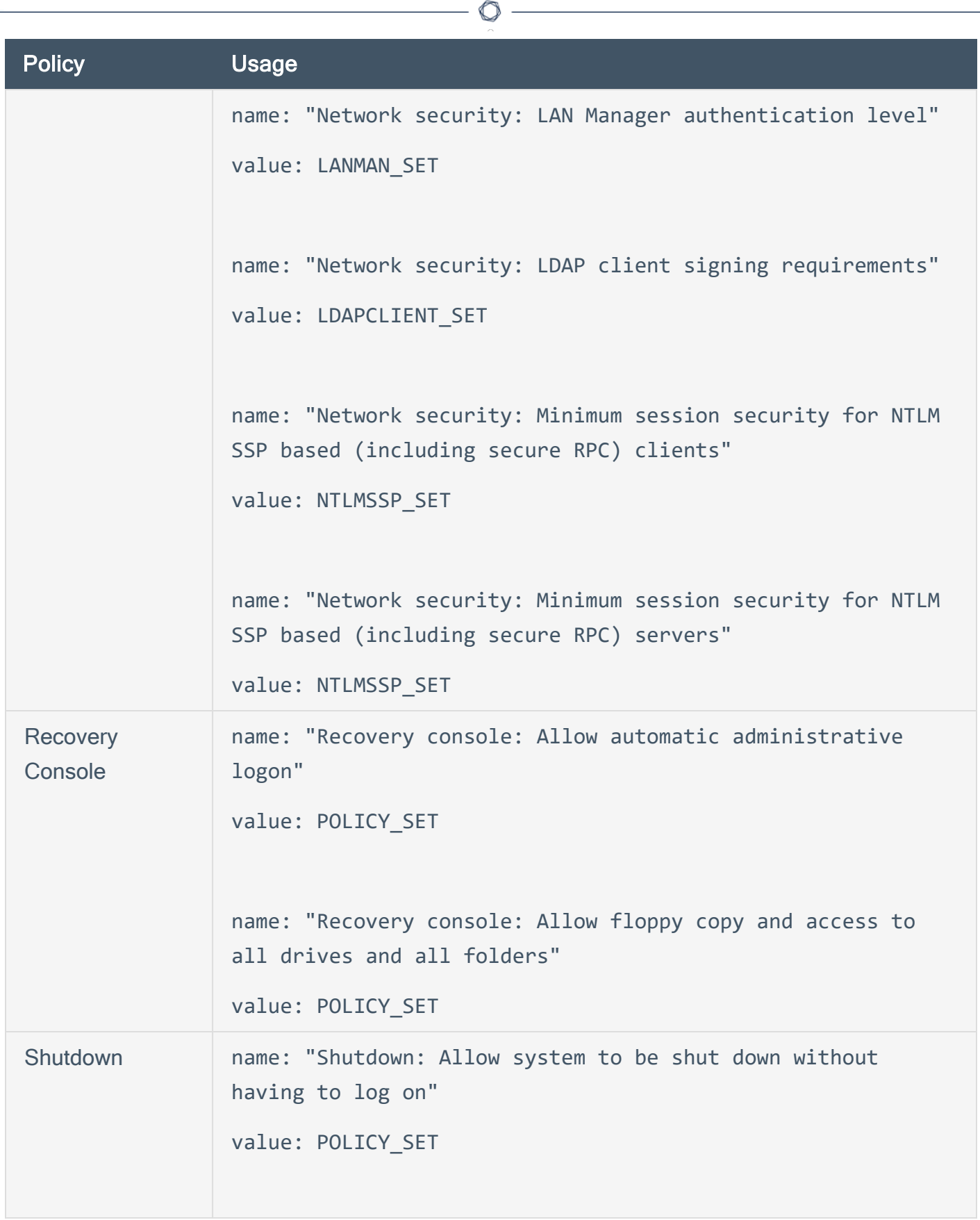

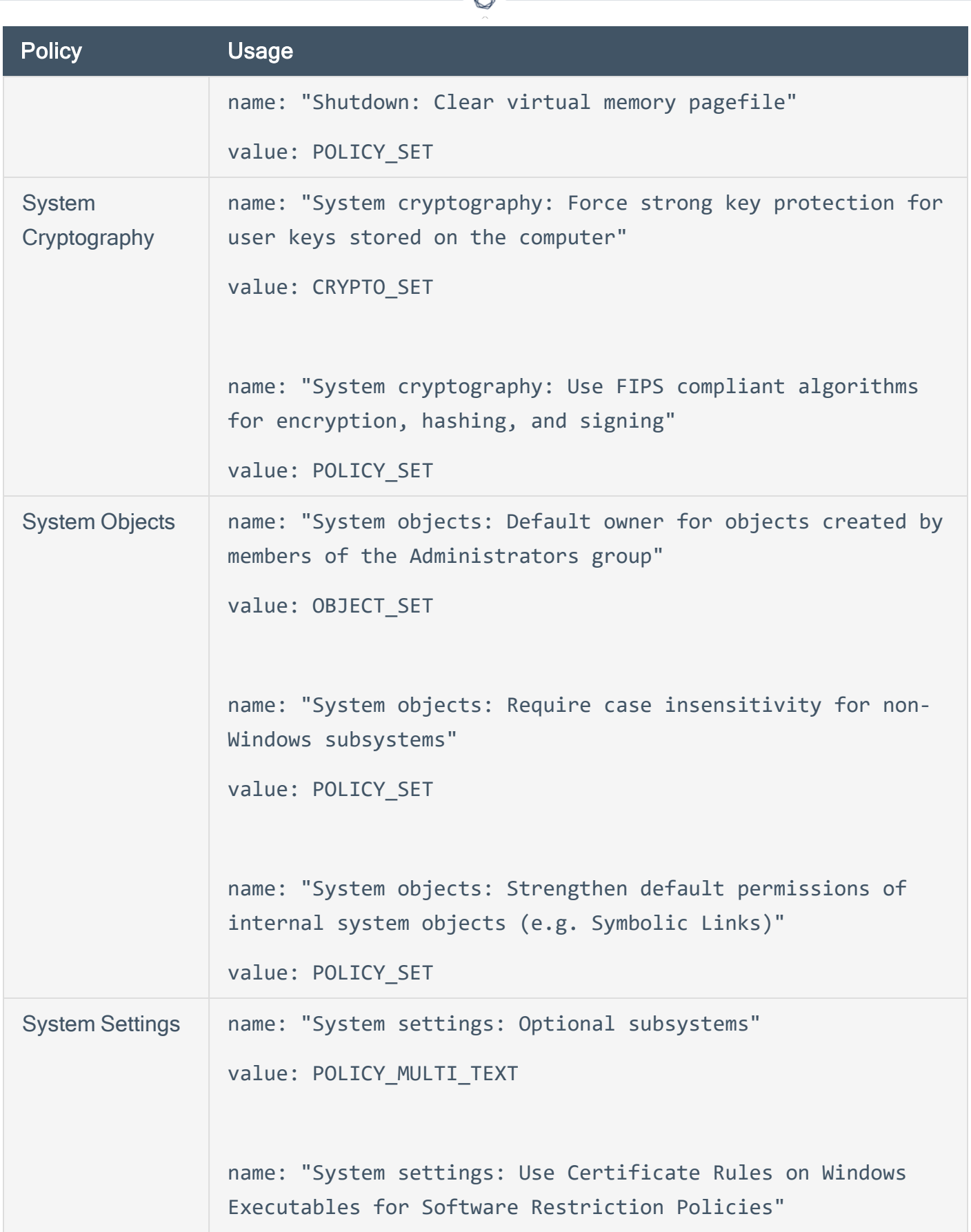

₫

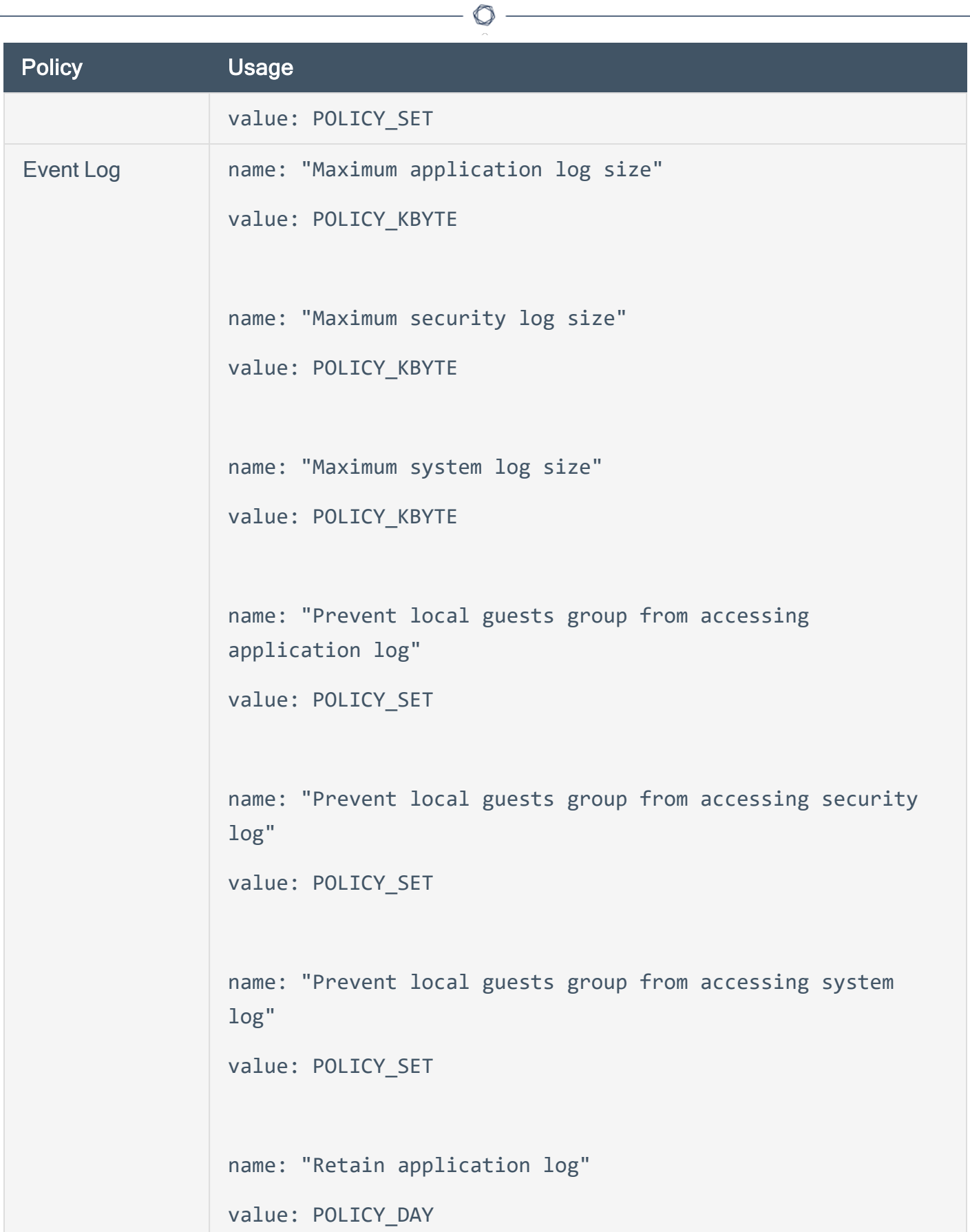

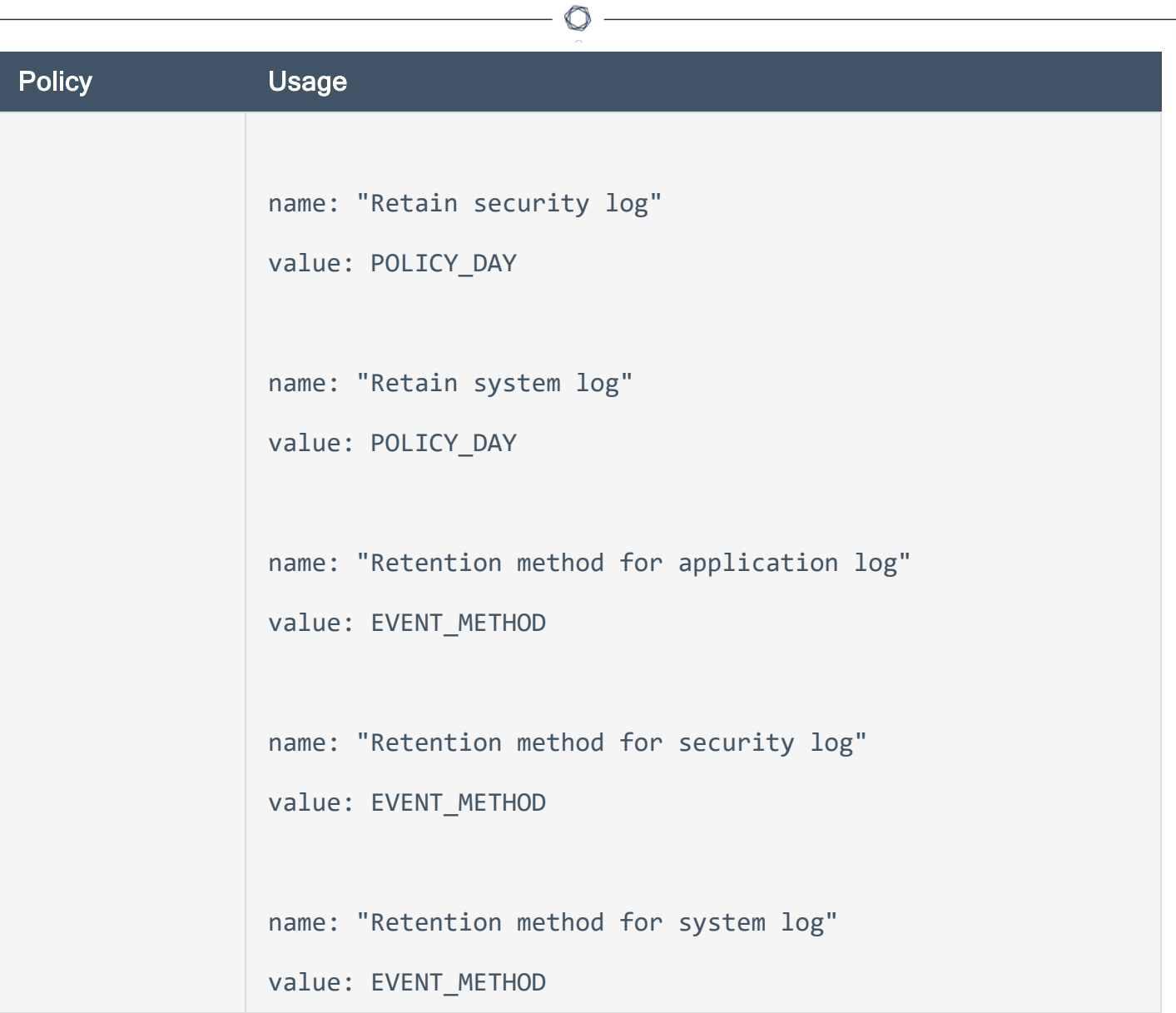

## Forced Reporting

Audit policies can be forced to output a specific result by making use of the **report** keyword. Report types of PASSED, FAILED, and WARNING can be used. Below is an example policy:

```
<report type: "WARNING">
description: "Audit 103-a requires a physical inspection of the pod bay doors Hal"
</report>
```
The text inside the "**description**" field would always be displayed in the report.

This type of reporting is useful if you wish to inform an auditor that an actual check being performed by Nessus cannot be accomplished. For example, perhaps there is a requirement to determine that a specific system has been physically secured and we wish to inform the auditor to perform the check or inspection manually. This type of report is also useful if the specific type of audit required to be performed by Nessus has not been determined with an OVAL check.

## **Conditions**

It is possible to define **if/then/else** logic in the Windows policy to only launch a check if preconditions are valid or to group multiple tests in one.

The syntax to perform conditions is the following:

```
\langleif>
<condition type: "or">
<Insert your audit here>
</condition>
<then>
<Insert your audit here>
</then>
<else>
<Insert your audit here>
</else>
\langle/if>
```
Conditions can be of type "**and**" or "**or**".

The audit for the conditions above uses "**then**" and "**else**" statements, which can be a list of items (or custom items), or an "**if**" statement. The "**else**" and "**then**" statements can optionally make use of the "**report**" type to report a success or a failure depending on the condition return value:

```
<report type:"PASSED|FAILED">
description: "the test passed (or failed)"
(optional) severity: INFO|MEDIUM|HIGH
</report>
```
An "**if**" value returns SUCCESS or FAILURE and this value is used when the "**if**" statement is inside another "**if**" structure. For example, if the **<then>** structure is executed, the return value will be one of the following:

- audit contains only items: return SUCCESS if all items passed else return FAILURE
- audit contains only <report>: return the report type
- audit contains both items and **<report>**: return the report type

If the **<report>** statement is used and the type is "FAILED" then the reason why it failed will be displayed in the report along with a severity level if defined.

Following is an example that audits the password policy. Since the "**and**" type is used, for this policy to pass the audit both custom items would need to pass. This example tests for a very odd combination of valid password history policies to illustrate how sophisticated test logic can be implemented:

```
<if>
<condition type:"and">
<custom_item>
type: PASSWORD_POLICY
description: "2.2.2.5 Password History: 24 passwords remembered"
value_type: POLICY_DWORD
value_data: [22..MAX] || 20
password policy: ENFORCE PASSWORD HISTORY
</custom_item>
<custom_item>
type: PASSWORD_POLICY
description: "2.2.2.5 Password History: 24 passwords remembered"
value type: POLICY DWORD
value data: 18 || [4..24]
password policy: ENFORCE PASSWORD HISTORY
</custom_item>
</condition>
<then>
<report type:"PASSED">
description: "Password policy passed"
</report>
</then>
<else>
<report type:"FAILED">
description: "Password policy failed"
</report>
</else>
\langle/if>
```
In the above example, only the new "**report**" type was shown, but the **if/then/else** structure supports performing additional audits within the "**else**" clauses. Within a condition, nested **if/then/else** clauses can also be used. A more complex example is shown below:

```
\langleif>
<condition type:"and">
<custom_item>
type: CHECK_ACCOUNT
description: "Accounts: Rename Administrator account"
value_type: POLICY_TEXT
value_data: "Administrator"
account_type: ADMINISTRATOR_ACCOUNT
check_type: CHECK_NOT_EQUAL
</custom_item>
</condition>
<then>
<report type:"PASSED">
description: "Administrator account policy passed"
</report>
</then>
<else>
\langleif>
<condition type:"or">
<item>
name: "Minimum password age"
value: [1..30]
</item>
<custom_item>
type: PASSWORD_POLICY
description: "Password Policy setting"
value_type: POLICY_SET
value_data: "Enabled"
password_policy: COMPLEXITY_REQUIREMENTS
</custom_item>
</condition>
<then>
<report type:"PASSED">
```

```
description: "Administrator account policy passed"
</report>
</then>
<else>
<report type:"FAILED">
description: "Administrator account policy failed"
</report>
</else>
\langle/if>
</else>
\langle/if>
```
In this example, if the Administrator account has not been renamed, then audit that the minimum password age is 30 days or less. This audit policy would pass if the administrator account has been renamed regardless of the password policy and would only test the password age policy if the administrator account had not been renamed.

# Windows Content Audit Compliance File Reference

Windows Content .audit checks differ from Windows Configuration .audit checks in that they are designed to search a Windows file system for specific file types containing sensitive data rather than enumerate system configuration settings. They include a range of options to help the auditor narrow down the search parameters and more efficiently locate and display noncompliant data.

 $\circlearrowright$ 

This section includes the following information:

- [Check](#page-422-0) Type
- Item [Format](#page-423-0)
- Windows Content [Command](#page-427-0) Line Examples
- Auditing [Different](#page-438-0) Types of File Formats
- Performance [Considerations](#page-439-0)

## <span id="page-422-0"></span>Check Type

All Windows content compliance checks must be bracketed with the **check\_type** encapsulation and the "**WindowsFiles**" designation. This is very similar to all other **.audit** files. The basic format of a content check file is as follows:

 $\mathbb{O}$ 

```
<check_type: "WindowsFiles">
<item>
</item>
<item>
</item>
<item>
</item>
</check_type>
```
The actual checks for each item are not shown. The following sections show how various keywords and parameters can be used to populate a specific content item audit.

### <span id="page-423-0"></span>Item Format

#### Usage

```
<item>
type: FILE_CONTENT_CHECK
description: ["value data"]
file_extension: ["value data"]
(optional) regex: ["value data"]
(optional) expect: ["value data"]
(optional) file_name: ["value data"]
(optional) max_size: ["value data"]
(optional) only_show: ["value data"]
(optional) regex_replace: ["value data"]
</item>
```
Each of these items is used to audit a wide variety of file formats, with a wide variety of data types. The following table provides a list of supported data types. In the next section are numerous examples of how these keywords can be used together to audit various types of file content.

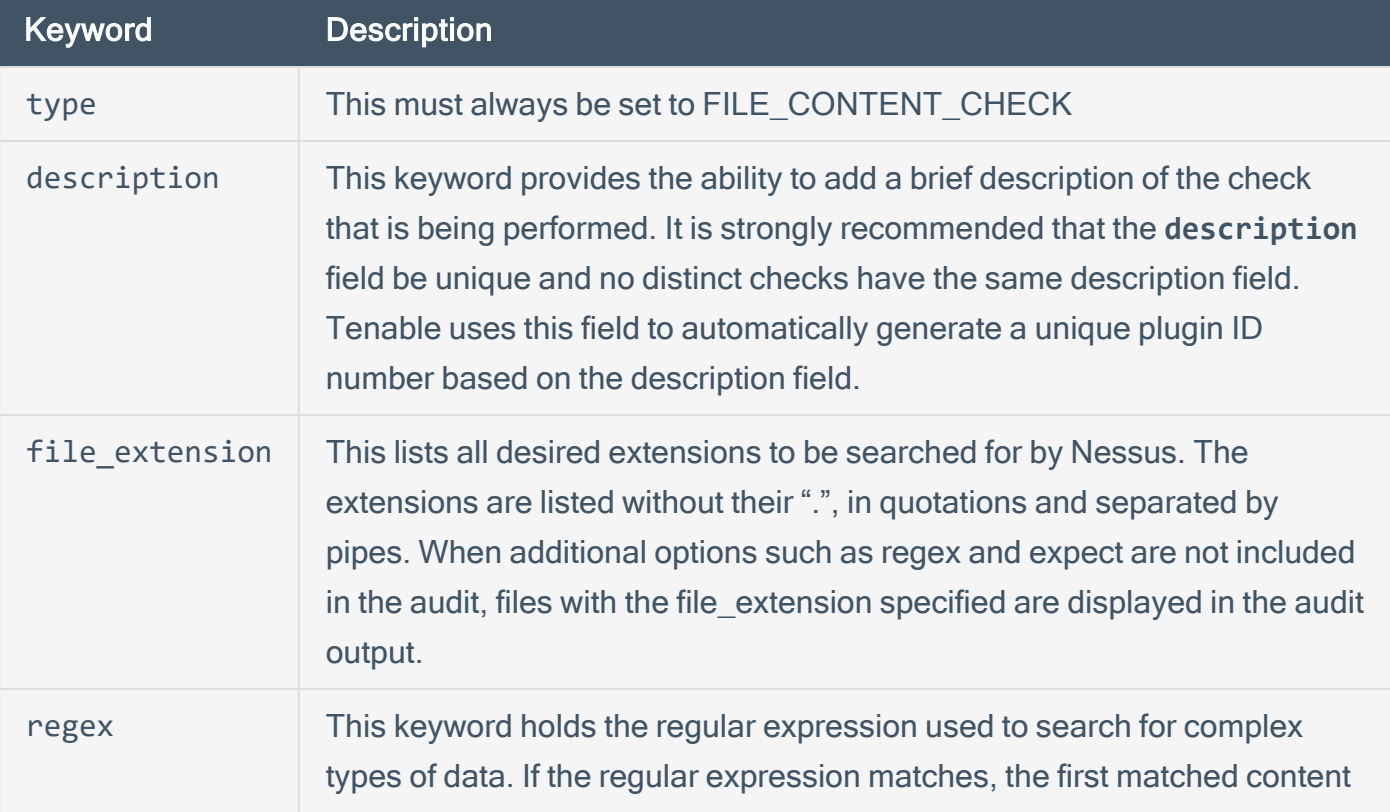

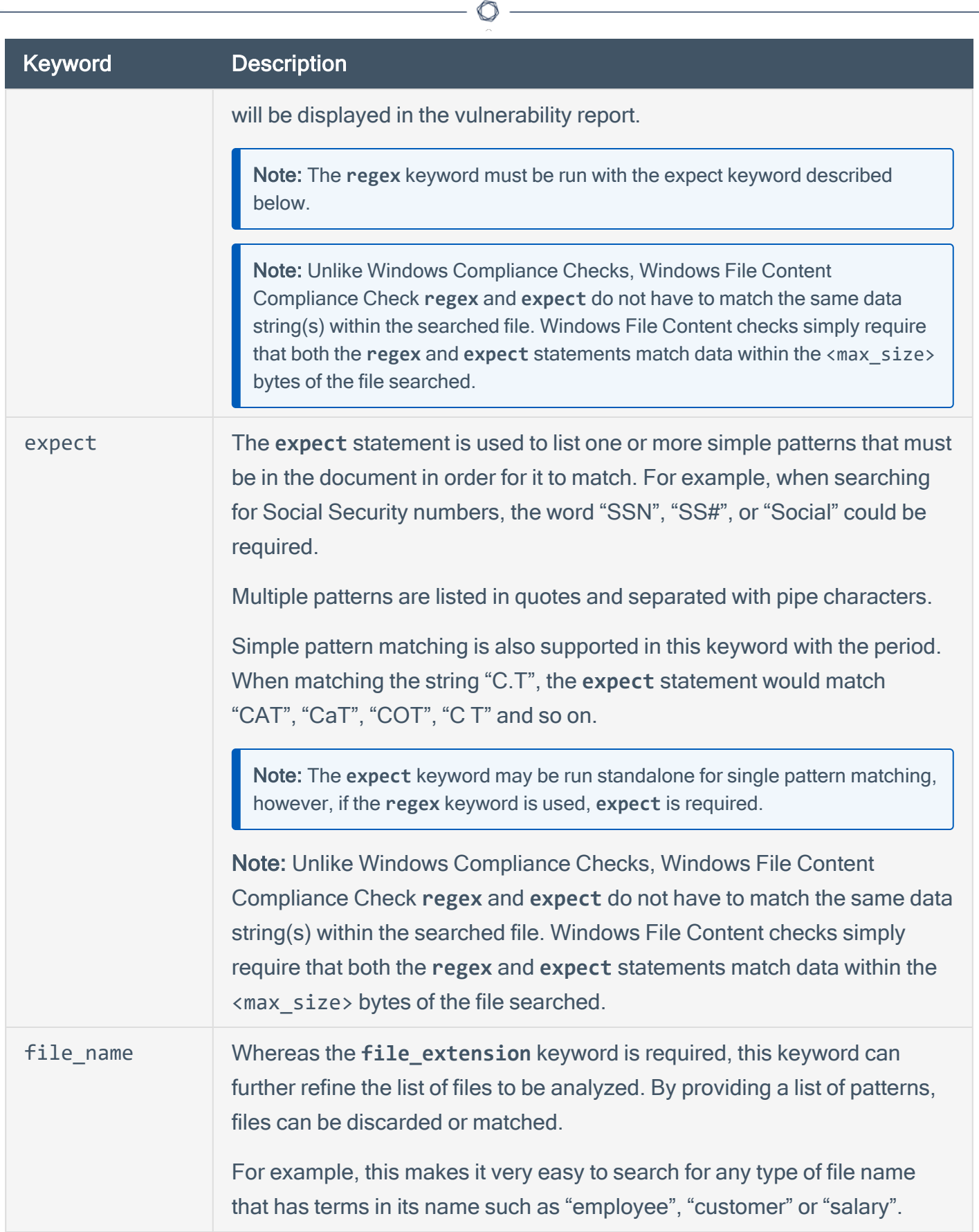

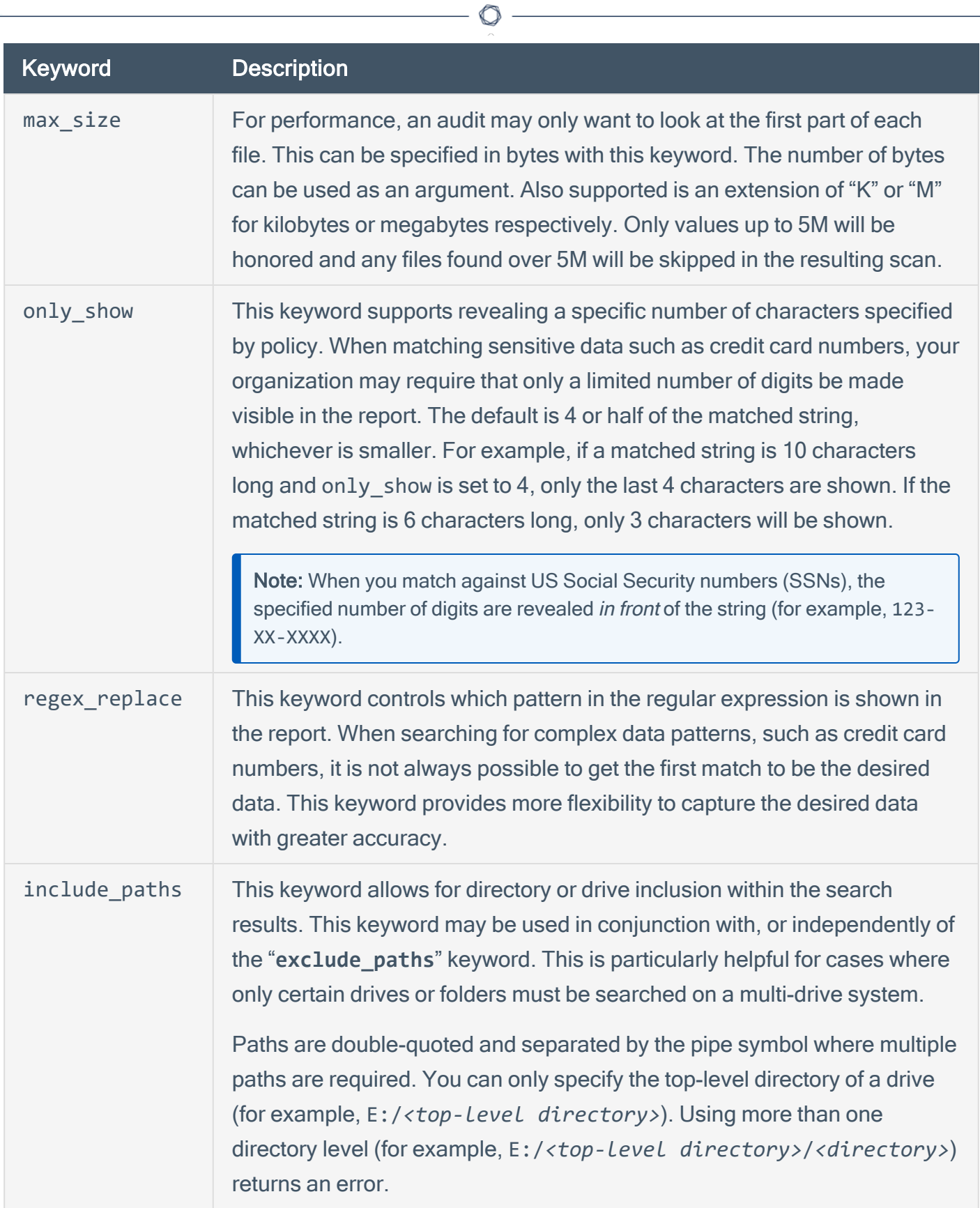

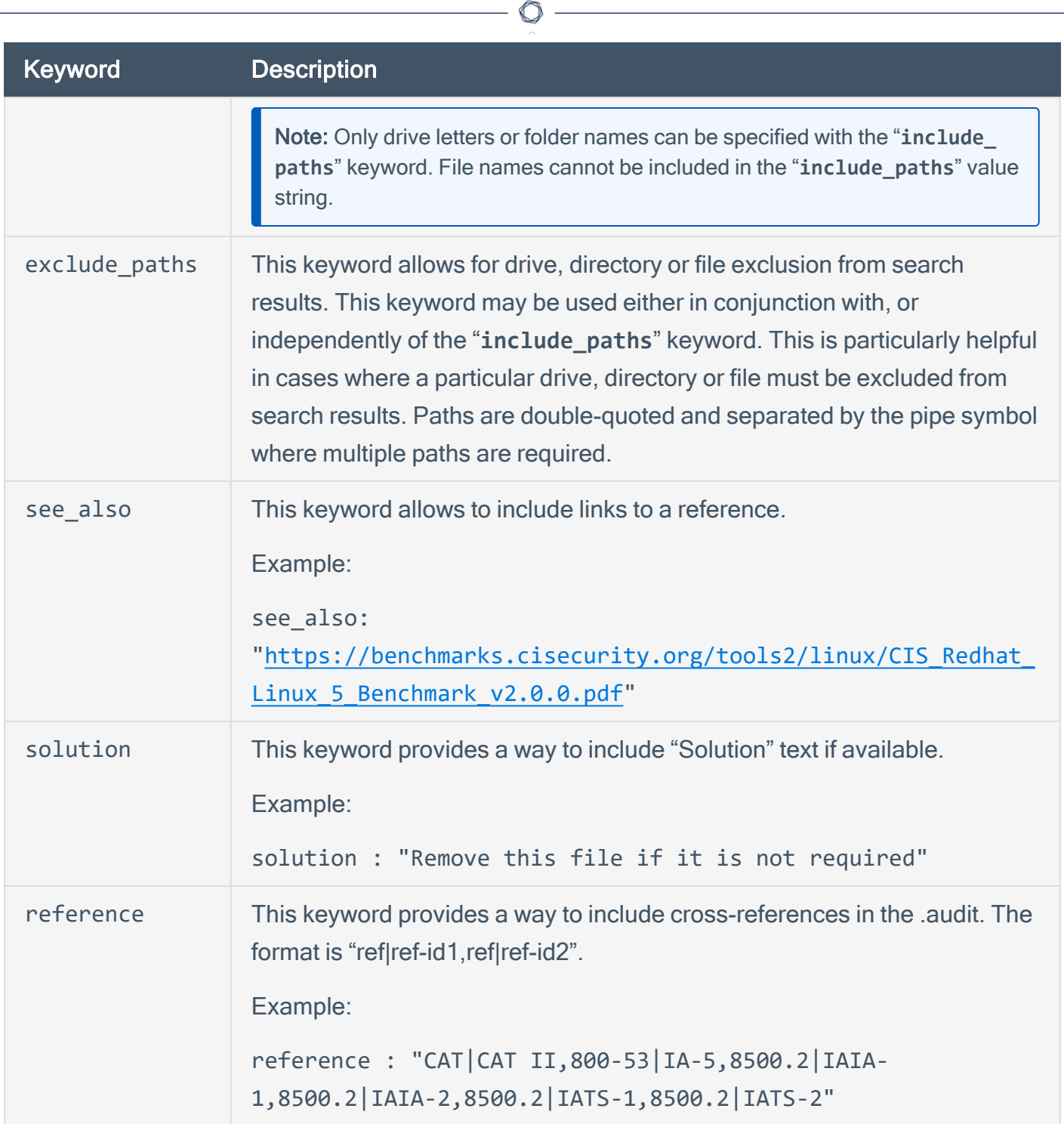

## <span id="page-427-0"></span>Windows Content Command Line Examples

In this section, we will create a fake text document with a **.tns** extension and then run several simple to complex **.audit** files against it. As we go through each example, we will try each supported case of the Windows Content parameters.

We will also use the **nasl** command line binary. For each of the **.audit** files, you can easily drop these into your scan policies, but for quick audits of one system, this way is very efficient. The command we will execute each time from the **/opt/nessus/bin** directory will be:

**# ./nasl -t <IP> /opt/nessus/lib/nessus/plugins/compliance\_check\_windows\_file\_ content.nbin**

Where <IP> is the IP address of the system you will be auditing.

With Nessus, when running the **.nbin** (or any other plugin), it will prompt you for the credentials of the target system, plus the location of the **.audit** file.

This section includes the following information:

- [Target](#page-428-0) Test File
- Search [Examples](#page-429-0)

### <span id="page-428-0"></span>Target Test File

The target file we will be using has the following content:

abcdefghijklmnopqrstuvwxyz 01234567890 Tenable Network Security SecurityCenter Nessus Passive Vulnerability Scanner Log Correlation Engine AB12CD34EF56 Nessus

Take this data and copy it to any Windows system you have credentialed access to. Name the file "Tenable\_Content.tns".

 $\mathbb{O}$ 

#### <span id="page-429-0"></span>Search Examples

The following examples describe how to search for specific . the and . doc documents.

#### Example 1: Search for .tns documents that contain the word "Nessus"

Following is a simple .audit file that looks for any .tns file that contains the word "Nessus" anywhere in the document.

```
<check_type:"WindowsFiles">
<item>
type: FILE_CONTENT_CHECK
description: "TNS File that Contains the word Nessus"
file_extension: "tns"
expect: "Nessus"
</item>
</check_type>
```
When running this command, the following output is expected:

```
"TNS File that Contains the word Nessus" : [FAILED]
- error message:
The following files do not match your policy :
Share: C$, path: \share\new folder\tenable_content.tns
```
These results show that we found a match. The report says we "failed" because we found data we were not looking for. For example, if you are doing an audit for a Social Security number and had a positive match of the Social Security number on the public computer, although the match is positive, it is logged as a failure for compliance reasons.

#### Example 2: Search for .tns documents that contain the word "France"

Following is a simple .audit file that looks for any .tns file that contains the word "France" anywhere in the document.

```
<check_type:"WindowsFiles">
<item>
type: FILE_CONTENT_CHECK
description: "TNS File that Contains the word France"
```

```
file_extension: "tns"
expect: "France"
</item>
</check_type>
```
The output we get this time is as follows:

```
"TNS File that Contains the word France" : [PASSED]
```
We were able to "pass" the audit because none of the **.tns** files we audited had the word "France" in them.

Example 3: Search for .tns and .doc documents that contain the word "Nessus"

Adding a second extension for file searches of Microsoft Word documents is very easy and shown below:

```
<check_type:"WindowsFiles">
<item>
type: FILE_CONTENT_CHECK
description: "TNS or DOC File that Contains the word Nessus"
file_extension: "tns" | "doc"
expect: "Nessus"
</item>
</check_type>
```
The results (on our test computer) were as follows:

```
"TNS or DOC File that Contains the word Nessus" : [FAILED]
- error message:
The following files do not match your policy :
Share: C$, path: \share\new folder\tenable_content.tns
Share: C$, path: \documents and settings\jsmith\desktop\tns_roadmap.doc
```
We have the same "failure" as before with our test .tns file, but in this case, there was a second file that was a .doc that also had the word "Nessus" in it. If you are performing these tests on your own systems, you may or may not have a Word file that contains the word "Nessus" in it.

Example 4: Search for .tns and .doc documents that contain the word "Nessus" and have an 11 digit number in them

Now we will add in our first regular expression to match an 11-digit number. We just need to add in the regular expression with the **regex** keyword to the same **.audit** file as before.

```
<check_type:"WindowsFiles">
<item>
type: FILE_CONTENT_CHECK
description: "TNS or DOC File that Contains the word Nessus"
file_extension: "tns" | "doc"
regex: " ([0-9]{11})"
expect: "Nessus"
</item>
</check_type>
```
Running this produces the following output:

```
"TNS or DOC File that Contains the word Nessus" : [FAILED]
- error message:
The following files do not match your policy :
Share: C$, path: \share\new folder\tenable_content.tns (01234567890)
```
The .doc file that matched in the last example is still being searched. Since it does not have the 11 digit number in it, it is not showing up anymore. Also, note that since we are using the **regex** keyword, we also get a match displayed in the data.

What if we needed to find a 10 digit number? The 11-digit number above has two 10-digit numbers in it (0123456789 and 1234567890). If we wanted to write a more exact match for just 11 digits, what we really want then is a regular expression that says:

"Match any 11 digit number not preceded or followed by any other numbers".

To do this in regular expressions we can add the "not" operator like this:

```
<check_type:"WindowsFiles">
<item>
type: FILE_CONTENT_CHECK
description: "TNS or DOC File that Contains the word Nessus"
```
```
file_extension: "tns" | "doc"
regex: "([^0-9]|^)([0-9]{11})([^0-9]|$)"
expect: "Nessus"
</item>
</check_type>
```
Reading from left to right, we also see the "^" character and the dollar sign character a few times. The "^" sometimes means the start of a line and other times it means to match the negative. The dollar sign means the end of a line. The above regular expression basically means to look for any patterns that do not start with a number but potentially start on a new line, contains 11 numbers and then are not followed by any more numbers or has a line end. Regular expressions treat the beginning and end of a line as special cases, hence requiring the use of the "<sup>^"</sup> or "\$" characters.

Example 5: Search for .tns and .doc documents that contain the word "Nessus" and have an 11 digit number in them, but only display last 4 bytes

Adding the keyword **only\_show** to our **.audit** file can limit the output. This can limit the auditors to only having access to the sensitive data they are looking for.

```
<check_type:"WindowsFiles">
<item>
type: FILE_CONTENT_CHECK
description: "TNS or DOC File that Contains the word Nessus"
file extension: "tns" | "doc"
regex: "([^0-9]|^)([0-9]{11})([^0-9]|$)"
expect: "Nessus"
only_show: "4"
</item>
</check_type>
```
When matched, the data is obscured with "X" characters as shown below:

```
"TNS or DOC File that Contains the word Nessus" : [FAILED]
- error message:
The following files do not match your policy :
Share: C$, path: \share\new folder\tenable_content.tns (XXXXXXX7890)
```
Example 6: Search for .tns documents that contain the word "Correlation" in the first 50 bytes

In this example, we will examine the use of the **max\_size** keyword. In our test file, the word "Correlation" is more than 50 bytes into the file.

```
<check_type:"WindowsFiles">
<item>
type: FILE_CONTENT_CHECK
description: "TNS File that Contains the word Correlation"
file_extension: "tns"
expect: "Correlation"
max_size: "50"
</item>
</check_type>
```
When running this, we get a passing match:

"TNS File that Contains the word Correlation" : [PASSED]

Change the **max\_size** value from "50" to "50K" and rerun the scan. Now we get an error:

```
"TNS File that Contains the word Correlation" : [FAILED]
- error message:
The following files do not match your policy :
Share: C$, path: \share\new folder\tenable_content.tns
```
#### Example 7: Controlling what is displayed in output

In this example, we will examine the use of the **regex\_replace** keyword. Consider the following **.audit** file:

```
<check_type:"WindowsFiles">
<item>
type: FILE_CONTENT_CHECK
description: "Seventh Example"
file extension: "tns"
regex: "Passive Vulnerability Scanner"
expect: "Nessus"
```
</item> </check\_type>

This check outputs as follows:

```
"Seventh Example" : [FAILED]
- error message:
The following files do not match your policy :
Share: C$, path: \share\new folder\tenable_content.tns (Passive Vulnerability
Scanner)
```
However, consider what can occur if we really needed to have a regular expression that matched on the "Passive" and "Scanner" parts, but we were only interested in returning the "Vulnerability" part. A new regular expression would look like this:

```
<check_type:"WindowsFiles">
<item>
type: FILE_CONTENT_CHECK
description: "Seventh Example"
file extension: "tns"
regex: "(Passive) (Vulnerability) (Scanner)"
expect: "Nessus"
</item>
</check_type>
```
The check still returns the entire match of "Passive Vulnerability Scanner" because the regular expression statement treats the entire string as the first match. To get only the second match, we need to add in the **regex\_replace** keyword.

```
<check_type:"WindowsFiles">
<item>
type: FILE_CONTENT_CHECK
description: "Seventh Example"
file_extension: "tns"
regex: "(Passive) (Vulnerability) (Scanner)"
regex_replace: "\3"
expect: "Nessus"
</item>
```
#### </check\_type>

The output from the scan is as follows:

```
"Seventh Example" : [FAILED]
- error message:
The following files do not match your policy :
Share: C$, path: \share\new folder\tenable content.tns (Vulnerability)
```
We use a "\3" to indicate the second item in our matching because the first ("\1") is the entire string. If we had used "\2", we would have returned "Passive" and a "\4" would have returned "Scanner".

Why does this feature exist? When searching for complex data patterns, such as credit card numbers, it is not always possible to get the first match to be the desired data. This keyword provides more flexibility in capturing the desired data with greater accuracy.

#### Example 8: Using the file name as a filter

If you consider the **.audit** file from the third example, it returned a result for both a **.tns** file and a **.doc** file.

```
<check_type:"WindowsFiles">
<item>
type: FILE_CONTENT_CHECK
description: "TNS or DOC File that Contains the word Nessus"
file_extension: "tns" | "doc"
expect: "Nessus"
</item>
</check_type>
```
The results (on our test computer) were as follows:

```
"TNS or DOC File that Contains the word Nessus" : [FAILED]
- error message:
The following files do not match your policy :
Share: C$, path: \share\new folder\tenable_content.tns
Share: C$, path: \documents and settings\jsmith\desktop\tns_roadmap.doc
```
The file name keyword can also be used to filter out files we want or do not want. Adding it to the .audit file and asking it to only consider files with "tenable" in their name looks like this:

```
<check_type:"WindowsFiles">
<item>
type: FILE_CONTENT_CHECK
description: "TNS or DOC File that Contains the word Nessus"
file extension: "tns" | "doc"
file_name: "tenable"
expect: "Nessus"
</item>
</check_type>
```
The output is as follows:

```
"TNS or DOC File that Contains the word Nessus" : [FAILED]
- error message:
The following files do not match your policy :
Share: C$, path: \share\new folder\tenable_content.tns
```
The matching **.doc** file is not present because it did not have the word "tenable" in its path.

The matching string is a regular expression, so it can be very flexible to match a wide variety of files we want and do not want. For example, we could have used the string "[Tt]enable" to match the word "Tenable" or "tenable". Similarly, if we want to match an extension or a partial extension, we need to escape the dot with a slash such as "\t" to look for any extensions that start with "t".

#### Example 9: Using the inclusion/exclusion keywords

The "**include\_paths**" and "**exclude\_paths**" keywords may be used to filter searches based on drive letter, directory and even file name exclusion.

```
<item>
type: FILE_CONTENT_CHECK
description: "Does the file contain a valid VISA Credit Card Number"
file_extension: "xls" | "pdf" | "txt"
regex: "([^0-9-]|^)(4[0-9]{3}( |-|)([0-9]{4})( |-|)([0-9]{4})( |-|)([0-9]{4}))([^0-
9-1|$)"
regex_replace: "\3"
```

```
expect:"."
max_size: "50K"
only_show: "4"
include\_paths: "c:\`` | "g:\`` | "h:\``exclude_paths: "g:\dontscan"
</item>
```
The output is as follows:

Windows File Contents Compliance Checks "Determine if a file contains a valid VISA Credit Card Number" : [FAILED] - error message: The following files do not match your policy : Share: C\$, path: \documents and settings\administrator\desktop\ccn.txt (XXXXXXXXXXXX0552)

Nessus ID : 24760

Note that the output does not differ from a standard Windows file content search result, but, excludes the excluded path. If a single path is included using "**include\_paths**" (e.g., "**c:\**"), all other paths are excluded automatically. Also, if a drive letter is excluded (e.g., "**d:\**"), but, a folder under that drive is included (e.g., "d: \users"), the "exclude paths" keyword takes precedence and the drive will not be searched. However, you can include a drive **C:\** and then exclude a subfolder within the drive (e.g., **C:\users:**).

# Auditing Different Types of File Formats

Any file extension may be audited; however, files such as **.zip** and **.gz** are not decompressed on the fly. If your file has compression or some sort of encoding in the data, pattern searching may not be possible.

For documents that store data in Unicode format, the parsing routines of the **.nbin** file will string out all "NULL" bytes that are encountered.

Additionally, all versions of Microsoft Office documents are supported. This includes the newer encoded versions added with Office 2007 such as **.xlsx** and **.docx**.

Last, support for various types of PDF file formats is included. Tenable has written an extensive PDF analyzer that extracts raw strings for matching. Users should only concern themselves for what sort of data they want to look for in a PDF file.

### Performance Considerations

There are several trade-offs that any organization needs to consider when modifying the default **.audit** files and testing them on live networks:

- Which extensions should we search for?
- How much data should be scanned?

The **.audit** files do not require the **max\_size** keyword. In this case, Nessus attempts to retrieve the entire file and will continue unless it has a match on a pattern. Since these files traverse the network, there is more network traffic with these audits than with typical scanning or configuration auditing.

If multiple Nessus scanners are being managed by Tenable Security Center, the data only needs to travel from the scanned Windows host to the scanner performing the vulnerability audit.

### Additional Information

This section contains the following resources:

- All [Compliance](#page-441-0) and Audit Files
- [Conditional](#page-448-0) Auto Else and Rollup
- [Credentialed](#page-454-0) Scanning and Privileged Account Use

 $\circledcirc$ 

• XSL Transform to .audit [Conversion](#page-456-0)

## <span id="page-441-0"></span>All Compliance and Audit Files

To see the full list of compliance and audit files, see the [Tenable](https://www.tenable.com/downloads/audit) Audits Page.

 $\circledcirc$ 

### Compliance Data Export Plugins

This document describes plugins you can use to format compliance results into data formats that both Tenable and third-party tools can use for integrations.

### Available Formats

- Gold [Image](#page-442-0) Audit
- [JSON](#page-444-0)
- <span id="page-442-0"></span>• [XCCDF](#page-446-0)

## Compliance Export Gold Image

- Plugin ID: 174791
- Plugin Name: Compliance Export Gold Image Audit

This plugin creates a Gold Image Audit file of compliance scanning results.

#### The Gold Image Audit

The Gold Image Audit uses a known good feature in the Tenable Audit Language syntax that allows a prior known good value to evaluate as a compliance result, even if the original audit would have failed the check.

Some things to consider:

- Actual values tend not to be applied to checks that are within the conditional sections of audit if/then/else structures. This was done to maintain consistency with the conditional logic.
- Any checks that use custom commands, such as CMD EXEC or SQL POLICY, may have inconsistent or unsupported output. SQL statements may return values in different orders if not sorted or system commands may output Unicode characters in their output. If you are developing checks, consider sorting the output where possible into a consistent order and sanitizing any non-ASCII characters from the output.
- Checks that use static report items to post a WARNING or FAILED are not modified by known good values.

### Interpreting the Results

The theory behind the gold image scanning is that if you scan a target that is considered a "gold image," run this script with that audit and results, and rescan the target with the new audit, every item should be a PASSED/info result. But there are a number of factors that do not allow 100% passes on most audits.

Some of the factors include:

- Some checks in the audit are a direct report of a certain result, most notably with WARNING/medium. If the audit item is a report WARNING, it cannot change in the gold image audit. If the audit is a Tenable-published audit, these items can be identified by having a "NOTE:" in the description that the check was not run. The code inside the audit has an opening tag similar to <report type: "WARNING">.
- Audits can contain conditional logic that provides results based on a setting on the target being scanned. When rescanning the "gold image" system with a gold image audit, the same conditional logic works, and the results become a PASSED/info. But, when scanning other hosts, they may take a different conditional path that can provide results that were not present in the original "gold image" results.
- If the output of an audit check includes dynamic data, such as timestamps, a known good value of a gold image does not work. Since the value of a time stamp changes with every execution of the scan, matches against the static known good fail.
- When creating a gold image audit, the original range or regular expression is abandoned and an absolute value is used in its place. An example would be a benchmark that accepted a password length of greater than 8 characters; the "gold image" had 7 characters set. The new gold image audit fails on anything that is not exactly 7 characters. You can adjust this by adding more known good values, but the end result is always an audit looking for absolute values.

#### Custom Audit Content

When creating a custom audit for use as a gold image, use the following tips to get quality results:

- Make the audit relatively flat and use few to no conditionals. Conditionals may change the results presented on different targets.
- Use items that provide computed results and not static reports. Static reports never change results.
- Create results that do not contain time-based output. If a time stamp shows in the results, it is impossible to create a known good value.
- If creating a custom audit item using a command (CMD\_EXEC, AUDIT\_POWERSHELL), make sure the output is consistently generated. This means that all outputs should be sorted. If the output comes out in a random order, the gold image does not have a consistent known good to compare with.

#### How To Enable Gold Image Audit

By default, Gold Image audit for Policy Configuration Auditing is disabled. To enable the Gold Image audit feature.

- 1. Select the Policy Compliance Auditing scan template.
- 2. From the Settings tab, select Advanced and then Custom from the Scan Type drop-down menu.
- 3. Select General.
- 4. Under Compliance Output Settings, select the checkbox next to Generate Gold Image Audit file.

The option is also available for any scan template that allows the selection of audit files and generation of audit results, including the Advanced Scan template.

### How to Access Gold Image Audit

The data is provided as attached files to the plugin output. The attached files are named as gold\_ <host address> <audit file>.json. Each audit used generates a different results file. To retrieve the data, navigate to the scan vulnerabilities, find the Compliance Export Gold Image Audit plugin, and find the file attachments. Click to download the attachments.

#### Notes:

- Enabling this plugin increases the storage and size of your scan results.
- The plugin only runs once per audit per scan.
- If known good values exist in an audit used to create the Gold Image Audit, no new values are added.

## <span id="page-444-0"></span>Compliance Export JSON Results

Plugin ID: 174790

Plugin Name: Compliance Export JSON

This plugin creates a JSON-formatted data file of compliance scanning results. The JSON data produced by this plugin represents the same results that would be exported using the ".nessus" XML data format.

#### The JSON Format

The JSON file contains properties for the following items:

- audit Information on the audit file that is used.
- host Information on the target that is being audited.
- results The compliance results.
- scan Information on the scanner in use and the start and stop times of the scan.

Each result contains the following data:

- check name The name of the recommendation that was audited.
- result The result that is posted to the Tenable product ("PASSED," "WARNING," "FAILED," or "ERROR").
- actual\_value The value that the audit check produced.
- policy\_value A representation to identify the policy used in checking the recommendation.
- audit file The audit file that is in use, as reported by the scanner.
- benchmark name The benchmark name identified by the audit.
- benchmark version Then benchmark version identified by the audit.
- see also Link to source benchmark guidance.

Additional data points may be included based on what audit file is in use.

#### How To Enable JSON Audit Results

By default, JSON results for Policy Configuration Auditing is disabled. To enable the JSON results feature:

- 1. Select the Policy Compliance Auditing scan template.
- 2. From the Settings tab, select Advanced and then Custom from the Scan Type drop-down menu.
- 3. Select General.
- 4. Under Compliance Output Settings, select the checkbox next to Generate JSON result file.

The option is also available for any scan template that allows the selection of audit files and generation of audit results, including the Advanced Scan template.

#### How to Access JSON Audit Results

The data is provided as attached files to the plugin output. The attached files are named as results <host address> <audit file>.json. Each audit used generates a different results file.

To retrieve the data, navigate to the scan vulnerabilities, find the Compliance Export JSON plugin, and find the file attachments. Click to download the attachments.

#### Notes:

- The JSON results may contain additional results that were used in conditional evaluation of audit checks.
- Enabling this plugin increases the storage and size of your scan results.

### <span id="page-446-0"></span>Compliance Export XCCDF Results

- Plugin ID: 174792
- Plugin Name: Compliance Export XCCDF

A feature available within Tenable Policy Compliance Auditing is the capability of downloading XCCDF results after an audit scan has completed. This feature has always been capable within SCAP and OVAL Auditing but is now available within our Policy Compliance Auditing. The feature is only available with use of our DISA STIG audits.

#### XCCDF Standard

XCCDF (Extensible Configuration Checklist Description Format) is a standards component that is found within the SCAP (Security Content Automation Protocol) standards family. The XCCDF

standard is a language that is used to describe security checklists. The XCCDF standard provides a standardized reporting format for expressing and storing results. The XCCDF XML results file can contain information such as target details, the results of each security check, the XCCDF default score and more. You can import these results with other tools, such as the DISA STIG viewer, where the results can be viewed and modified based on the user's preferences.

#### How To Enable XCCDF Audit Results

By default, XCCDF results for **Policy Configuration Auditing** is disabled (enabled by default with SCAP scanning). To enable the XCCDF results feature:

- 1. Select the Policy Compliance Auditing scan template.
- 2. From the Settings tab, select Advanced and then Custom from the Scan Type drop-down menu.
- 3. Select General.
- 4. Under Compliance Output Settings, select the checkbox next to Generate XCCDF result file.

The option is also available for any scan template that allows the selection of audit files and generation of audit results, including the Advanced Scan template.

#### How to Access XCCDF Audit Results

The data is provided as attached files to the plugin output. The attached files are named as xccdf\_ <host address> <audit file>.json. Each audit used generates a different results file.

To retrieve the data, navigate to the scan vulnerabilities, find the Compliance Export XCCDF plugin, and find the file attachments. Click to download the attachments.

#### Notes:

- This capability is only available when scanning using a DISA STIG audit.
- Enabling this plugin increases the storage and size of your scan results.

### <span id="page-448-0"></span>Conditional Auto Else and Rollup

### Auto Else

Audit files use condition tags to assess an if/then/else logical evaluation. See the following example:

```
If
      "Service installed/enabled"
then
      "Check for configuration"
else
      "Report that the service isn't installed, this check doesn't apply."
```
If you omit the else section and the conditional fails, nothing is reported. As a result, many cases of content duplication occur in published audit content. This has traditionally been required to achieve full transparency and parity with industry guidance.

The following is an example of content duplication that might be found in a Unix configuration audit:

```
\langleif>
     <condition type:"AND">
           <custom_item>
                 system : "Linux"
                 type : CMD_EXEC
                 description : "NTP is installed"
                 cmd : "/bin/systemctl is-enabled ntp"
                 expect : "enabled"
           </custom_item>
      </condition>
     <then>
           <report type:"PASSED">
                 description : "Ensure time synchronization is in use"
                 info : "Time should be synchronized"
           </report>
      </then>
     <else>
           <report type:"FAILED">
                 description : "Ensure time synchronization is in use"
                 info : "Time should be synchronized"
```

```
</report>
        </else>
\langle/if>
```
The auto else functionality eliminates this need to duplicate content by automatically generating else content from the checks or reports provided in the then section of a conditional. See the following usage example:

```
\langleif\rangle<condition type:"AND" auto:"FAILED">
            <custom_item>
                  system : "Linux"
                  type : CMD EXEC
                  description : "NTP is installed"
                  cmd : "/bin/systemctl is-enabled ntp"
                  expect : "enabled"
            </custom_item>
      </condition>
      <then>
            <report type:"PASSED">
                  description : "Ensure time synchronization is in use"
                  info : "Time should be synchronized"
            </report>
      </then>
\langle/if>
```
The auto attribute in the condition tag has a status of FAILED. If the conditional check for NTP fails, the report inside the <then> section converts to FAILED. This allows you to de-duplicate content and reduce the complexity of an audit.

The auto attribute accepts FAILED, PASSED, and WARNING. These are the same status results as existing audit checks. Both AND and OR condition types support auto else functionality.

### **Rollup**

It is common within industry guidance, such as CIS benchmarks and DISA STIGs, to evaluate a single recommendation with multiple tests. Traditionally, to achieve parity with industry guidance, Tenable's published audit files duplicate this recommendation content once per test and add a unique modifier to the description for each duplication. This modifier is used to show that a check is

aligned with a specific recommendation, but is still a separate test. While this works from a functional standpoint, it can cause policy-related issues when you try to align assessed recommendations with a benchmark checklist or other external tools.

Consider the following example from the CIS Ubuntu 20.04 audit (some fields removed for brevity):

```
<custom_item>
     system : "Linux"
     type : CMD_EXEC
     description : "1.1.1.1 Ensure mounting of cramfs filesystems is disabled -
modprobe"
     cmd : "/sbin/modprobe -n -v cramfs | /bin/grep -E '(cramfs|install)'"
     expect : "install /bin/(true|false)"
</custom_item>
<custom_item>
     system : "Linux"
     type : CMD_EXEC
     description : "1.1.1.1 Ensure mounting of cramfs filesystems is disabled - lsmod"
     cmd : "/sbin/lsmod | /bin/grep cramfs | /usr/bin/awk \'{print} END {if
(NR == 0) print \"pass\"; else print \"fail\"}\'"
     expect : "pass"
</custom_item>
```
In this example, the two items are separate tests, but they relate to the same benchmark recommendation. The modifiers in this case are the description tags: - modprobe and - lsmod.

To improve achieving parity with industry guidance, conditionals can now return the output of multiple conditional tests in a single report.

Taking the previous example, you can combine these items to return a single report using a conditional:

```
\langleif\rangle<condition type:"AND">
            <custom_item>
                  system : "Linux"
                  type : CMD_EXEC
                  description : "modprobe"
                  cmd : "/sbin/modprobe -n -v cramfs | /bin/grep -E '
(cramfs|install)'"
```

```
expect : "install /bin/(true|false)"
            </custom_item>
            <custom_item>
                  system : "Linux"
                  type : CMD_EXEC
                  description : "lsmod"
                  cmd : "/sbin/lsmod | /bin/grep cramfs | /usr/bin/awk \'
{print} END {if (NR == 0) print \"pass\"; else print \"fail\"}\'"
                  expect : "pass"
            </custom_item>
      </condition>
      <then>
            <report type:"PASSED">
                  description : "1.1.1.1 Ensure mounting of cramfs filesystems is
disabled"
                  show_output : YES
            </report>
      </then>
      <else>
            <report type:"FAILED">
                  description : "1.1.1.1 Ensure mounting of cramfs filesystems is
disabled"
                  show_output : YES
            </report>
      </else>
\langle/if>
```
The show output tag within a report gathers the returned values from the checks inside the conditional section and shows them in a report's output :

```
"1.1.1.1 Ensure mounting of cramfs filesystems is disabled" : [PASSED]
Policy Value:
PASSED
Actual Value:
All of the following must pass to satisfy this requirement:
-------------------------
PASSED - modprobe
Output of the command
```

```
-------------------------
PASSED - lsmod
Output of the command
```
This rollup functionality supports both AND and OR condition types. AND shows a message that "All" of the following must pass, and OR shows that "Any" of the following must pass.

### Combining Both Features

You can combine these features or use them independently. The following is an example of combining the auto attribute and the show\_output tag:

```
\langleif\rangle<condition type:"AND" auto:"FAILED">
           <custom_item>
                 system : "Linux"
                 type : CMD_EXEC
                  description : "modprobe"
                  cmd : "/sbin/modprobe -n -v cramfs | /bin/grep -E '
(cramfs|install)'"
                 expect : "install /bin/(true|false)"
           </custom_item>
           <custom_item>
                 system : "Linux"
                 type : CMD_EXEC
                  description : "lsmod"
                  cmd : "/sbin/lsmod | /bin/grep cramfs | /usr/bin/awk \'
{print} END {if (NR == 0) print \"pass\"; else print \"fail\"}\'"
                 expect : "pass"
           </custom_item>
      </condition>
      <then>
           <report type:"PASSED">
                  description : "1.1.1.1 Ensure mounting of cramfs filesystems is
disabled"
                 show_output : YES
           </report>
     </then>
```
#### $\langle$ /if>

The result of this conditional is evaluated, and if both items pass (AND condition), a PASSED report returns containing the results of the conditional evaluation. Otherwise, an automatic else with a FAILED result returns with the results of the conditional evaluation.

 $\mathbb{O}$ 

## <span id="page-454-0"></span>Credentialed Scanning and Privileged Account Use

Tenable provides authenticated vulnerability and configuration assessments of systems to validate the presence of vulnerabilities, patches, and secure configurations. To obtain accurate results when assessing a system, you must grant Nessus or Tenable Security Center privileged authentication and access levels to access the end system.

Performing a vulnerability scan or audit with an account lacking sufficient privileges may result in incomplete results. For example, Nessus may not find certain files and commands may return erroneous or incomplete information or lack output altogether.

Tenable recommends configuring administrator or root-equivalent accounts to avoid erroneous or inaccurate system assessments. You can create accounts with customized privileges for scanning and assessment, but this approach is fragile and not recommended. The methods used by Tenable products to assess systems may change to adapt to new technologies or vulnerabilities; therefore, the required granular privileges may also change.

Consider the following when reviewing strategies for authenticated assessment of systems in your environment:

- 1. Implement compensating controls for privileged accounts to limit risk, such as:
	- a. Log monitoring for when the account is in use outside of standard change control hours, with alerts for activities outside of normal windows.
	- b. Perform frequent password rotation for privileged accounts more often than the "normal" internal standard.
	- c. Enable accounts only when the time window for scans is active; disable accounts at other times.
	- d. On non-Windows systems, do not allow remote root logins. Configure your scans to utilize escalation such as su, sudo, pbrun, .k5login, or dzdo.
	- e. Use key authentication instead of password authentication.
- 2. Use Nessus Agents where available.
- 3. If you do not grant an exception with compensating controls, perform a scan with an account having lower privileges than what Tenable recommends and observe any missing results.

Modify the account privileges so that all expected results are shown. Changes to the audit file or plugins may impact results later.

 $\circledcirc$ 

For further information on credentialed checks, refer to the **[Nessus](https://docs.tenable.com/nessus/Content/GettingStarted.htm) User Guide**.

### <span id="page-456-0"></span>XSL Transform to .audit Conversion

Several compliance check plugins rely on auditing XML content, such as Palo Alto, VMware, and Unix compliance checks. To better take advantage of these capabilities, it is beneficial to become familiar with creating XSL Transforms. In some cases, building an XSL Transform will require a bit of trial-and-error. Once you become familiar with that process, converting into an **.audit** is the next step and may not be intuitive. This appendix provides users proper guidance on how to build and utilize custom XSL Transforms, and convert them into **.audit** files.

Several audit checks (e.g., AUDIT\_XML, AUDIT\_VCENTER, AUDIT\_ESX) are separate and distinct, but use the same underlying logic. Understanding the fundamentals of working with XML allow you to translate them directly to other platforms that utilize XML.

By using the **xsltproc** utility, you can follow these steps to generate custom **.audit** files for XML content:

- 1. Install [xsltproc](../../../../../Content/InstallXsltproc.htm)
- 2. [Identify](../../../../../Content/IdentifyTheXMLFileToUse.htm) the XML File to Use
- 3. Become Familiar with XSL [Transforms](../../../../../Content/BecomeFamiliarWithXSLTransformsAndXPath.htm) and XPath
- 4. Create the XSLT [Transform](../../../../../Content/CreateTheXSLTTransform.htm)
- 5. Verify the XSLT [Transform](../../../../../Content/VerifyTheXSLTTransformWorks.htm) Works
- 6. Copy the [XSLT](../../../../../Content/CopyTheXSLTToTheAudit.htm) to the .audit
- 7. Final [Audit](../../../../../Content/FinalAudit.htm)